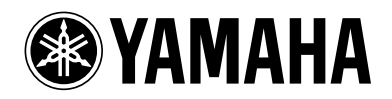

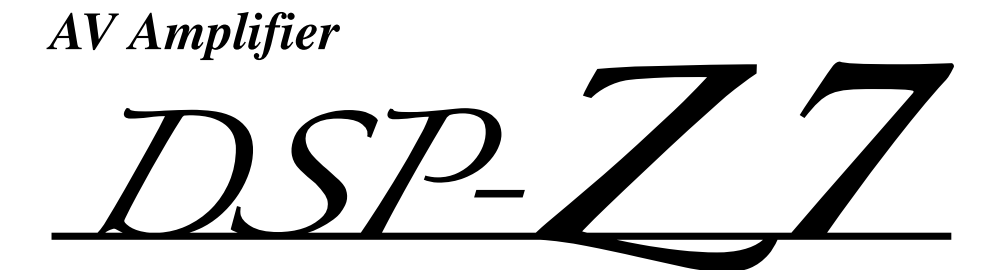

BEDIENUNGSANLEITUNG

Deutsch

# **Vorsicht: Vor der Bedienung dieses Gerätes durchlesen.**

- **1** Um optimales Leistungsvermögen sicherzustellen, lesen Sie bitte die Anleitung aufmerksam durch. Bewahren Sie die Anleitung danach für spätere Nachschlagzwecke sorgfältig auf.
- **2** Diese Anlage muss an einem gut belüfteten, kühlen, trockenen und sauberen Ort aufgestellt werden – geschützt vor direkter Sonnenbestrahlung, Wärmequellen, Vibrationen, Staub, Feuchtigkeit und sehr niedrigen Temperaturen. Um eine einwandfreie Wärmeableitung zu gewährleisten, muss an der Oberseite ein Abstand von mindestens 30 cm, rechts und links mindestens 20 cm und ebenfalls 20 cm an der Geräterückseite eingehalten werden.
- **3** Stellen Sie dieses Gerät entfernt von anderen elektrischen Haushaltgeräten, Motoren oder Transformatoren auf, um Brummgeräusche zu vermeiden.
- **4** Setzen Sie dieses Gerät keinen plötzlichen Temperaturänderungen von kalt auf warm aus, und stellen Sie dieses Gerät nicht an Orten mit hoher Luftfeuchtigkeit auf (z.B. in Räumen mit Luftbefeuchtern), um Kondensation im Inneren des Gerätes zu vermeiden, da es anderenfalls zu elektrischen Schlägen, Feuer, Beschädigung dieses Gerätes und/oder zu persönlichen Verletzungen kommen kann.
- **5** Vermeiden Sie die Aufstellung dieses Gerätes an Orten, an welchen Fremdkörper in das Gerät fallen können bzw. an welchen Flüssigkeiten auf das Gerät verschüttet werden können. Stellen Sie auf der Oberseite des Gerätes niemals folgendes auf:
	- Andere Komponenten, da diese Beschädigung und/oder Verfärbung der Oberfläche dieses Gerätes verursachen können.
	- Brennende Objekte (z.B. Kerzen), da diese Feuer, Beschädigung des Gerätes und/oder persönliche Verletzungen verursachen können.
	- Mit Flüssigkeiten gefüllte Behälter, da diese umfallen und die Flüssigkeit auf das Gerät verschütten können, wodurch es zu elektrischen Schlägen für den Anwender und/oder zu Beschädigung des Gerätes kommen kann.
- **6** Decken Sie dieses Gerät niemals mit Zeitungen, Tischdecken, Vorhängen usw. ab, damit die Wärmeabfuhr nicht behindert wird. Falls die Temperatur im Inneren des Gerätes ansteigt, kann es zu Feuer, Beschädigung des Gerätes und/oder zu persönlichen Verletzungen kommen.
- **7** Schließen Sie dieses Gerät erst an eine Wandsteckdose an, nachdem alle anderen Anschlüsse ausgeführt wurden.
- **8** Stellen Sie dieses Gerät niemals mit der Unterseite nach oben auf, da es sonst beim Betrieb zu Überhitzung mit möglichen Beschädigungen kommen kann.
- **9** Wenden Sie niemals Gewalt bei der Bedienung der Schalter, Knöpfe und/oder Kabel an.
- **10** Wenn Sie das Netzkabel von der Wandsteckdose abtrennen, fassen Sie immer den Netzstecker an; ziehen Sie niemals an dem Kabel.
- **11** Reinigen Sie dieses Gerät niemals mit chemisch behandelten Tüchern; anderenfalls kann das Finish beschädigt werden. Verwenden Sie ein reines, trockenes Tuch.
- **12** Verwenden Sie nur die für dieses Gerät vorgeschriebene Netzspannung. Falls Sie eine höhere als die vorgeschriebene Netzspannung verwenden, kann es zu Feuer, Beschädigung dieses Gerätes und/oder zu persönlichen Verletzungen kommen. Yamaha kann nicht verantwortlich gemacht werden für Schäden, die auf die Verwendung dieses Gerätes mit einer anderen als der vorgeschriebenen Spannung zurückzuführen sind.
- **13** Um Beschädigungen durch Blitzschlag zu vermeiden, ziehen Sie den Netzstecker von der Netzdose ab, wenn es ein Gewitter gibt.
- **14** Versuchen Sie niemals ein Modifizieren oder Ändern dieses Gerätes. Falls eine Wartung erforderlich ist, wenden Sie sich bitte an einen Yamaha-Kundendienst. Das Gehäuse sollte niemals selbst geöffnet werden.
- **15** Falls Sie das Gerät für längere Zeit nicht verwenden (z.B. während der Ferien), ziehen Sie den Netzstecker von der Netzdose ab.
- **16** Stellen Sie dieses Gerät in der Nähe der Steckdose und so, dass der Netzstecker gut zugänglich ist.
- 17 Lesen Sie unbedingt den Abschnitt "[Störungsbeseitigung](#page-115-0)" durch, um übliche Bedienungsfehler zu berichtigen, bevor Sie auf eine Störung des Gerätes schließen.
- **18** Vor dem Transport dieses Geräts drücken Sie B**MASTER ON/OFF**, sodass der Schalter in der OFF-Stellung ausrastet, um das Gerät, Hauptraum, Zone 2, Zone 3 und Zone 4 auszuschalten, und ziehen Sie dann den Netzstecker von der Netzsteckdose ab.
- **19** VOLTAGE SELECTOR

(nur Modelle für Asien und Universalmodell) Der Spannungswahlschalter VOLTAGE SELECTOR an der Rückseite dieses Gerätes muss auf Ihre örtliche Netzspannung eingestellt werden, BEVOR Sie den Netzstecker in die Steckdose einstecken. Die folgenden Netzspannungen können verwendet werden:

..........110/120/220/230–240 V Wechselspannung, 50/60 Hz

- **20** Die Batterien dürfen nicht zu starker Hitze ausgesetzt werden, wie durch Sonnenlicht, Feuer o.Ä.
- **21** Zu starker Schalldruck von Ohrhörern und Kopfhörern kann zu Gehörschäden führen.
- **22** Beim Auswechseln der Batterien darauf achten, dass sie alle denselben Typ aufweisen. Durch die Verwendung falscher Batterien kann Explosionsgefahr entstehen.

### **WARNUNG**

UM DIE GEFAHR EINES FEUERS ODER EINES ELEKTROSCHOCKS ZU VERMEIDEN, DARF DAS GERÄT WEDER REGEN NOCH FEUCHTIGKEIT AUSGESETZT WERDEN.

Dieses Gerät ist nicht vom Netz abgetrennt, solange der Netzstecker eingesteckt ist, auch wenn Sie das Gerät mit dem Schalter B**MASTER ON/OFF** ausschalten. In diesem Zustand nimmt das Gerät ständig eine geringe Menge Strom auf.

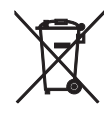

### **Verbraucherinformation zur Sammlung und Entsorgung alter Elektrogeräte und benutzter Batterien**

Befinden sich diese Symbole auf den Produkten, der Verpackung und/oder beiliegenden Unterlagen, so sollten benutzte elektrische Geräte und Batterien nicht mit dem normalen Haushaltsabfall entsorgt werden.

In Übereinstimmung mit Ihren nationalen Bestimmungen und den Richtlinien 2002/96/EC und 2006/ 66/EC, bringen Sie alte Geräte und benutzte Batterien bitte zur fachgerechten Entsorgung, Wiederaufbereitung und Wiederverwendung zu den entsprechenden Sammelstellen.

Durch die fachgerechte Entsorgung der Elektrogeräte und Batterien helfen Sie, wertvolle Ressourcen zu schützen und verhindern mögliche negative Auswirkungen auf die menschliche Gesundheit und die Umwelt, die andernfalls durch unsachgerechte Müllentsorgung auftreten könnten.

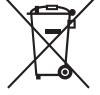

Für weitere Informationen zum Sammeln und Wiederaufbereiten alter Elektrogeräte und Batterien, kontaktieren Sie bitte Ihre örtliche Stadt- oder Gemeindeverwaltung, Ihren Abfallentsorgungsdienst oder die Verkaufsstelle der Artikel.

Pb

### **[Entsorgungsinformation für Länder außerhalb der Europäischen Union]**

Diese Symbole gelten nur innerhalb der Europäischen Union. Wenn Sie solche Artikel ausrangieren möchten, kontaktieren Sie bitte Ihre örtlichen Behörden oder Ihren Händler und fragen Sie nach der sachgerechten Entsorgungsmethode.

**Anmerkung zum Batteriesymbol (untere zwei Symbolbeispiele):**

Dieses Symbol kann auch in Kombination mit einem chemischen Symbol verwendet werden. In diesem Fall entspricht dies den Anforderungen der Direktive zur Verwendung chemischer Stoffe.

### **Begrenzte Garantie für den Europäischen Wirtschaftsraum (EWR) und die Schweiz**

Herzlichen Glückwunsch zur Wahl eines Yamaha-Produkts. In dem unwahrscheinlichen Fall, dass die Garantie für das Yamaha-Produkt in Anspruch<br>genommen werden muss, wenden Sie sich bitte an den Händler, bei dem es gekauft wur Einwohner Großbritanniens).

Wir garantieren für einen Zeitraum von zwei Jahren ab ursprünglichem Kaufdatum, dass dieses Produkt frei von Verarbeitungs- oder Materialfehlern ist. Yamaha garantiert im Rahmen der im Folgenden aufgeführten Bedingungen, das fehlerhafte Produkt oder jegliche Teile desselben nach Entscheidung Yamahas zu reparieren oder zu ersetzen, ohne dem Kunden Material- oder Arbeitskosten zu berechnen. Yamaha behält das Recht vor, ein Produkt mit einem der gleichen Art und/oder des gleichen Werts und Zustands zu ersetzen, wenn die Produktion eines Modells eingestellt wurde oder eine Reparatur als unwirtschaftlich betrachtet wird.

### **Bedingungen**

- 1. Die originale Rechnung oder der Verkaufsbeleg (mit Angabe von Kaufdatum, Produktcode und Händlername) MUSS das defekte Produkt begleiten,<br>zusammen mit einer Beschreibung des Fehlers. Wenn kein eindeutiger Kaufbeleg vorh
- 2. Das Produkt MUSS von einem AUTORISIERTEN Yamaha-Händler innerhalb des Europäischen Wirtschaftsraums (EWR) oder der Schweiz gekauft worden sein.
- 3. Das Produkt darf nicht Modifikationen oder Änderungen unterzogen worden sein, ausgenommen wenn ausdrücklich von Yamaha autorisiert.
	- 4. Folgendes ist von dieser Garantie ausgenommen:
	- a. Regelmäßige Wartung und Reparatur bzw. Austausch von Teilen aufgrund von normalem Verschleiß.
	- Schäden, bewirkt durch:
	- (1) Vom Kunden selber oder von nichtbefugten Dritten ausgeführte Reparaturen.
	- (2) Ungeeignete Verpackung oder Behandlung beim Transport des Produkts vom Kunden. Beachten Sie, dass es in der Verantwortung des Kunden liegt, sicherzustellen, dass das Produkt bei der Einreichung zur Reparatur angemessen verpackt ist.<br>(3) Missbrauch, einschließlich – aber nicht beschränkt auf (a) Verwendung des Produkts für einen anderen als den vorgesehe
	- Missachtung von Yamahas Anweisungen zur richtigen Verwendung, Wartung und Lagerung und (b) Aufstellung oder Verwendung des Produkts auf eine Weise, die den technischen oder Sicherheitsstandards am Aufstellungsort widerspricht.
	- (4) Unfälle, Blitzschlag, Wasser, Feuer, falsche Lüftung, Batterielecks oder andere von Yamaha nicht vorhersehbare Ursachen.
	- (5) Defekte an dem System, in das dieses Produkt eingegliedert wird, und/oder Inkompatibilität mit Produkten Dritter.
	- (6) Verwendung eines in den EWR und/oder die Schweiz importierten Produkts durch andere gesetzliche Personen als Yamaha, wobei das Produkt<br>"nicht mit den technischen oder Sicherheitsstandards des Verwendungslandes und/oder oder der Schweiz verkauften Produkts übereinstimmt.
	- (7) Andere als auf den AV- (audiovisuellen) Bereich bezogene Produkte. (Produkte, die der "Yamaha AV-Garantieerklärung" unterliegen, sind auf unserer Website bei http://www.yamaha-hifi.com/ oder **http://www.yamaha-uk.com/** für Einwohner Großbritanniens) definiert.
- 5. Wo die Garantie zwischen dem Verkaufsland und dem Verwendungsland des Produkts unterscheidet, gilt die Garantie des Verwendungslandes.<br>6. Yamaha haftet nicht für jegliche entstehende Schäden oder Verluste, weder direkte
- 6. Yamaha haftet nicht für jegliche entstehende Schäden oder Verluste, weder direkte Folgeschäden oder andere, in einem weiteren Umfang als durch Reparatur oder Austausch dieses Produktes.
- 7. Bitte sichern Sie jegliche Benutzereinstellungen oder Daten, da Yamaha nicht für Änderung oder Verlust solcher Einstellungen oder Daten haftet.<br>8. Diese Garantie beeinträchtigt nicht die gesetzlichen Rechte des Kunden u
- 8. Diese Garantie beeinträchtigt nicht die gesetzlichen Rechte des Kunden unter dem geltenden nationalen Recht oder die Rechte des Kunden gegenüber dem Händler, die aus dem Verkaufs-/Kaufvertrag resultieren.

# **Inhaltsverzeichnis**

### **EINLEITUNG**

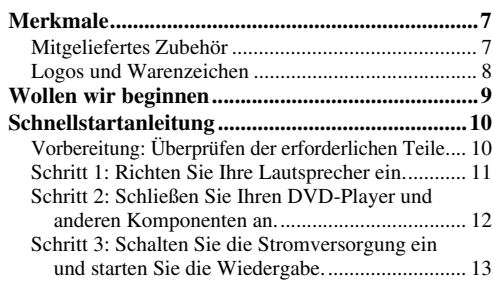

### **VORBEREITUNG**

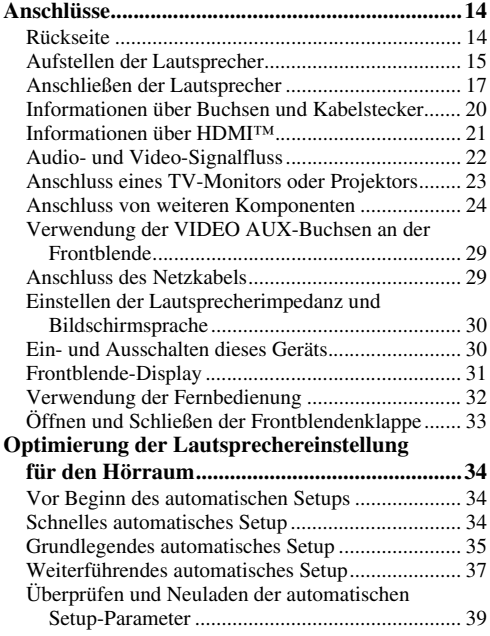

### **GRUNDLEGENDE BEDIENUNGSVORGÄNGE**

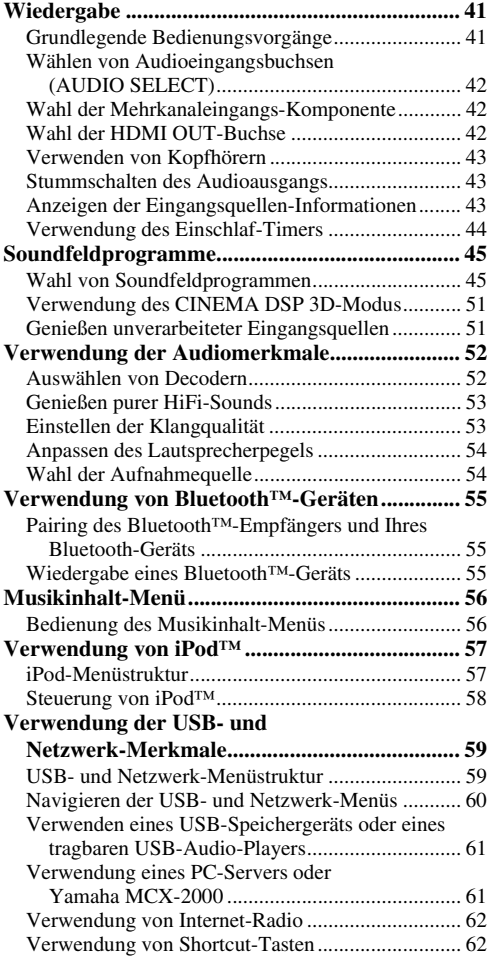

# **EINLEITUNG**

**ZUSÄTZLICHE INFORMATIONEN**

**ZUSÄTZLICHE**<br>INFORMATIONEN

### **WEITERFÜHRENDE BEDIENUNGSVORGÄNGE ZUSÄTZLICHE INFORMATIONEN**

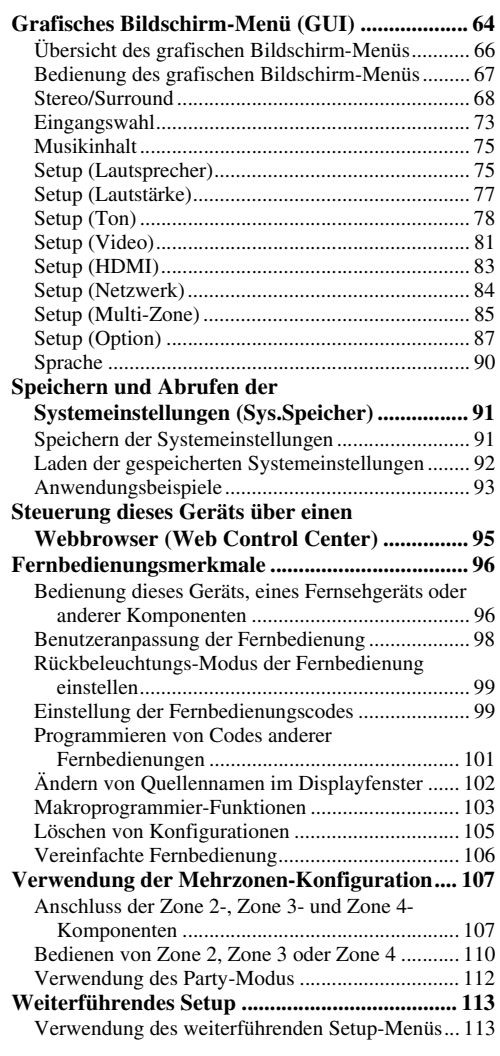

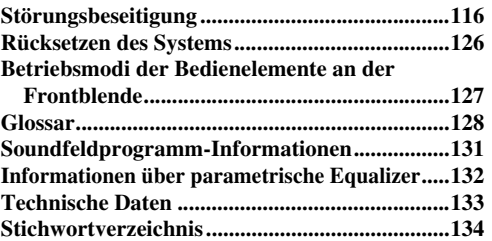

### **ANHANG (gesondertes Heftchen)**

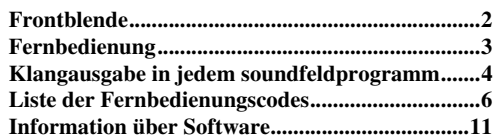

# *Verwendung des grafischen Bildschirm-Menüs (GUI)*

Durch Einrichten der Parameter im grafischen Bildschirm-Menü können Sie eine Reihe Systemeinstellungen für Ihr Hörumfeld vornehmen. Im Folgenden werden einige der nützlichen Menüs kurz beschrieben, die Sie im grafischen Bildschirm-Menü konfigurieren können. Für Einzelheiten siehe "Grafisches Bildschirm-Menü (GUI),, (Seite 64).

### **Anpassung der Lautsprechereinstellungen**

Falls die Lautsprechereinstellungen des automatischen Setups den Anforderungen Ihres Hörfelds nicht entsprechen, können sie diese manuell anpassen.  $Setup \rightarrow$  Lautsprecher [\(Seite 75](#page-74-2))

### **Einstellung des Stummschaltpegels**

Falls Sie den Ton nicht völlig stummschalten möchten, wenn Sie z.B. während Ihrer Lieblingssendung einen Anruf erhalten, können Sie mit diesem Menü den Stummschaltpegel einstellen.

 $Setup \rightarrow Lautstärke \rightarrow Mute Type (Seite 78)$  $Setup \rightarrow Lautstärke \rightarrow Mute Type (Seite 78)$ 

### **Einstellung des anfänglichen Lautstärkepegels**

Mit diesem Parameter können Sie die anfängliche Lautstärke einstellen, ungeachtet des Aufnahmepegels der Audioquelle.

Setup → Lautstärke → Grundlautst. [\(Seite 78](#page-77-2))

### **Einstellung des Dynamikumfangs**

Unter Dynamikumfang versteht man den Bereich zwischen maximalem bis minimalem Lautstärkepegel. Je höher der Dynamikumfang ist, umso genauer werden die Bitstream-Signale wiedergegeben. Der Dynamikumfang kann separat für Lautsprecher und Kopfhörer eingestellt werden. Verwenden Sie das Merkmal der adaptiven Regelung des Dynamikumfangs, um den Dynamikumfang automatisch in Verbindung mit dem Lautstärkepegel einzustellen.

Setup  $\rightarrow$  Ton  $\rightarrow$  Dynamikumfg. [\(Seite 78](#page-77-3)) Setup  $\rightarrow$  Lautstärke  $\rightarrow$  Adaptive DRC ([Seite 77\)](#page-76-1)

### **Einstellung der Audio- und Videosynchronisation**

Je nach der Videoquellenkomponente kann es durch Verarbeitungsprobleme vorkommen, dass das Bild im Vergleich zum Ton verzögert ist. In diesem Fall müssen Sie die Audio-Verzögerung manuell einstellen, um sie mit dem Videobild zu synchronisieren. Falls die Videoquellenkomponente die LIPSYNC-Funktion unterstützt und über einen HDMI-Anschluss mit diesem Gerät verbunden ist, kann die Audio- und Videosynchronisation automatisch erfolgen. Setup  $\rightarrow$  Ton  $\rightarrow$  Lippensync. ([Seite 80\)](#page-79-0)

### **Änderung der Eingang/Ausgang-Zuordnung**

Falls die vorgegebenen Eingang/Ausgang-Zuordnungen dieses Gerätes nicht Ihren anzuschließenden Geräten entsprechen, können sie entsprechend geändert werden. Sie können ebenfalls den im Frontblenden-Display oder grafischen Bildschirm-Menü anzuzeigenden Eingangsnamen ändern.

 $Setup \rightarrow Option \rightarrow I/O-Zuordan.$  [\(Seite 87](#page-86-1)) Setup → Option → Eingang umbenennen ([Seite 88\)](#page-87-0)

### **Ausgleichen der Lautstärkeunterschiede zwischen Eingangsquellen**

Der Lautstärkepegel der einzelnen an diesem Gerät angeschlossenen Audioquellenkomponenten kann unterschiedlich sein. In diesem Fall kann mit diesem Merkmal der Ausgangspegel der einzelnen Eingangsquellenkomponenten eingestellt werden. Eingangswahl  $\rightarrow$  (Eingangsquelle)  $\rightarrow$  (Untermenü)  $\rightarrow$ Anpass. Lautst. [\(Seite 74](#page-73-0))

### **Zuordnung einer Hintergrundvideoquelle für diskreten Multikanaleingang**

Wenn Sie bei diskretem Multikanaleingang Videobilder genießen möchten, können Sie mit dieser Einstellung die gewünschte Videoeingangsquelle konfigurieren. Um zum Beispiel beim Hören von Musikquellen von einem Multi-Format-Player oder einem externen Decoder DVD-

Videobilder zu betrachten, wählen Sie die Einstellung "DVD".

Eingangswahl → MULTI CH → (Untermenü) → Hintergr. Video [\(Seite 74](#page-73-1))

### **Einstellung der Helligkeit des Frontblende-Displays**

Mit dieser Einstellung können Sie das Frontblende-Display heller oder dunkler machen.  $Setup \rightarrow Option \rightarrow Bildschirm-Einstein. \rightarrow Geräte-Displ.$  $\rightarrow$  Dimmer [\(Seite 88\)](#page-87-1)

### **Ein- oder Ausschalten des Kurzmeldungsdisplays**

Bei jeder Betätigung der Bedienungselemente an der Frontblende oder der Fernbedienung gibt dieses Gerät Kurzmeldungen auf dem Videomonitor aus. Falls Sie das Kurzmeldungsdisplay ausschalten möchten, wählen Sie die Einstellung "Aus". (Die ursprüngliche werkseitige Einstellung ist "Ein".)

 $Setup \rightarrow Option \rightarrow Bildschirm-Einstein. \rightarrow$ Kurzmeldung ([Seite 88](#page-87-2))

### **Einstellung der Anzeigedauer des grafischen Bildschirm-Menüs**

Sie können einstellen, wie lange Wiedergabeinformationen im grafischen Bildschirm-Menü erscheinen, nachdem Sie einen bestimmten Vorgang ausgeführt haben.  $Setup \rightarrow Option \rightarrow Bildschirm-Einstein. \rightarrow$ Wiederg.-Bildschirm ([Seite 88](#page-87-3))

### **Schützen der Einstellungen**

Sie können dieses Merkmal verwenden, um versehentliche Änderungen der Soundfeld-Programmparameter und anderer Systemeinstellungen zu verhindern.

 $Setup \rightarrow Option \rightarrow Speicherschutz$  ([Seite 87](#page-86-2))

**7** *De*

# **Merkmale**

### <span id="page-6-0"></span>**Eingebauter 7-Kanal-Leistungsverstärker**

◆ Minimale effektive Ausgangsleistung (20 Hz bis 20 kHz, 0,04% Klirr, 8 Ω) Vordere Lautsprecher: 140 W + 140 W Center-Lautsprecher: 140 W Surround-Lautsprecher: 140 W + 140 W Hintere Surround-Lautsprecher: 140 W + 140 W

### **Vielfalt von Eingangs-/Ausgangsbuchsen**

- $\blacklozenge$  HDMI (IN x 5, OUT x 2), Component-Video (IN x 3, OUT x 1), S-Video (IN x 6, OUT x 3), Composite-Video (IN x 6, OUT x 5), Koaxial-Digital-Audio (IN x 3), Lichtleiter-Digital-Audio  $(IN \times 5, OUT \times 2),$  Analog-Audio  $(IN \times 11, OUT \times 3)$
- ◆ Lautsprecherausgänge (7 Kanäle), Vorverstärkerausgänge (7 Kanäle), Subwoofer-Ausgang, Presence-Ausgänge, Zone 2/Zone 3/Zone 4-Ausgänge
- ◆ Diskrete Mehrkanaleingänge (6 oder 8 Kanäle)

### **Soundfeldprogramme**

- Firmeneigene Yamaha Technologie zur Erzeugung von Soundfeldern
- CINEMA DSP 3D
- ◆ Compressed Music Enhancer-Modus
- ◆ Virtual CINEMA DSP
- ◆ SILENT CINEMA

### **Digital-Audiodecoder**

- ◆ Dolby TrueHD, Dolby Digital Plus Decoder
- DTS-HD Master Audio, DTS-HD High Resolution Audio Decoder
- ◆ Dolby Digital/Dolby Digital EX Decoder
- ◆ DTS/DTS-ES Matrix 6.1, Discrete 6.1, DTS 96/24 Decoder
- ◆ Dolby Pro Logic/Dolby Pro Logic II/Dolby Pro Logic IIx
- Decoder
- ◆ DTS NEO:6 Decoder

### **HDMI™ (High-Definition Multimedia Interface)**

- ◆ HDMI-Schnittstelle für Standard-, betontes oder hoch aufgelöstes Video sowie Mehrkanal-Digitalklang auf Basis von HDMI Version 1.3a (lizenziert von der HDMI Licensing,  $LLC.$ 
	- Informationsfähigkeit für automatische Audio- und Videosynchronisation (Lippensynchronisation)
	- Deep Color Videosignal (30/36-Bit) Übertragungsfähigkeit
	- "x.v.Color" Videosignal-Übertragungsfähigkeit
	- Fähigkeit für hohe Bildwiederholfrequenz und hochauflösende Videosignale
	- Fähigkeit für digitale HD-Audioformatsignale
- ◆ HDCP (High-bandwidth Digital Content Protection System), lizenziert von der Digital Content Protection, LLC.
- ◆ Fähigkeit zur Aufwärts-Konvertierung von Analog-Video auf HDMI Digital-Video (Composite-Video ↔ S-Video ↔ Component-Video → HDMI Digital-Video) für Monitorausgang

# <span id="page-6-1"></span>*Mitgeliefertes Zubehör*

Überprüfen Sie, dass Sie alle der folgenden Teile erhalten haben.

- ❏ **Fernbedienung**
- ❏ **Vereinfachte Fernbedienung**
- ❏ **Batterien (4) (AAA, LR03, UM-4)**
- ◆ Analog- und HDMI-Video-Hoch-/Abwärtsskalierung  $480i(576i) \rightarrow 480p(576p)/720p/1080i/1080p, 480p(576p) \rightarrow$ 720p/1080i/1080p, 720p → 480p(576p)/1080i/1080p, 1080i  $\rightarrow$  480p(576p)/720p/1080p, 1080p  $\rightarrow$  480p(576p)/720p/ 1080i
- ◆ Fähigkeit HDMI-Bildqualität einzustellen

### **DOCK-Buchse**

◆ DOCK-Buchse zum Anschließen eines Yamaha iPod-Universaldocks (wie dem getrennt erhältlichen YDS-11) oder drahtlosen Bluetooth-Audioempfängers (wie dem getrennt erhältlichen YBA-10)

### **USB- und Netzwerk-Merkmale**

- USB-Port zum Anschließen eines USB-Speichergeräts, einer USB-Festplatte oder eines tragbaren USB-Audio-Players
- NETWORK-Port zum Anschließen eines PC und Yamaha MCX-2000 oder Zugriff auf Internet-Radio über ein LAN
- DHCP automatische oder manuelle Netzwerk-Konfiguration
- Web-basierende Steuerung dieses Geräts über einen **Webbrowser**

### **Automatische Lautsprecher-Setup-Merkmale**

- Fortschrittliches YPAO (Yamaha Parametric room Acoustic Optimizer) für automatisches Lautsprecher-Setup
- ◆ Fähigkeit mehre Hörpositionen zu messen
- Lautsprecher-Winkelmessung
- Fähigkeit parametrischen Equalizer zu wählen

### **Andere Merkmale**

- ◆ 192-kHz/24-Bit D/A-Wandler
- Grafisches Bildschirm-Menüs, die Ihnen das Optimieren dieser Einheit gestatten, um zu Ihrer individuellen Audio/ Video-Anlage zu passen
- Musikinhalt-Menü zum bequemen Navigieren durch die Musikinhaltmenüs Ihres iPod, USB-Geräts, Internet-Radios usw.
- PURE DIRECT-Modus für reinen HiFi-Sound mit allen Quellen
- ◆ Adaptive Einstellfähigkeit des Dynamikumfangs
- Adaptive DSP-Effektpegel-Einstellfähigkeit
- Fernbedienung mit voreingestelltem Fernbedienungscode, Lern- und Makrofähigkeit
- ◆ Benutzerangepasste Einrichtung von ZONE 2/ZONE 3/ ZONE 4
- Zonenumschaltfähigkeit zwischen Hauptzone und ZONE2/ ZONE3/ZONE4 unter Einsatz von ZONE CONTROLS
- Speicherung und Abruf mehrfacher Systemparametereinstellungen unter Einsatz von Sys.Speicher
- Einschlaf-Timer für jede Zone
	- ❏ **Netzkabel (zwei für Asien-Modell)**
	- ❏ **Optimierungsmikrofon**
	- ❏ **Mikrofonsockel**

# <span id="page-7-0"></span>*Logos und Warenzeichen*

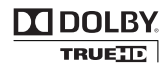

In Lizenz von Dolby Laboratories hergestellt. Dolby, Pro Logic, und das Doppel-D-Symbol sind Warenzeichen von Dolby Laboratories.

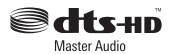

Hergestellt unter Lizenz unter den US-amerikanischen Patentnummern

5,451,942;5,956,674;5,974,380;5,978,762;6,226,616;6,487,535 und andere Patente, eingetragen oder angemeldet. DTS ist ein eingetragenes Warenzeichen, und die DTS-Logos, das Symbol, DTS-HD und DTS-HD Master Audio sind Warenzeichen von DTS, Inc. © 1996-2007 DTS, Inc. Alle Rechte vorbehalten.

### **iPodTM**

"iPod" ist ein Warenzeichen von Apple Inc., eingetragen in den USA und anderen Ländern.

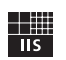

Fraunhofer Institut

Integrierte Schaltungen

MPEG Layer-3 Audio-Codierungstechnologie unter Lizenz von Fraunhofer IIS und Thomson.

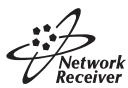

Dieser Verstärker unterstützt Netzwerkverbindungen.

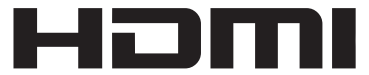

"HDMI", das "HDMI"-Logo und "High-Definition Multimedia Interface" sind Marken oder eingetragene Warenzeichen der HDMI Licensing LLC.

### **x.v.Color™**

"x.v.Color" ist ein Warenzeichen der Sony Corporation.

# SILENT<sup>"</sup><br>CINEMA

"SILENT CINEMA" ist ein Warenzeichen der Yamaha Corporation.

Das Certified For Windows Vista-Logo, Windows Media und das Windows-Logo sind Warenzeichen oder eingetragene Warenzeichen der Microsoft Corporation in den USA und/oder anderen Ländern.

Inhalteanbieter setzen die digitale Rechtemanagement-Technologie für in diesem Gerät enthaltene Windows Media (WMDRM) ein, um die Rechtlichkeit ihrer Inhalte (Secure Content) zu schützen, sodass ihr in solchen Inhalten enthaltenes geistiges Eigentum, inklusive Urheberrechten, nicht missbraucht wird.

Dieses Gerät setzt WM-DRM Software zur Wiedergabe von geschützten Inhalten (Secure Content) ein.

Falls die Sicherheit der WM-DRM Software in diesem Gerät kompromittiert wurde, können die Eigentümer der geschützten Inhalte (Secure Content Owner) Microsoft darum bitten, die WM-DRM Software-Berechtigung zur Anschaffung neuer Lizenzen für das Kopieren, Anzeigen und/oder Abspielen von Secure Content zu widerrufen. Eine Widerrufung beeinträchtigt nicht die Fähigkeit der WM-DRM Software, ungeschützte Inhalte wiederzugeben. Bei jedem Secure Content Download aus dem Internet oder von einem PC, wird dem Gerät eine Liste widerrufener WM-DRM Software übermittelt. Im Rahmen der entsprechenden Lizenz kann Microsoft im Namen der Secure Content -Eigentümer eine Widerrufungsliste auf Ihr Gerät herunterladen.

# **Wollen wir beginnen**

### <span id="page-8-0"></span>**Über diese Anleitung**

- $\frac{1}{2}$  zeigt einen Tipp für Ihre Bedienung an.
- Manche Operationen können ausgeführt werden, indem Sie entweder die Tasten an der Frontblende oder auf der Fernbedienung verwenden. Falls die Tastenbezeichnungen zwischen der Frontblende und der Fernbedienung unterschiedlich sind, sind die Tastenbezeichnungen der Fernbedienung in Klammern aufgeführt.
- Diese Anleitung wurde vor der Produktion gedruckt. Änderungen des Designs und der technischen Daten im Sinne ständiger Verbesserungen usw. vorbehalten. Im Falle einer Differenz zwischen der Anleitung und dem Produkt, weist das Produkt Priorität auf.
- "**@MASTER ON/OFF**" oder "**@DVD**" (Beispiel) zeigen die Namen von Bedienungselementen an der Frontblende oder Fernbedienung an. Siehe beiliegendes Blatt oder den "Anhang" (gesondertes Heftchen) für Informationen über die jeweilige Lage der Teile.

### **Einsetzen der Batterien in die Fernbedienung**

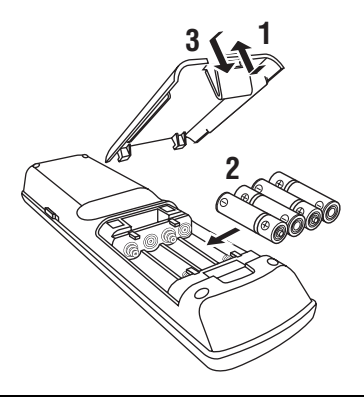

- **1 Nehmen Sie den Batteriefachdeckel ab.**
- **2 Setzen Sie die vier mitgelieferten Batterien (AAA, LR03, UM-4) mit der im Batteriefach bezeichneten Polarität (+ und –) ein.**
- **3 Bringen Sie den Batteriefachdeckel wieder an.**

### *Hinweise*

- Tauschen Sie alle Batterien aus, wenn Sie die folgenden Symptome feststellen:
- Die Reichweite der Fernbedienung lässt nach.
- Die Übertragungsanzeige blinkt nicht oder leuchtet sehr schwach.
- Verwenden Sie niemals alte Batterien gemeinsam mit neuen Batterien.
- Verwenden Sie niemals gleichzeitig Batterien unterschiedlichen Typs (wie z.B. Alkali- und Manganbatterien). Lesen Sie die Aufschrift auf der Verpackung aufmerksam durch, da diese unterschiedlichen Batterietypen gleiche Form und Farbe aufweisen können.
- Falls die Batterien auslaufen sollten, entsorgen Sie diese unverzüglich. Vermeiden Sie eine Berührung des ausgelaufenen Materials, und lassen Sie dieses niemals in Kontakt mit Ihrer Kleidung usw. kommen. Reinigen Sie das Batteriefach gründlich, bevor Sie neue Batterien einsetzen.
- Die Batterien nicht mit dem normalen Haushaltsmüll wegwerfen, sondern in Übereinstimmung mit den örtlichen Vorschriften entsorgen.
- Wenn Sie die Fernbedienung länger als 2 Minuten ohne Batterien belassen, oder wenn verbrauchte Batterien in der Fernbedienung verbleiben, kann der Speicherinhalt unter Umständen gelöscht werden. Falls der Speicher gelöscht wurde, setzen Sie neue Batterien ein, stellen Sie den Fernbedienungscode ein, und programmieren Sie alle erforderlichen Funktionen, die gelöscht wurden.

### <span id="page-8-1"></span>■ **VOLTAGE SELECTOR (nur Modelle für Asien und Universalmodell)**

### **Vorsicht**

Der Spannungswahlschalter VOLTAGE SELECTOR an der Rückseite dieses Gerätes muss auf Ihre örtliche Netzspannung eingestellt werden, BEVOR Sie den Netzstecker an der Netzdose einstecken. Eine falsche Einstellung des Spannungswahlschalters VOLTAGE SELECTOR kann zu Schäden am Gerät führen und eine mögliche Brandgefahr darstellen. Drehen Sie den Spannungswahlschalter VOLTAGE SELECTOR mit einem Schlitzschraubenzieher im Uhrzeigersinn oder gegen den Uhrzeigersinn. Die folgenden Netzspannungen können verwendet werden:

............110/120/220/230–240 V Wechselspannung, 50/60 Hz

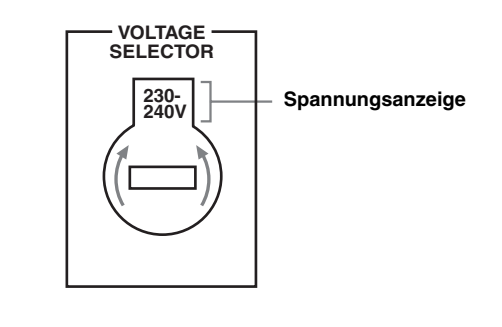

# **Schnellstartanleitung**

<span id="page-9-0"></span>Die folgenden Schritte beschreiben die leichteste Art, DVD-Filmwiedergabe in Ihrem Heimkino zu genießen.

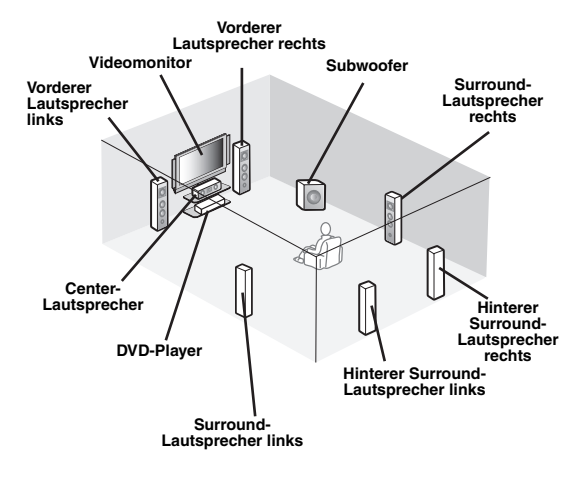

*Schritt 1: Richten Sie Ihre Lautsprecher ein.*

☞ *[S. 11](#page-10-0)*

*Schritt 2: Schließen Sie Ihren DVD-Player und anderen Komponenten an.* ☞ *[S. 12](#page-11-0)*

*Schritt 3: Schalten Sie die Stromversorgung ein und starten Sie die Wiedergabe.* ☞ *[S. 13](#page-12-0)*

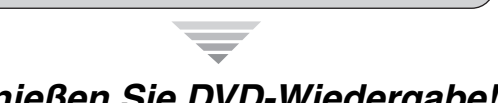

# <span id="page-9-1"></span>*Vorbereitung: Überprüfen der erforderlichen Teile*

Für diese Schritte benötigen Sie die folgenden mitgelieferten Zubehörteile.

### ❏ **Netzkabel**

Die folgenden Teile sind nicht im Lieferumfang dieser Einheit enthalten.

❏ **Lautsprecher**

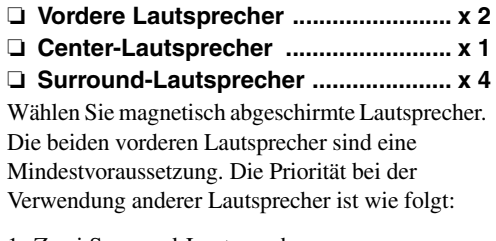

- 1. Zwei Surround-Lautsprecher
- 2. Ein Center-Lautsprecher
- 3. Ein (oder zwei) hintere Surround-Lautsprecher
- ❏ **Aktiver Subwoofer .................................. x 1** Wählen Sie einen mit einer Cinch-Eingangsbuchse ausgestatteten Subwoofer.
- ❏ **Lautsprecherkabel ................................. x 7** ❏ **Subwooferkabel ...................................... x 1**
	- Wählen Sie ein Mono-Cinchkabel.
- ❏ **DVD-Player .............................................. x 1** Wählen Sie einen mit koaxialer digitaler Audio-Ausgangsbuchse und Composite-Video-Ausgangsbuchse ausgestatteten DVD-Player.
- ❏ **Videomonitor ........................................... x 1** Wählen Sie einen mit einer Composite-Video-Eingangsbuchse ausgestatteten TV-Monitor, Videomonitor oder Projektor.
- ❏ **Videokabel .............................................. x 2** Wählen Sie ein Composite-Video-Cinchkabel.
- ❏ **Koaxiales Digital-Audiokabel ................ x 1**

*Genießen Sie DVD-Wiedergabe!*

# <span id="page-10-0"></span>*Schritt 1: Richten Sie Ihre Lautsprecher ein.*

Stellen Sie Ihre Lautsprecher im Raum auf und schließen sie an diese Einheit an.

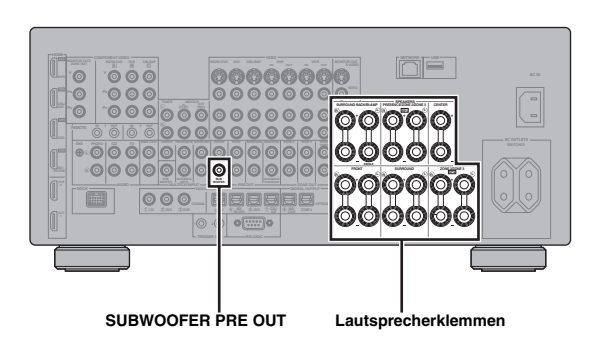

- **1 Stellen Sie Ihre Lautsprecher und Subwoofer im Raum auf.**
- **2 Schließen Sie die Lautsprecherkabel an jeden Lautsprecher an.**

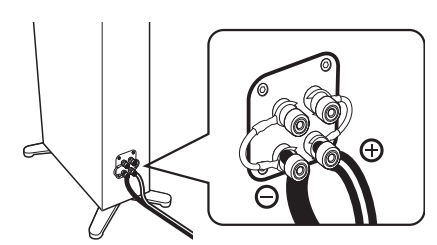

**3 Schließen Sie jedes Lautsprecherkabel an die entsprechende Klemme dieses Gerätes an.**

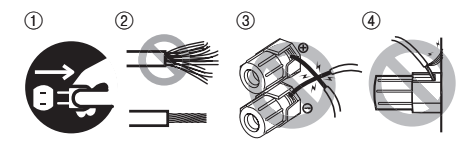

- 1 Stellen Sie sicher, dass dieses Gerät und der Subwoofer von den Netzsteckdosen getrennt sind.
- 2 Verdrillen Sie die frei liegenden Drähte der Lautsprecherkabel, um Kurzschlüsse zu vermeiden.
- 3 Lassen Sie nicht die blanken Lautsprecherdrähte einander berühren.
- 4 Lassen Sie nicht die blanken Lautsprecherdrähte jegliche Metallteile dieses Geräts berühren.

Stellen Sie sicher, dass linker Kanal (L), rechter Kanal  $(R)$ , "+"  $(Rot)$  und "-" (Schwarz) richtig angeschlossen sind.

### **Vordere Lautsprecher und Center-Lautsprecher**

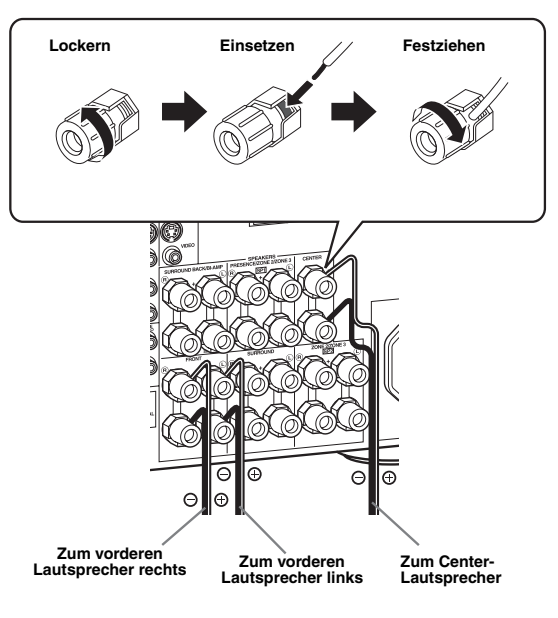

### **Surround- und hintere Surround-Lautsprecher**

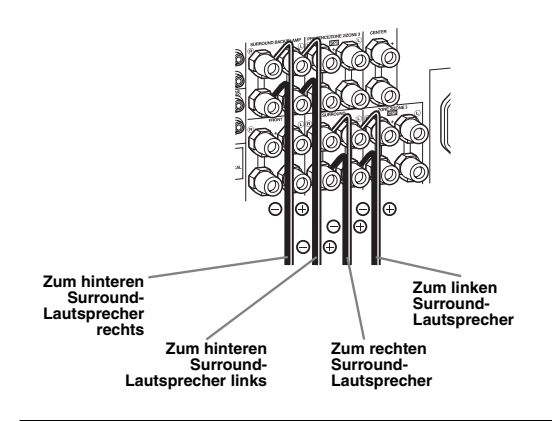

**4 Schließen Sie das Subwooferkabel an die SUBWOOFER PRE OUT-Buchse dieses Geräts und an die Eingangsbuchse des Subwoofers an.**

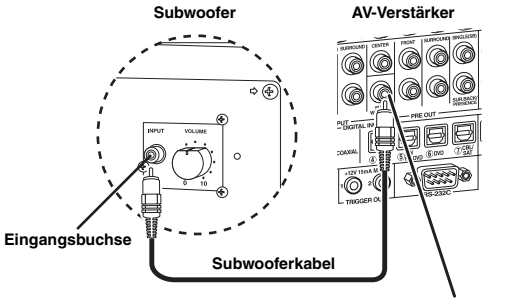

**SUBWOOFER PRE OUT-Buchse**

# <span id="page-11-0"></span>*Schritt 2: Schließen Sie Ihren DVD-Player und anderen Komponenten an.*

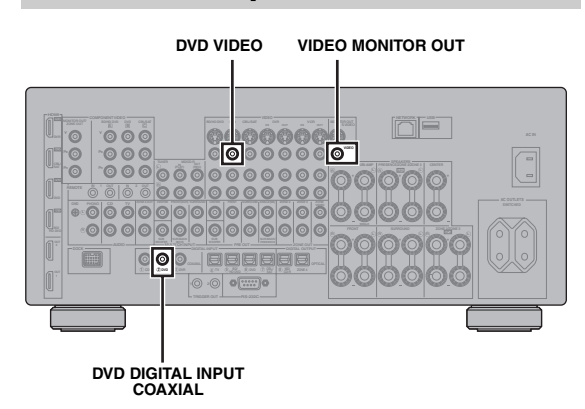

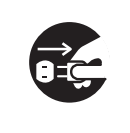

Stellen Sie sicher, dass dieses Gerät und der DVD-Player von den Netzsteckdosen getrennt sind.

**1 Schließen Sie das koaxiale Digital-Audiokabel an die koaxiale Digital-Audio-Ausgangsbuchse Ihres DVD-Players und die DVD DIGITAL INPUT COAXIAL-Buchse dieses Geräts an.**

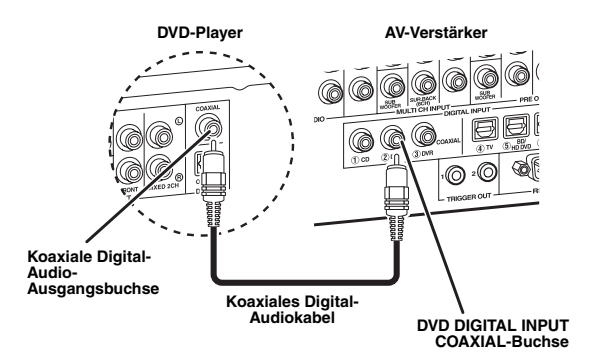

**2 Schließen Sie das Videokabel an die Composite-Video-Ausgangsbuchse Ihres DVD-Players und die DVD VIDEO-Buchse dieses Geräts an.**

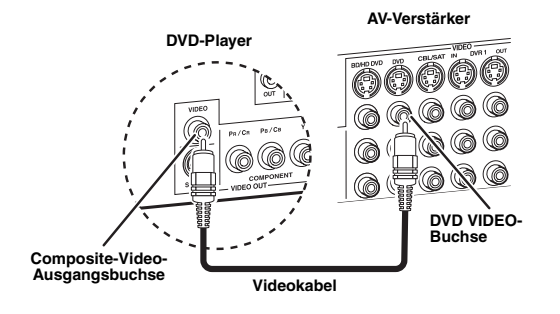

**3 Schließen Sie das Videokabel an die VIDEO MONITOR OUT-Buchse dieses Geräts und an die Video-Eingangsbuchse Ihres Videomonitors an.**

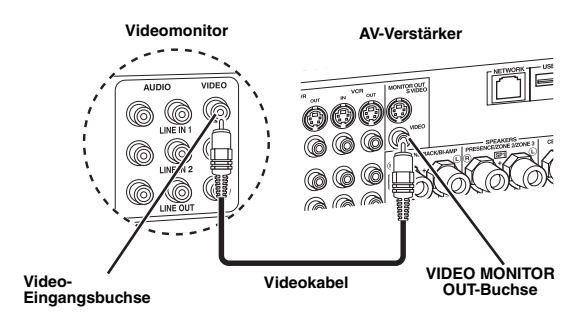

**4 Verbinden Sie das Netzkabel mit diesem Gerät und stecken Sie dann den Netzstecker dieses Geräts und anderer Komponenten in die Netzsteckdose.**

Für Einzelheiten zum Anschließen des Netzkabels siehe [Seite 29.](#page-28-2)

### ■ **Für weitere Anschlüsse**

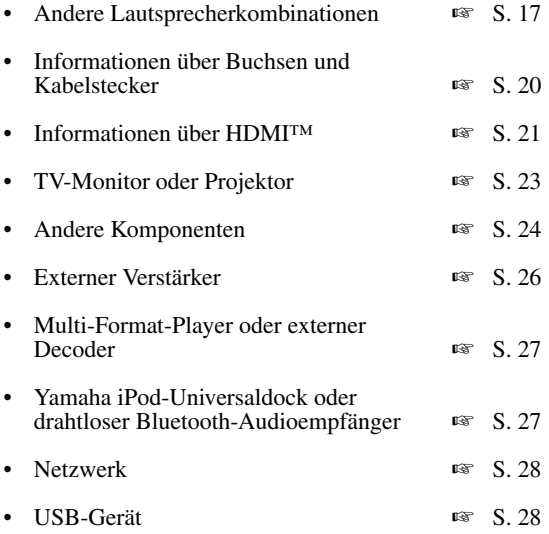

 $y_0'$ 

# <span id="page-12-0"></span>*Schritt 3: Schalten Sie die Stromversorgung ein und starten Sie die Wiedergabe.*

### **Prüfen Sie den Typ der angeschlossenen Lautsprecher.**

Bei 6-Ohm-Lautsprechern stellen Sie "SPEAKER IMP." auf "6Ω MIN", bevor Sie dieses Gerät verwenden ([Seite 30](#page-29-2)). Sie können auch 4-Ohm-Lautsprecher als vordere Lautsprecher verwenden [\(Seite 113](#page-112-2)).

- **1 Schalten Sie den an dieses Gerät angeschlossenen Videomonitor ein.**
- **2 Drücken Sie** BMASTER ON/OFF **an der Frontblende nach innen in die ON-Position.**

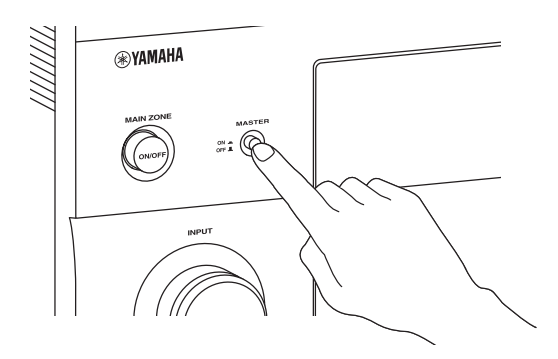

- **3 Drehen Sie den** IINPUT**-Wahlschalter, um**  die Eingangsquelle auf "DVD" zu stellen.
- **4 Starten Sie die Wiedergabe der gewünschten DVD auf Ihrem Player.**
- **5 Drehen Sie** MVOLUME**, um die Lautstärke einzustellen.**

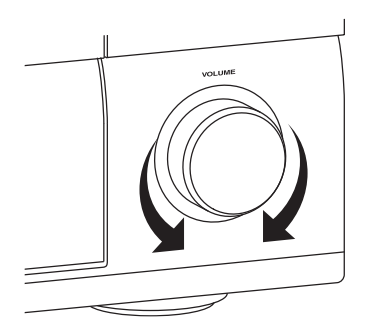

**6 Drücken Sie @ MAIN ZONE ON/OFF, um dieses Gerät in den Bereitschaftsmodus zu stellen.**

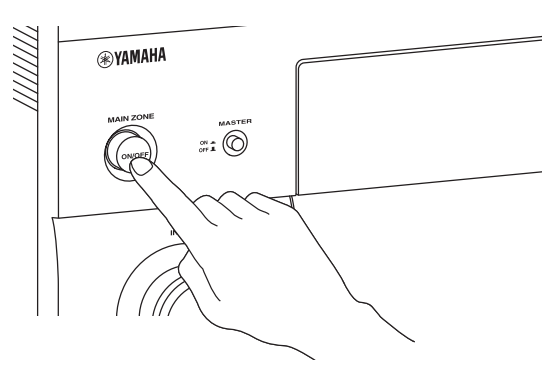

### $\Delta \phi'$

Für Einzelheiten zum Ein- oder Ausschalten dieses Geräts und des Bereitschaftsmodus siehe [Seite 30.](#page-29-3)

### ■ **Für andere Bedienungsvorgänge**

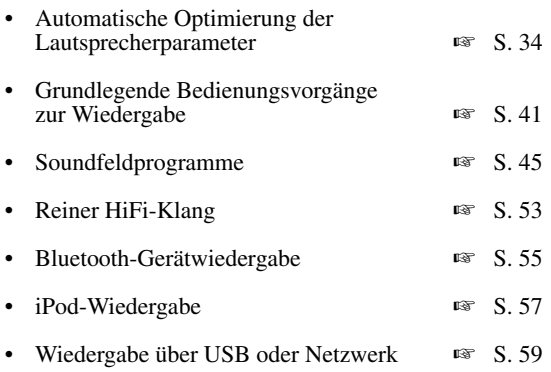

# **Anschlüsse**

# <span id="page-13-1"></span><span id="page-13-0"></span>*Rückseite*

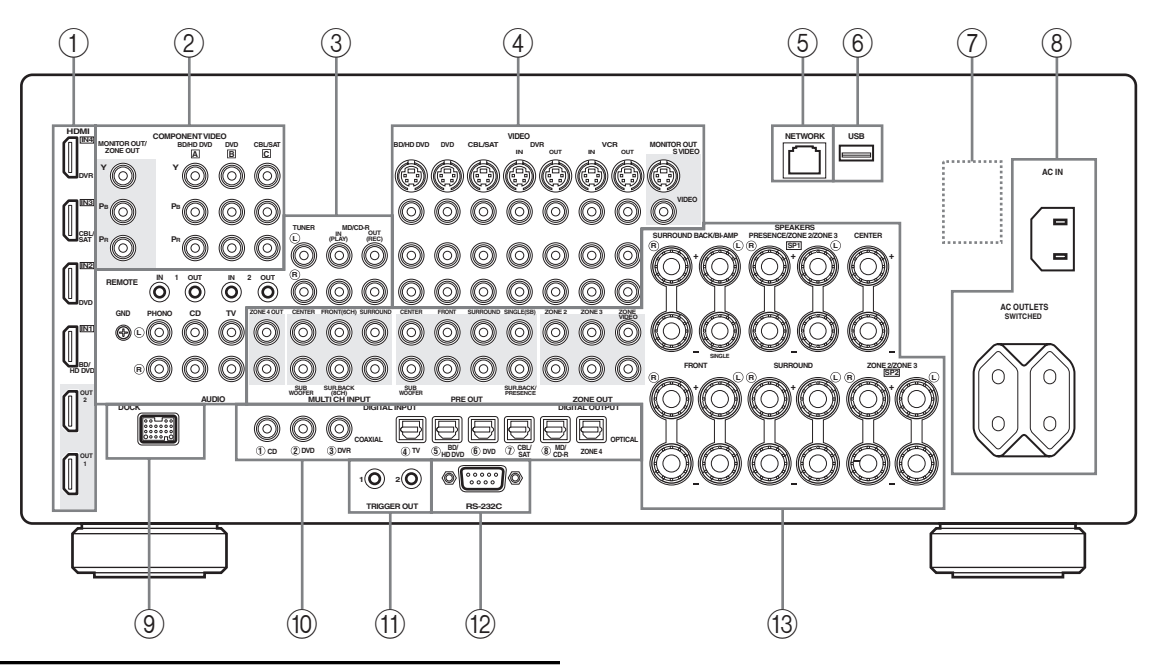

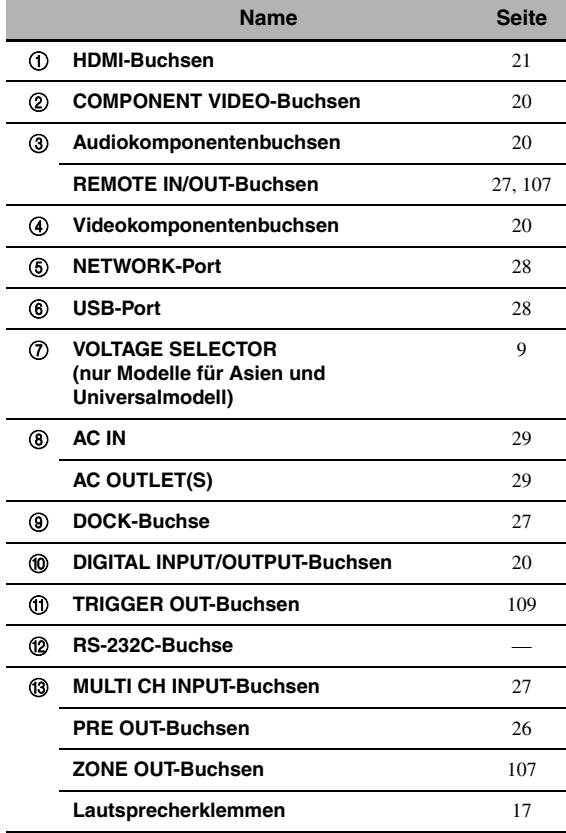

### *Hinweis*

Die RS-232C-Buchse ist ein Steuerungserweiterungsanschluss, der nur für die Werksverwendung dient. Für Einzelheiten wenden Sie sich an Ihren Fachhändler.

# <span id="page-14-0"></span>*Aufstellen der Lautsprecher*

Das nachfolgende Lautsprecher-Layout zeigt die empfohlene Lautsprecheraufstellung.

 $\mathcal{L}^{1}_{\text{p}}$ 

- Eine 7.1-Kanal-Lautsprecheranordnung wird stark empfohlen, um den Klang von digitalen HD-Audioformaten (Dolby TrueHD, DTS-HD Master Audio usw.) mit Soundfeldprogrammen wiederzugeben.
- Wir empfehlen, dass Sie für die Effektsounds des CINEMA DSP-Soundfeldprogramms Presence-Lautsprecher hinzufügen.
- Die hinteren Surround-Lautsprecher und Presence-Lautsprecher geben nicht gleichzeitig den Sound aus.

### **7.1-Kanal-Lautsprecheranordnung (mit Presence-Lautsprechern)**

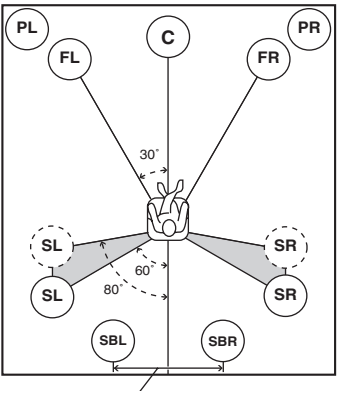

**30 cm oder mehr**

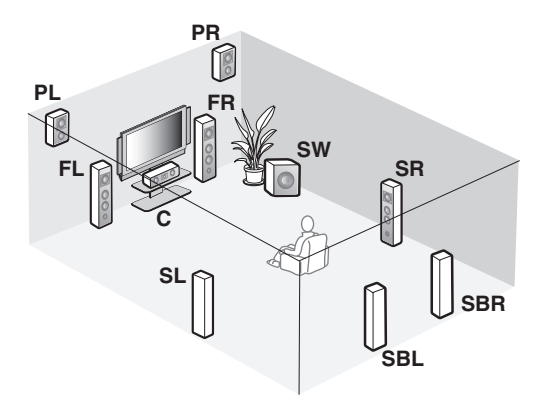

### **6.1-Kanal-Lautsprecheranordnung**

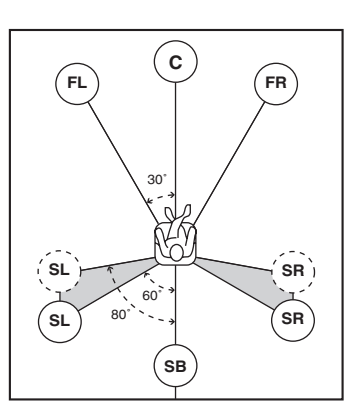

**5.1-Kanal-Lautsprecheranordnung**

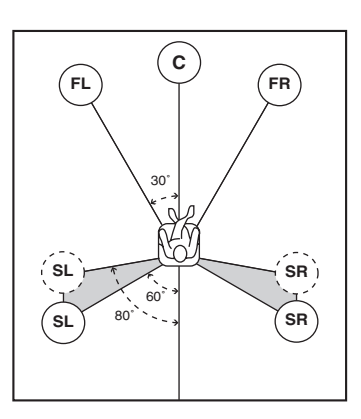

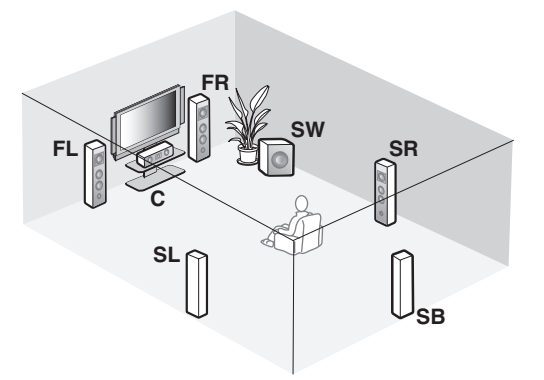

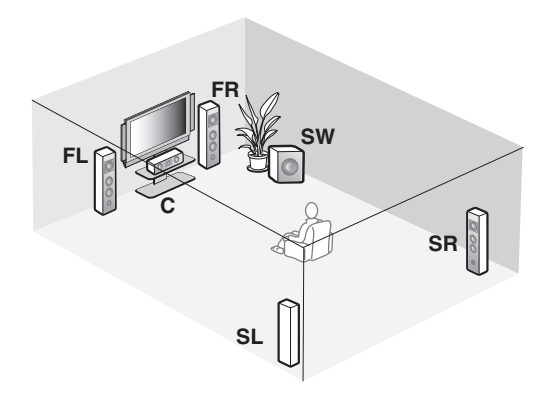

### ■ **Lautsprechertypen**

### **Vordere Lautsprecher links/rechts (FL und FR)**

Die vorderen Lautsprecher werden für den Sound der Hauptquelle plus die Effektsounds verwendet. Stellen Sie diese Lautsprecher in gleicher Entfernung von der idealen Hörposition auf. Der Abstand des Lautsprechers von dem Videomonitor sollte an jeder Seite gleich sein.

### **Center-Lautsprecher (C)**

Der Center-Lautsprecher dient für die Klänge des mittleren Kanals (Dialog, Stimmen usw.). Falls Sie aus praktischen Gründen keinen Center-Lautsprecher verwenden können, dann kommen Sie auch ohne diesen aus. Die besten Ergebnisse werden jedoch mit dem vollständigen System erhalten.

### **Surround-Lautsprecher links/rechts (SL und SR)**

Die Surround-Lautsprecher werden für die Effekt- und Surround-Sounds verwendet.

Stellen Sie diese Lautsprecher in der 5.1-Kanal-Anordnung weiter hinten auf im Vergleich mit der Aufstellung in der 7.1-Kanal-Lautsprecheranordnung.

### **Hintere Surround-Lautsprecher links/rechts (SBL und SBR) /Hinterer Surround-Lautsprecher (SB)**

Die hinteren Surround-Lautsprecher ergänzen die Surround-Lautsprecher und bieten einen realistischeren Übergang zwischen vorne und hinten.

In der 6.1-Kanal-Lautsprecheranordnung werden die hinteren Surround-Kanalsignale links/rechts durch Konfigurieren der "Surr.Back"-Einstellung [\(Seite 76\)](#page-75-0) abwärtsgemischt und am einzelnen hinteren Surround-Lautsprecher ausgegeben.

In der 5.1-Kanal-Lautsprecheranordnung werden die hinteren Surround-Kanalsignale links/rechts durch Konfigurieren der "Surr.Back"-Einstellung [\(Seite 76\)](#page-75-0) an den Surround-Lautsprechern links und rechts ausgegeben.

### **Subwoofer (SW)**

Die Verwendung eines Subwoofers mit eingebautem Verstärker, wie zum Beispiel des Yamaha Active Servo Processing Subwoofer Systems, ist nicht nur für die Betonung der Bassfrequenzen von jedem oder allen Kanälen wirksam, sondern auch für die HiFi-Klangreproduktion des LFE (Niederfrequenzeffekt)- Kanals, der in Bitstream- und Mehrkanal-PCM-Quellen enthalten ist. Die Position des Subwoofers ist nicht so kritisch, da die Basstöne keine starke Richtwirkung aufweisen. Es ist jedoch besser, wenn Sie den Subwoofer in der Nähe der vorderen Lautsprecher aufstellen. Drehen Sie diesen etwas gegen die Mitte des Raumes, um die Wandreflexionen zu reduzieren.

### **Für andere Lautsprecherkombinationen**

Sie können Mehrkanal-Quellen mit Soundfeldprogrammen durch Verwendung einer anderen als der 7.1/6.1/5.1-Kanal-Lautsprecherkombination genießen. Verwenden Sie das automatische Setup-Merkmal ([Seite 34](#page-33-0)) oder stellen Sie die "Lautsprecher"-Parameter [\(Seite 75\)](#page-74-2) ein, um den Surroundklang an den angeschlossenen Lautsprechern auszugeben.

### <span id="page-15-0"></span>**Presence-Lautsprecher links/rechts (PL und PR)**

Presence-Lautsprecher ergänzen den Sound von den vorderen Lautsprechern mit zusätzlichem Ambienteneffekt, der von den Soundfeldprogrammen erzeugt wird [\(Seite 45\)](#page-44-2). Wir empfehlen, dass Sie besonders für die Effektsounds des CINEMA DSP-Soundfeldprogramms Presence-Lautsprecher verwenden. Zur Verwendung der Presence-Lautsprecher verbinden Sie die Lautsprecher mit den SP1-Lautsprecherklemmen und stellen dann "Front Präsenz" auf "Ja" ein [\(Seite 76](#page-75-1)).

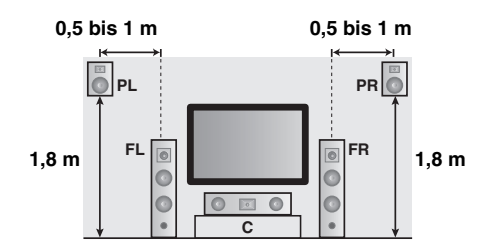

# <span id="page-16-1"></span><span id="page-16-0"></span>*Anschließen der Lautsprecher*

Stellen Sie sicher, dass linker Kanal (L), rechter Kanal (R), "+" (Rot) und "-" (Schwarz) richtig angeschlossen sind. Wenn die Verbindungen fehlerhaft sind, kann dieses Gerät die Eingangsquellen nicht akkurat reproduzieren.

### **Vorsicht**

- Bevor Sie die Lautsprecher anschließen, stellen Sie sicher, dass dieses Gerät ausgeschaltet ist ([Seite 30](#page-29-1)).
- Achten Sie darauf, dass sich die blanken Lautsprecherdrähte nicht gegenseitig oder andere Metallteile dieses Gerätes berühren. Anderenfalls könnten dieses Gerät und/oder die Lautsprecher beschädigt werden.
- Verwenden Sie magnetisch abgeschirmte Lautsprecher. Falls der Typ Lautsprecher trotzdem zu Interferenzen mit dem Monitor führt, stellen Sie die Lautsprecher entfernt von dem Monitor auf.
- Wenn Sie 6-Ohm-Lautsprecher verwenden, stellen Sie vor der Verwendung dieses Geräts immer "SPEAKER IMP." auf "6Ω MIN" ein ([Seite 30](#page-29-0)). Sie können auch 4-Ohm-Lautsprecher als vordere Lautsprecher verwenden ([Seite 113](#page-112-2)).

### *Hinweise*

- Ein Lautsprecherkabel besteht eigentlich aus einem Paar isolierter Drähte, die nebeneinander verlaufen. Kabel weisen eine unterschiedliche Farbe oder Form auf, d.h. es können Streifen, Vertiefungen oder ein Überstand vorhanden sein. Schließen Sie das gestreifte (oder anders markierte) Kabel an die (roten) "+"-Klemmen dieses Gerätes und Ihres Lautsprechers an. Schließen Sie das normale Kabel an die (schwarzen) "-"-Klemmen an.
- Sie können sowohl die hinteren Surround-Lautsprecher als auch die Presence-Lautsprecher an dieses Gerät anschließen, wobei diese jedoch nicht gleichzeitig den Sound ausgeben. Das Gerät schaltet automatisch die Presence-Lautsprecher und hinteren Surround-Lautsprecher je nach den Eingangsquellen und den gewählten Soundfeldprogrammen um.

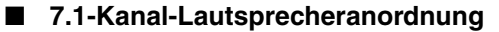

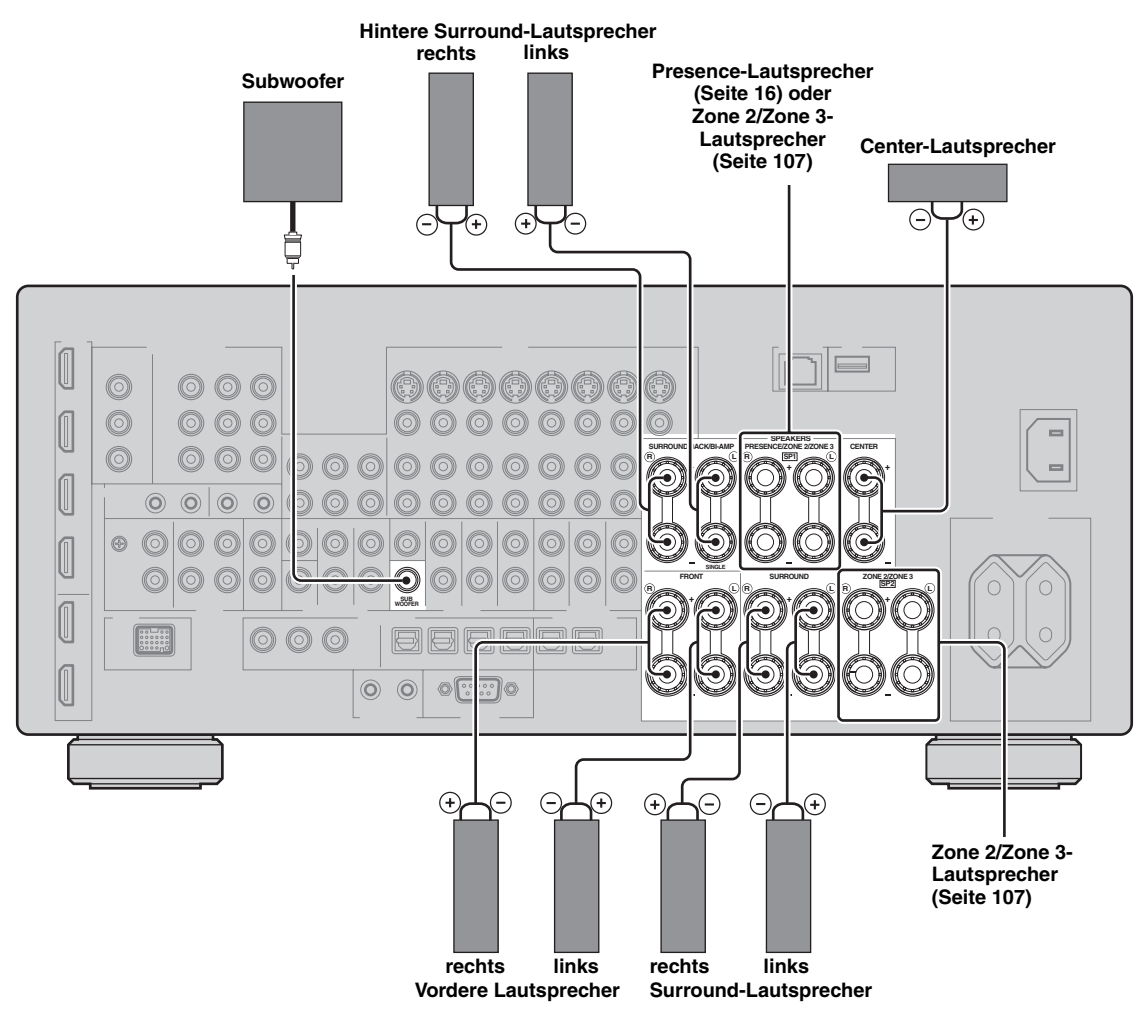

### ■ **6.1-Kanal-Lautsprecheranordnung**

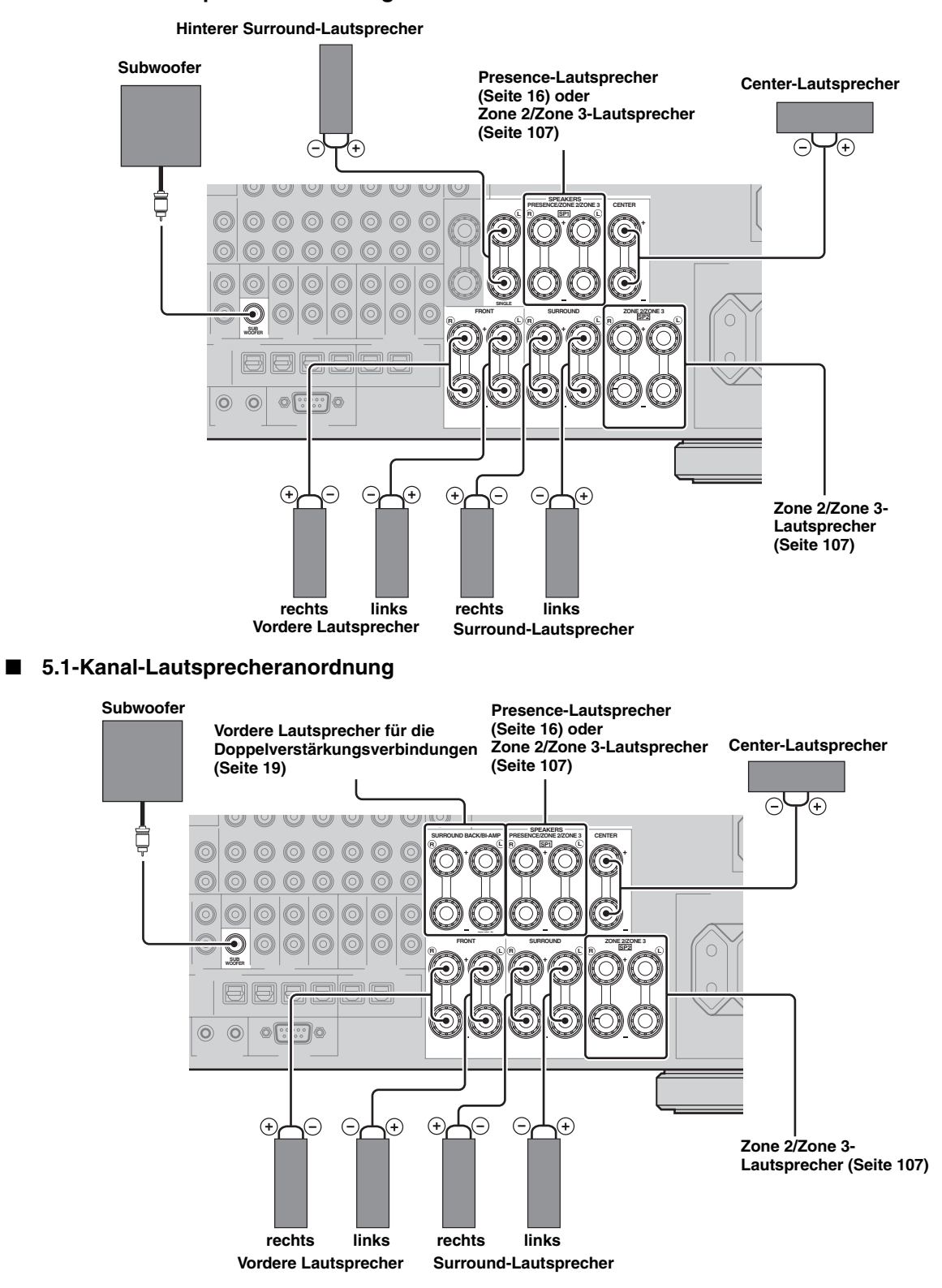

### ■ **Anschluss der Lautsprecherkabel**

**1 Entfernen Sie etwa 10 mm der Isolierung vom Ende jedes Lautsprecherkabels und drehen dann die frei liegenden Drähte des Kabels zusammen, um Kurzschlüsse zu vermeiden.**

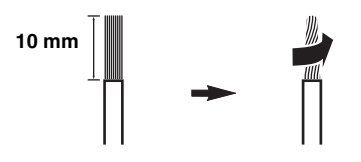

**2 Lockern Sie den Knopf, stecken einen blanken Draht in die Bohrung und ziehen dann den Knopf fest.**

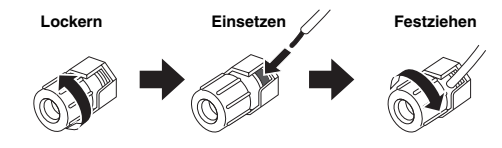

■ **Anschließen von Bananensteckern (ausgenommen Modelle für Großbritannien, Europa, Asien und Korea)**

**Ziehen Sie den Knopf an und stecken dann den Bananenstecker in das Klemmen-Ende.**

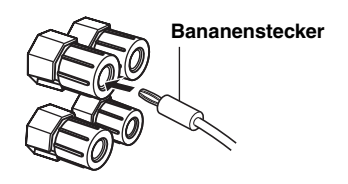

### <span id="page-18-0"></span>■ **Verwenden von Doppelverstärkungsverbindungen**

### **Vorsicht**

Entfernen Sie die Kurzschlussbügel oder Brücken Ihrer Lautsprecher, um die LPF (Tiefton-Filter)- und HPF (Hochton-Filter)-Übergänge zu trennen.

Sie können wie nachfolgend gezeigt Doppelverstärkungs-Anschlüsse für ein Lautsprechersystem, das Doppelverstärkung unterstützt, vornehmen. Um die Anschlüsse zu aktivieren, konfigurieren Sie die "BI-AMP"-Einstellung ([Seite 114](#page-113-0)).

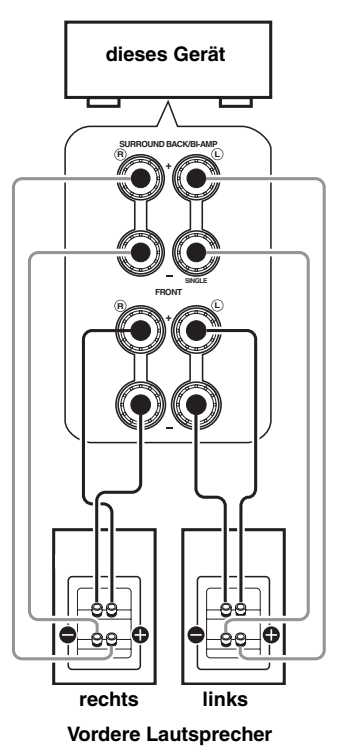

### *Hinweis*

Wenn Sie eine herkömmliche Verbindung zu den Lautsprechern herstellen, sorgen Sie dafür, dass die Kurzschlussbügel richtig in die Klemmen der Lautsprecher gesteckt werden. Für Einzelheiten siehe die Bedienungsanleitung der Lautsprecher.

# <span id="page-19-1"></span><span id="page-19-0"></span>*Informationen über Buchsen und Kabelstecker*

Dieses Gerät ist mit drei Typen Audiobuchsen, drei Typen Videobuchsen und HDMI-Buchsen ausgestattet. Sie können den Buchsentyp in Abhängigkeit der anzuschließenden Komponente auswählen.

### ■ **Audiobuchsen**

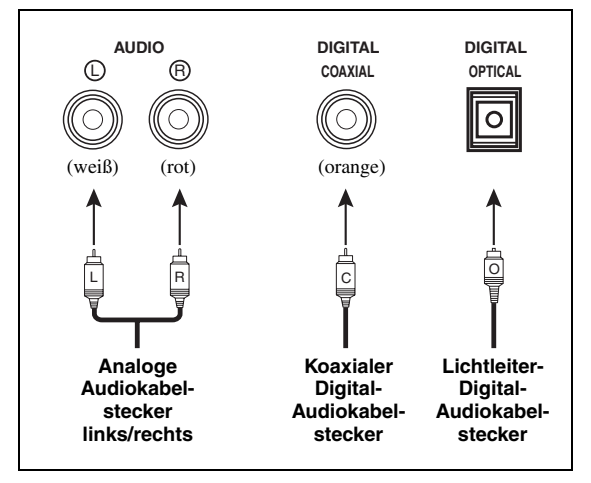

### **AUDIO-Buchsen**

Für herkömmliche analoge Audiosignale, die über analoge Audiokabel links/rechts eingespeist werden. Schließen Sie die roten Stecker an die rechten Buchsen und die weißen Stecker an die linken Buchsen an.

### **COAXIAL-Buchsen**

Für digitale Audiosignale, die über koaxiale Digital-Audiokabel übertragen werden.

### **OPTICAL-Buchsen**

Für digitale Audiosignale, die über Lichtleiter-Digital-Audiokabel übertragen werden.

### *Hinweis*

Sie können die Digitalbuchsen für die Eingabe von PCM-, Dolby Digital- und DTS-Bitstreams verwenden. Falls Sie eine Komponente sowohl an der COAXIAL-Buchse als auch an der OPTICAL-Buchse anschließen, wird dem an der COAXIAL-Buchse eingespeisten Signal Priorität eingeräumt. Alle Digitaleingangsbuchsen unterstützen Digitalabtastsignale bis zu 96 kHz.

### ■ **Videobuchsen**

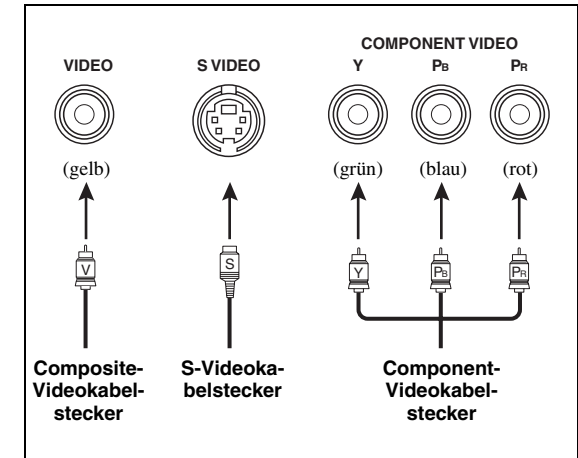

### **VIDEO-Buchsen**

Für herkömmliche Composite-Videosignale, die über Composite-Videokabel anliegen.

### **S VIDEO-Buchsen**

Für S-Video-Signale, aufgetrennt in Luminanz- (Y) und Chrominanz-Videosignale (C), die auf separaten Adern von S-Video-Kabeln übertragen werden.

### **COMPONENT VIDEO-Buchsen**

Für Component-Videosignale, aufgetrennt in Luminanz- (Y) und Chrominanz-Videosignale (PB, PR), die auf separaten Adern von Component-Video-Kabeln übertragen werden.

### $\geq 0$

Dieses Gerät verfügt über eine Videowandlerfunktion. [\(Seite 22](#page-21-1))

# <span id="page-20-1"></span><span id="page-20-0"></span>*Informationen über HDMI™*

Das Gerät verfügt über vier HDMI-Eingangsbuchsen und zwei HDMI-Ausgangsbuchsen für digitale Audio- und Videosignal-Ein- und Ausgänge.

### **HDMI-Buchse und -Kabelstecker**

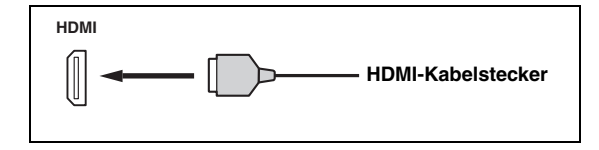

### $\leq \circ$

- Es wird empfohlen, dass Sie ein handelsübliches HDMI-Kabel mit aufgedrucktem HDMI-Logo von höchstens 5 m Länge verwenden.
- Verwenden Sie ein Umwandlungskabel (HDMI-Buchse ↔ DVI-D-Buchse) für den Anschluss dieses Gerätes an eine DVI-Komponente.
- Sie können eventuelle Probleme mit der HDMI-Verbindung prüfen [\(Seite 43](#page-42-3)).
- Wenn Sie "Modus" in "Standby Durchleit." auf "Letzte Wahl" oder "Fix" einstellen, erlaubt dieses Gerät ein Durchleiten der an einer HDMI IN-Buchse anliegenden HDMI-Signale an eine HDMI OUT-Buchse ([Seite 83\)](#page-82-1).
- Dieses Gerät verfügt über zwei HDMI OUT-Buchsen. Sie können die aktive(n) HDMI OUT-Buchse(n) auswählen ([Seite 42](#page-41-3)).
- Dieses Gerät verfügt über eine Videowandlerfunktion [\(Seite 22](#page-21-0)).

### *Hinweise*

- Während der Datenübertragung darf das Kabel einer an den HDMI OUT-Buchsen dieses Geräts angeschlossenen HDMI-Komponente weder abgezogen oder angeschlossen werden, noch darf die HDMI-Komponente ausgeschaltet werden. Anderenfalls kann es zu einer Unterbrechung der Wiedergabe oder zu Rauschstörungen kommen.
- Die HDMI OUT-Buchsen geben nur die Audiosignale aus, die an den HDMI-Eingangsbuchsen eingespeist werden.
- Wenn Sie den an eine HDMI OUT-Buchse über eine DVI-Verbindung angeschlossenen Videomonitor ausschalten, kann dieses Gerät die Verbindung mit der Komponente möglicherweise nicht wieder herstellen.

### ■ **HDMI-Signalkompatibilität mit diesem Gerät**

### **Audiosignale**

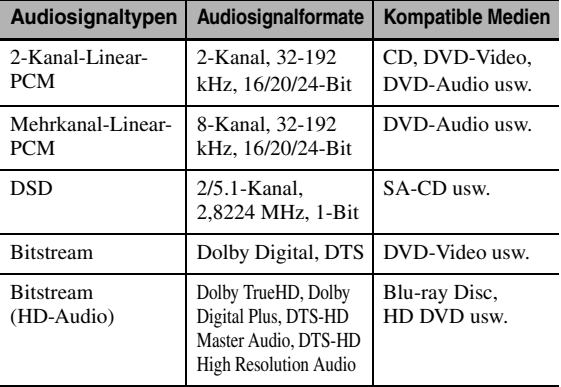

√¦∕<br>≃`®

• Wenn die Eingangsquellenkomponente die Bitstream-Audiosignale von Audio-Kommentaren decodieren kann, können Sie die Audioquellen mit abgemischten Audio-Kommentaren mit

folgenden Verbindungen abspielen:

- Analoger Mehrkanal-Audioeingang [\(Seite 27](#page-26-4)) – DIGITAL INPUT OPTICAL (oder COAXIAL)
- Siehe die Bedienungsanleitung der Eingangsquellenkomponente, und stellen Sie die Komponente entsprechend ein.

### *Hinweise*

- Bei der Wiedergabe von mit CPPM-Kopierschutz versehenem DVD-Audio können die Video- und Audiosignale je nach dem Typ des DVD-Players eventuell nicht richtig ausgegeben werden.
- Dieses Gerät ist mit HDCP-inkompatiblen HDMI- oder DVI-Komponenten nicht kompatibel.
- Zum Decodieren von Audio-Bitstreamsignalen auf diesem Gerät stellen Sie die Eingangsquelle entsprechend ein, so dass die Komponente die Bitstream-Audiosignale direkt ausgibt (d.h. nicht decodiert).
- Das Gerät ist nicht mit den Audio-Kommentarmerkmalen von Bluray Disc oder HD DVD kompatibel (zum Beispiel spezielle aus dem Internet heruntergeladene Audioinhalte). Das Gerät spielt nicht die Audio-Kommentare von Blu-ray Disc- oder HD DVD-Inhalten ab.

### **Videosignale**

Dieses Gerät ist mit Videosignalen der folgenden Auflösungen kompatibel:

- 480i/60 Hz
- 576i/50 Hz
- 480p/60 Hz
- 576p/50 Hz
- 720p/60 Hz, 50 Hz
- 1080i/60 Hz, 50 Hz
- 1080p/60 Hz, 50 Hz, 24 Hz

### **Kompatibilität mit Deep Color- und x.v.Color-Videosignalen**

Dieses Gerät unterstützt 30- oder 36-Bit Deep Color- und x.v.Color-Videosignale. Um diese an den HDMI OUT-Buchsen ausgegebenen Videosignale ohne Verarbeitung wiederzugeben, stellen Sie "HDMI > HDMI" ([Seite 82\)](#page-81-0) auf "Direkt" ein.

### *Hinweis*

Falls der Videomonitor Deep Color- und x.v.Color-Videosignale nicht unterstützt, kann die Videoquelle möglicherweise nicht korrekt wiedergegeben werden.

### ■ **Vorgabe-Zuordnung der HDMI-Eingangsbuchsen**

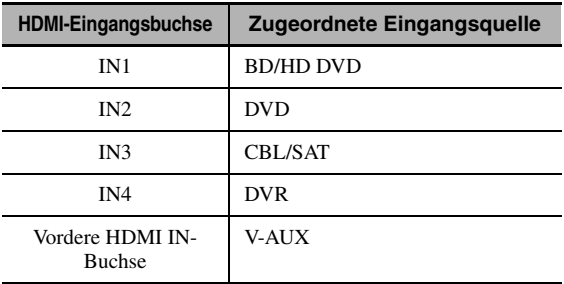

# <span id="page-21-0"></span>*Audio- und Video-Signalfluss*

### ■ **Audiosignalfluss**

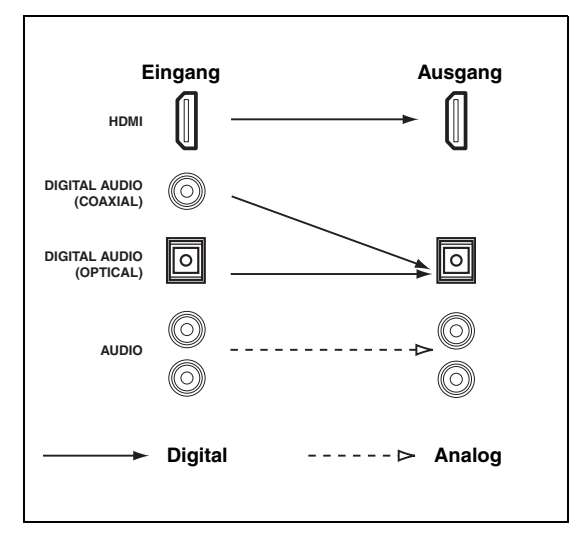

### *Hinweis*

Nur die HDMI-Eingangsbuchsen unterstützen Mehrkanal-PCM, DSD, Dolby TrueHD, Dolby Digital Plus, DTS-HD Master Audio und DTS-HD High Resolution Audiosignaleingaben.

### <span id="page-21-1"></span>■ **Videosignalfluss**

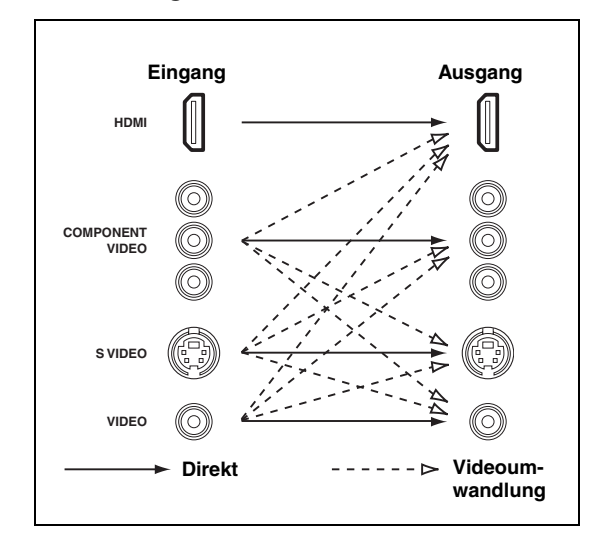

### $\frac{1}{2}$ %

- Analog-nach-HDMI-Videowandlung ist immer möglich, außer wenn Videosignale an den HDMI-Eingangsbuchsen oder analoge Videosignale der Auflösung 1080p eingespeist werden.
- Zum Einstellen der Analog-nach-Analog-Videowandlung oder Ändern anderer Videoeinstellungen konfigurieren Sie die "Video"-Parameter ([Seite 81\)](#page-80-1).
- Wenn verschiedene analoge Videosignale gleichzeitig eingespeist werden, gilt folgende Prioritätsreihenfolge: (1) COMPONENT VIDEO, (2) S VIDEO, (3) VIDEO

# <span id="page-22-1"></span><span id="page-22-0"></span>*Anschluss eines TV-Monitors oder Projektors*

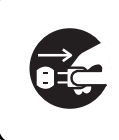

Stellen Sie sicher, dass dieses Gerät und andere Komponenten von den Netzsteckdosen getrennt sind.

### *Hinweis*

Wenn Sie den an eine HDMI OUT-Buchse über eine DVI-Verbindung angeschlossenen Videomonitor ausschalten, kann dieses Gerät die Verbindung mit der Komponente möglicherweise nicht wieder herstellen. In diesem Fall blinkt die HDMI-Anzeige unregelmäßig.

 $\frac{1}{2}$ %

- Zum Auswählen der an den HDMI OUT-Buchsen ausgegebenen Audiosignale konfigurieren Sie die "Audio Ausgang"-Einstellung ([Seite 84\)](#page-83-1).
- Zum Zuordnen der COMPONENT VIDEO (MONITOR OUT/ ZONE OUT)-Buchsen an die Hauptzone oder an eine andere Zone, konfigurieren Sie die Einstellung "Kompon.-Zuweis." [\(Seite 85](#page-84-1)).

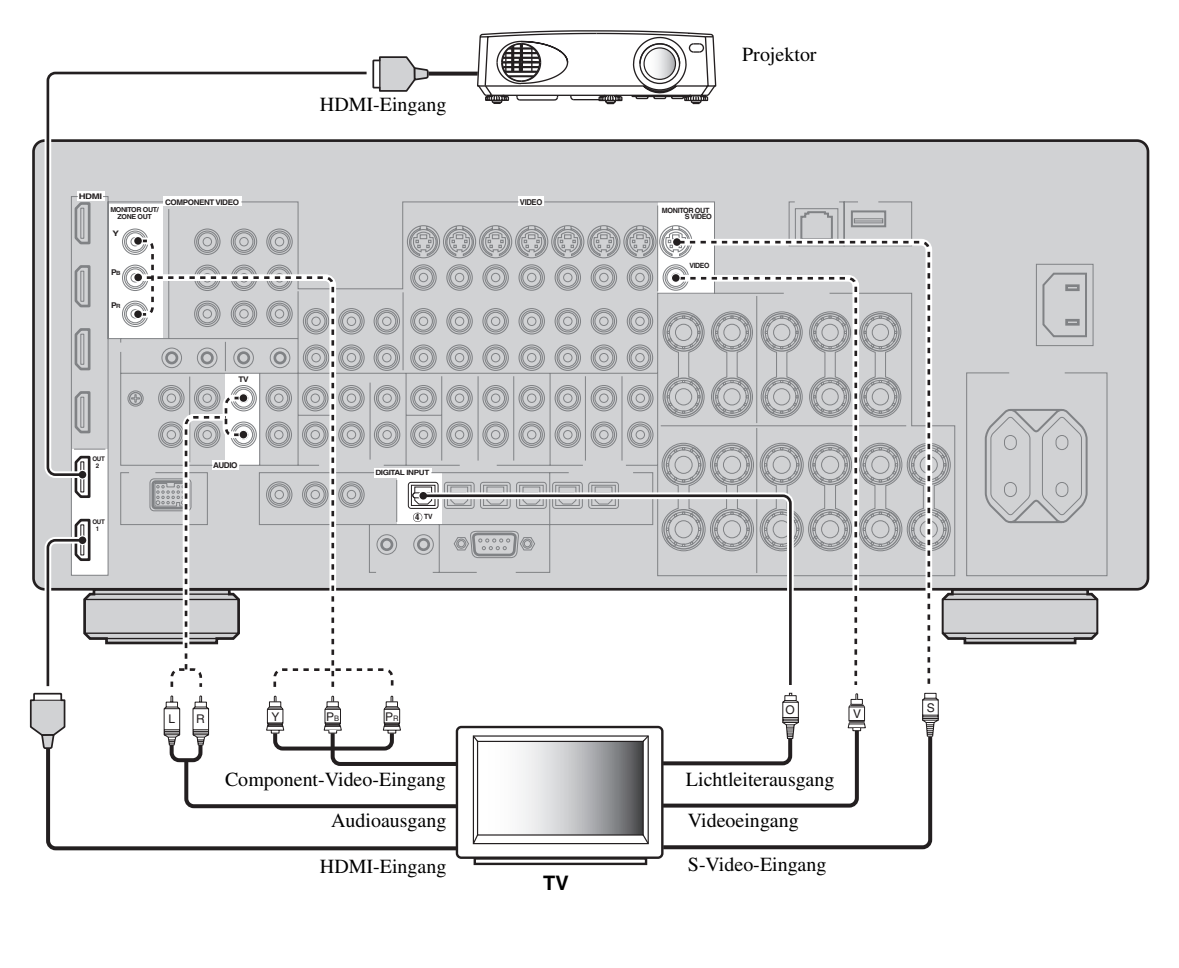

Empfohlene Anschlüsse **Alternative Anschlüsse** Alternative Anschlüsse

# <span id="page-23-1"></span><span id="page-23-0"></span>*Anschluss von weiteren Komponenten*

### ■ **Anschluss von Audio- und Videokomponenten**

Dieses Gerät ist mit drei Typen Audiobuchsen, drei Typen Videobuchsen und HDMI-Buchsen ausgestattet. Sie können den Buchsentyp in Abhängigkeit der anzuschließenden Komponente auswählen.

### $\leq \phi'$

Ein HDMI-Kabel kann sowohl die digitalen Audio- als auch Videosignale übertragen.

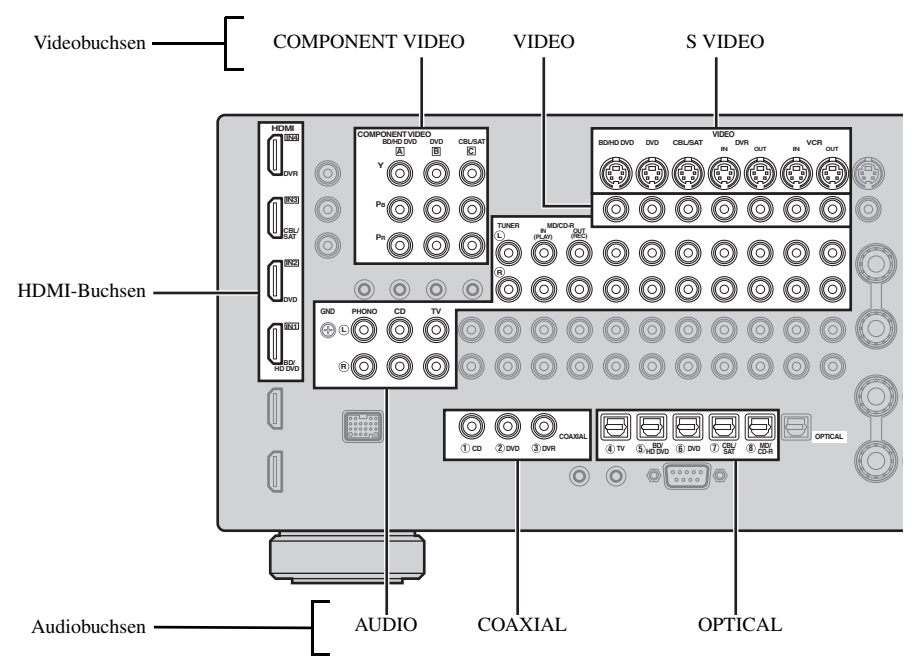

### **Anschlussbeispiel (Anschluss eines DVD-Players)**

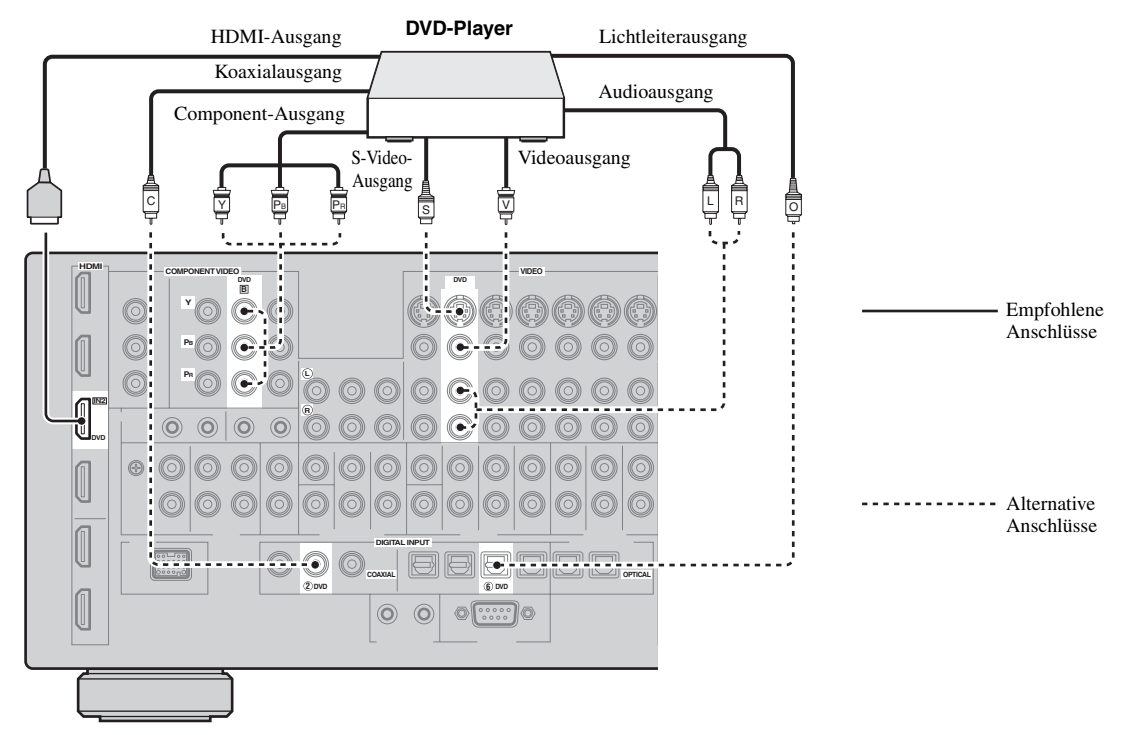

### **Audio- und Video-Anschlussbuchsen**

Empfohlene Anschlüsse sind durch Fettschrift gekennzeichnet. Zum Anschließen eines Aufnahmegeräts sind zusätzliche Verbindungen für die Aufnahme notwendig (Signalübertragung von diesem Gerät zum Aufnahmegerät).

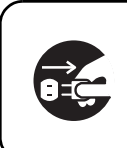

Stellen Sie sicher, dass dieses Gerät und andere Komponenten von den Netzsteckdosen getrennt sind.

 $\mathcal{L}^{\bullet}_{\mathbf{Q}}$ 

Eine zusätzliche Komponente kann ebenfalls an den VIDEO AUX-Buchsen ([Seite 29\)](#page-28-0) an der Frontblende angeschlossen werden.

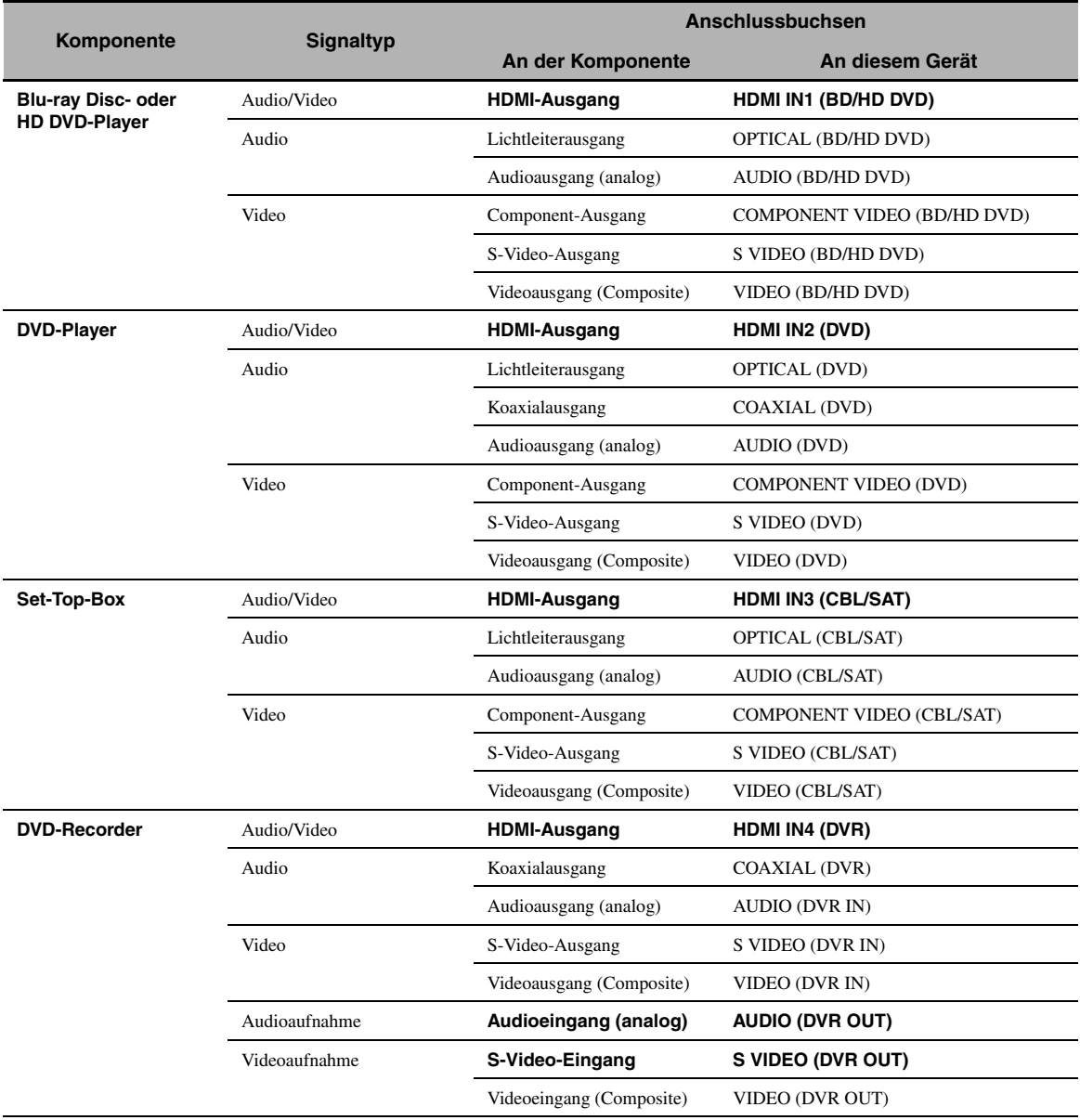

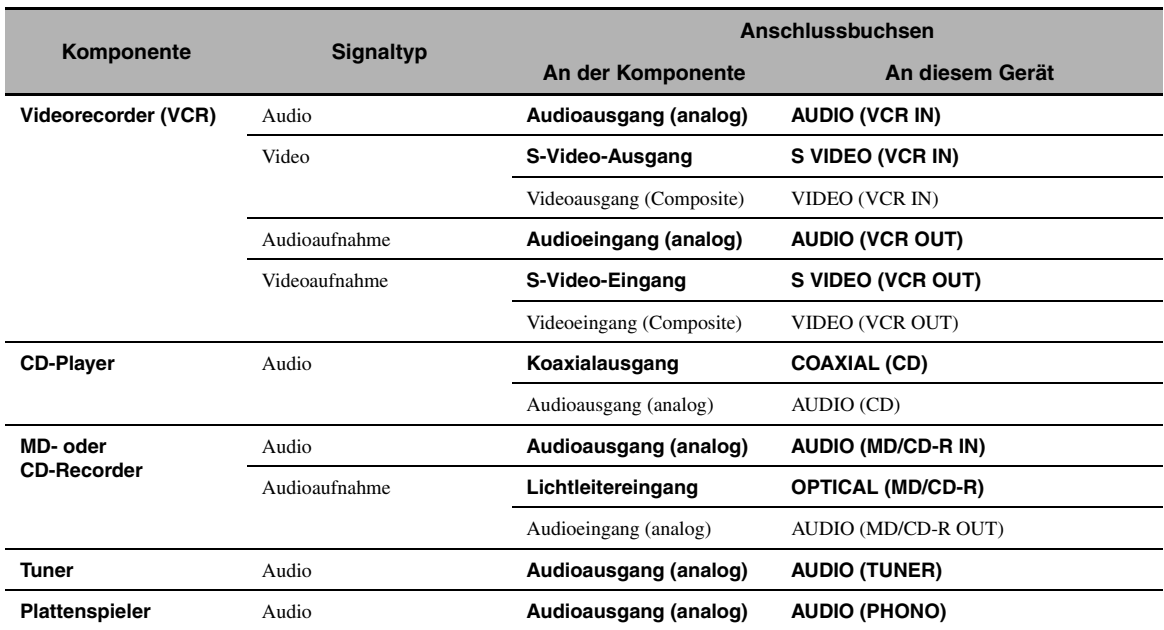

### *Hinweise*

- Wenn die Videowandlung ausgeschaltet ist, stellen Sie sicher, dass Videoverbindungen desselben Typs wie bei Ihrem Fernsehgerät vorgenommen werden. Wenn Sie z.B. Ihr Fernsehgerät an der VIDEO MONITOR OUT-Buchse dieses Geräts angeschlossen haben, schließen Sie Ihre anderen Komponenten an die VIDEO-Buchsen an.
- Beachten Sie die Urheberrechtgesetze in Ihrem Land, wenn Sie von CDs, Rundfunkprogrammen usw. Aufnahmen anfertigen möchten. Die Aufnahme von durch das Urheberrecht geschütztem Material kann einen Verstoß gegen die Urheberrechtgesetze darstellen.
- Falls Sie Ihren DVD-Player sowohl an der OPTICAL-Buchse als auch an der COAXIAL-Buchse anschließen, wird dem an der COAXIAL-Buchse eingespeisten Signal Priorität eingeräumt.
- Signale des grafischen Bildschirm-Menüs werden nicht an den DVR OUT- sowie VCR OUT-Buchsen ausgegeben und können nicht aufgezeichnet werden.
- Zum Herstellen eines digitalen Anschlusses an eine andere Komponente als die die den einzelnen DIGITAL INPUT- oder DIGITAL OUTPUT-Buchsen zugeordneten Vorgabekomponente, konfigurieren Sie die "I/O-Zuordn."-Einstellung ([Seite 87\)](#page-86-1).
- Zum Anschließen eines Plattenspielers mit niederpegeligem MC-Tonabnehmer an die PHONO-Buchse verwenden Sie einen Inline-Aufwärtstrafo oder einen MC-Vorverstärker.
- Schließen Sie Ihren Plattenspieler an die GND-Klemme dieses Geräts an, um das Rauschen in dem Signal zu vermindern.

### <span id="page-25-1"></span>■ **Anschluss eines externen Verstärkers**

Dieses Gerät hat mehr als genug Leistung für jede Heimanwendung. Falls Sie aber die Ausgangsleistung am Lautsprecherausgang erhöhen oder einen anderen Verstärker verwenden möchten, schließen Sie einen externen Verstärker an die PRE OUT-Buchsen an. Jede PRE OUT-Buchse gibt die gleichen Kanalsignale wie die entsprechenden SPEAKERS-Klemmen aus.

- Wenn Sie Verbindungen an den PRE OUT-Buchsen herstellen, nehmen Sie keine Verbindungen an den SPEAKERS-Klemmen vor.
- Stellen Sie den Lautstärkepegel des Subwoofers mit dem Regler an dem Subwoofer ein.

<span id="page-25-0"></span>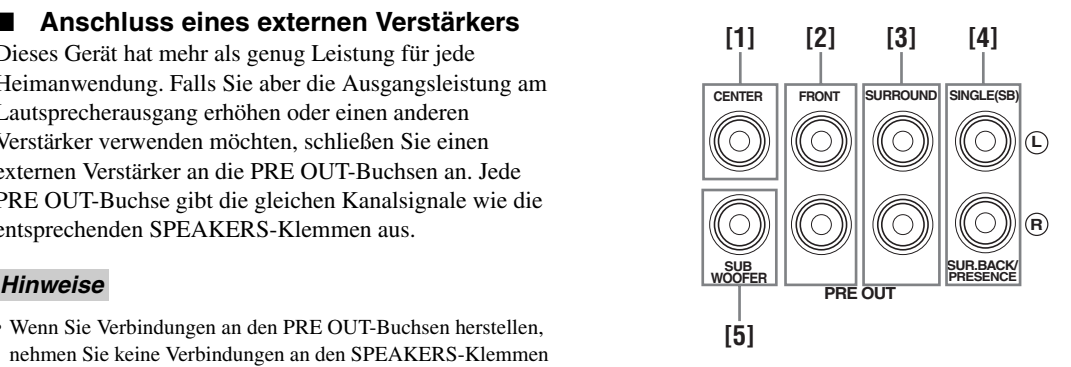

### **[1] CENTER PRE OUT-Buchse**

Center-Kanal-Ausgangsbuchse.

**[2] FRONT PRE OUT-Buchsen**

Frontkanal-Ausgangsbuchsen.

**[3] SURROUND PRE OUT-Buchsen**

Surroundkanal-Ausgangsbuchsen.

### **[4] SUR.BACK/PRESENCE PRE OUT-Buchsen**

Hintere Surround- oder Presence-Kanal-Ausgangsbuchsen. Wenn Sie nur einen externen Verstärker für den hinteren Surround-Kanal anschließen, schließen Sie diesen an die SINGLE (SB)-Buchse an.

- $\geq 0$
- Für die Ausgabe von hinteren Surroundkanal-Signalen an diesen Buchsen stellen Sie "Front Präsenz" auf "Keine" und "Surr.Back" auf einen anderen Parameter als "Keine" ein [\(Seite 76](#page-75-0)).
- Für die Ausgabe von Presencekanal-Signalen an diesen Buchsen stellen Sie "Front Präsenz" auf "Ja" und "Surr.Back" auf "Keine" ein [\(Seite 76](#page-75-0)).

### **[5] SUBWOOFER PRE OUT-Buchse**

Schließen Sie einen Subwoofer mit integriertem Verstärker an.

### <span id="page-26-4"></span><span id="page-26-0"></span>■ **Anschließen eines Multi-Format-Players oder eines externen Decoders**

Dieses Gerät ist mit 6 zusätzlichen Eingangsbuchsen (FRONT L/R, CENTER, SURROUND L/R und SUBWOOFER) für diskrete Mehrkanaleingabe von einem Multi-Format-Player oder einem externen Decoder usw. ausgerüstet. Wenn Sie "Eingangskanäle" auf "8 Kanal" einstellen ([Seite 74\)](#page-73-2), können die als "Front Eing." zugeordneten analogen Audioeingangsbuchsen als Frontkanal-Eingangsbuchsen verwendet werden.

### *Hinweise*

- Wenn Sie "MULTI CH" als Eingangsquelle wählen, wird der Digitalsound-Feldprozessor automatisch ausgeschaltet.
- Da dieses Gerät die Signale nicht an die MULTI CH INPUT-Buchsen umleitet, um fehlende Lautsprecher zu kompensieren, empfehlen wir Ihnen den Anschluss eines Lautsprechersystems mit mindestens 5.1 Kanälen, bevor Sie diese Funktion verwenden.

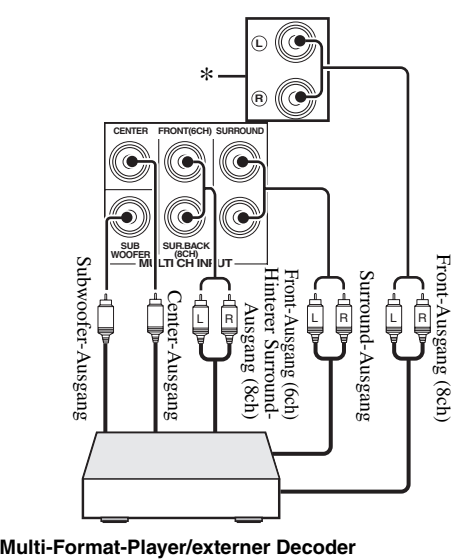

\* Die analogen Audio-Eingangsbuchsen können in "Front Eing." als "MULTI CH" zugeordnet werden ([Seite 74\)](#page-73-3).

### <span id="page-26-3"></span><span id="page-26-1"></span>■ **Anschluss eines Yamaha iPod-Universaldocks oder drahtlosen Bluetooth-Audioempfängers**

Dieses Gerät verfügt über eine DOCK-Buchse an der Rückseite zum Anschließen eines Yamaha iPod-Universaldocks (wie dem getrennt erhältlichen YDS-11) oder drahtlosen Bluetooth-Audioempfängers (wie dem getrennt erhältlichen YBA-10). Schließen Sie ein Yamaha iPod-Universaldock oder einen Bluetooth-Empfänger an die DOCK-Buchse an der Rückseite dieses Geräts mit dem speziellen Kabel an.

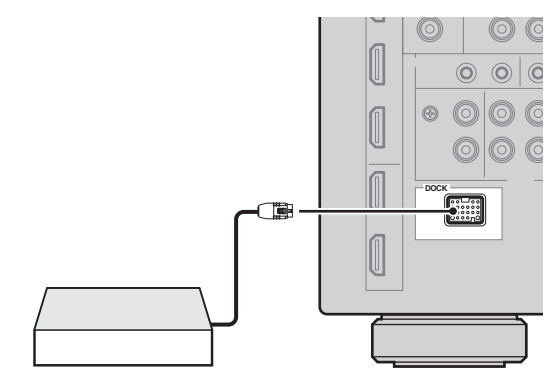

**Yamaha iPod-Universaldock oder drahtloser Bluetooth-Audioempfänger**

### <span id="page-26-2"></span>■ **Verwendung der REMOTE IN/OUT-Buchsen**

Wenn die Komponenten Yamaha-Produkte sind und die Fähigkeit zur Übertragung von Fernbedienungssignalen besitzen, verbinden Sie die REMOTE IN- und REMOTE OUT-Buchsen mit den Fernbedienungs-Eingangs- und Ausgangsbuchsen wie folgt mit dem analogen Mono-Minikabel.

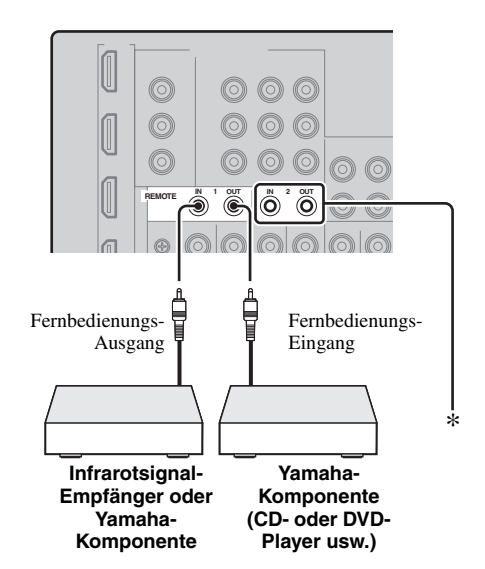

Sie können an den REMOTE IN/OUT 2-Buchsen wie an den REMOTE IN/OUT 1-Buchsen ein weiteres Paar aus Infrarotsignal-Empfänger und Yamaha-Komponente anschließen.

### <span id="page-27-2"></span><span id="page-27-0"></span>■ **Anschluss an ein Netzwerk**

Zum Anschließen dieses Geräts an Ihr Netzwerk stecken Sie ein Ende des Netzwerkkabels (ungekreuztes Kabel der Kategorie CAT-5 oder höher) in den NETWORK-Port dieses Geräts und das andere Ende in einen der LAN-Ports eines Routers, der die DHCP (Dynamic Host Configuration Protocol)-Serverfunktion unterstützt. Das folgende Diagramm zeigt ein Anschlussbeispiel, in dem dieses Gerät an einem der LAN-Ports eines 4-Port-Routers angeschlossen ist. Zum Genießen von Musikdateien, die auf Ihrem PC und im Yamaha MCX-2000 gespeichert sind, zum Zugriff auf das Internet-Radio oder zum Steuern dieses Geräts von PC aus muss jedes Gerät richtig im Netzwerk angeschlossen sein.

### *Hinweise*

- Sie müssen ein STP-Kabel (geschirmtes Twisted-Pair-Kabel, im Fachhandel erhältlich) zum Verbinden eines Netzwerk-Hubs oder Routers und dieses Geräts verwenden.
- Wenn die DHCP-Serverfunktion an Ihrem Router deaktivert ist, müssen Sie die Netzwerkeinstellungen manuell konfigurieren ([Seite](#page-83-2) 84).
- Yamaha MCX-2000, MCX-A10 und MCX-C15 sind in bestimmten Gebieten eventuell nicht erhältlich.

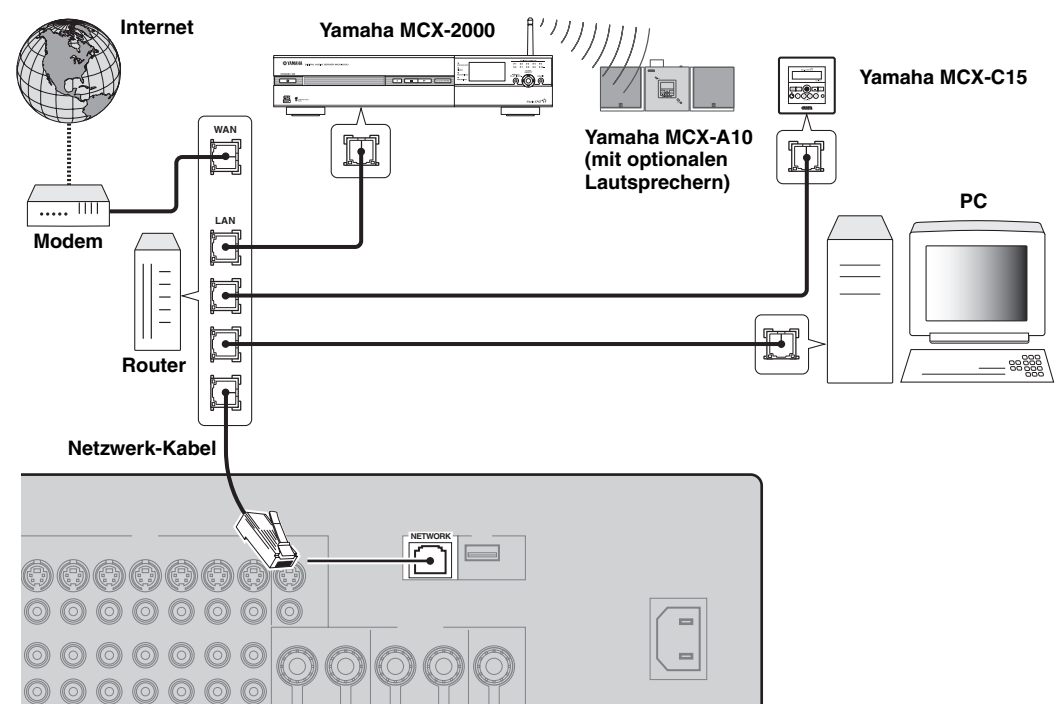

### <span id="page-27-3"></span><span id="page-27-1"></span>■ **Anschluss von USB-Speichergeräten**

Verbinden Sie das USB-Speichergerät oder den tragbaren USB-Audio-Player mit dem USB-Port an der Frontblende oder Rückseite dieses Geräts. Stellen Sie "USB-Wahl" auf "Front" (Vorgabe) oder "Rückseite", um den aktiven USB-Port zu wählen [\(Seite 61\)](#page-60-2).

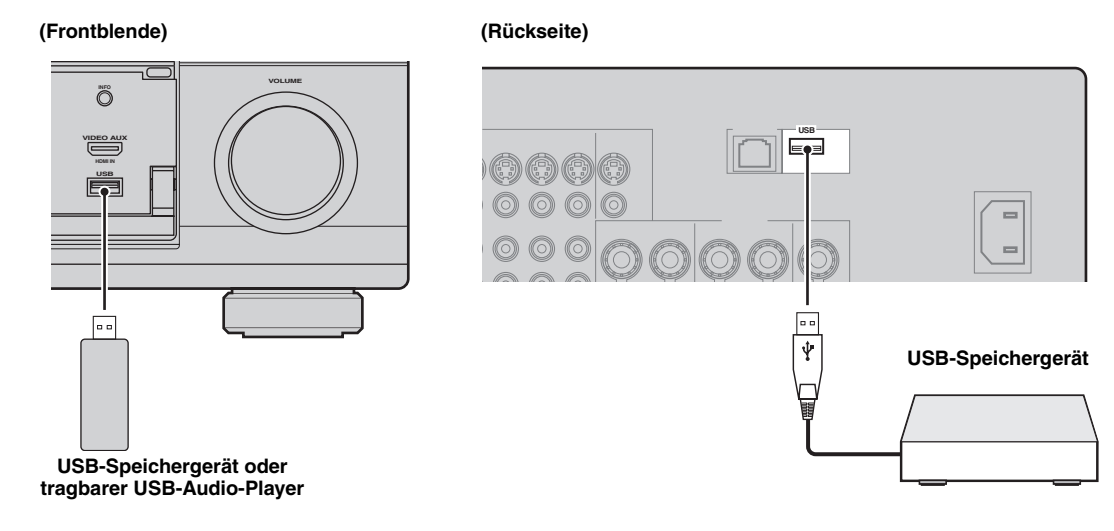

### **28** *De*

# <span id="page-28-0"></span>*Verwendung der VIDEO AUX-Buchsen an der Frontblende*

Verwenden Sie die VIDEO AUX-Buchsen an der Frontblende zum Anschließen einer Spielkonsole oder einer Videokamera an dieses Gerät. Für die Wiedergabe der an diesen Buchsen eingegebenen Quellsignale wählen Sie "V-AUX" als Eingangsquelle.

### **Vorsicht**

Stellen Sie immer die Lautstärke dieses Geräts und anderer Komponenten niedrig ein, bevor Sie Verbindungen herstellen.

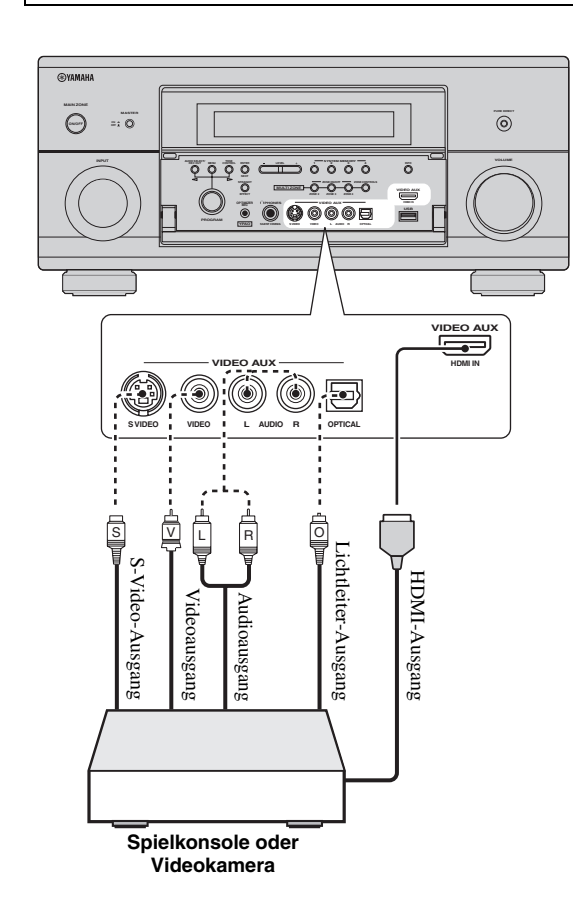

# <span id="page-28-2"></span><span id="page-28-1"></span>*Anschluss des Netzkabels*

### <span id="page-28-3"></span>■ **Anschließen des Netzkabels**

Verbinden Sie das mitgelieferte Netzkabel mit dem Netzanschluss, nachdem alle anderen Anschlüsse fertig gestellt wurden, und schließen Sie danach das Netzkabel an eine Netzsteckdose an.

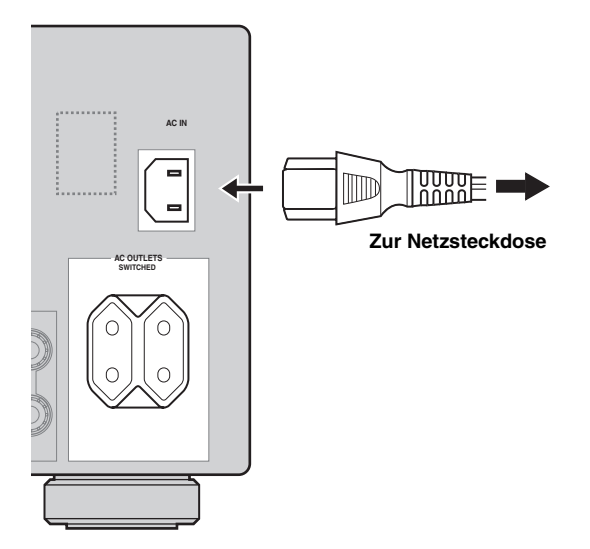

### *Hinweis*

(Nur Modell für Asien) Wählen Sie eines der mitgelieferten Netzkabel, das für den Typ der Netzsteckdose an Ihrem Aufstellungsort geeignet ist, bevor Sie dieses Gerät mit dem Stromnetz verbinden.

### <span id="page-28-4"></span>■ **AC OUTLET(S) (SWITCHED)**

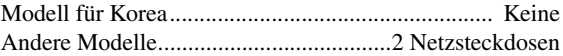

Verwenden Sie diese Steckdose(n), um angeschlossene Komponenten mit Strom zu versorgen. Verbinden Sie die Netzkabel Ihrer anderen Komponenten mit dieser(n) Steckdose(n). Die Stromversorgung der Steckdose(n) wird hergestellt, wenn dieses Gerät eingeschaltet wird. Die Stromversorgung der Steckdose(n) wird jedoch ausgeschaltet, wenn dieses Gerät ausgeschaltet wird. Für Informationen über die maximale Leistungsaufnahme, d.h. die Gesamtleistungsaufnahme der Komponenten, die an diese Steckdose(n) angeschlossen werden können [siehe](#page-132-1)  ["Technische Daten" \(Seite 133\).](#page-132-1)

### *Hinweis*

Die Nennstromaufnahme einer an dieser(n) Steckdose(n) angeschlossenen Komponente (z.B. Subwoofer), darf die maximale Stromversorgungsleistung dieses Geräts nicht überschreiten.

# <span id="page-29-2"></span><span id="page-29-0"></span>*Einstellen der Lautsprecherimpedanz und Bildschirmsprache*

### **Vorsicht**

Wenn Sie 6-Ohm-Lautsprecher verwenden, stellen Sie immer VOR der Verwendung dieses Geräts  $M$ SPEAKER IMP." wie folgt auf  $.6\Omega$  MIN" ein. Sie können auch 4-Ohm-Lautsprecher als vordere Lautsprecher verwenden ([Seite 113](#page-112-2)).

### **1 Stellen Sie sicher, dass dieses Gerät ausgeschaltet ist.**

**2 Drücken und halten Sie** KSTRAIGHT **an der Frontblende und drücken den Schalter BMASTER ON/OFF** nach innen in die ON-**Stellung.**

Dieses Gerät schaltet ein, und das weiterführende Setup-Menü erscheint auf dem Frontblende-Display.

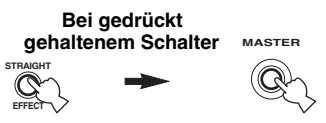

- **3 Drehen Sie den** JPROGRAM**-Wahlschalter, um "SPEAKER IMP." zu wählen.**
- **4** Drücken Sie wiederholt auf **RSTRAIGHT**, **um "6**Ω **MIN" zu wählen.**
- **5 Drehen Sie den** JPROGRAM**-Wahlschalter, um "LANGUAGE" zu wählen.**
- **6** Drücken Sie **®STRAIGHT** wiederholt, um **die gewünschte Spracheinstellung für das grafische Bildschirm-Menü im Videomonitor zu wählen.**

Wahlmöglichkeiten: **English** (Englisch), 日本語 (Japanisch), Français (Französisch), Deutsch, Español (Spanisch), Русский (Russisch)

### *Hinweise*

- Für Einzelheiten zur Bildschirm-Sprache siehe "Sprache" ([Seite 115](#page-114-0))
- Die Bildschirm-Sprache kann ebenfalls mit dem grafischen Bildschirm-Menü eingestellt werden ([Seite 90\)](#page-89-1).
- **7 Drücken Sie** BMASTER ON/OFF**, sodass der Schalter in die OFF-Stellung ausrastet, um die neue Einstellung zu speichern und das Gerät auszuschalten.**

### *Hinweis*

Die vorgenommene Einstellung wird beim nächsten Einschalten des Geräts wirksam.

# <span id="page-29-3"></span><span id="page-29-1"></span>*Ein- und Ausschalten dieses Geräts*

■ **Einschalten des Geräts**

## **Drücken Sie** BMASTER ON/OFF **an der**

**Frontblende nach innen in die ON-Position.** Wenn Sie dieses Gerät einschalten, indem Sie B**MASTER ON/OFF** drücken, wird die Hauptzone eingeschaltet.

■ **Ausschalten des Geräts**

**Drücken Sie erneut auf** BMASTER ON/OFF **an der Frontblende nach innen, sodass der Schalter in die OFF-Stellung ausrastet.**

**Schalten Sie die Hauptzone in den Bereitschaftsmodus.**

### **Drücken Sie <b>AMAIN ZONE ON/OFF (oder <sup>1</sup>)STANDBY**).

**Einschalten der Hauptzone aus dem Bereitschaftsmodus**

### **Drücken Sie <b>AMAIN ZONE ON/OFF (oder** *f***) POWER**).

 $\leq$ 

- Es wird empfohlen, dass Sie zum Ausschalten dieses Geräts den Bereitschaftsmodus verwenden. Im Bereitschaftsmodus verbraucht dieses Gerät eine geringe Strommenge, um die Infrarotsignale von der Fernbedienung empfangen zu können.
- Die Stromaufnahme nimmt auch im Bereitschaftsmodus zu, wenn "Standby Durchleit." [\(Seite 83](#page-82-2)) oder "Netzwerk Standby" [\(Seite 85](#page-84-2)) aktiviert sind. Falls Sie dieses Gerät für längere Zeit nicht verwenden, schalten Sie es durch Drücken auf B**MASTER ON/OFF** aus, um die Stromaufnahme zu minimieren.
- A**MAIN ZONE ON/OFF,** D**STANDBY** und E**POWER** sind nur wirksam, wenn **@MASTER ON/OFF** nach innen in die ON-Stellung gedrückt wird.
- Wenn Sie dieses Gerät einschalten, tritt eine Verzögerung von einigen Sekunden auf, bevor dieses Gerät Sound reproduzieren kann.

### **Wenn Probleme auftreten...**

- Schalten Sie dieses Gerät zuerst aus und dann wieder ein.
- Wenn das Problem weiter besteht, initialisieren Sie die Parameter dieses Geräts ([Seite 126\)](#page-125-1).

# <span id="page-30-0"></span>*Frontblende-Display*

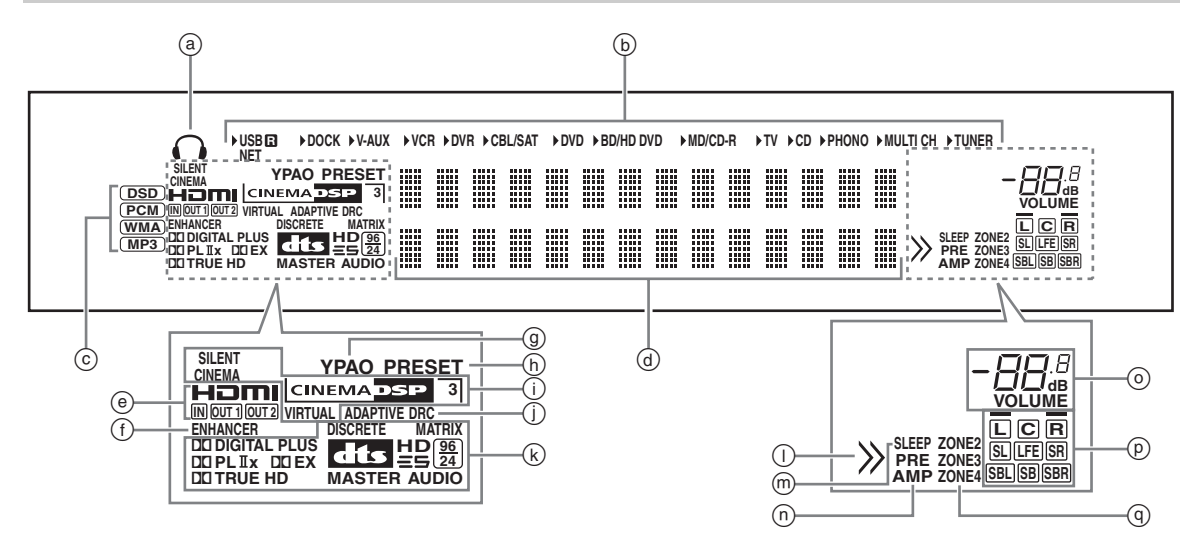

### a **Kopfhöreranzeige**

Leuchtet auf, wenn die Kopfhörer angeschlossen sind [\(Seite 43](#page-42-4)).

### b **Eingangsquellenanzeigen**

Der entsprechende Cursor leuchtet auf, um die aktuell gewählte Eingangsquelle anzuzeigen.

### *Hinweise*

- Die R-Anzeige rechts von der USB-Anzeige leuchtet auf, wenn "USB-Wahl" auf "Rückseite" eingestellt ist ([Seite 75\)](#page-74-3).
- Die NET-Anzeige leuchtet ebenfalls, wenn "Netzwerk Standby" ([Seite 85\)](#page-84-2) auf "Ein" eingestellt ist und dieses Gerät sich im Bereitschaftsmodus befindet.

### c **Eingangssignalanzeigen**

Die jeweilige Anzeige leuchtet auf, wenn dieses Gerät DSD (Direct Stream Digital), PCM (Pulse Code Modulation), WMA (Windows Media Audio) oder MP3 (MPEG-1 Audio Layer-3) Audiosignale reproduziert.

### d **Multi-Informationsdisplay**

Zeigt den Namen des aktuellen Soundfeldprogramms und andere Informationen an, während Sie Einstellungen vornehmen oder ändern.

### e **HDMI-Anzeige**

### **IN-Anzeige**

Leuchtet auf, wenn das Signal der gewählten Eingangsquelle an einer der HDMI-Eingangsbuchsen angelegt wird [\(Seite 21\)](#page-20-0).

### **OUT 1/OUT 2-Anzeige**

Die entsprechende Anzeige leuchtet auf, wenn das HDMI-Signal an den HDMI OUT-Buchsen ausgegeben wird. [\(Seite 21](#page-20-0)).

### f **ENHANCER-Anzeige**

Leuchtet auf, wenn der Compressed Music Enhancer-Modus eingeschaltet ist [\(Seite 50](#page-49-0)).

### g **YPAO-Anzeige**

Leuchtet auf, wenn Sie das automatische Setup ausführen und wenn die Lautsprechereinstellungen im automatischen Setup ohne Modifikationen verwendet werden ([Seite 34\)](#page-33-0).

### h **PRESET-Anzeige**

Leuchtet auf, wenn dieses Gerät auf den Festsenderabstimmungsmodus geschaltet ist.

### i **DSP-Anzeigen**

Die jeweilige Anzeige leuchtet auf, wenn eines der Soundfeldprogramme ausgewählt ist.

### **SILENT CINEMA-Anzeige**

Leuchtet auf, wenn die Kopfhörer angeschlossen sind und ein Soundfeldprogramm gewählt wurde [\(Seite 50](#page-49-1)).

### **CINEMA DSP-Anzeige**

Leuchtet auf, wenn Sie ein CINEMA DSP-Soundfeldprogramm wählen [\(Seite 45](#page-44-3)).

### **3D-Anzeige**

Leuchtet auf, wenn der CINEMA DSP 3D-Modus eingeschaltet ist [\(Seite 51](#page-50-2)).

### **VIRTUAL-Anzeige**

Leuchtet auf, wenn Virtual CINEMA DSP aktiviert ist [\(siehe Seite 50](#page-49-2)).

### j **ADAPTIVE DRC-Anzeige**

Leuchtet auf, wenn die adaptive Regelung des Dynamikumfangs eingeschaltet ist [\(Seite 77\)](#page-76-1).

### k **Decoder-Anzeigen**

Die entsprechende Anzeige leuchtet auf, wenn einer der Decoder dieser Einheit arbeitet.

### l **Menü-Durchsuchanzeige**

Leuchtet auf, wenn beim Durchsuchen des Menüs eines iPod usw. Einträge unter dem aktuellen Eintrag vorliegen.

### m **SLEEP-Anzeige**

Leuchtet auf, während der Einschlaf-Timer eingeschaltet ist ([Seite 44](#page-43-1)).

### n **PRE AMP-Anzeige**

Leuchtet auf, wenn dieses Gerät sich im Vorverstärkungs-Modus befindet ([Seite 114\)](#page-113-1).

### o **VOLUME-Pegelanzeige**

- Zeigt den gegenwärtigen Lautstärkepegel an.
- Blinkt, während die Stummschaltung aktiviert ist ([Seite 43\)](#page-42-5).

### p **Eingangskanal- und Lautsprecheranzeigen**

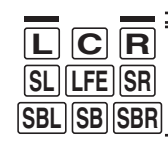

Presence-Lautsprecheranzeigen

Eingangskanalanzeigen

### **Eingangskanalanzeigen**

- Zeigen die Kanalkomponenten des gegenwärtigen Digital-Eingangssignals an.
- Leuchten oder blinken beim automatischen Setup-Vorgang ([Seite 34](#page-33-0)) dieses Geräts entsprechend den Lautsprechereinstellungen.

### **Presence-Lautsprecheranzeigen**

Leuchten oder blinken beim automatischen Setup-Vorgang ([Seite 34\)](#page-33-0) dieses Geräts entsprechend der Einstellung für "Front Präsenz" [\(Seite 76](#page-75-1)) in "Konfiguration" oder während der Lautsprecherpegel-Einstellung in "Pegel" ([Seite 77](#page-76-2)).

### q **ZONE2/ZONE3/ZONE4-Anzeigen**

Leuchten, wenn Zone 2, Zone 3 oder Zone 4 eingeschaltet ist ([Seite 110\)](#page-109-1).

# <span id="page-31-0"></span>*Verwendung der Fernbedienung*

Die Fernbedienung überträgt einen gerichteten Infrarotstrahl.

Richten Sie die Fernbedienung während der Bedienung unbedingt direkt auf den Fernbedienungssensor dieses Gerätes.

### **Fernbedienungssensor**

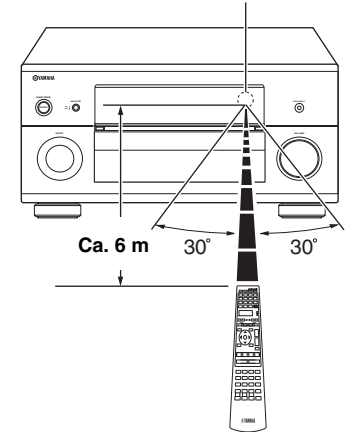

### 6**LIGHT**

Bewirkt ein Aufleuchten der Fernbedienungstasten und des Displayfensters (4).

### **Displayfenster (**4**)**

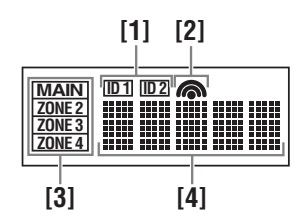

### **[1] ID1/ID2-Anzeige**

Zeigt die gegenwärtig gewählte Fernbedienungskennung an ([Seite 114](#page-113-2)).

### **[2] Übertragungsanzeige**

Erscheint, während die Fernbedienung Infrarotsignale aussendet.

### **[3] Zone-Anzeigen**

Zeigt die gegenwärtig gesteuerte Zone an [\(Seite 110\)](#page-109-1).

### **[4] Informationsanzeige**

Zeigt den Namen der gewählten Eingangsquelle an, die Sie steuern können.

### **Infrarotfenster (**1)

Gibt die Infrarot-Steuerungssignale aus. Richten Sie dieses Fenster auf die Komponente, die Sie bedienen möchten.

**VORBEREITUNG**

**VORBEREITUNG** 

### **Betriebsmoduswähler (**F**)**

Die Funktion bestimmter Bedienelemente hängt von der Position des Betriebsmoduswählers ab.

### **AMP**

Steuert die Verstärkerfunktion dieses Geräts.

### **SOURCE**

Steuert die Komponente, die Sie mit einer Eingangswahltaste gewählt haben ([Seite 97](#page-96-0)).

### **TV**

Steuert das Fernsehgerät ([Seite 96\)](#page-95-2).

### *Hinweise*

- Achten Sie darauf, dass kein Wasser oder andere Flüssigkeiten auf die Fernbedienung verschüttet werden.
- Lassen Sie die Fernbedienung nicht fallen.
- Belassen oder lagern Sie die Fernbedienung niemals unter den folgenden Bedingungen:
	- Stellen mit hoher Feuchtigkeit, wie zum Beispiel in der Nähe eines Bades
- Stellen mit hohen Temperaturen, wie zum Beispiel in der Nähe einer Heizung oder eines Ofens
- Orte mit sehr niedrigen Temperaturen
- Staubige Orte
- Zum Eingeben der Fernbedienungscodes für andere Komponenten [siehe Seite 99](#page-98-2).

# <span id="page-32-0"></span>*Öffnen und Schließen der Frontblendenklappe*

Falls Sie die Bedienungselemente hinter der Frontblendenklappe verwenden möchten, öffnen Sie die Klappe, indem Sie vorsichtig auf den unteren Teil der Klappe drücken. Halten Sie diese Klappe geschlossen, wenn Sie diese Bedienungselemente nicht verwenden.

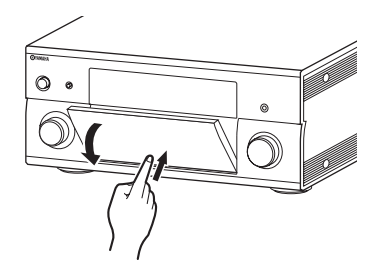

# <span id="page-33-3"></span><span id="page-33-0"></span>**Optimierung der Lautsprechereinstellung für den Hörraum**

Dieses Gerät verwendet die YPAO (Yamaha Parametric room Acoustic Optimizer)-Technologie, die zeitaufwendige Lautsprechereinstellungen durch Hörversuche überflüssig macht und hochgenaue Soundeinstellungen automatisch sicherstellt. Der Klang, den Ihre Lautsprecher in Ihrem aktuellen Hörumfeld erzeugen, wird vom mitgelieferten Optimierungsmikrofon aufgenommen und anschließend von diesem Gerät analysiert.

Dieses Gerät weist mehrere automatische Setup-Merkmale auf. Sie können die automatischen Setup-Merkmale entsprechend Ihren Anforderungen auswählen.

### **Schnelles automatisches Setup [\(Seite 34](#page-33-2))**

Verwenden Sie dieses Merkmal, um das automatische Setup ohne grafisches Bildschirm-Menü auszuführen.

### **Grundlegendes automatisches Setup [\(Seite 35](#page-34-0))**

Verwenden Sie dieses Merkmal, um das Setup dieses Geräts für eine einzige Hörposition zu optimieren. Sie können die im automatischen Setup zu optimierenden Parameter auswählen.

### **Weiterführendes automatisches Setup [\(Seite 37](#page-36-0))**

Verwenden Sie dieses Merkmal, um das Setup dieses Geräts für mehrfache Hörpositionen zu optimieren. Sie können die im automatischen Setup zu optimierenden Parameter auswählen.

# <span id="page-33-1"></span>*Vor Beginn des automatischen Setups*

### **Prüfen Sie die folgenden Punkte, bevor Sie mit dem automatischen Setup-Vorgang beginnen.**

- ❏ Die Lautsprecher sind ordnungsgemäß angeschlossen.
- ❏ Es sind keine Kopfhörer an dieses Gerät angeschlossen.
- ❏ Dieses Gerät ist eingeschaltet.
- ❏ Der angeschlossene Subwoofer ist eingeschaltet, und der Lautstärkepegel ist auf etwa halb (oder etwas weniger) eingestellt.
- ❏ Der Übernahmefrequenz-Regler am angeschlossenen Subwoofer ist auf Maximum gestellt.

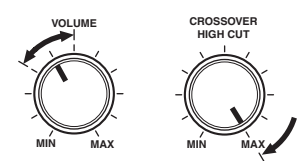

### **Bedienelemente eines Subwoofers (Beispiel)**

- ❏ Der Lärmpegel im Raum ist gering.
- ❏ Stellen Sie den Betriebsmoduswähler an der Fernbedienung auf **@AMP**.

### *Hinweise*

- Beachten Sie, dass es durchaus normal ist, wenn laute Testtöne während des automatischen Setup-Vorgangs ausgegeben werden.
- Zur Erzielung bester Ergebnisse sollten Sie darauf achten, dass der Raum während des automatischen Setup-Vorganges möglichst ruhig ist. Falls zu starke Umgebungsgeräusche vorhanden sind, sind die Ergebnisse vielleicht nicht zufriedenstellend.

# <span id="page-33-2"></span>*Schnelles automatisches Setup*

Verwenden Sie dieses Merkmal, um das automatische Setup ohne grafisches Bildschirm-Menü auszuführen.

**1 Schließen Sie das mitgelieferte Optimierungsmikrofon an die OPTIMIZER MIC-Buchse an der Frontblende an.**

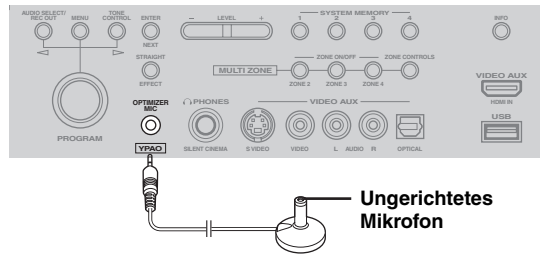

Die folgende Anzeige erscheint auf dem Frontblende-Display.

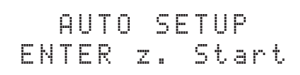

### *Hinweis*

"Bildschirmmenü" erscheint, wenn das grafische Bildschirm-Menü eingeschaltet ist. In diesem Fall drücken Sie auf I**MENU**, um das grafische Bildschirm-Menü auszuschalten, oder befolgen Sie "Grundlegendes [automatisches Setup" \(Seite 35\)](#page-34-0).

**2 Stellen Sie das Optimierungsmikrofon nach oben gerichtet in Ihrer gewöhnlichen Hörposition auf einer waagerechten Fläche ab.**

### **Optimierungsmikrofon**

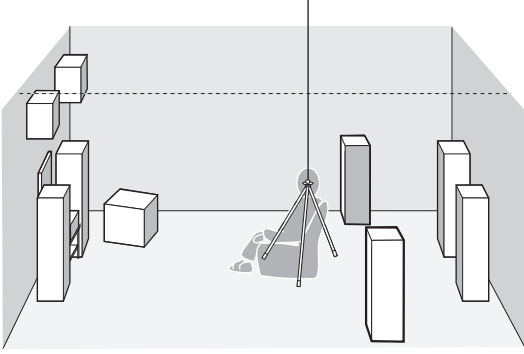

### ay'∠

Es wird empfohlen, ein Stativ (o.Ä.) zu verwenden, um das Optimierungsmikrofon auf Ohrenhöhe in Ihrer gewöhnlichen Hörposition anzuordnen. Sie können die Schraube des Stativs (o.Ä.) zum Befestigen des Optimierungsmikrofons verwenden.

### **Vor dem nächsten Schritt**

10 Sekunden nach Ausführen des nächsten Schritts startet dieses Gerät den automatischen Setup-Vorgang. Führen Sie während des automatischen Setup-Vorgangs keine anderen Vorgänge auf diesem Gerät aus. Für genauere Messungen empfehlen wir, dass Sie entweder den Raum verlassen oder sich an einer Stelle entlang einer Wand aufhalten, wo Sie sich nicht im Bereich von Lautsprechern befinden. Der Vorgang dauert ca. 3 Minuten.

### **3 Drücken Sie** 9ENTER**, um mit der Messung zu beginnen.**

Dieses Gerät zählt 10 Sekunden rückwärts.

ay⁄.

- Um sofort mit der Messung zu beginnen, drücken Sie erneut auf **@ENTER**.
- Um das automatische Setup abzubrechen und zur vorherigen Menüebene zurückzukehren, drücken Sie auf ?**RETURN** und drücken dann 9**ENTER**.

Während der Messung werden von jedem Lautsprecher laute Testtöne ausgegeben. Nach Abschluss der Messung wird "FERTIGGESTELLT" angezeigt.

### FERTIGGESTELLT MIKRO ABZIEHEN

### *Hinweis*

Falls eine Fehler- oder Warnmeldung erscheint, siehe "Automatisches Setup" [\(Seite 124](#page-123-0)).

### FEHLER: E-01 ENTER DRUCKEN

### **4 Trennen Sie das Optimierungsmikrofon ab, um den automatischen Setup-Vorgang zu beenden.**

ay'∠

Sie können die Messungsergebnisse mit dem grafischen Bildschirm-Menü prüfen [\(Seite 39](#page-38-0)).

# <span id="page-34-0"></span>*Grundlegendes automatisches Setup*

Verwenden Sie dieses Merkmal, um das Setup dieses Geräts für eine einzige Hörposition zu optimieren. Sie können die im automatischen Setup zu optimierenden Parameter auswählen.

### **1 Schalten Sie den Videomonitor ein und**  führen die Schritte 1 und 2 unter "Schnelles **[automatisches Setup" \(Seite 34\)](#page-33-2) aus.**

**2 Drücken Sie** IMENU **auf der Fernbedienung.** Die folgende Anzeige (grafisches Bildschirm-Menü) erscheint im Videomonitor.

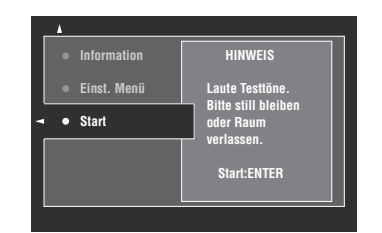

### **3 Zum Auswählen der zu optimierenden Parameter drücken Sie auf <sup>⑨</sup>△, um "Einst. Menü" zu wählen, und drücken Sie**  dann auf  $\textcircled{9}$ .

Falls Sie die zu optimierenden Parameter nicht auswählen möchten, fahren Sie mit Schritt 6 weiter.  $\geq 0$ 

Falls Sie keine zu optimierenden Parameter wählen, optimiert dieses Gerät die zuletzt gewählten Parameter. In der anfänglichen werkseitigen Einstellung sind alle Parameter außer "Winkel" gewählt.

### **4 Drücken Sie wiederholt auf <b>⑨**△ / ∇, um einen **Parameter zu wählen, und drücken Sie dann auf** 9ENTER**, um das Kästchen zu aktivieren bzw. deaktivieren.**

Aktivieren Sie die Kästchen der zu optimierenden Parameter.

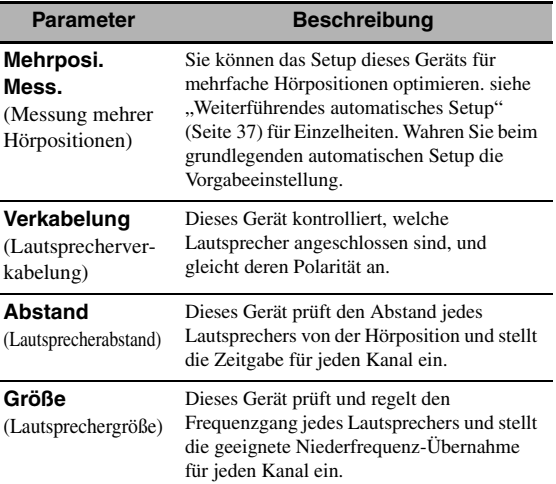

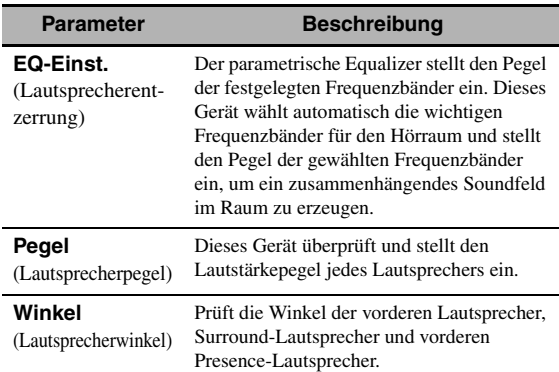

### **5 Nach Abschluss der Einstellungen drücken Sie auf** 9l**, um zur vorherigen Menüebene zurückzukehren, und drücken Sie dann auf (9)** $\nabla$ , um "Start" zu wählen.

### **Vor dem nächsten Schritt**

10 Sekunden nach Ausführen des nächsten Schritts startet dieses Gerät den automatischen Setup-Vorgang. Führen Sie während des automatischen Setup-Vorgangs keine anderen Vorgänge auf diesem Gerät aus. Für genauere Messungen empfehlen wir, dass Sie entweder den Raum verlassen oder sich an einer Stelle entlang einer Wand aufhalten, wo Sie sich nicht im Bereich von Lautsprechern befinden. Der Vorgang dauert ca. 3 Minuten.

### **6 Drücken Sie** 9ENTER**, um den Messvorgang zu starten.**

Dieses Gerät zählt 10 Sekunden rückwärts.

**v** 

- Um sofort mit der Messung zu beginnen, drücken Sie erneut auf **<b>OENTER**.
- Um das automatische Setup abzubrechen und zur vorherigen Menüebene zurückzukehren, drücken Sie auf ?**RETURN** und drücken dann 9**ENTER**.

Während der Messung werden von jedem Lautsprecher laute Testtöne ausgegeben. Wenn Sie in Schritt 4 "Winkel" gewählt haben, erscheint die folgende Anzeige. Fahren Sie mit Schritt 7 weiter.

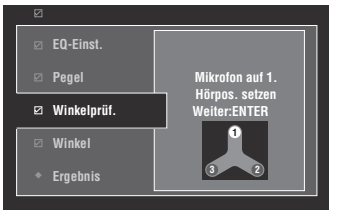

Wenn Sie in Schritt 4 nicht "Winkel" gewählt haben, erscheint "Messung abgeschlossen Erfolgreich", nachdem alle Messungen beendet sind. Fahren Sie mit Schritt 11 weiter.

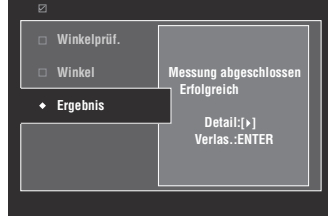

### *Hinweis*

Falls eine Fehler- oder Warnmeldung erscheint, siehe ["Fehler- und Warnmeldungen" \(Seite 37\).](#page-36-1)

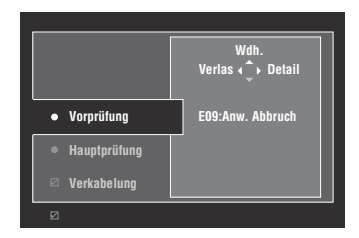

### **7 Platzieren Sie den Mikrofonsockel an der meist benutzten Hörposition.**

Achten Sie darauf, dass die Pfeilmarkierung am Sockel auf den Center-Lautsprecher bzw. zwischen die vorderen Lautsprecher links/rechts gerichtet ist.

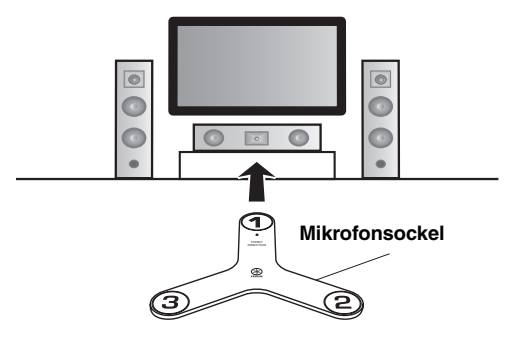

### *Hinweis*

Es wird empfohlen, ein Stativ (o.Ä.) zu verwenden, um den Mikrofonsockel auf Ohrenhöhe in Ihrer gewöhnlichen Hörposition anzuordnen. Sie können die Schraube des Stativs (o.Ä.) zum Befestigen des Mikrofonsockels verwenden.

**8 Platzieren Sie das Optimierungsmikrofon in**  der Position "1" am Mikrofonsockel und **drücken dann** 9ENTER**.**

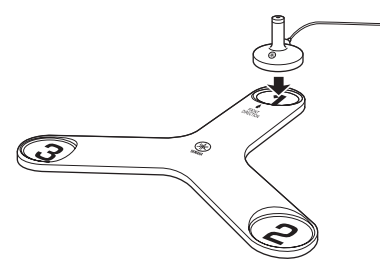

Dieses Gerät beginnt die Lautsprecherwinkel zu messen.
- **9 Platzieren Sie das Optimierungsmikrofon in**  der Position "2" am Mikrofonsockel und **drücken dann** 9ENTER**.**
- **10 Platzieren Sie das Optimierungsmikrofon in**  der Position "3" am Mikrofonsockel und **drücken dann** 9ENTER**.**

Nach Abschluss der Messung wird "Messung abgeschlossen Erfolgreich" angezeigt.

11 Drücken Sie **<b>ENTER**, um das "Ergebnis"-**Fenster zu verlassen.**

#### yk.

Um die einzelnen Messergebnisse einzusehen, drücken Sie auf  $\mathcal{D}$  >. Drücken Sie wiederholt  $\mathcal{D} \wedge / \nabla$ , um zwischen den Parametern umzuschalten ([Seite 35\)](#page-34-0). Drücken Sie <sup>(2</sup>9√, um zum, Ergebnis"-Fenster zurückzukehren.

- 12 Drücken Sie <sup>⑨</sup> zur Wahl von "Ja", um die **Messergebnisse zu speichern, bzw.**  $\circledA$  **zur** Wahl von "Nein", um sie zu beseitigen.
- **13 Drücken Sie** IMENU**, um das grafische Bildschirm-Menü auszuschalten, und trennen Sie das Optimierungsmikrofon ab.**

## <span id="page-36-0"></span>**Fehler- und Warnmeldungen**

Wenn eine Fehler- oder Warnmeldung beim automatischen Setup-Vorgang auftritt, führen Sie eine der folgenden Bedienungen aus. Für nähere Angaben zu den einzelnen Meldungen siehe "Automatisches Setup" [\(Seite 124\).](#page-123-0)

- Um Einzelheiten über die Fehler- oder Warnmeldungen einzusehen, drücken Sie  $\circledA$  >. Drücken Sie  $\circledA \wedge / \nabla$ , um ggf. die vorige/folgende Seite anzuzeigen. Drücken Sie  $\mathcal{F}(\mathcal{F})$ , um zur vorherigen Menüebene zurückzukehren.
- Drücken Sie  $\circledA$ , um zum grafischen Bildschirm-Menü zurückzukehren.
- Um die Messung zu wiederholen, drücken Sie  $\textcircled{9}\Delta$ .
- Um die Meldung außer Acht zu lassen und den Vorgang fortzusetzen, drücken Sie  $\circledast \triangledown$ .

Je nach der Fehler- oder Warnmeldung sind gewisse Bedienungen eventuell nicht möglich.

## *Weiterführendes automatisches Setup*

Verwenden Sie dieses Merkmal, um das Setup dieses Geräts für mehrfache Hörpositionen zu optimieren. Sie können die im automatischen Setup zu optimierenden Parameter auswählen.

**1 Schalten Sie den Videomonitor ein und schließen Sie das Optimierungsmikrofon an die OPTIMIZER MIC-Buchse auf der Frontblende an.**

**2 Stellen Sie das Optimierungsmikrofon an der ersten Hörposition auf.**

Die nachfolgende Abbildung veranschaulicht, wie das Optimierungsmikrofon aufzustellen ist, um das Gerät zum Beispiel für sieben Hörpositionen zu optimieren.

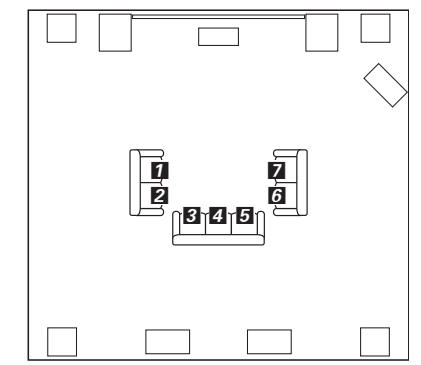

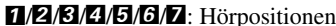

## **3 Drücken Sie** IMENU **auf der Fernbedienung.**

Das grafische Bildschirm-Menü erscheint im Videomonitor.

- **4 Drücken Sie** 9k**, um "Einst. Menü" zu**  wählen, und drücken Sie dann <sup>(9)</sup>.
- **5 Drücken Sie wiederholt**  $\textcircled{a} \wedge \text{ } \nabla$ **, um "Mehrposi. Mess." zu wählen, und drücken Sie dann** 9h**.** *Hinweis*

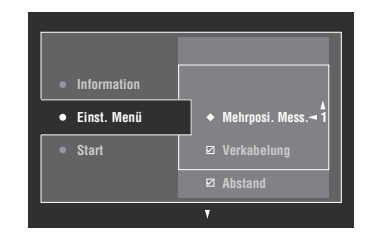

**6 Drücken Sie wiederholt**  $\mathcal{D}\wedge\mathcal{D}$  and die **Anzahl Hörpositionen einzustellen, und drücken Sie dann ⑨** 

Wahlmöglichkeiten: 1 (Vorgabe), 2, 3, 4, 5, 6, 7, 8

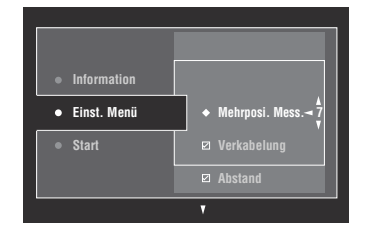

**7 Drücken Sie auf ⑨△/ √, um einen zu optimierenden Parameter auszuwählen, und drücken Sie dann auf** 9ENTER**, um das Kästchen zu aktivieren bzw. deaktivieren.**

Falls Sie die zu optimierenden Parameter nicht auswählen möchten, fahren Sie mit Schritt 8 weiter.

 $\geq 0$ 

Falls Sie keine zu optimierenden Parameter wählen, optimiert dieses Gerät die zuletzt gewählten Parameter. In der anfänglichen werkseitigen Einstellung sind alle Parameter außer "Winkel" gewählt.

## **8 Drücken Sie** 9l**, um zur vorherigen Menüebene zurückzukehren, und drücken Sie dann ⑨** $\nabla$ , um "Start" zu wählen.

#### **Vor dem nächsten Schritt**

10 Sekunden nach Ausführen des nächsten Schritts startet dieses Gerät den automatischen Setup-Vorgang. Führen Sie während des automatischen Setup-Vorgangs keine anderen Vorgänge auf diesem Gerät aus. Für genauere Messungen empfehlen wir, dass Sie entweder den Raum verlassen oder sich an einer Stelle entlang einer Wand aufhalten, wo Sie sich nicht im Bereich von Lautsprechern befinden.

## **9 Drücken Sie** 9ENTER**, um den Messvorgang zu starten.**

Dieses Gerät zählt 10 Sekunden rückwärts.

 $\mathcal{L}_{\mathbf{a}}^{\prime}$ 

- Um sofort mit der Messung zu beginnen, drücken Sie erneut auf **<b>OENTER**.
- Um das automatische Setup abzubrechen und zur vorherigen Menüebene zurückzukehren, drücken Sie auf ?**RETURN** und dann 9**ENTER**.

Während der Messung werden von jedem Lautsprecher laute Testtöne ausgegeben. Wenn alle Messungen für die erste Hörposition abgeschlossen sind, wird folgende Meldung angezeigt:

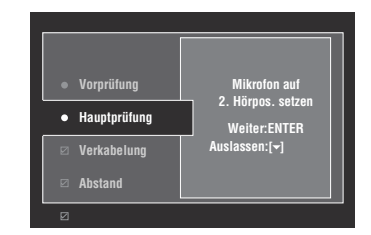

#### *Hinweis*

Falls eine Fehler- oder Warnmeldung erscheint, siehe ["Fehler- und Warnmeldungen" \(Seite 37\).](#page-36-0)

**10 Versetzen Sie das Optimierungsmikrofon an die zweite Hörposition und drücken Sie dann**  9ENTER**, um den Messvorgang zu starten.**

 $\sim\!\!\!\sim\!\!\sim$ 

Um die Messung der verbleibenden Hörpositionen auszulassen, drücken Sie  $\circledast \triangledown$ .

**11 Wiederholen Sie Schritt 10, bis die Messung sämtlicher Hörpositionen abgeschlossen ist.**

Wenn Sie in Schritt 7 "Winkel" gewählt haben, führen Sie die Schritte 7 bis 13 unter "Grundlegendes [automatisches Setup" \(Seite 35\)](#page-34-1). Wenn Sie in Schritt 7 nicht "Winkel" gewählt haben, erscheint "Messung abgeschlossen Erfolgreich", nachdem alle Messungen beendet sind. Führen Sie die Schritte 11 bis 13 unter "Grundlegendes [automatisches Setup" \(Seite 35\)](#page-34-1).

## *Überprüfen und Neuladen der automatischen Setup-Parameter*

Dieses Merkmal wird verwendet, um die Ergebnisse des automatischen Setup zu überprüfen. Falls Sie nicht mit den manuell konfigurierten Lautsprecher- und Klangeinstellungen zufrieden sind, können Sie die automatischen Setup-Parameter neu laden.

#### *Hinweis*

Wenn Sie die automatischen Setup-Parameter neu laden, werden die manuell konfigurierten Einstellungen gelöscht. Zum Speichern der Einstellungen, bevor Sie die automatischen Setup-Parameter neu laden, siehe "Sys.Speicher" [\(Seite 91](#page-90-0)).

## **1 Stellen Sie den Betriebsmoduswähler auf GAMP** und drücken Sie dann **@MENU**.

Das grafische Bildschirm-Menü erscheint im Videomonitor.

ay'∠

Falls ein anderes Menüverzeichnis als "Hauptmenü" [\(Seite 67](#page-66-0)) angezeigt wird, halten Sie **@MENU** gedrückt, um das grafische Bildschirm-Menü anzuzeigen.

- **2** Drücken Sie wiederholt  $\textcircled{a}$  /  $\triangledown$ , um "Setup" zu wählen, und drücken Sie dann **OD**.
- **3 Drücken Sie wiederholt**  $\textcircled{a} \wedge$  **/**  $\triangledown$ **, um "Auto Setup" zu wählen, und drücken Sie dann**  9h**.**
- **4 Drücken Sie** 9k**, um "Information" zu**  wählen, und drücken Sie dann  $\textcircled{\scriptsize{n}}$ .
- **5** Drücken Sie wiederholt  $\textcircled{a} \wedge \textit{1} \nabla$ , um den **Parameter zu wählen, dessen Einstellung Sie überprüfen möchten.**

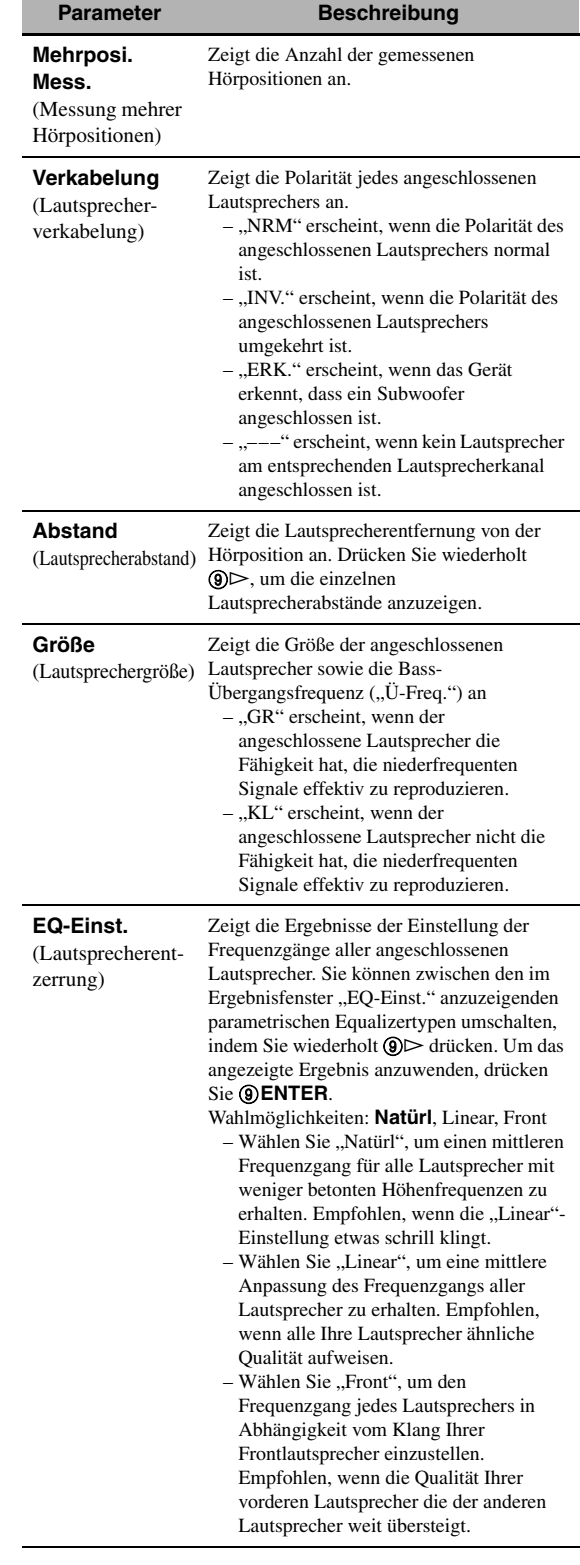

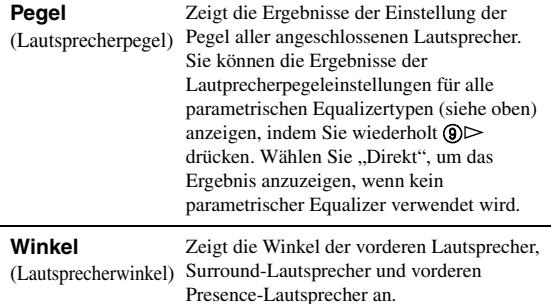

 $\geq 0$ 

Die Messergebnisse, welche die Fehler- oder Warnmeldung(en) verursacht haben, erscheinen in Gelb oder Rosa.

#### *Hinweise*

- "---" erscheint, wenn kein Lautsprecher am entsprechenden Lautsprecherkanal angeschlossen ist oder dieses Gerät den Kanal noch nicht gemessen hat.
- Falls Sie die Lautsprecher, die Lautsprecherpositionen oder das Layout Ihres Hörumfeldes ändern, führen Sie das automatische Setup erneut aus, um Ihr System neu zu kalibrieren.
- Abhängig von den Eigenschaften Ihres Subwoofers oder externen Verstärkers (falls vorhanden), können die "Abstand"-Ergebnisse die eigentlichen Abstände übersteigen.
- In den "EQ-Einst."-Ergebnissen können unterschiedliche Werte für das gleiche Frequenzband eingestellt werden, um eine feinere Abstimmung zu erzielen.

## **6 Um den angezeigten Parameter neu zu laden, drücken Sie** 9ENTER**.**

## **7 Drücken Sie** IMENU**, um das grafische Bildschirm-Menü auszuschalten.**

 $\geq 0$ 

- Sie können den parametrischen Equalizertyp mit "PEQ Wahl" wählen ([Seite 79\)](#page-78-0).
- Sie können die Phase des angeschlossenen Subwoofers mit "Phase" umschalten ([Seite 76\)](#page-75-0).

# **Wiedergabe**

### **Vorsicht**

Bei der Wiedergabe von CDs, die mit dem DTS-Verfahren codiert wurden, muss besondere Vorsicht angewendet werden. Wenn Sie eine mit dem DTS-Verfahren codierte CD auf einem DTS-inkompatiblen CD-Player abspielen, hören Sie nur digitales Rauschen, das Ihre Lautsprecher beschädigen kann. Überprüfen Sie, ob Ihr CD-Player DTS-codierte CDs unterstützt. Prüfen Sie die Ausgangslautstärke Ihres CD-Players, bevor Sie eine DTS-codierte CD wiedergeben.

#### ⊾‰∕

Zur Wiedergabe von mit DTS codierten CDs bei Verwendung einer digitalen Audioverbindung stellen Sie immer "Dekodermodus" in "Eingangswahl" auf "DTS", bevor Sie die Wiedergabe beginnen [\(Seite 73](#page-72-0)).

Bevor Sie die folgenden Bedienungen vornehmen, stellen Sie den Betriebsmoduswähler an der Fernbedienung auf **@AMP**.

## *Grundlegende Bedienungsvorgänge*

## **1 Schalten Sie den an dieses Gerät angeschlossenen Videomonitor ein.**

**y** 

- Falls Sie zwei Videomonitoren an den HDMI OUT-Buchsen dieses Geräts angeschlossen haben, drücken Sie wiederholt R**HDMI OUT**, um den (die) aktiven Videomonitor(en) zu wählen. Für Einzelheiten siehe [Seite 42.](#page-41-0)
- Sie können dieses Gerät mit dem grafischen Bildschirm-Menü (GUI) steuern ([Seite 64\)](#page-63-0).
- Sie können die Displayeinstellungen mit "Video" [\(Seite 81](#page-80-0)) und "Bildschirm-Einstell." [\(Seite 88](#page-87-0)) konfigurieren.

## **2 Drehen Sie den** IINPUT**-Wahlschalter (oder drücken Sie eine Eingangswahltaste (**3**)).**

Der Name der ausgewählten Eingangsquelle wird einige Sekunden lang angezeigt.

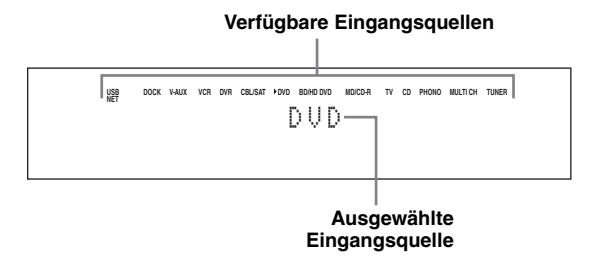

## **3 Beginnen Sie mit der Wiedergabe der gewählten Quellenkomponente oder wählen Sie einen Rundfunksender.**

- Beziehen Sie sich auf die Bedienungsanleitung der Quellenkomponente.
- Bluetooth-Gerätwiedergabe [\(Seite 55\)](#page-54-0)
- iPod-Wiedergabe [\(Seite 57](#page-56-0))
- Wiedergabe über USB oder Netzwerk ([Seite 59](#page-58-0))
- **4 Drehen Sie** MVOLUME **(oder drücken Sie**  JVOLUME +/–**), um den gewünschten Ausgangslautstärkepegel einzustellen.**

## $\frac{1}{2}$

Zum Einstellen der einzelnen Lautsprecherpegel [siehe](#page-53-0)  [Seite 54.](#page-53-0)

**5 Drehen Sie den** JPROGRAM**-Wahlschalter (oder drücken Sie eine Soundfeldprogramm-Wahltaste (**Q**) wiederholt), um das gewünschte Soundfeldprogramm zu wählen.**

Einzelheiten zu den Soundfeldprogrammen [siehe](#page-44-0)  [Seite 45](#page-44-0).

#### **Gewählte Soundfeldprogrammkategorie**

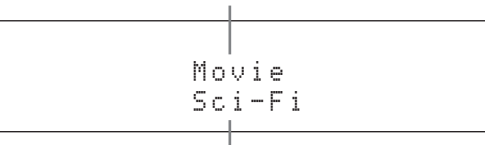

#### **Gewähltes Soundfeldprogramm**

 $\geq 0$ 

Zum Umschalten der im Frontblende-Display angezeigten Informationen (gegenwärtige Eingangsquelle, gegenwärtiges Soundfeldprogramm usw.) drücken Sie G**INFO** (oder stellen Sie den Betriebsmoduswähler auf F**AMP** und drücken dann C**INFO**) wiederholt.

## *Wählen von Audioeingangsbuchsen (AUDIO SELECT)*

Verwenden Sie diese Audioeingangsbuchsen-Auswahlfunktion, um zwischen mehreren einer Eingangsquelle zugewiesenen Eingangsbuchsen umzuschalten.

- **1 Drehen Sie den** IINPUT**-Wahlschalter (oder drücken Sie eine Eingangswahltaste (**3**)), um die gewünschte Eingangsquelle zu wählen.**
- **2 Drücken Sie** CAUDIO SELECT **und drehen Sie dann den** JPROGRAM**-Wahlschalter (oder stellen Sie den Betriebsmoduswähler**  auf **6AMP** und drücken dann wiederholt OAUDIO SEL**), um die gewünschte Einstellung für die Audioeingangsbuchsen-Auswahl zu wählen.**

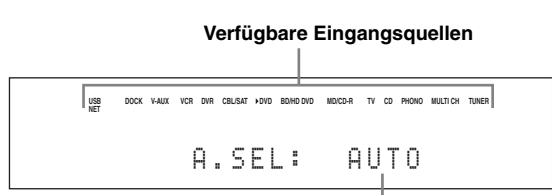

#### **Gewählte Einstellung für die Audioeingangsbuchsen-Auswahl**

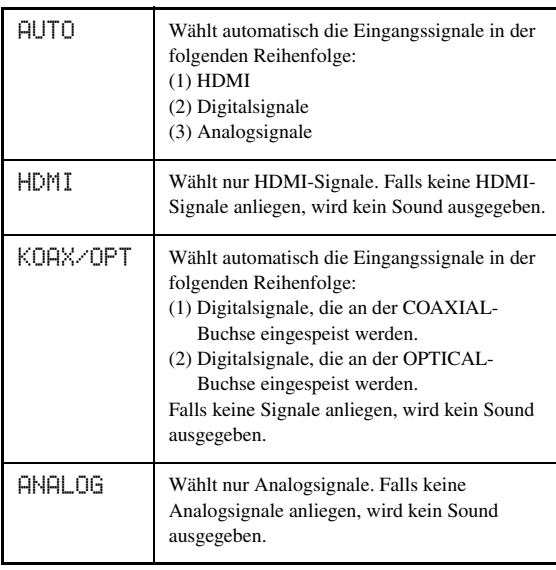

 $\geq 0$ 

Sie können die die Vorgabeeinstellung für die

Audioeingangsbuchsenwahl mit "Audioauswahl" konfigurieren ([Seite 73](#page-72-1)).

## *Hinweis*

Dieses Merkmal ist nicht verfügbar, wenn der gewählten Eingangsquelle keine Digitaleingangsbuchsen in "I/O-Zuordn." zugeordnet sind [\(Seite 87](#page-86-0)). "HDMI" ist nur verfügbar, wenn eine HDMI-Buchse zugeordnet ist.

## <span id="page-41-1"></span>*Wahl der Mehrkanaleingangs-Komponente*

Verwenden Sie dieses Merkmal, um die an den MULTI CH INPUT-Buchsen ([Seite 27\)](#page-26-0) angeschlossene Komponente als Eingangsquelle zu wählen.

## **Drehen Sie den** IINPUT**-Wahlschalter an der Frontblende, um "MULTI CH" zu wählen (oder drücken Sie** 3MULTI**).**

#### ≥'ต์'-

Sie können die Mehrkanaleingangs-Einstellungen mit "MULTI CH" konfigurieren ([Seite 73\)](#page-72-2).

## *Hinweis*

Soundfeldprogramme können nicht gewählt werden, wenn "MULTI CH" als Eingangsquelle gewählt ist.

## <span id="page-41-0"></span>*Wahl der HDMI OUT-Buchse*

Verwenden Sie dieses Merkmal, um die HDMI OUT-Buchse(n) für die Ausgabe des Eingangssignals zu wählen.

## **Stellen Sie den Betriebsmoduswähler auf <sup>(6)</sup>AMP** und drücken Sie dann wiederholt @HDMI OUT **an der Fernbedienung, um die gewünschte Einstellung zu wählen.**

Die HDMI-Ausgangseinstellung ändert wie folgt.

 $\rightarrow$  OUT1+2  $\longrightarrow$  OUT1 - $-$  AUS  $\leftarrow$  OUT2  $\leftarrow$ 

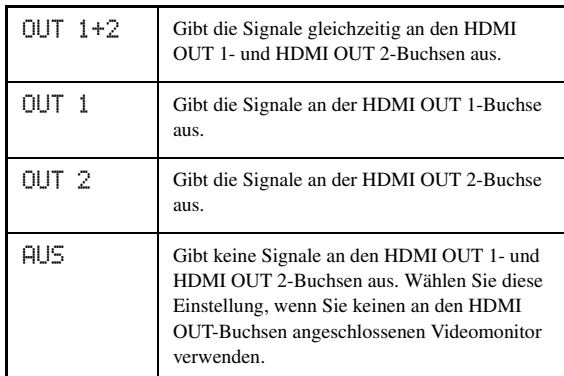

ב∕ים ב'

Sie können mit "Bildsch.-Einstellung" die HDMI OUT-Buchse wählen, an der HDMI-Steuersignale ausgegeben werden [\(Seite 84](#page-83-0)).

## *Verwenden von Kopfhörern*

**Schließen Sie einen Kopfhörer mit einem analogen Stereo-Audiokabelstecker an die PHONES-Buchse an der Frontblende an.**

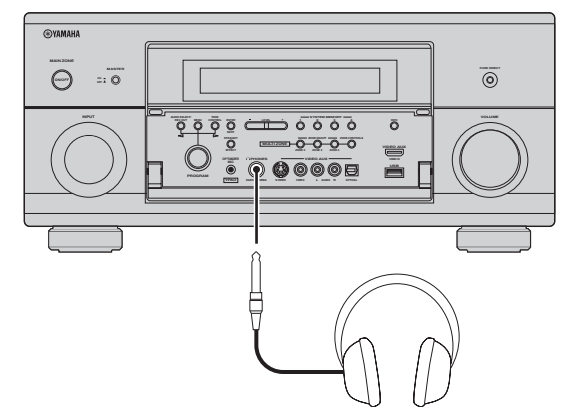

#### $y_0'$

Wenn Sie ein Soundfeldprogramm wählen, wird automatisch der SILENT CINEMA-Modus aktiviert ([Seite 50\)](#page-49-0).

#### *Hinweise*

- Wenn Sie Kopfhörer anschließen, werden an den Lautsprecherklemmen keine Signale ausgegeben.
- Alle digitalen Mehrkanal-Audiosignale werden abgemischt an den linken und rechten Kopfhörerkanal ausgegeben.
- Wenn "MULTI CH" als Eingangsquelle gewählt ist, werden nur die an den MULTI CH INPUT FRONT-Buchsen anliegenden Signale ausgegeben.

## *Stummschalten des Audioausgangs*

## **Drücken Sie** LMUTE **auf der Fernbedienung, um den Audioausgang stummzuschalten. Drücken Sie erneut** LMUTE**, um die Tonausgabe wieder fortzusetzen.**

#### $\geq 0$

- Die VOLUME-Pegelanzeige blinkt, während die Stummschaltung aktiv ist.
- Sie können den Stummschaltpegel mit "Mute Typ" konfigurieren ([Seite 78\)](#page-77-0).

## *Anzeigen der Eingangsquellen-Informationen*

Sie können das Format, die Abtastfrequenz, den Kanal, die Bitrate und die Kennzeichendaten des gegenwärtigen Eingangssignals anzeigen.

## **1 Stellen Sie den Betriebsmoduswähler auf**  FAMP **und drücken Sie dann** 8STATUS **an der Fernbedienung.**

Die Eingangsquellen-Informationsanzeige erscheint im grafischen Bildschirm-Menü.

- **2 Drücken Sie** 9l **/** h**, um zwischen den Audio- und Videoinformationen umzuschalten.**
- **3 Drücken Sie erneut** 8STATUS **an der Fernbedienung, um die Eingangsquellen-Informationsanzeige zu verlassen.**

## ■ **Audio-Informationen**

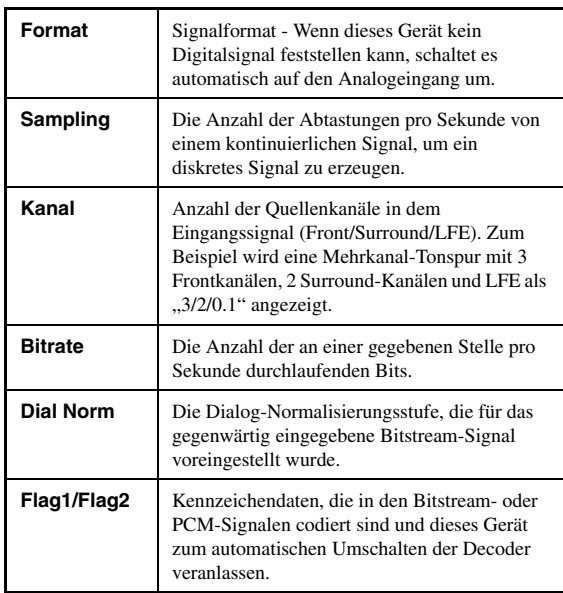

## *Hinweise*

- "——" erscheint, wenn dieses Gerät nicht die entsprechende Information anzeigen kann.
- Manche in der Bitrate von 192 kHz codierten High-Definition-Audio-Bitstream-Inhalte enthalten nicht die diskreten hinteren Surroundkanalsignale links/rechts.
- Auch wenn Sie die Einstellungen vornehmen, um Bitstreams direkt auszugeben, wandeln manche Player die Dolby TrueHDoder Dolby Digital Plus-Bitstreams in Dolby Digital-Bitstreams um, während die DTS-HD Master Audio- oder DTS-HD High Resolution Audio-Bitstreams in DTS-Bitstreams umgewandelt werden.

**GRUNDLEGENDE BEDIENUNGSVORGÄNGE**

**BEDIENUNGSVOI GRUNDLEGENDE** 

## ■ **Video-Informationen**

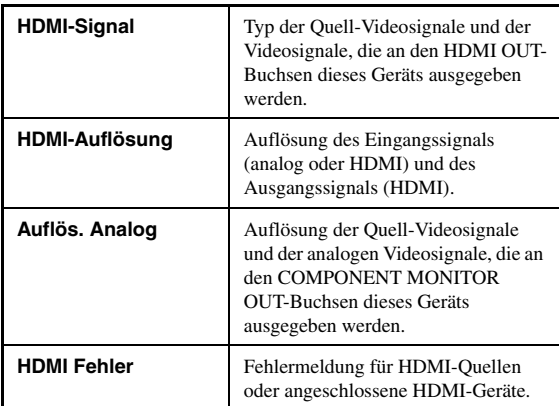

#### **HDMI-Fehlermeldung**

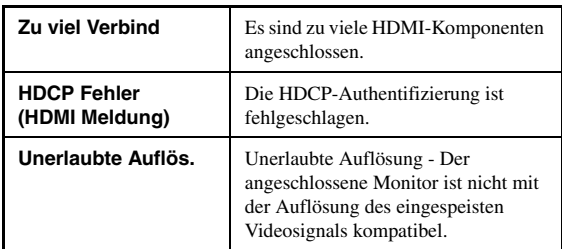

## *Verwendung des Einschlaf-Timers*

Verwenden Sie diese Funktion, um die Hauptzone nach Ablauf einer bestimmten Zeitspanne automatisch in den Bereitschaftsmodus zu schalten. Der Einschlaf-Timer ist besonders dann nützlich, wenn Sie einschlafen möchten, während das Gerät eine Wiedergabe oder Aufnahme einer Quelle ausführt. Der Einschlaf-Timer schaltet auch automatisch die an AC OUTLET(S) [\(Seite 29](#page-28-0)) angeschlossenen externen Komponenten aus.

## **Stellen Sie den Betriebsmoduswähler auf ®AMP und drücken Sie dann wiederholt** CSLEEP **an der Fernbedienung, um die Zeitspanne einzustellen.**

Die Einschlaf-Timer-Einstellung ändert wie folgt:

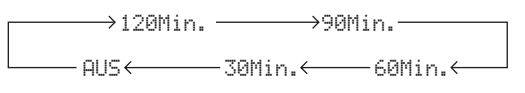

Wenn der Einschlaf-Timer eingestellt ist, leuchtet die SLEEP-Anzeige auf dem Frontblende-Display auf, und das Display kehrt zu dem gewählten Soundfeldprogramm zurück.

### **Ausschalten des Einschlaf-Timers**

Stellen Sie den Betriebsmoduswähler auf **@AMP** und drücken Sie dann wiederholt C**SLEEP** an der Fernbedienung, um "SCHLUMMER AUS" zu wählen.

#### $\frac{1}{2}$ %

Wenn Sie die Hauptzone in den Bereitschaftsmodus schalten, wird der Einschlaf-Timer automatisch ausgeschaltet.

## **Soundfeldprogramme**

<span id="page-44-0"></span>Dieses Gerät ist mit einer Vielzahl präziser Digital-Decoder ausgestattet, die Ihnen die Mehrkanalwiedergabe fast aller Stereo- oder Mehrkanal-Soundquellen ermöglichen. Dieses Gerät verfügt auch über einen Yamaha Digital-Soundfeld-Prozessor (DSP), der mehrere Soundfeldprogramme enthält, die Sie für ein verbessertes Wiedergabevergnügen einsetzen können.

 $\geq 0$ 

Die Yamaha CINEMA DSP-Soundfeldprogramme sind mit allen Dolby Digital-, DTS-, Dolby Surround-, Dolby TrueHD- und DTS-HD Master Audio-Quellen kompatibel.

## <span id="page-44-1"></span>*Wahl von Soundfeldprogrammen*

## **Drehen Sie den** JPROGRAM**-Wahlschalter (oder stellen Sie den Betriebsmoduswähler auf @AMP** und drücken dann eine Soundfeld-**Wahltaste (**Q**) wiederholt).**

Der Name des gewählten Soundfeldprogramms erscheint auf dem Frontblende-Display und im Kurzmeldungsdisplay.

#### $\leq p'$

- Sie können mit dem grafischen Bildschirm-Menü ([Seite 68\)](#page-67-0) das gewünschte Soundfeldprogramm wählen und die Parameter einstellen.
- Welche Soundfeldparameter verfügbar sind und welche Soundfelder erzeugt werden, hängt von den Eingangsquellen und den Einstellungen dieses Geräts ab.

## *Hinweise*

- Wenn Sie eine Eingangsquelle wählen, wählt dieses Gerät automatisch das zuletzt mit der entsprechenden Eingangsquelle verwendete Soundfeldprogramm.
- Soundfeldprogramme können nicht gewählt werden, wenn die an den MULTI CH INPUT-Buchsen angeschlossene Komponente als Eingangsquelle gewählt ist [\(Seite 42](#page-41-1)) oder wenn das Gerät sich im PURE DIRECT-Modus ([Seite 53\)](#page-52-0) befindet.
- Wenn Sie DTS 96/24-Quellen mit einem Soundfeldprogramm wiedergeben, wendet dieses Gerät das gewählte Programm an, ohne den DTS 96/24-Decoder zu aktivieren.
- Abtastfrequenzen über 48 kHz werden auf 48 kHz reduziert, woraufhin die Soundfeldprogramme angewendet werden.

### **Beschreibung der Soundfeldprogramm-Eigenschaften**

Die folgenden Skalen stellen die Eigenschaften und Tendenzen der einzelnen Soundfeldprogramme dar.

#### *Hinweis*

Die Eigenschaften der Soundfeldprogramme können aufgrund der Eigenschaften des Hörraums usw. abweichen.

#### **Größe des Soundfelds (Größe)**

Klein  $\leftarrow$  Groß

Gibt die Größe des zu erzeugenden Soundfelds an. Wenn dieser Wert niedrig ist, entspricht der Sound einem kleinen Raum. Wenn dieser Wert groß ist, entspricht der Sound einem großen Raum.

#### **Vertikal/Horizontal-Balance (V/H-Balance)**

Gibt die Balance der vertikalen und horizontalen Richtungen (Höhe und Weite) des zu erzeugenden Soundfelds an. Bei einer Neigung nach Horizontal entspricht der Sound einem Raum mit Reflexionen von den Wänden. Bei einer Neigung nach Vertikal entspricht der Sound einem Raum mit Reflexionen von der Decke. Vertikal Horizontal

#### **Vorne/Hinten-Balance (V/H-Balance)**

Eine CINEMA DSP-Soundfeld-Verarbeitung, die den Effekt nach vorne oder nach hinten verlagert. Wenn der Effekt nach vorne verlagert ist, empfindet der Hörer ein Gefühl von Weite und Tiefe im Bereich des Bildschirms. Wenn der Effekt nach hinten verlagert ist, empfindet der Hörer ein Gefühl von Umhüllung und Bewegung. Passt quasi zu allen Inhalten von Programmen mit einer guten Vorne/Hinten-Balance und ist besonders wirkungsvoll im Zusammenhang mit Programmen mit einer entsprechend nach vorne oder nach hinten verlagerten Balance. Vorne  $\longmapsto$  Hinten

## ■ **Für Audio-Musikquellen**

#### $\geq 0$

Für Musikquellen wird ebenfalls empfohlen, den PURE DIRECT-Modus [\(Seite 53](#page-52-0)), den STRAIGHT-Modus ([Seite 51\)](#page-50-0) oder den Surrounddecodierungs-Modus ([Seite 52\)](#page-51-0) zu verwenden.

## **CLASSICAL CLASSICAL 1**

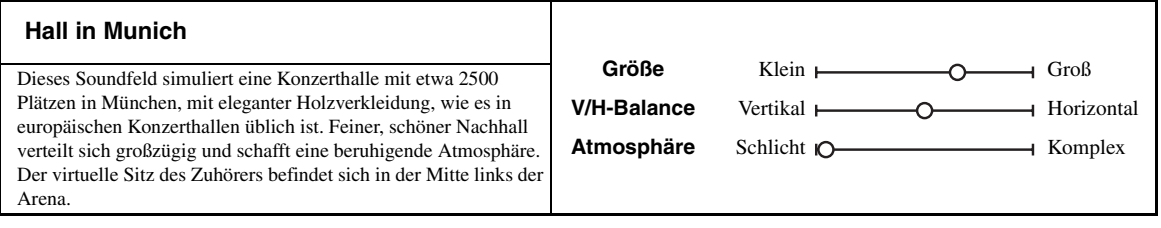

## **Soundfeld-Atmosphäre (Atmosphäre)**

Das zu erzeugende Soundfeld wird einer der beiden folgenden Kategorien mehr oder weniger zugeordnet: Schlicht: Sounds, die je nach dem Programm deutlich, aber sanft und gering verklingen. Passt relativ gut zu fast allen Inhalten, aber bietet nur geringe Brillanz und Intensität.  $\bigcap$  Komplex

Komplex: Sounds verklingen je nach dem Programm auf komplexe Weise und bieten Fülle und Brillanz. Passt nur zu wenigen Inhalten, ist aber dann entsprechend wirksam.

Das zu erzeugende Soundfeld wird einer der beiden folgenden Kategorien mehr oder weniger zugeordnet: Ruhig: Ein insgesamt sanfter, gemäßigter Effekt, der ohne Übertreibung die allgemeine Atmosphäre betont. Passt relativ gut zu fast allen Inhalten, aber bietet nur geringe Wirkung und Intensität. Ruhig Heftig

Heftig: Auf bestimmte Inhalte ausgelegt (drückt weite Flächen, wilde Aufregung usw. aus). Passt nur zu wenigen Inhalten, ist aber dann entsprechend wirksam.

**GRUNDLEGENDE** 

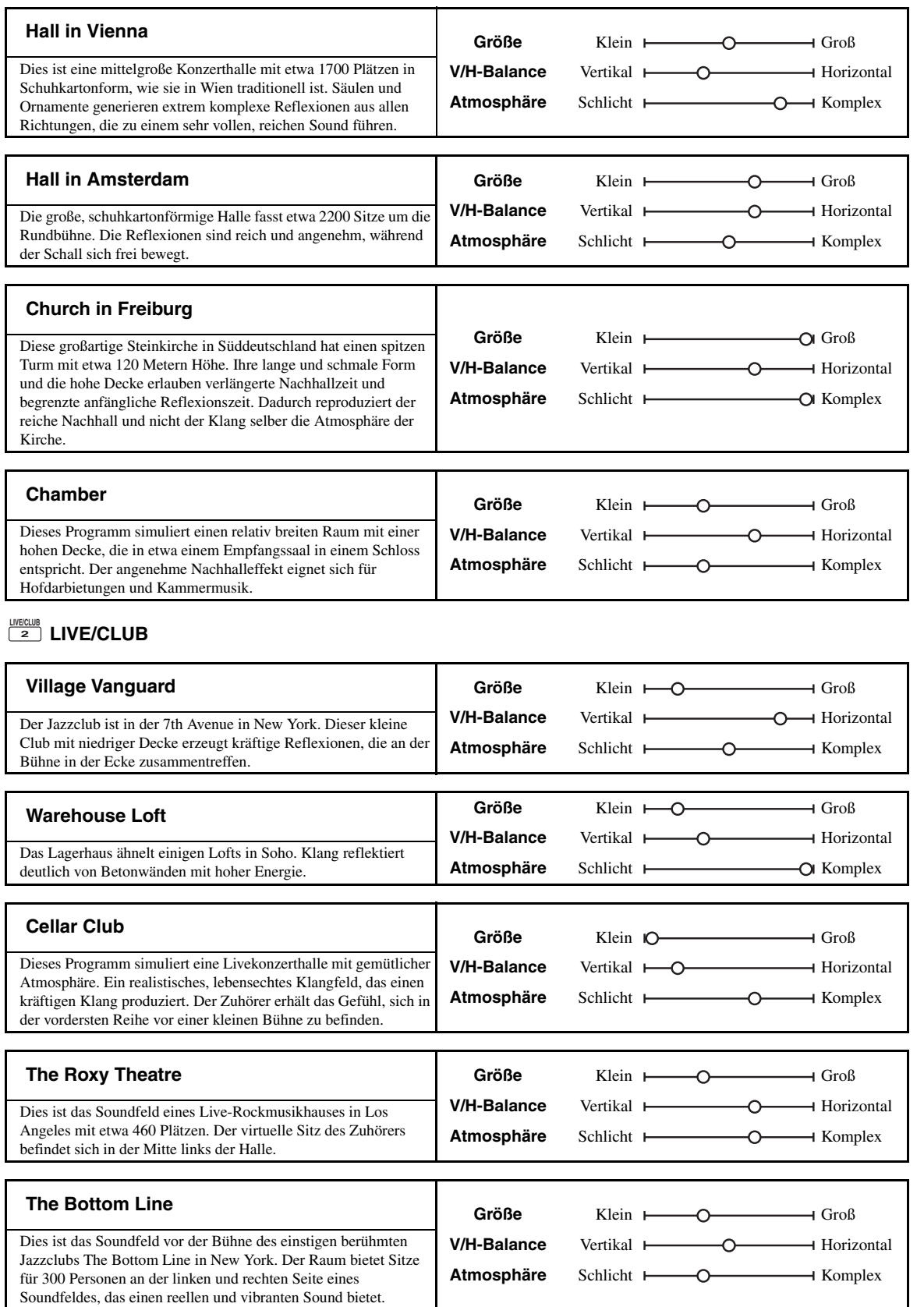

## ■ **Für verschiedene Quellen**

## **ENTERTAIN ENTERTAIN 3**

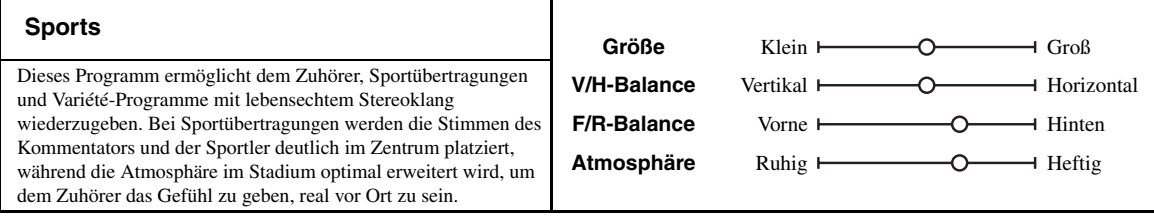

## ■ **Für Videospielprogramme**

## **ENTERTAIN ENTERTAIN 3**

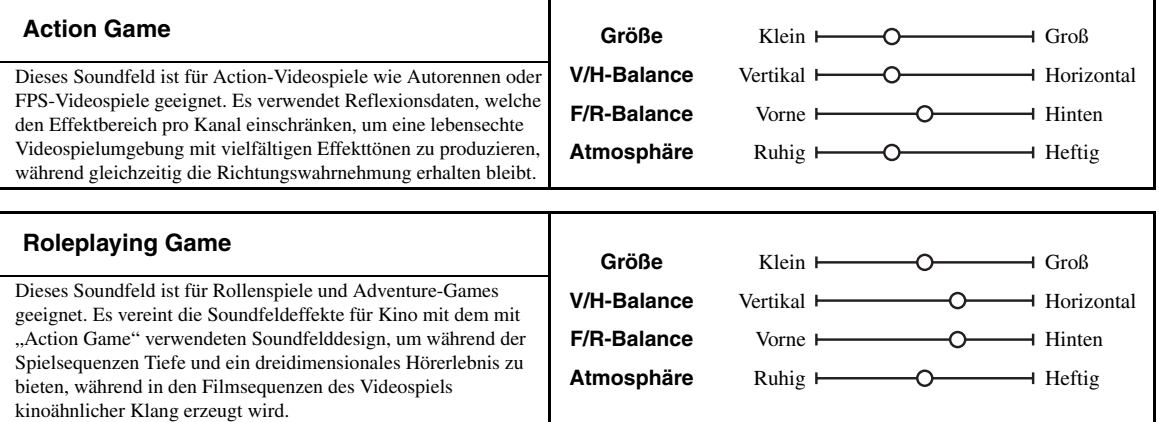

## ■ **Für visuelle Musikquellen**

## **ENTERTAIN ENTERTAIN 3**

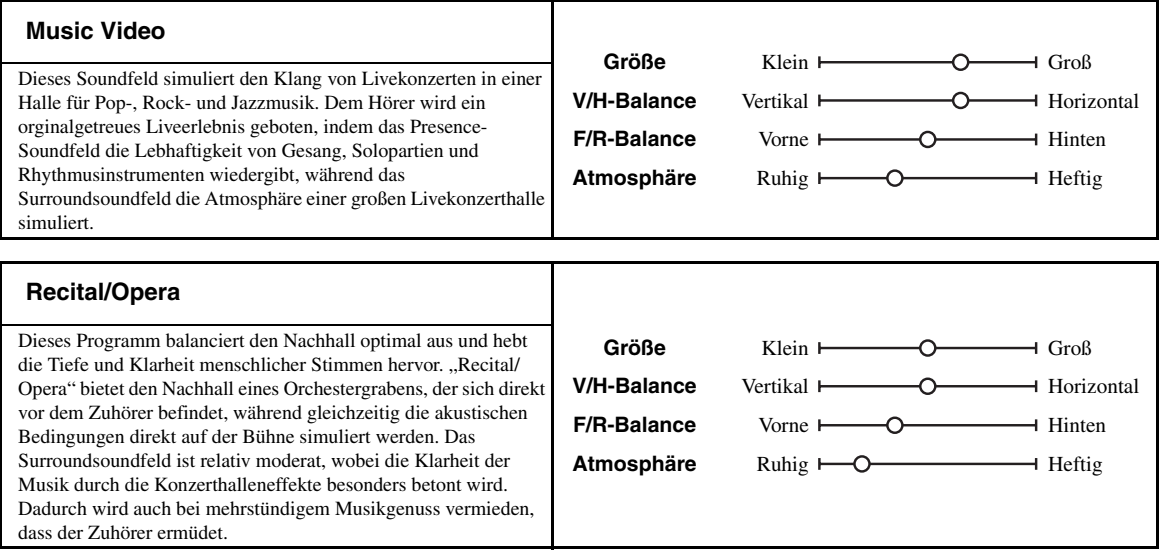

## <span id="page-48-0"></span>■ **Für Filmquellen**

#### $\mathcal{L}^{1/2}_{\text{Q}}$

Sie können den gewünschten Decoder [\(Seite 52](#page-51-1)) für das folgende Soundfeldprogramm wählen (außer "Mono Movie").

## **MOVIE**

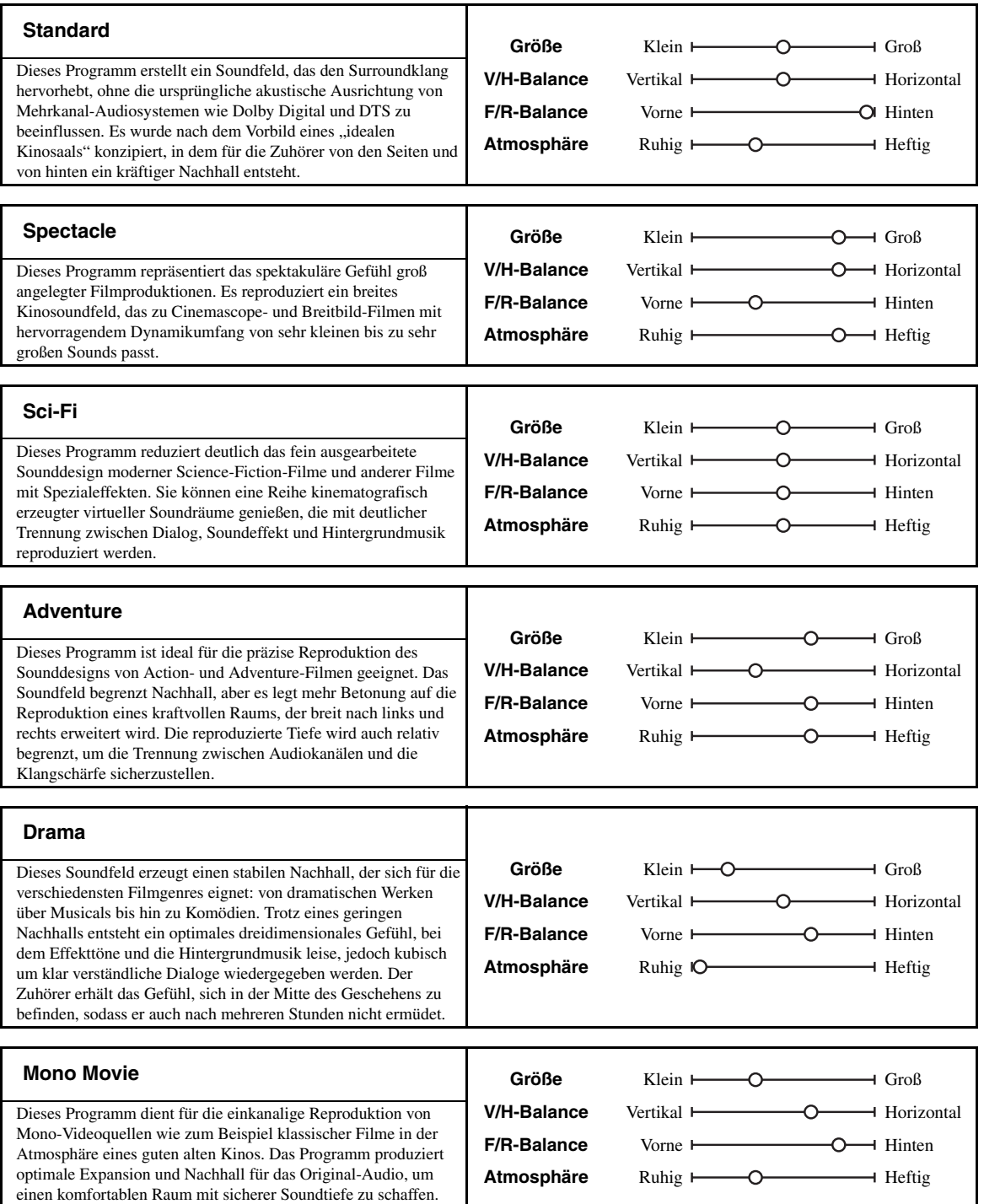

#### <span id="page-49-1"></span>■ **Stereowiedergabe**

## **STEREO STEREO 5**

### **2ch Stereo**

Verwenden Sie dieses Programm, um Mehrkanal-Quellen auf 2 Kanäle abzumischen.

## **7ch Stereo**

Verwenden Sie dieses Programm, um den Klang über alle Lautsprecher auszugeben. Bei der Wiedergabe von Mehrkanal-Signalquellen erfolgt ein Down-Mix der Quelle auf 2 Kanäle, und der Ton wird über alle Lautsprecher ausgegeben. Dieses Programm erzeugt ein großes Soundfeld und ist ideal für die Hintergrundmusik bei Partys usw. geeignet.

## <span id="page-49-2"></span>■ **Für Kompressionsartefakte (Compressed Music Enhancer-Modus)**

## **ENHANCER ENHANCER 6**

#### **Straight Enhancer**

Verwenden Sie dieses Programm, um die Soundoptimierung so nahe wie möglich zur Originaltiefe und -breite der 2-Kanaloder Mehrkanal-Kompressionsartefakte zu verbessern.

#### **7ch Enhancer**

Verwenden Sie dieses Programm zur Wiedergabe der Kompressionsartefakte in 7-Kanal-Stereo.

## ■ **Surrounddecoder-Modus**

## **SUR. DECODE SUR. DECODE 7**

#### **Surround Decoder**

Verwenden Sie dieses Programm für die Wiedergabe von Quellen mit dem gewünschten Surrounddecoder [\(Seite 52\)](#page-51-0).

## <span id="page-49-0"></span>■ Verwenden von Soundfeldprogrammen **ohne Surround-Lautsprecher (Virtual CINEMA DSP)**

Virtual CINEMA DSP erlaubt Ihnen den Genuss von CINEMA DSP-Soundfeldprogrammen ohne Surround-Lautsprecher. Dadurch werden virtuelle Lautsprecher kreiert, um ein natürliches Soundfeld zu reproduzieren. Wenn Sie "Surround" auf "Keine" ([Seite 75\)](#page-74-0) einstellen, wird Virtual CINEMA DSP automatisch aktiviert, wenn Sie ein CINEMA DSP-Soundfeldprogramm ([Seite 45](#page-44-0)) wählen.

### *Hinweis*

Virtual CINEMA DSP wird in den folgenden Fällen nicht aktiviert:

- "MULTI CH" ist als Eingangsquelle gewählt ([Seite 42\)](#page-41-1).
- Kopfhörer sind an der PHONES-Buchse angeschlossen.
- Das Gerät befindet sich im "7ch Stereo"-Modus ([Seite 50\)](#page-49-1).

## Genießen von Mehrkanal-Quellen und **Soundfeldprogrammen mit Kopfhörern (SILENT CINEMA)**

SILENT CINEMA gestattet Ihnen, Mehrkanalmusik oder -Filmton über herkömmliche Kopfhörer zu hören. SILENT CINEMA wird automatisch aktiviert, wenn Sie Kopfhörer an die PHONES-Buchse anschließen, während Sie ein CINEMA DSP-Soundfeldprogramm benutzen [\(Seite 45](#page-44-0)). Wenn aktiviert, leuchtet die SILENT CINEMA-Anzeige auf dem Frontblende-Display auf.

## *Hinweis*

SILENT CINEMA wird in den folgenden Fällen nicht aktiviert:

- "MULTI CH" ist als Eingangsquelle gewählt ([Seite 42\)](#page-41-1).
- Das Gerät befindet sich im "2ch Stereo"- [\(Seite 50](#page-49-1)),
- "STRAIGHT"- [\(Seite 51](#page-50-0)) oder "PURE DIRECT"-Modus [\(Seite 53](#page-52-0)).

Bevor Sie die folgende Bedienung vornehmen, stellen Sie den Betriebsmoduswähler an der Fernbedienung auf **@AMP**.

## *Verwendung des CINEMA DSP 3D-Modus*

Der CINEMA DSP 3D-Modus erzeugt ein intensives und genaues stereoskopisches Soundfeld im Hörraum. Sie können den CCINEMA DSP 3D-Modus aktivieren und deaktivieren.

## **Drücken Sie @3D DSP** wiederholt, um den **CINEMA DSP 3D-Modus ein- oder auszuschalten.**

Während sich dieses Gerät im CINEMA DSP 3D-Modus befindet, leuchtet die 3D-Anzeige.

#### **Leuchtet auf**

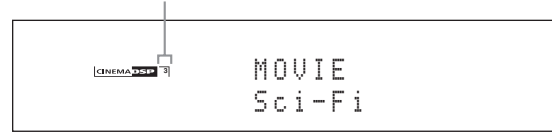

#### *Hinweis*

CINEMA DSP 3D wird in den folgenden Fällen nicht aktiviert ("3D:--" erscheint):

- "Front Präsenz" ist auf "Keine" eingestellt ([Seite 76\)](#page-75-1).
- Es wurde kein CINEMA DSP gewählt.
- Kopfhörer sind an der PHONES-Buchse angeschlossen.

Bevor Sie die folgende Bedienung vornehmen, stellen Sie den Betriebsmoduswähler an der Fernbedienung auf **@AMP**.

## <span id="page-50-0"></span>*Genießen unverarbeiteter Eingangsquellen*

Wenn dieses Gerät im STRAIGHT-Modus ist, werden Zweikanal-Stereo-Quellen nur von den vorderen Lautsprechern links/rechts ausgegeben. Mehrkanalquellen werden direkt in die entsprechenden Kanäle decodiert, ohne zusätzliche Effektverarbeitung auszuführen.

## **Drücken Sie <b>@STRAIGHT** (oder **@STRAIGHT**), **um "STRAIGHT" zu wählen.**

Die Namen des Audiosignalformats der Eingangsquelle und der aktive Decoder werden auf dem Frontblende-Display angezeigt.

### **Deaktivieren des STRAIGHT-Modus**

Drücken Sie erneut **(R)STRAIGHT** (bzw. @STRAIGHT) oder wählen Sie eine anderes Soundfeldprogramm ([Seite 45](#page-44-1)).

# **Verwendung der Audiomerkmale**

## *Auswählen von Decodern*

## <span id="page-51-0"></span>■ **Auswählen eines Decoders für 2-Kanal-Quellen (Surrounddecodierungs-Modus)**

Verwenden Sie diese Funktion, um Quellen mit ausgewählten Decodern wiederzugeben. Sie können 2- Kanal-Quellen auf mehreren Kanälen abspielen.

## Stellen Sie den Betriebsmoduswähler auf **@AMP** und drücken Sie dann @SUR. DECODE **wiederholt an der Fernbedienung, um einen Surrounddecodierungs-Modus zu wählen.**

Sie können einen gewünschten Surrounddecodierungs-Modus in Abhängigkeit der wiederzugebenden Quelle und Ihres persönlichen Geschmacks wählen.

 $\geq 0$ 

Sie können die Decoder-Parametereinstellungen in "Stereo/Surround" ändern ([Seite 68\)](#page-67-0).

## ■ **Decoderbeschreibungen**

**Name des Decoders (Decodertyp)**

**PLIIx Music PLII Music**

Dolby Pro Logic IIx (oder Dolby Pro Logic II)-Verarbeitung für Musikquellen. Der Pro Logic IIx-Decoder ist nicht verfügbar, wenn "Surr.Back" ([Seite 76](#page-75-2)) auf "Kein" eingestellt ist oder Kopfhörer verwendet werden.

#### **Decoderbeschreibung**

## **Pro Logic**

Dolby Pro Logic-Verarbeitung für jede Quelle.

#### **PLIIx Movie PLII Movie**

Dolby Pro Logic IIx (oder Dolby Pro Logic II)-Verarbeitung für Filmquellen. Der Pro Logic IIx-Decoder ist nicht verfügbar, wenn "Surr.Back" ([Seite 76](#page-75-2)) auf "Kein" eingestellt ist oder Kopfhörer verwendet werden.

## **PLIIx Music PLII Music**

Dolby Pro Logic IIx (oder Dolby Pro Logic II)-Verarbeitung für Musikquellen. Der Pro Logic IIx-Decoder ist nicht verfügbar, wenn "Surr.Back" [\(Seite 76](#page-75-2)) auf "Kein" eingestellt ist oder Kopfhörer verwendet werden.

#### **PLIIx Game PLII Game**

Dolby Pro Logic IIx (oder Dolby Pro Logic II)-Verarbeitung für Videospielquellen. Der Pro Logic IIx-Decoder ist nicht verfügbar, wenn "Surr.Back" ([Seite 76](#page-75-2)) auf "Kein" eingestellt ist oder Kopfhörer verwendet werden.

## **Neo:6 Cinema**

DTS-Verarbeitung für Filmquellen.

## **Neo:6 Music**

DTS-Verarbeitung für Musikquellen.

 $\geq 0$ 

Wenn Sie den Surrounddecodierungs-Modus für die digitalen Mehrkanal-Quellen wählen, wählt dieses Gerät automatisch den entsprechenden Decoder für jede Quelle.

## <span id="page-51-1"></span>■ **Auswählen eines Decoders, der mit MOVIE-Soundfeldprogrammen verwendet wird**

Sie können einen der folgenden Decoder für die Verwendung mit MOVIE-Soundfeldprogrammen (mit Ausnahme von "Mono Movie") wählen. Einzelheiten zu den MOVIE-Soundfeldprogrammen siehe "Für [Filmquellen" \(Seite49\).](#page-48-0) Für Einzelheiten zum Auswählen eines Decoders [siehe "Beschreibung der Soundfeld-](#page-68-0)[Parameter" \(Seite69\).](#page-68-0)

Wahlmöglichkeiten: PLIIx Movie (PLII Movie), Neo:6 Cinema

## ■ **Auswählen eines Decoders für Mehrkanal-Quellen**

Falls Sie hintere Surround-Lautsprecher angeschlossen haben, verwenden Sie dieses Merkmal, um 6.1/7.1-Kanal-Wiedergabe von Mehrkanalquellen unter Verwendung des Dolby Pro Logic IIx-, Dolby Digital EX- oder DTS-ES-Decoders zu genießen.

## **Stellen Sie den Betriebsmoduswähler auf ®AMP** und drücken Sie dann wiederholt @EXTD SUR. **an der Fernbedienung, um zwischen 5.1- und 6.1/ 7.1-Kanal-Wiedergabe umzuschalten.**

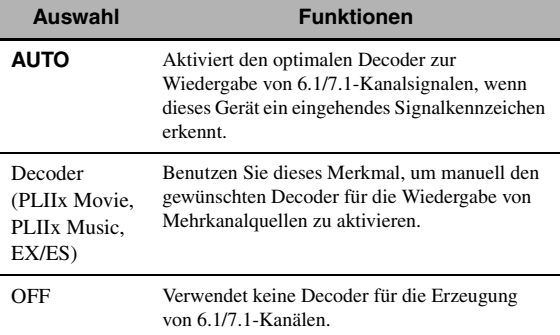

ay.<br>⊾∕e

Verwenden Sie dieses Merkmal zum manuellen Aktivieren des gewünschten Decoders, wenn dieses Gerät die in der Eingangsquelle codierten Signalkennzeichen nicht erkennt.

## *Hinweise*

- Die verfügbaren Decoder unterscheiden sich je nach den Einstellungen der Lautsprecher und Eingangsquellen.
- Die 6.1/7.1-Kanal-Wiedergabe ist in den folgenden Fällen nicht möglich:
	- "Surround" ([Seite 75\)](#page-74-0) oder "Surr.Back" [\(Seite 76](#page-75-2)) ist auf "Keine" eingestellt.
	- Die an den MULTI CH INPUT-Buchsen angeschlossene Komponente wird wiedergegeben.
	- Die wiedergegebene Quelle enthält keine Surround-Kanalsignale links/rechts.
	- Eine Dolby Digital KARAOKE-Quelle wird wiedergegeben.
	- Dieses Gerät befindet sich im Stereowiedergabe-, 7ch Enhancer- ([Seite 50\)](#page-49-2) oder PURE DIRECT-Modus ([Seite 53\)](#page-52-0). - "BI-AMP" ist auf "ON" eingestellt [\(Seite 114](#page-113-0)).
- Wenn "Erw. Surround" auf "Auto" eingestellt ist [\(Seite 89](#page-88-0)), wird der Decodermodus bei jedem Einschalten dieses Geräts automatisch auf "AUTO" gestellt.

Bevor Sie die folgende Bedienung vornehmen, stellen Sie den Betriebsmoduswähler an der Fernbedienung auf **@AMP**.

## <span id="page-52-0"></span>*Genießen purer HiFi-Sounds*

Verwenden Sie den PURE DIRECT-Modus, um die ausgewählte Quelle mit reinem HiFi-Sound wiederzugeben. Wenn der PURE DIRECT-Modus aktiviert ist, gibt dieses Gerät die gewählte Quelle mit der größten Originaltreue wieder.

## **Drücken Sie** *A***PURE DIRECT** (oder **@PURE** DIRECT**), um den PURE DIRECT-Modus einoder auszuschalten.**

Die **HPURE DIRECT**-Taste an der Frontblende leuchtet auf und das Frontblende-Display schaltet automatisch aus, während dieses Gerät im PURE DIRECT-Modus ist.

## *Hinweise*

- Die folgenden Verfahren sind nicht möglich, wenn das Gerät im PURE DIRECT-Modus ist:
- Umschalten des Soundfeldprogramms
- Anzeigen des grafischen Bildschirm-Menüs
- Der PURE DIRECT-Modus wird automatisch aufgehoben, wenn dieses Gerät ausgeschaltet wird.

#### $\geq 0$

Um im PURE DIRECT-Modus Videosignale ausgeben zu können, konfigurieren Sie die "Pure Direct"-Einstellung [\(Seite 81](#page-80-1)).

## <span id="page-52-1"></span>*Einstellen der Klangqualität*

Verwenden Sie diese Funktion, um die Tiefen/Höhen-Balance der vorderen (links/rechts) sowie Center-Lautsprecherkanäle und des Subwoofer-Kanals einzustellen.

- **1 Drücken Sie** CTONE CONTROL **an der Frontblende wiederholt, um den Höhen-Frequenzgang (TREBLE) oder den Tiefen-Frequenzgang (BASS) zu wählen.**
- **2 Drehen Sie den** JPROGRAM**-Wahlschalter, um den Höhen-Frequenzgang (TREBLE) oder den Frequenzgang der Tiefen-Frequenzgang (BASS) einzustellen.**

Einstellbereich: –6,0 dB bis +6,0 dB

## *Hinweise*

- Falls Sie den Sound mit hohen Frequenzen oder niedrigen Frequenzen auf einen extremen Pegel erhöhen oder vermindern, stimmt die Klangqualität der Surround-Lautsprecher möglicherweise nicht mit den vorderen Lautsprechern links/ rechts, dem Center-Lautsprecher und dem Subwoofer überein.
- TONE CONTROL ist nicht wirksam, wenn der PURE DIRECT-Modus aktiv ist oder "MULTI CH" als Eingangsquelle gewählt ist.

Bevor Sie die folgende Bedienung vornehmen, stellen Sie den Betriebsmoduswähler an der Fernbedienung auf **@AMP**.

## <span id="page-53-0"></span>*Anpassen des Lautsprecherpegels*

Sie können den Ausgangspegel jedes Lautsprechers einstellen, während Sie eine Musikquelle hören. Dies ist auch möglich, wenn Sie Quellen wiedergeben, die den MULTI CH INPUT-Buchsen anliegen.

## *Hinweis*

Dieser Vorgang überschreibt die Pegelanpassungen, die im automatischen Setup ([Seite 34\)](#page-33-0) und in "Pegel" [\(Seite 77](#page-76-0)) vorgenommen wurden.

**1** Drücken Sie <sup>®</sup>LEVEL und dann <sup><sup>*n*</sup>/</sup> **wiederholt, um den einzustellenden Lautsprecher zu wählen.**

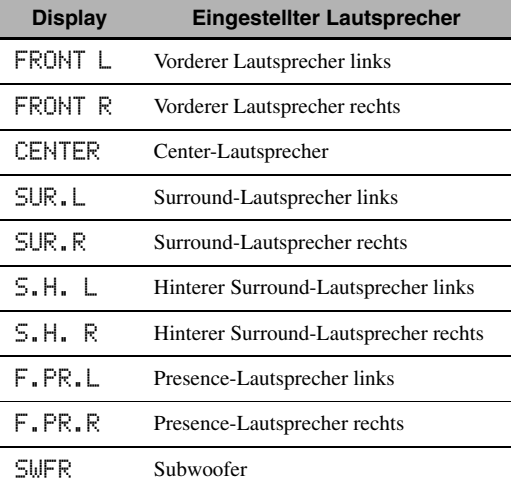

 $\geq 0$ 

Die verfügbaren Lautsprecherkanäle hängen von den Lautsprechereinstellungen ab.

**2** Drücken Sie  $\textcircled{3}$   $\textcircled{1}$   $\triangleright$  an der Fernbedienung, **um den Ausgangspegel des Lautsprechers einzustellen.**

Einstellbereich: –10,0 dB bis +10,0 dB

## *Wahl der Aufnahmequelle*

Verwenden Sie dieses Merkmal, um eine aufzunehmende Quellenkomponente zu wählen

## **1** Halten Sie ©REC OUT gedrückt, bis "AUFN. **AUS" auf dem Frontblende-Display erscheint.**

## **2 Drehen Sie** JPROGRAM**, um die Quellenkomponente zu wählen.**

 $\geq 0$ 

Um die gegenwärtig gewählte Eingangsquelle zu wählen, wählen Sie "QUELLE".

## *Hinweis*

Wenn Zone 4 eingeschaltet ist, wird kein Signal an die DVR OUT-, VCR OUT- und MD/CD-R OUT-Buchsen ausgegeben.

## **Verwendung von Bluetooth™-Geräten**

<span id="page-54-0"></span>Sie können einen Yamaha Bluetooth-Empfänger (wie dem getrennt erhältlichen YBA-10) an der DOCK-Buchse dieses Geräts anschließen und die in Ihrem Bluetooth-Gerät (etwa einem MP3-Player) gespeicherten Musikinhalte ohne Verdrahtung zwischen diesem und dem Bluetooth-Gerät genießen. Zwischen dem drahtlosen Bluetooth-Audioempfänger und dem Bluetooth-Gerät muss im voraus ein "Pairing" vorgenommen werden.

Für Einzelheiten zu Statusmeldungen im Frontblende-Display und grafischen Bildschirm-Menü siehe ["Bluetooth" \(Seite 123\).](#page-122-0)

#### *Hinweis*

Dieses Gerät unterstützt das A2DP (Advanced Audio Distribution Profile) Bluetooth-Profil.

## *Pairing des Bluetooth™-Empfängers und Ihres Bluetooth-Geräts*

Ein Pairing muss vorgenommen werden, wenn ein Bluetooth-Gerät zum ersten Mal mit dem an diesem Gerät angeschlossenen Bluetooth-Empfänger verwendet wird bzw. wenn die Pairingdaten gelöscht wurden. Unter "Pairing" versteht man das Festsetzen eines Bluetooth-Geräts zu einem bestimmten Bluetooth-Empfangsgerät.

#### ∍'๑′≥

- Ein Pairing ist nur dann notwendig, wenn das Bluetooth-Gerät zum ersten Mal mit dem an diesem Gerät angeschlossenen Bluetooth-Empfänger verwendet wird.
- Das Pairing erfordert Bedienungsvorgänge an diesem Gerät sowie an dem Bluetooth-Gerät, mit dem eine Funkverbindung zu erstellen ist. Beziehen Sie sich gegebenenfalls auf die Bedienungsanleitung des anderen Geräts.

Es gibt zwei Pairingmethoden: Pairing mit "Pairing" im grafischen Bildschirm-Menü und schnelles Pairing.

## ■ **Pairing mit dm grafischen Bildschirm-Menü**

Bei dieser Methode erfolgt das Pairing über das grafische Bildschirm-Menü. Für Einzelheiten siehe "Pairing" [\(Seite 74\)](#page-73-0).

## ■ **Schnelles Pairing**

Aus Sicherheitsgründen stehen Ihnen maximal 8 Minuten für den Pairing-Vorgang zur Verfügung. Daher wird empfohlen, dass Sie vor Beginn des Vorgangs alle Anweisungen gründlich lesen.

- **1 Drehen Sie den** IINPUT**-Wahlschalter (oder stellen Sie den Betriebsmoduswähler auf**  FSOURCE **und drücken dann** 3DOCK**), um "DOCK" als Eingangsquelle zu wählen.**
- **2 Schalten Sie Ihr Bluetooth-Gerät ein und stellen Sie es in den Pairingmodus.** Für Einzelheiten zur Bedienung Ihres Bluetooth-Geräts beziehen Sie sich bitte auf dessen Bedienungsanleitung.

## **3 Halten Sie** DENTER **(oder** 9ENTER**)**  gedrückt, bis "Suche..." im Frontblende-**Display erscheint.**

Während der Bluetooth-Empfänger sich im Pairingmodus befindet, blinkt die DOCK-Anzeige im Frontblende-Display.

**sk** 

Zum Abbrechen des Pairing, drücken Sie erneut **DENTER** (oder 9**ENTER**).

**4 Stellen Sie sicher, dass Ihr Bluetooth-Gerät den Bluetooth-Empfänger erkennt.**

Wenn das Bluetooth-Gerät den Bluetooth-Empfänger erkennt, erscheint (z.B.) "YBA-10 YAMAHA" in der Bluetooth-Geräteliste.

**5 Wählen Sie den Bluetooth-Empfänger in der Bluetooth-Geräteliste und geben dann den**  PIN-Code "0000" am Bluetooth-Gerät ein. Wurde das Pairing erfolgreich abgeschlossen, erscheint "Beendet" auf dem Frontblende-Display.

#### *Hinweis*

Der Yamaha Bluetooth-Empfänger kann mit bis zu acht Bluetooth-Geräten gepaart werden. Wird das Pairing eines neunten Geräts erfolgreich abgeschlossen, werden die Pairingdaten des zuletzt verwendeten Geräts mit denjenigen des neuen Geräts überschrieben.

## *Wiedergabe eines Bluetooth™- Geräts*

**1 Drehen Sie den** IINPUT**-Wahlschalter (oder stellen Sie den Betriebsmoduswähler auf @SOURCE** und drücken dann **3DOCK**), **um "DOCK" als Eingangsquelle zu wählen.**

## **2 Beginnen Sie die Wiedergabe Ihres Bluetooth-Geräts.**

Wenn der Bluetooth-Empfänger das Bluetooth-Gerät erkennt, erscheint "BT Angeschlossen" auf dem Frontblende-Display.

#### $\frac{1}{2}$

- Wenn Sie **@ENTER** an der Fernbedienung drücken, versucht der angeschlossene Bluetooth-Empfänger eine Verbindung zu dem Bluetooth-Gerät herzustellen, mit dem er zuletzt verbunden war. Wenn der Bluetooth-Empfänger das Bluetooth-Gerät nicht erkennt, erscheint "Nicht gefunden" auf dem Frontblende-Display.
- Um die Verbindung zwischen dem Bluetooth-Empfänger und dem Bluetooth-Gerät zu trennen, drücken Sie 9**ENTER**.

## **Musikinhalt-Menü**

Im "Musikinhalt"-Menü des grafischen Bildschirm-Menüs können Sie die Musikinhalte Ihres iPod, USB-Geräts, PC/ MusicCAST und Internet-Radios durchsuchen. Sie können ebenfalls das Wiedergabesteuerungs-Merkmal verwenden und die Wiedergabeart-Einstellung für die gewählte Neben-Eingangsquelle konfigurieren.

## <span id="page-55-0"></span>*Bedienung des Musikinhalt-Menüs*

**1 Stellen Sie den Betriebsmoduswähler an der Fernbedienung auf <b>***CAMP* und drücken Sie **dann** IMENU**, um das grafische Bildschirm-Menü anzuzeigen.**

 $\geq \circ \leq$ 

Falls ein anderes Menüverzeichnis als "Hauptmenü" ([Seite 67](#page-66-0)) angezeigt wird, halten Sie I**MENU** gedrückt, um das grafische Bildschirm-Menü anzuzeigen.

**2 Drücken Sie wiederholt**  $\textcircled{a} \wedge \textit{1} \nabla$ **, um "Musikinhalt" zu wählen, und drücken Sie**  dann  $@>$ .

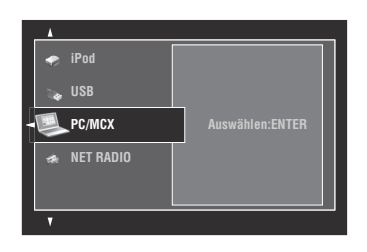

**3** Drücken Sie wiederholt  $\mathcal{D}\wedge\mathcal{D}$ , um die **gewünschte Neben-Eingangsquelle wählen, und drücken Sie dann** 9ENTER**.**

Das Menü der gewählten Neben-Eingangsquelle erscheint im grafische Bildschirm-Menü. Das folgende Anzeigebeispiel ist für den iPod.

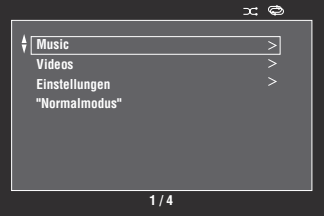

## *Hinweis*

Falls die gewählte Neben-Eingangsquelle nicht verfügbar ist, erscheint "Nicht verfügber".

## **4 Navigieren Sie das Menü der gewählten Neben-Eingangsquelle.**

Für Einzelheiten zu den Menüeinträgen und Bedienvorgängen für die einzelnen Neben-Eingangsquellen siehe die nachfolgenden Seiten.

- iPod [\(Seite 57\)](#page-56-1)
- USB [\(Seite 59\)](#page-58-1)
- PC/MCX ([Seite 59](#page-58-1))
- NET RADIO [\(Seite 59](#page-58-1))
- **5 Drücken Sie** IMENU**, um das grafische Bildschirm-Menü auszuschalten.**

## **Verwendung von iPod™**

<span id="page-56-0"></span>Wenn Ihr iPod in einem Yamaha iPod-Universaldock (wie dem getrennt erhältlichen YDS-11) angebracht ist, das an der DOCK-Klemme dieses Geräts angeschlossen ist ([Seite](#page-26-1) 27), können Sie mit der mitgelieferten Fernbedienung Wiedergabe von Ihrem iPod genießen. Sie können auch den Compressed Music Enhancer-Modus dieses Geräts verwenden, um die Soundqualität von Daten mit Kompressionsartefakten (wie beim MP3-Format) zu verbessern, die in Ihrem iPod gespeichert sind ([Seite 50](#page-49-2)).

#### *Hinweise*

- Dieses Gerät unterstützt iPod touch, iPod (Click Wheel, inklusive iPod classic), iPod nano and iPod mini.
- Manche Merkmale können je nach dem Modell oder der Software-Version Ihres iPod inkompatibel sein.
- Manche Merkmale können je nach dem Modell Ihres Yamaha iPod-Universaldocks inkompatibel sein. Die folgende Beschreibung beruht auf dem YDS-11.

#### $\geq 0$

- Wenn die Verbindung zwischen Ihrem iPod und diesem Gerät hergestellt ist, erscheint "iPod angeschlössen" im Frontblende-Display.
- Für Einzelheiten zu Statusmeldungen im Frontblende-Display und grafischen Bildschirm-Menü siehe "iPod" ([Seite 123\)](#page-122-1).
- Sie können wählen, ob dieses Gerät die Batterie des angedockten iPod lädt, wenn dieses Gerät sich im Bereitschaftsmodus befindet, indem Sie die Einstellung "Laden in Standby" konfigurieren [\(Seite 89](#page-88-1)).

## <span id="page-56-1"></span>*iPod-Menüstruktur*

Das folgende Diagramm zeigt den Aufbau des iPod-Menüs. Für Einzelheiten zum Anzeigen des iPod-Menüs siehe "Bedienung des Musikinhalt-Menüs" ([Seite 56\)](#page-55-0).

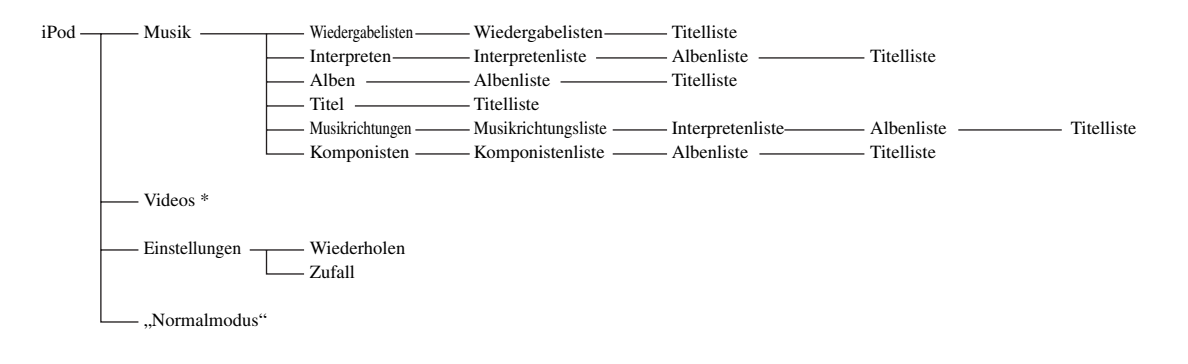

#### *Hinweis*

\* "Videos" erscheint nur, wenn Ihr iPod und Ihr Yamaha iPod-Universaldock die Video-Durchsuchfunktion unterstützen. Außerdem hängt die Ordnerstruktur unter "Videos" vom Videoinhalt, der auf Ihrem iPod gespeichert ist, ab.

## *Steuerung von iPod™*

Sie können Ihren iPod mit folgenden Fernbedienungstasten steuern.

## ■ **Bedienung des grafischen Bildschirm-Menüs**

Zum Navigieren durch das iPod-Menü mit dem grafischen Bildschirm-Menü stellen Sie den Betriebsmoduswähler an der Fernbedienung auf **@AMP**.

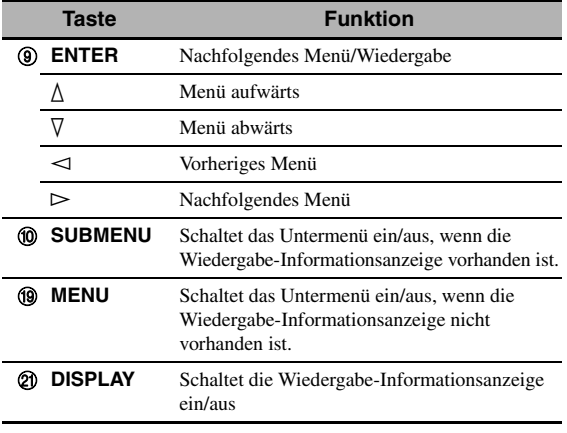

#### *Hinweis*

Sie können Ihren iPod mit dem Zonen-Bildschirmmenü steuern. Allerdings kann die Ausführung und Funktionalität vom iPod-Menü im grafischen Bildschirm-Menü der Hauptzone abweichen.

## ■ **Wiedergabe-Bedienungsvorgänge**

Zum Steuern Ihres iPod mit den Fernbedienungstasten stellen Sie den Betriebsmoduswähler auf **@SOURCE** und drücken dann 3**DOCK**.

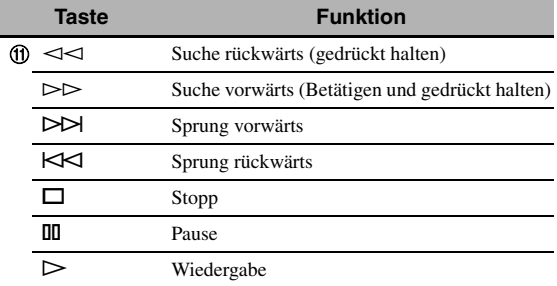

## <span id="page-57-0"></span>■ **Wiedergabeart-Einstellungen**

Zum Ändern der folgenden Wiedergabearten wählen Sie "Einstellungen" im iPod-Menü.

## **Wiederholen**

Verwenden Sie dieses Merkmal, um einen Song oder eine Folge von Songs zu wiederholen.

Wahlmöglichkeiten: Aus, Ein, Alle

- Wählen Sie "Aus", um dieses Merkmal zu deaktivieren.
- Wählen Sie "Ein", um dieses Gerät einen Song wiederholen zu lassen.
- Wählen Sie "Alle", um dieses Gerät eine Folge von Songs wiederholen zu lassen.

#### **Zufall**

Verwenden Sie dieses Merkmal, um das Gerät Songs oder Alben in zufälliger Reihenfolge abspielen zu lassen.

Wahlmöglichkeiten: Aus, Titel, Alben

- Wählen Sie "Aus", um dieses Merkmal zu deaktivieren.
- Wählen Sie "Titel", um das Gerät Songs in zufälliger Reihenfolge abspielen zu lassen.
- Wählen Sie "Alben", um das Gerät Alben in zufälliger Reihenfolge abspielen zu lassen.

#### $\leq$

- Zum Umschalten zwischen Parametern drücken Sie 9**ENTER** wiederholt.
- Wenn die "Wiederholen"-Funktion (Wiederholung) auf "Ein" oder "Alle" eingestellt ist, wird entsprechend " $\Leftrightarrow$ " oder " $\Leftrightarrow$ " im grafischen Bildschirm-Menü angezeigt.
- Wenn "Zufall" eingeschaltet ist, wird " $\supset \uparrow$ " im grafischen Bildschirm-Menü angezeigt.

## ■ **Normalmodus**

Wenn Sie "Normalmodus" im iPod-Menü wählen, schaltet dieses Gerät das grafische Bildschirm-Menü aus, was Ihnen erlaubt, Ihren iPod mit der Fernbedienung dieses Geräts oder den Reglern an Ihrem iPod zu steuern.

#### $\leq$

Sie können den Normalmodus ebenfalls wählen, indem Sie K**DISPLAY** 3 Sekunden lang gedrückt halten, während der Betriebsmoduswähler auf **@AMP** gestellt ist.

## ■ **Wiedergabe-Informationsanzeige**

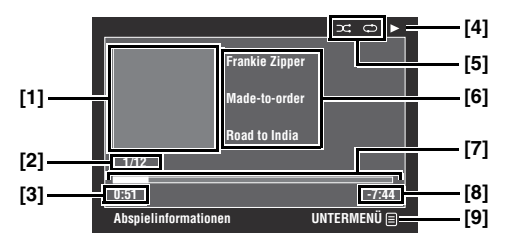

- **[1] Album Cover (falls vorhanden)**
- **[2] Tracknummer/Gesamtzahl der Tracks**
- **[3] Verstrichene Zeit**
- **[4] (Wiedergabe), (Pause), (Suche vorwärts) oder (Suche rückwärts)**
- **[5] Zufall- und Wiederholung-Symbole**
- **[6] Interpretenname, Albumtitel, Songtitel**
- **[7] Fortschrittsbalken**
- **[8] Restzeit**
- **[9] Untermenü-Symbol**

## **Untermenü-Einträge**

#### **Wiedergabe-Einstellung (Wiedergabesteuerung)**

Wählen Sie den gewünschten Wiedergabesteuerungs-Eintrag und drücken (oder halten) 9**ENTER** (gedrückt), um Ihren iPod zu steuern.

#### **Wiedergabeart**

Wählen Sie die gewünschte Wiedergabeart-Einstellung und drücken dann wiederholt 9**ENTER**, um zwischen den Parametern umzuschalten. Für Einzelheiten zu den Wiedergabeart-Einstellungen siehe ["Wiedergabeart-](#page-57-0)[Einstellungen" \(Seite 58\).](#page-57-0)

## **Verwendung der USB- und Netzwerk-Merkmale**

<span id="page-58-0"></span>Dieses Gerät ist mit USB- und Netzwerk-Merkmalen ausgestattet, die es Ihnen erlauben, WAV- (nur PCM-Format), MP3-, MPEG-4 AAC- und WMA-Dateien zu genießen, die auf Ihrem USB-Speichergerät, tragbarem USB-Audio-Player, PC und Yamaha MCX-2000 gespeichert sind, oder auf Internet-Radio zuzugreifen.

### *Hinweise*

- Yamaha MCX-2000 ist möglicherweise in bestimmten Gebieten nicht erhältlich.
- Für Einzelheiten über Vernetzung siehe die mit Ihren Netzwerkgeräten mitgelieferten Bedienungsanleitungen. Beziehen Sie sich ggf. auch auf technische Nachschlagewerke.
- Manche WAV-, MP3-, MPEG-4 AAC- und WMA-Dateien können nicht abspielbar oder bei der Wiedergabe durch Rauschen gestört sein.

#### $\geq 0$

Für Einzelheiten zu Statusmeldungen im Frontblende-Display und grafischen Bildschirm-Menü siehe "USB und Netzwerk" (Seite [121\)](#page-120-0).

## <span id="page-58-1"></span>*USB- und Netzwerk-Menüstruktur*

Das folgende Diagramm zeigt den Aufbau von den USB-, PC/MCX- und NET RADIO-Menüs. Für Einzelheiten zum Anzeigen dieser Menüs siehe ["Bedienung des Musikinhalt-Menüs" \(Seite 56\).](#page-55-0)

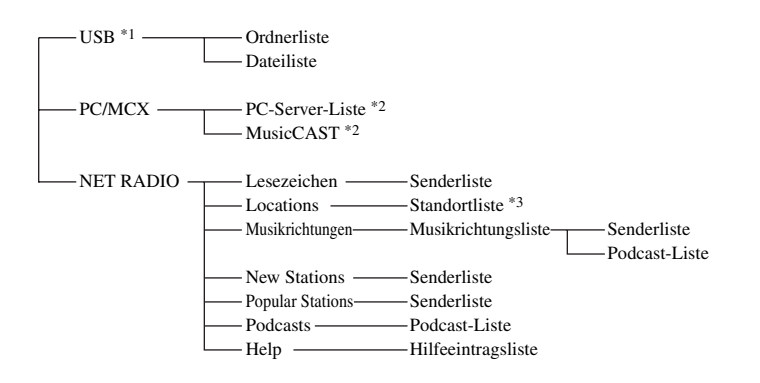

## *Hinweise*

- \*1 Die Hierarchieebenen des USB-Menüs hängen von der Ordnerstruktur des angeschlossenen USB-Geräts ab.
- \*2 Nur die verfügbaren PC-Server und MCX-2000 werden angezeigt.

\*3 Die Ordnerstruktur unter der Standortliste hängt von Ihrem Gebiet ab.

## *Navigieren der USB- und Netzwerk-Menüs*

Sie können die USB- und Netzwerk-Menüs mit folgenden Fernbedienungstasten navigieren.

## ■ **Bedienung mit dem grafischen Bildschirm-Menü**

Zum Navigieren durch die USB- und Netzwerk-Menüs mit dem grafischen Bildschirm-Menü stellen Sie den Betriebsmoduswähler auf **@AMP**.

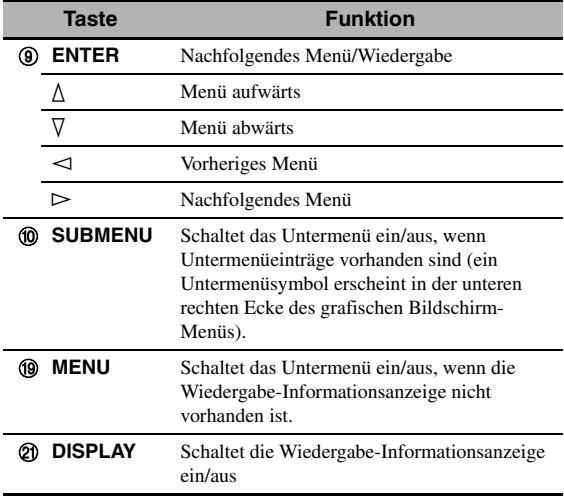

#### *Hinweis*

Sie können die USB- und Netzwerk-Menüs mit dem Zonen-Bildschirmmenü navigieren. Allerdings kann die Ausführung und Funktionalität von den Menüs im grafischen Bildschirm-Menü der Hauptzone abweichen.

## ■ **Wiedergabe-Bedienungsvorgänge**

Zur Bedienung Ihres USB- oder Netzwerkgeräts mit den Fernbedienungstasten stellen Sie den

Betriebsmoduswähler auf **@SOURCE** und drücken dann 3**USB/NET**.

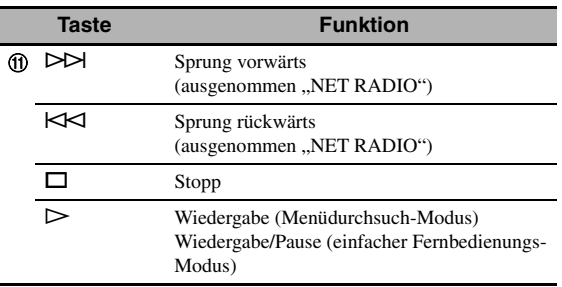

#### *Hinweis*

Gewisse Tasten bleiben je nach der gewählten Neben-Eingangsquelle wirkungslos.

## ■ **Wiedergabe-Informationsanzeige**

Beim folgenden Beispiel handelt es sich um die Wiedergabe-Informationsanzeige für USB-Inhalte. Die verfügbaren Informationen und Funktionen hängen von der gewählten Neben-Eingangsquelle ab.

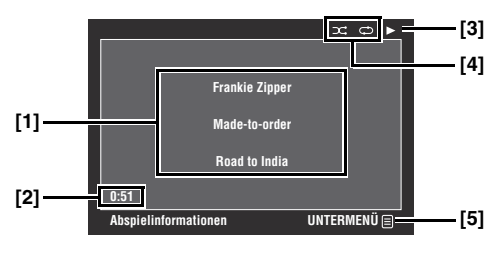

- **[1] Interpretenname, Albumtitel, Songtitel**
- **[2] Verstrichene Zeit**
- **[3] (Wiedergabe)**
- **[4] Zufall- und Wiederholung-Symbole**
- **[5] Untermenü-Symbol**

## **Untermenü-Einträge**

### **Wiedergabe-Einstellung (Wiedergabesteuerung)**

Wählen Sie den gewünschten Wiedergabesteuerungs-Eintrag und drücken (oder halten) 9**ENTER** (gedrückt), um die Wiedergabe zu steuern.

## **Wiedergabeart**

Wählen Sie die gewünschte Wiedergabeart-Einstellung und drücken dann wiederholt 9**ENTER**, um zwischen den Parametern umzuschalten. Für Einzelheiten zu den Wiedergabeart-Einstellungen siehe ["Wiedergabeart-](#page-57-0)[Einstellungen" \(Seite 58\).](#page-57-0)

#### $\geq 0$

Zum Einschalten der Zufallswiedergabe stellen Sie "Zufall" auf "Ein".

## *Verwenden eines USB-Speichergeräts oder eines tragbaren USB-Audio-Players*

Verwenden Sie dieses Merkmal, um WAV- (nur PCM-Format), MP3-, WMA- und MPEG-4 AAC-Dateien zu genießen, die auf Ihrem USB-Speichergerät oder an den USB-Ports dieses Geräts angeschlossenen tragbaren USB-Player gespeichert sind. Dieses Gerät ist mit USB-Ports an der Vorder- und Rückseite versehen. Stellen Sie "USB-Wahl" auf "Front" oder "Rückseite", um den aktiven USB-Port zu wählen [\(Seite 75](#page-74-1)).

## *Hinweise*

- Dieses Gerät unterstützt USB-Massenspeichergeräte (FAT 16 oder FAT 32-Format) und USB MTP-Geräte.
- Nur die erste Partition wird im grafischen Bildschirm-Menü gezeigt. Sie können nicht Dateien in anderen Partitionen wählen.
- Bis zu 8 Verzeichnis-Hierarchieebenen und 500 Musikdateien pro Verzeichnis werden erkannt.
- Manche Gerät funktionieren möglicherweise nicht richtig, auch wenn sie die Anforderungen erfüllen.
- Manche WAV-, MP3-, WMA- und MPEG-4 AAC-Dateien können nicht abspielbar oder bei der Wiedergabe durch Rauschen gestört sein.
- Wenn Sie Ihr USB-Speichergerät oder einen tragbaren USB-Audio-Player anschließen, kann eine Verzögerung von ca. 10 Sekunden auftreten.

## *Verwendung eines PC-Servers oder Yamaha MCX-2000*

Verwenden Sie dieses Merkmal, um auf Ihrem PC oder Yamaha MCX-2000 gespeicherte Musikdateien zu genießen. MCX-2000 ist ein Musikserver, der das Konzept von Yamaha exclusive MusicCAST, unterstreicht, einer digitalen Musiklieferungsmethode über ein persönliches Netzwerk.

- **1 Installieren Sie Windows Media Player 11 auf Ihrem PC oder registrieren Sie dieses Gerät auf Ihrem Yamaha MCX-2000.**
	- Siehe "Installieren von Windows Media Player 11 [auf Ihrem PC"](#page-60-0) und "Registrieren dieses Geräts im Yamaha MCX-2000" [\(Seite 61\)](#page-60-1).
	- Dieses Verfahren ist nur das erste Mal erforderlich.
	- (Nur PC) Sie müssen möglicherweise einige Einstellungen von Windows Media Player 11 vornehmen, um die Inhalte freizugeben. Beziehen Sie sich auf die beiliegenden Dokumente von Windows Media Player 11.

## **2 Schalten Sie Ihren PC oder MCX-2000 ein.**

### $3$  Wählen Sie "PC/MCX" im "Musikinhalt"-**Menü und wählen dann den gewünschten**  Server oder "MusicCAST", um mit der **Wiedergabe zu beginnen.**

## *Hinweise*

- Yamaha MCX-2000 ist möglicherweise in bestimmten Gebieten nicht erhältlich.
- Sie können dieses Gerät an bis zu 15 PC-Server und 1 MCX-2000 anschließen, und jeder Server muss an das gleiche Subnetz wie dieses Gerät angeschlossen sein.
- Manche WAV-, MP3-, MPEG-4 AAC- und WMA-Dateien auf Ihrem PC können nicht abspielbar oder bei der Wiedergabe durch Rauschen gestört sein.
- (Nur MCX-2000) Mit einem Sternchen (\*) markierte Dateien wurden nicht in das MP3-Format konvertiert. Sie können solche Dateien nicht sofort abspielen, wenn Sie nicht am MCX-2000 die "Receive PCM Stream"-Einstellung dieses Geräts auf "ON" umstellen.

## <span id="page-60-0"></span>**Installieren von Windows Media Player 11 auf Ihrem PC**

Mit Windows Media Player 11 können Sie die Audiodateien auf Ihrem PC abspielen. Für Einzelheiten beziehen Sie sich auf die Dokumentation von Windows Media Player 11.

ะ'ืื้≃

Sie können auch die Audiodateien auf Ihrem PC bei installiertem Windows Media Connect 2.0 abspielen.

## **1 Installieren Sie Windows Media Player 11 auf Ihrem PC.**

Sie können den Installer von Windows Media Player 11 von der Microsoft-Website herunterladen, oder die Upgrade-Funktion des installierten Microsoft Windows Media Player verwenden.

## **2 Schalten Sie Ihren PC ein, und geben Sie danach einen Ordner auf dem PC frei.**

Der freigegebene Ordner wird der PC-Server-Liste in der oberen Anzeige des "PC/MCX"-Menüs hinzugefügt.

## *Hinweise*

- Wenn das Betriebssystem (OS) Ihres PCs Windows Vista ist, ist Windows Media Player 11 vorinstalliert (außer bei einigen Produkten).
- Manche auf Ihrem PC installierte Sicherheitssoftware (Antivirus-Software, Firewall-Software usw.) kann den Zugriff auf dieses Gerät von Ihrem PC blockieren. In solchen Fällen müssen Sie die Sicherheitssoftware richtig konfigurieren.

## <span id="page-60-1"></span>■ **Registrieren dieses Geräts im Yamaha MCX-2000**

Sie müssen dieses Gerät in Ihrem Yamaha MCX-2000 registrieren, damit dieses Gerät von Ihrem Yamaha MCX-2000 erkannt werden kann. Für Einzelheiten siehe die mit Ihrem Yamaha MCX-2000 mitgelieferte Bedienungsanleitung.

- **1 Schalten Sie dieses Gerät aus.**
- **2 Schalten Sie Ihren Yamaha MCX-2000 in den "Auto Config"-Modus.**
- **3 Schalten Sie dieses Gerät ein.**
	- "MusicCAST" in der oberen Anzeige des "PC/MCX"-Menüs.
	- Wenn die Client-ID dieses Geräts im grafischen Bildschirm-Menü Ihres Yamaha MCX-2000 (als "CL-XXXXX") erscheint, ist das automatische Konfigurationsverfahren abgeschlossen.

#### *Hinweise*

- Der letzte Teil der Client-ID für dieses Gerät ist gleich mit den letzten 5 Stellen der MAC-Adresse dieses Geräts.
- Zum Löschen der registrierten Client-ID dieses Geräts verwenden Sie den "Manual Config"-Modus Ihres Yamaha MCX-200 (siehe Bedienungsanleitung des MCX-2000) und wählen Sie dann "NETWORK" in "ADVANCED SETUP" auf diesem Gerät [\(Seite 115\)](#page-114-0).
- Andere Client-Steuerfunktionen von MusicCAST über dieses Gerät als "View Play Info", "Receive PCM Stream" und "Edit Client title" stehen nicht zur Verfügung. Vermeiden Sie die Verwendung dieser Funktionen, da sie die Wiedergabe auf diesem Gerät stoppen.

## *Verwendung von Internet-Radio*

Verwenden Sie dieses Merkmal, um Internet-Radiosender zu hören. Dieses Gerät verwendet den vTuner-Internet-Radiosender-Datenbankdienst, der besonders an dieses Gerät angepasst ist und über 2000 Radiosender enthält. Außerdem können Sie Ihre bevorzugten Internet-Radiosender mit Lesezeichen speichern.

#### *Hinweise*

- Dieser Dienst kann ohne Vorankündigung beendet werden.
- Manche Internet-Radiosender können nicht abgespielt werden • Zum Hören von Internet-Radio schließen Sie dieses Gerät an
- Ihr Netzwerk ([Seite 28\)](#page-27-0) an.
- Eine Schmalband-Internetverbindung (z.B. ein 56-K-Modem oder ISDN) liefert keine zufrieden stellende Ergebnisse. Es wird dringend eine Breitband-Verbindung (z.B. ein Kabelmodem, ein xDSL-Modem o.Ä.) empfohlen. Für detaillierte Informationen lassen Sie sich von Ihrem Internet-Provider beraten.

#### $\sqrt{a^2}$

- "Podcast" ist ein Typ von Internet-Radiodienst. Im Internet stehen zahlreiche Podcast-Dienste zur Verfügung. Der Podcast ist kein kontinuierlicher Dienst. Dieses Gerät stoppt die Wiedergabe, wenn eine Episode des Podcasts endet.
- Manche Sicherheitseinrichtungen (wie ein Firewall) können den Zugriff von diesem Gerät auf Internet-Radiosender blockieren. In solchen Fällen müssen Sie die Sicherheitseinstellungen richtig konfigurieren.

#### **Speichern Ihrer bevorzugten Internet-Radiosender mit Lesezeichen**

Verwenden Sie dieses Merkmal zum schnellen Wählen Ihrer bevorzugten Internet-Radiosender.

#### **Stellen Sie den Betriebsmodus auf ®SOURCE und halten dann** 8TITLE **gedrückt, während der gewählte Internet-Radiodienst gesendet wird.**

Der gespeicherte Internet-Radiosender wird zur "Lesezeichen"-Liste hinzugefügt ([Seite 59](#page-58-1)).

#### a'oʻ

- Zum Entfernen des gespeicherten Senders von der Liste wählen Sie den Sender unter "Lesezeichen" und halten dann **®TITLE** gedrückt.
- Sie können auch Ihre bevorzugten Internet-Radiosender in diesem Gerät registrieren, indem Sie mit dem Webbrowser in Ihrem PC auf die folgende Website zugreifen. Zur Verwendung dieses Merkmals müssen Sie die MAC-Adresse dieses Geräts als die ID-Nummer eingeben, ebenso wie Ihre E-Mail-Adresse, um Ihr persönliches Konto einzurichten. Verwenden Sie "Information" im Menü "Netzwerk" zur Anzeige der MAC-Adresse dieses Geräts ([Seite 85](#page-84-0)). Für Einzelheiten beziehen Sie sich auf die Hilfe-Information auf der Website. URL: http://yradio.vtuner.com/

Bevor Sie die folgenden Bedienungen vornehmen, stellen Sie den Betriebsmoduswähler an der Fernbedienung auf **f6SOURCE** und drücken dann **3** USB/NET.

## *Verwendung von Shortcut-Tasten*

Mit diesem Merkmal können Sie auf gewünschte Musikquellen (WAV-, MP3- und WMA-Dateien auf dem angeschlossenen PC, MCX-2000 oder USB-Speichergerät und Internet-Radiosender) direkt zugreifen. Sie können bis zu 8 Einträge für jede Neben-Eingangsquelle verwenden.

## ■ Zuordnen von Einträgen zu den **Zifferntasten (1-8) (**B**)**

**1 Wählen Sie einen Inhalt, den Sie einer Zifferntaste (1-8) (**B**) zuordnen möchten, und spielen sie diesen dann ab.**

## **2 Drücken Sie** 0MEMORY**.**

Die PRESET-Anzeige im Frontblende-Display leuchtet auf und das Gerät wählt automatisch eine verfügbare Speichernummer.

**Leuchtet auf**

# **MEMORY PRESET** Speicher 1 USB

#### $\geq 0$

- Um den gewählten Inhalt automatisch unter einer verfügbaren Festsendernummer zu speichern, halten Sie **@MEMORY** mehr als 2 Sekunden lang gedrückt an Stelle von Schritt 2. In diesem Fall sind folgende Schritte überflüssig.
- Um die manuelle Speicherung abzubrechen, drücken Sie erneut 0**ENTER**.
- Wenn Sie jeden der folgenden Schritte nicht innerhalb von 30 Sekunden beenden, dann wird der Speichervorwahl-Modus automatisch freigegeben. In diesem Fall beginnen Sie nochmals ab Schritt 2.

## **3 Drücken Sie die zuzuordnende Zifferntaste (1-8) (**B**).**

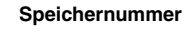

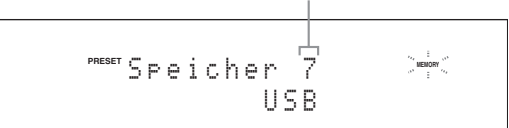

#### $\leq$

Falls Sie eine belegte Vorwahlnummer wählen ("\*" erscheint neben der Nummer), wird der entsprechende Speicherplatz ersetzt.

**4 Drücken Sie** DENTER **(oder** 9ENTER**).** Der Inhalt ist gespeichert und die PRESET-Anzeige erscheint.

## Wählen Sie einen Eintrag mit den **Zifferntasten (1-8) (**B**)**

## **Drücken Sie die Zifferntaste (1-8) (**B**), welcher der gewünschte Eintrag zugeordnet ist, um den Eintrag als Eingangsquelle zu wählen.**

Das Gerät startet die Wiedergabe der Quelle, die der gewählten Zifferntaste zugeordnet ist.

#### *Hinweise*

- "Speicher leer !" erscheint auf dem Frontblende-Display und im Kurzmeldungsdisplay, wenn Sie eine Zifferntaste (1-8) (B) drücken, der keine Einträge zugeordnet sind.
- Dieses Gerät ruft in den folgenden Fällen nicht den korrekten Eintrag ab, welcher der gewählten Zifferntaste  $(1-8)$   $(2)$  zugeordnet ist:
	- Das angeschlossene USB-Gerät ist nicht das Richtige.
	- Der PC oder MCX-2000, auf dem der gewählte Eintrag gespeichert ist, ist ausgeschaltet oder vom Netzwerk abgetrennt.
	- Der gewählte Internet-Radiosender ist zeitweilig nicht verfügbar oder außer Dienst.
	- Das Verzeichnis des gewählten Eintrags wurde geändert.

#### √¦∕∡

Dieses Gerät speichert die relativen Positionen der Vorwahlspeichereinträge in einem Verzeichnis oder einer Playlist. Wenn Sie Musikdateien im Verzeichnis oder der Playlist der Speichereinträge hinzufügen oder daraus löschen, kann das Gerät den korrekten Eintrag mit den Zifferntasten (1-8) (®) nicht abrufen. In solchen Fällen weisen Sie den gewünschten Eintrag erneut einer Zifferntaste  $(1-8)$   $(2)$  zu.

Wir empfehlen die folgenden Methoden:

#### **USB-Speichergeräte**

Erstellen Sie acht Verzeichnisse, die die gewünschten Einträge enthalten, in einem Verzeichnis neben dem alle Musikdateien enthaltenden Verzeichnis, und weisen Sie dann den Anfangseintrag jedes Verzeichnisses den Zifferntasten (1-8) ( $\circled{2}$ ) zu. Wenn Sie die den Zifferntasten (1-8) (B) zugeordneten Einträge ändern, ersetzen Sie die Einträge im Verzeichnis mit den gewünschten Einträgen, ohne das Verzeichnis zu löschen.

#### **PC-Server/MCX-2000**

Erstellen Sie acht Playlisten, die die gewünschten Einträge enthalten, und weisen Sie den Anfangseintrag jeder Playliste dann den Zifferntasten (1-8) (**@**) zu. Wenn Sie die den Zifferntasten (1-8) ( $\circ$ ) zugewiesenen Einträge ändern, ersetzen Sie die registrierten Einträge in der Playliste mit den gewünschten Einträgen, ohne die Playliste zu löschen.

# <span id="page-63-0"></span>**Grafisches Bildschirm-Menü (GUI)**

## <span id="page-63-1"></span>■ **Struktur des grafischen Bildschirm-Menüs**

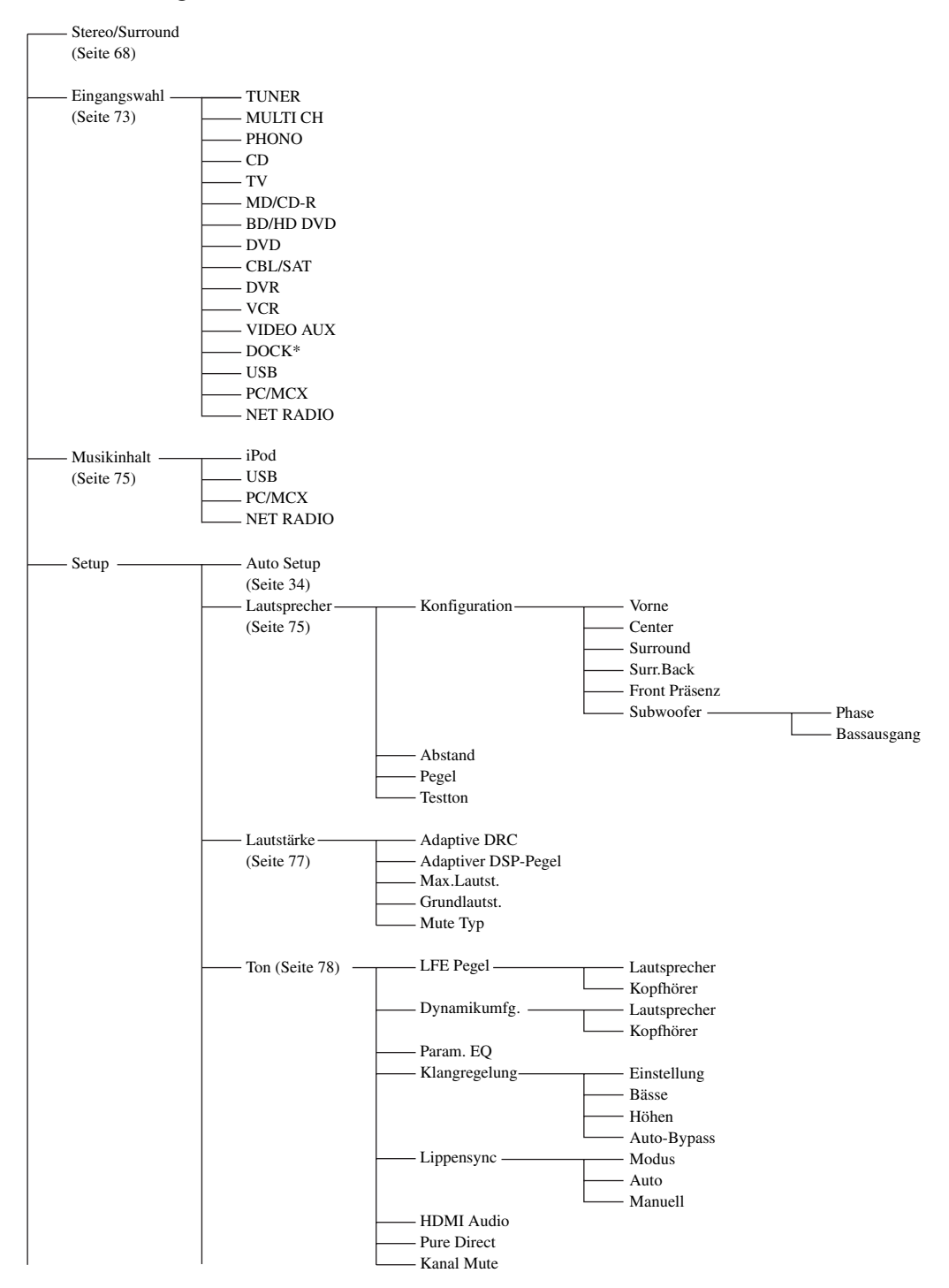

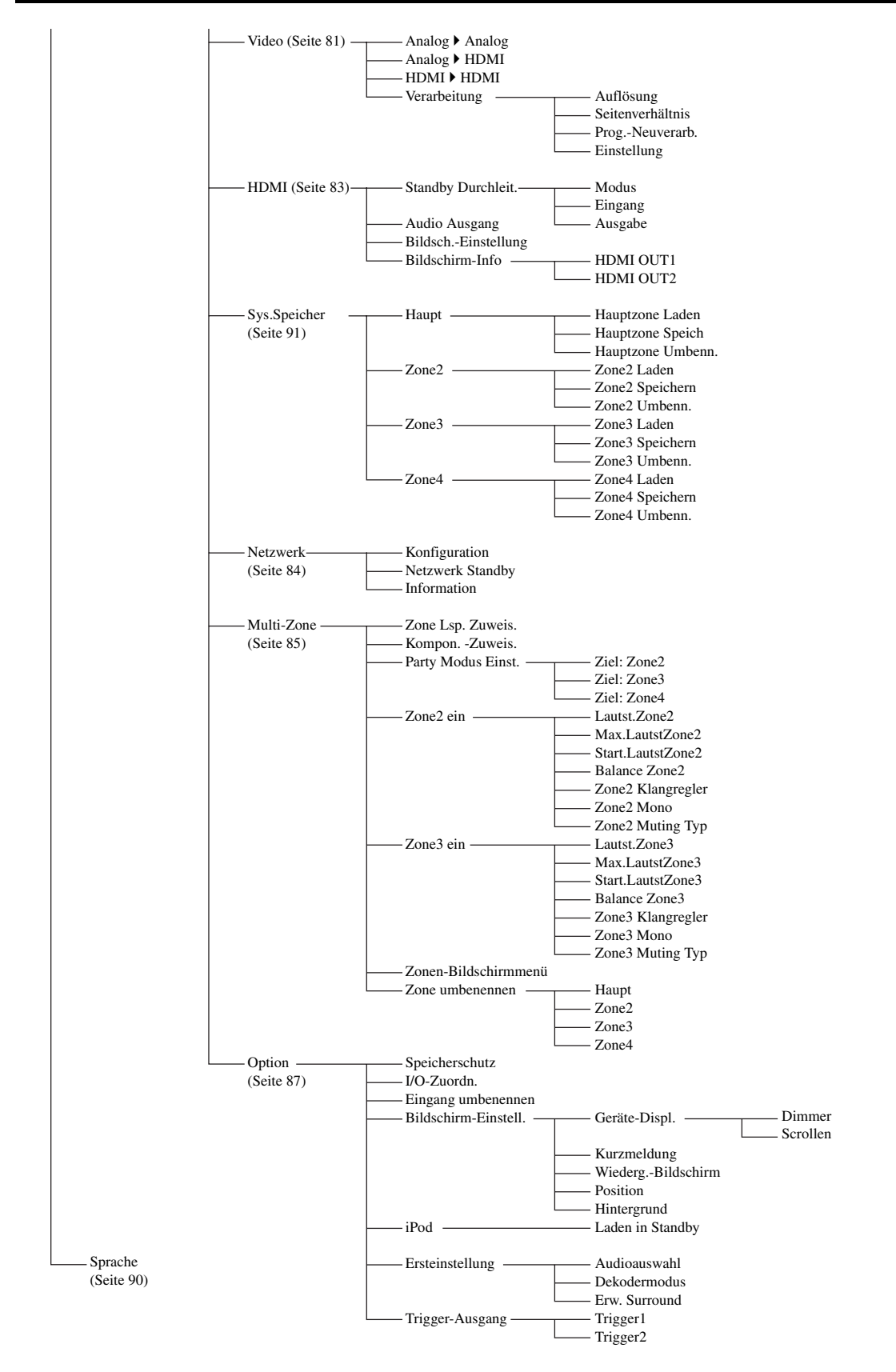

## *Hinweis*

"iPod" erscheint, wenn ein iPod in einem an der DOCK-Buchse dieses Geräts angeschlossen Yamaha iPod-Universaldock angebracht ist. "Bluetooth" erscheint, wenn ein Yamaha -Empfänger an der DOCK-Buchse angeschlossen ist.

## *Übersicht des grafischen Bildschirm-Menüs*

Dieses Gerät bietet ein grafisches Bildschirm-Menü (GUI), das hilft, die Verstärkerfunktion dieses Geräts zu steuern. Mit dem grafischen Bildschirm-Menü können Sie Informationen über die eingespeisten Signale und den Status dieses Geräts betrachten.

 $\mathcal{L}_{\odot}$ 

- Für die komplette Menüstruktur siehe ["Struktur des grafischen Bildschirm-Menüs" \(Seite 64\).](#page-63-1)
- Siehe ["Bedienung des grafischen Bildschirm-Menüs" \(Seite 67\)](#page-66-1) für Einzelheiten zur grundlegenden Bedienung des grafischen Bildschirm-Menüs.

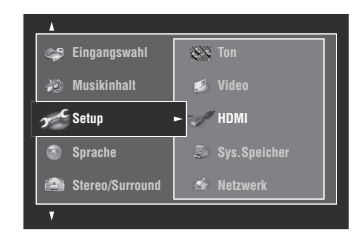

## ■ **Stereo/Surround-Menü**

Verwenden Sie dieses Merkmal zum Wählen der Soundfeldprogramme und Anpassen der Programm-Parametereinstellungen ([Seite 68\)](#page-67-1).

## ■ **Eingangswahl-Menü**

Verwenden Sie dieses Merkmal zum Wählen der Eingangsquelle und zur Benutzeranpassung jeder Eingangsquelle [\(Seite 73](#page-72-3)).

## ■ **Musikinhalt-Menü**

Verwenden Sie dieses Merkmal zum Durchsuchen der Musikinhalte von iPod, USB-Gerät, PC/MusicCAST und Internet-Radio ([Seite 75](#page-74-2)).

## ■ **Setup-Menü**

Dieses Merkmal wird verwendet, um die Lautsprecher- und Systemparameter manuell einzustellen.

#### **Auto. Setup-Menü (Automatisches Setup-Menü)**

Dieses Merkmal dient zum automatischen Setup und Festlegen der anzupassenden Lautsprecherparameter ([Seite 34\)](#page-33-0).

## **Lautsprecher-Menü**

Für Einzelheiten siehe [Seite 75](#page-74-3).

### **Lautstärke-Menü**

Für Einzelheiten siehe [Seite 77](#page-76-1).

**Ton-Menü**

Für Einzelheiten siehe [Seite 78](#page-77-1).

## **Video-Menü**

Für Einzelheiten siehe [Seite 81](#page-80-2).

## **HDMI-Menü**

Für Einzelheiten siehe [Seite 83](#page-82-0).

### **Sys.Speicher (Systemspeicher)-Menü**

Für Einzelheiten siehe [Seite 91](#page-90-1).

**Netzwerk-Menü** Für Einzelheiten siehe [Seite 84](#page-83-1).

#### **Multi-Zone-Menü**

Für Einzelheiten siehe [Seite 85](#page-84-1).

#### **Option-Menü**

Für Einzelheiten siehe [Seite 87](#page-86-1).

## ■ **Sprache (Bildschirmsprache)**

Verwenden Sie dieses Merkmal zum Wählen der Sprache, die im Frontblende-Display sowie im grafischen Bildschirm-Menü dieses Geräts erscheint [\(Seite 90](#page-89-0)).

## <span id="page-66-1"></span><span id="page-66-0"></span>*Bedienung des grafischen Bildschirm-Menüs*

Dieses Gerät bietet ein grafisches Bildschirm-Menü (GUI), das hilft, die Verstärkerfunktion dieses Geräts zu steuern. Mit dem grafischen Bildschirm-Menü können Sie Informationen über die eingespeisten Signale und den Status dieses Geräts betrachten. Außerdem können Sie dieses Gerät mit dem grafischen Bildschirm-Menü einrichten.

## ■ **Elemente des grafischen Bildschirm-Menüs**

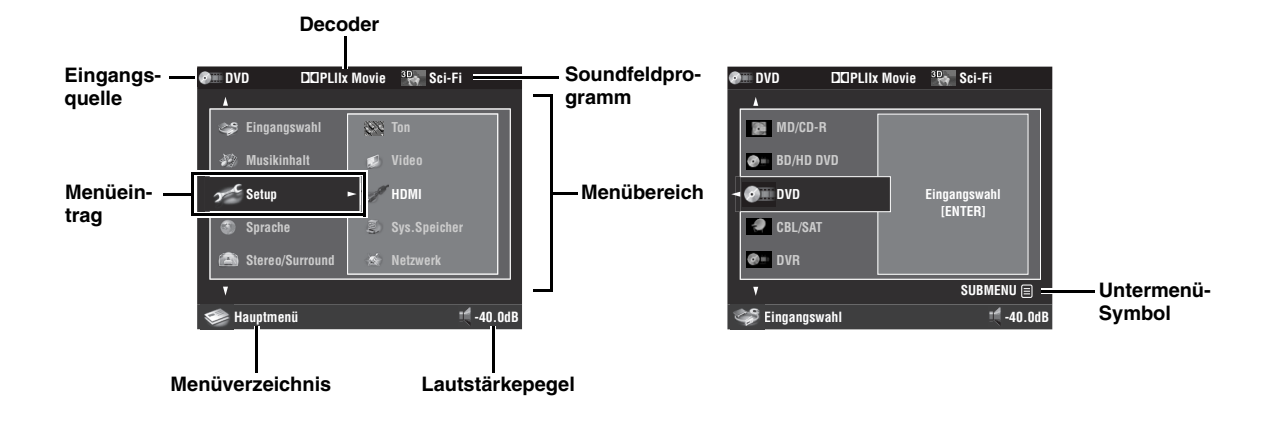

### ■ **Bedienungsvorgänge auf der Fernbedienung**

#### $\geq 0$

Stellen Sie den Betriebsmoduswähler auf **@AMP**, um das grafische Bildschirm-Menü über die Fernbedienung zu benutzen.

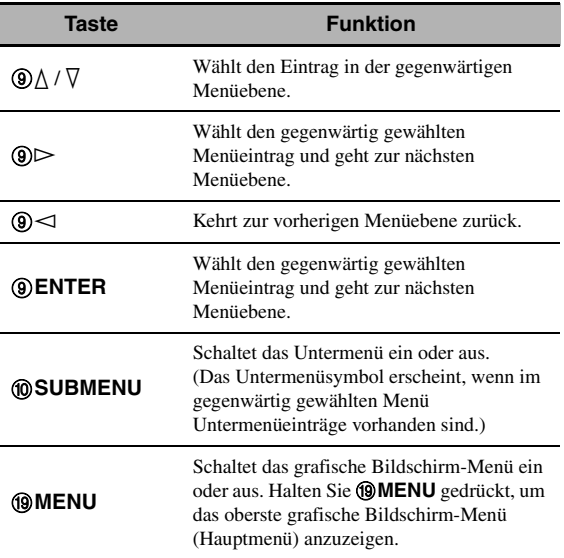

## ■ Bedienungsvorgänge an der **Frontblende**

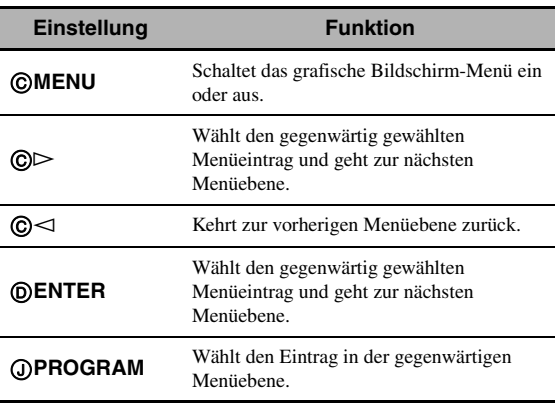

## *Hinweis*

Wenn Sie lediglich **IMENU** drücken, erscheint das Menüverzeichnis, das vor dem Ausschalten des grafischen Bildschirm-Menüs angezeigt war. Halten Sie **@MENU** gedrückt, um das oberste grafische Bildschirm-Menü (Hauptmenü) anzuzeigen.

## <span id="page-67-1"></span><span id="page-67-0"></span>*Stereo/Surround*

Sie können mit den anfänglichen werkseitigen Einstellungen gute Klangqualität genießen. Sie müssen die anfänglichen werkseitigen Einstellungen zwar nicht ändern, können aber gegebenenfalls einige der Parameter besser an Ihre Eingangsquellen oder Ihren Hörraum anpassen.

 $\leq \circ$ 

Zur Benutzeranpassung der Programmparameter-Einstellungen drücken Sie 0**SUBMENU**, um das Untermenü zu wählen, nachdem Sie das gewünschte Programm gewählt haben.

## **Grundlegende Konfiguration von Soundfeldprogrammen**

Jedes Soundfeldprogramm hat Parameter, die die Eigenschaften des Programms definieren. Zur Benutzeranpassung des gewählten Soundfeldprogramms stellen Sie zuerst "DSP-Pegel" und/oder "Dialog Lift" ein und probieren dann andere Parameter.

## **Einstellung des Effektsoundpegels der Soundfeld-Programme (DSP-Pegel)**

Soundfeldprogramme fügen (DSP)-Effektsounds zur originalen Soundquelle hinzu, um ein Soundfeld im Hörraum zu erzeugen. Verwenden Sie den "DSP-Pegel"-Parameter, um den Pegel der Effektsounds einzustellen.

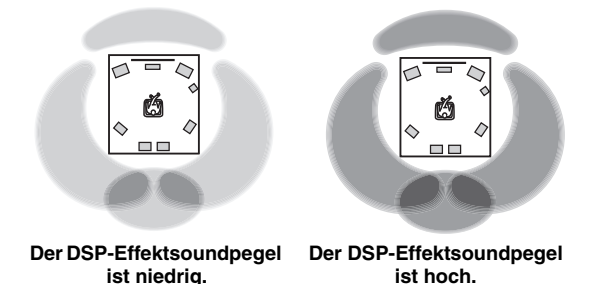

Stellen Sie "DSP-Pegel" wie folgt ein:

## **Steigern Sie den Wert für "DSP-Pegel" in den folgenden Fällen:**

- Der Effektsound des gewählten Soundfeldprogramms ist zu schwach.
- Sie können keinen Unterschied zwischen den Soundfeldprogrammen erkennen.

## Senken Sie den Wert für "DSP-Pegel" in den **folgenden Fällen:**

- Der Sound ist unbestimmt.
- Sie fühlen, dass der zusätzliche Soundeffekt übertrieben ist.

Einstellbereich: –6 dB bis +3 dB

## **Anpassen der vertikalen Dialogposition (Dialog Lift)**

Verwenden Sie dieses Merkmal, um die Vertikalposition der Dialoge in Filmen anzupassen. Die ideale Position der Dialoge ist in der Mitte des Videomonitor-Bildschirms.

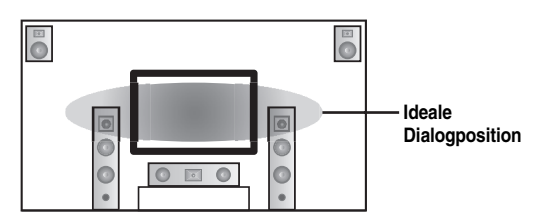

Wenn die Dialoge im unteren Bereich des Videomonitor-Bildschirms zu hören sind, steigern Sie den Wert für "Dialog Lift".

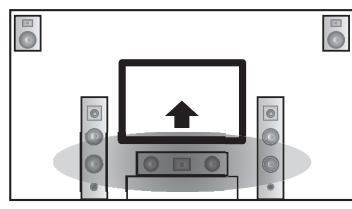

**Auf die ideale Dialogposition anzuheben**

Wahlmöglichkeiten: **0**, 1, 2, 3, 4, 5

"0" (Anfangseinstellung) ist die niedrigste Position, und "5" ist die höchste Position.

## *Hinweise*

- "Dialog Lift" ist verfügbar, wenn "Front Präsenz" auf "Ja" [\(Seite 76](#page-75-3)) gestellt ist und keine Kopfhörer angeschlossen sind.
- Sie können die Dialogposition nicht aus der anfänglichen Dialogposition herunterbewegen.

## <span id="page-68-0"></span>■ **Beschreibung der Soundfeld-Parameter**

Sie können die Werte von bestimmten Digital-Soundfeldparametern ändern, so dass die Soundfelder genau in Ihrem Hörraum erzeugt werden. Nicht alle der folgenden Parameter sind in jedem Programm vorhanden.

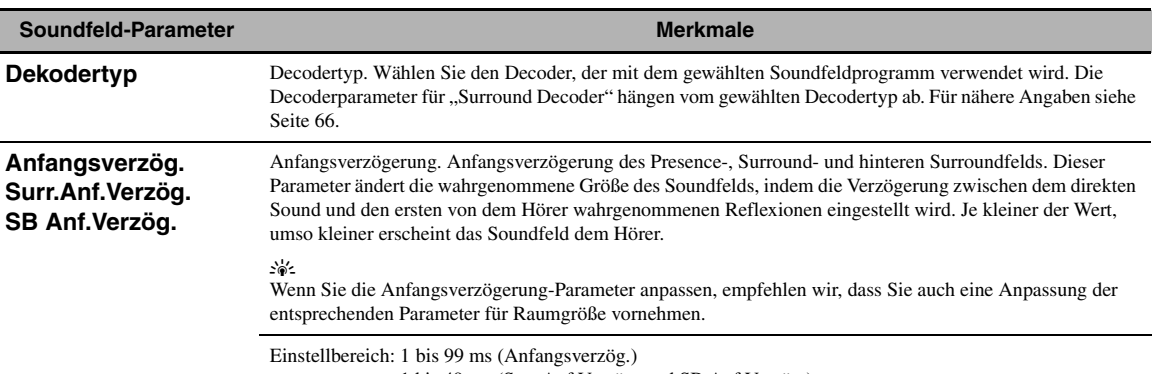

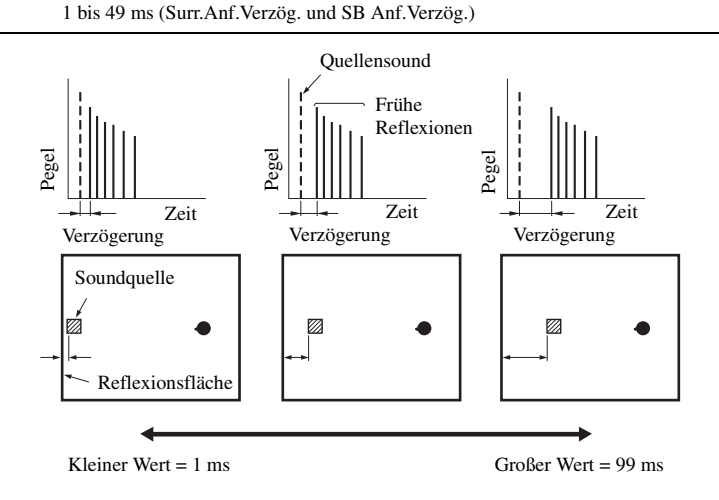

WEITERFÜHRENDE<br>Bedienungsvorgän **BEDIENUNGSVORGÄNGE WEITERFÜHRENDE** 

## **Raumgrösse Surr. Raumgr. SB Raumgrösse**

Raumgröße. Raumgröße für Presence, Surround und hinteres Surround. Dieser Parameter stellt die scheinbare Größe des Soundfeldes ein. Je größer der Wert, umso größer wird das Surround-Soundfeld. Da der Schall in einem Raum wiederholt reflektiert wird, nimmt mit zunehmender Raumgröße die Zeitdauer zwischen dem ursprünglich reflektierten Schall und den nachfolgenden Reflexionen zu. Durch Steuerung der Zeit zwischen den reflektierten Sounds, können Sie die scheinbare Größe des virtuellen Raums ändern. Eine Verdoppelung dieses Parameters verdoppelt die scheinbare Länge des Raums.

#### י∳י.<br>בי

Wenn Sie die Raumgröße-Parameter anpassen, empfehlen wir, dass Sie auch eine Anpassung der entsprechenden Parameter für Anfangsverzögerung vornehmen.

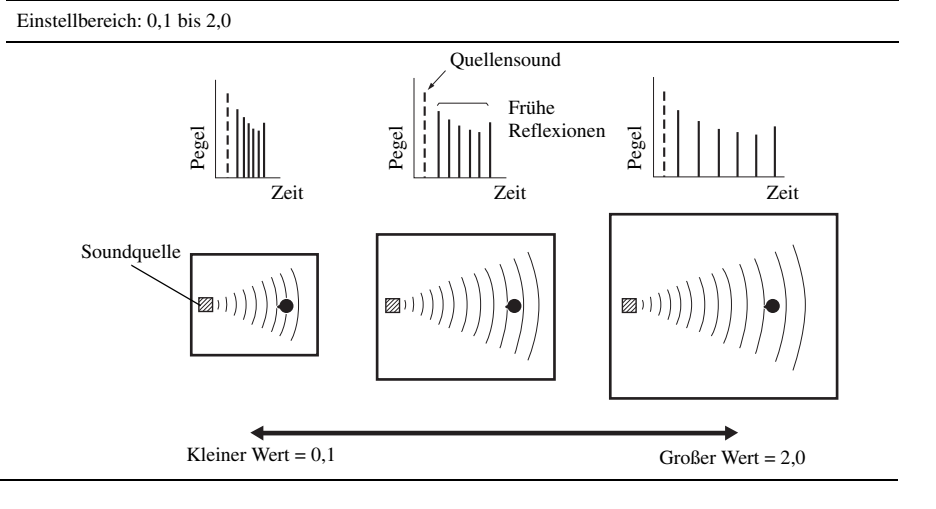

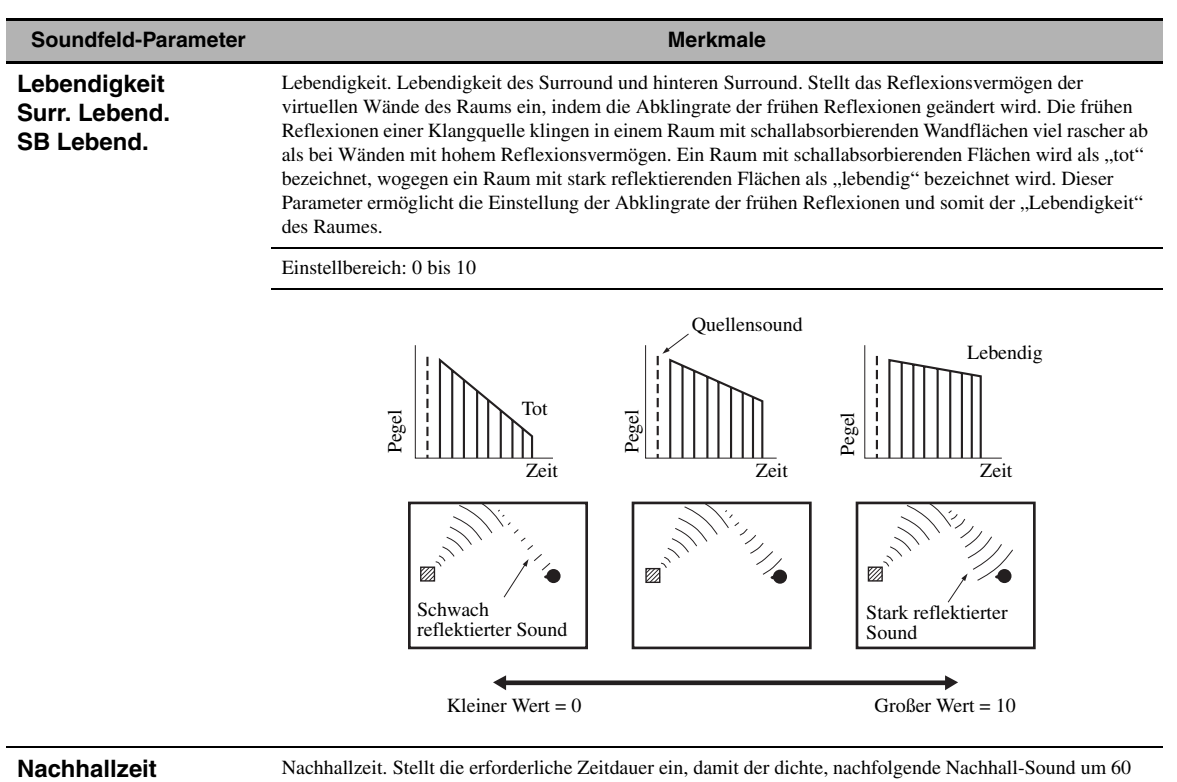

dB bei 1 kHz abklingt. Dies ändert die scheinbare Größe des akustischen Umfeldes über einen extrem weiten Bereich. Stellen Sie eine längere Nachhallzeit ein, um einen anhaltenden Nachhallsound zu erhalten, und stellen Sie eine kürzere Zeit ein, um einen artikulierten Sound zu erhalten.

Einstellbereich: 1,0 bis 5,0 s

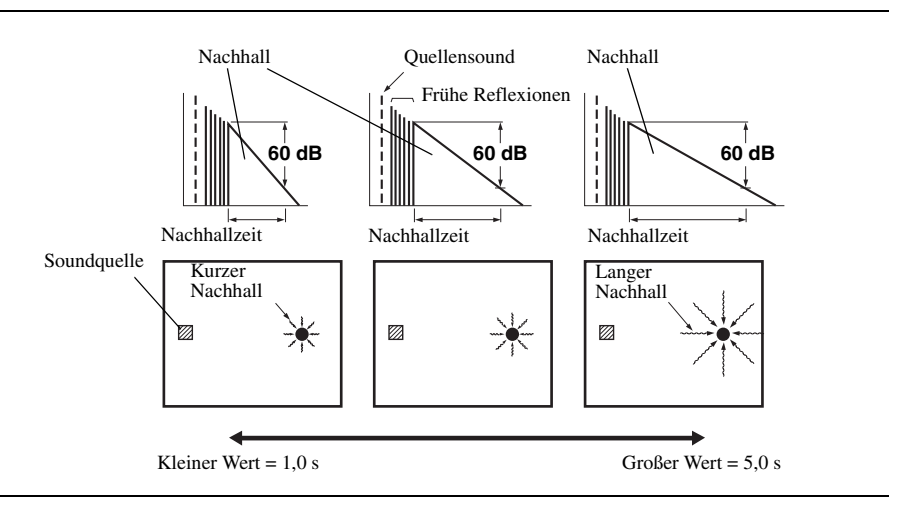

### **Soundfeld-Parameter Merkmale**

**Nachhallverzög** Nachhallverzögerung. Stellt die Zeitdifferenz zwischen dem Beginn des direkten Sounds und dem Beginn des Nachhallsounds ein. Je größer der Wert, umso später beginnt der Nachhallsound. Ein späterer Nachhallsound gibt Ihnen das Gefühl eines großen akustischen Umfeldes.

Einstellbereich: 0 bis 250 ms

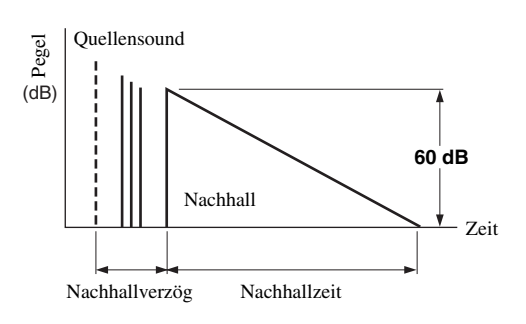

**Nachhallpeg.** Nachhallpegel. Stellt die Lautstärke des Nachhallsounds ein. Je größer der Wert, desto stärker wird der Nachhallsound.

Einstellbereich: 0 bis 100%

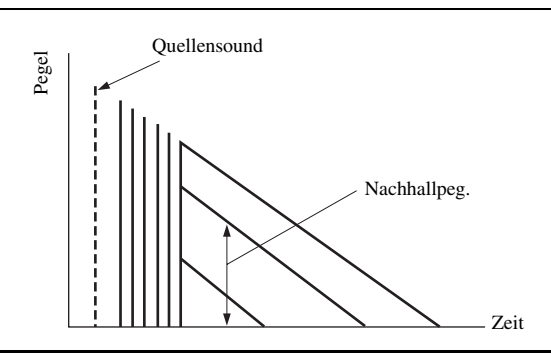

## ■ **Stereo-Programm-Beschreibungen**

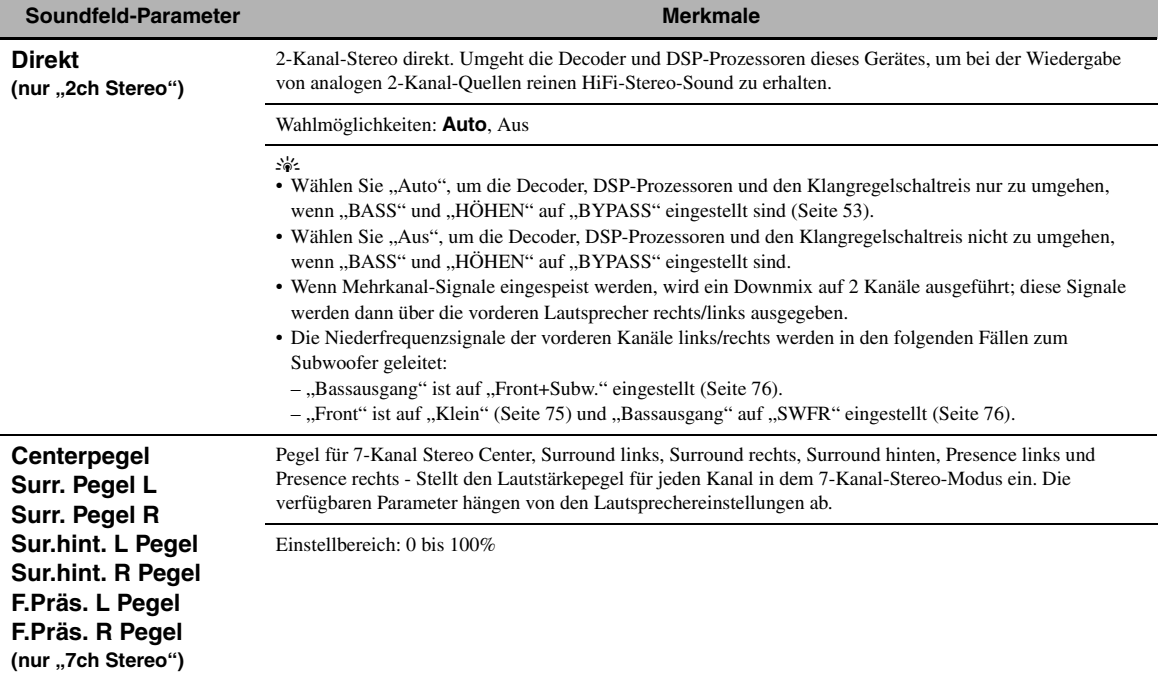

## ■ **Beschreibung der Compressed Music Enhancer-Modusparameter**

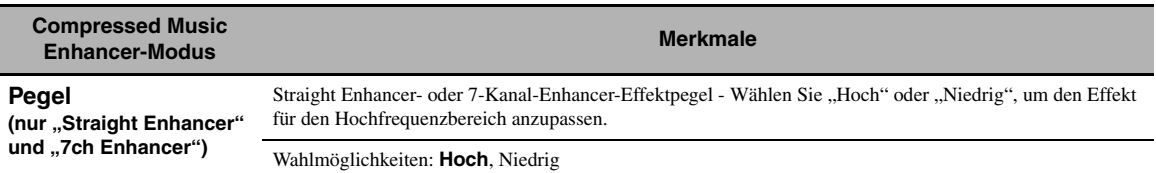

## ■ **Beschreibung der Decoder-Parameter**

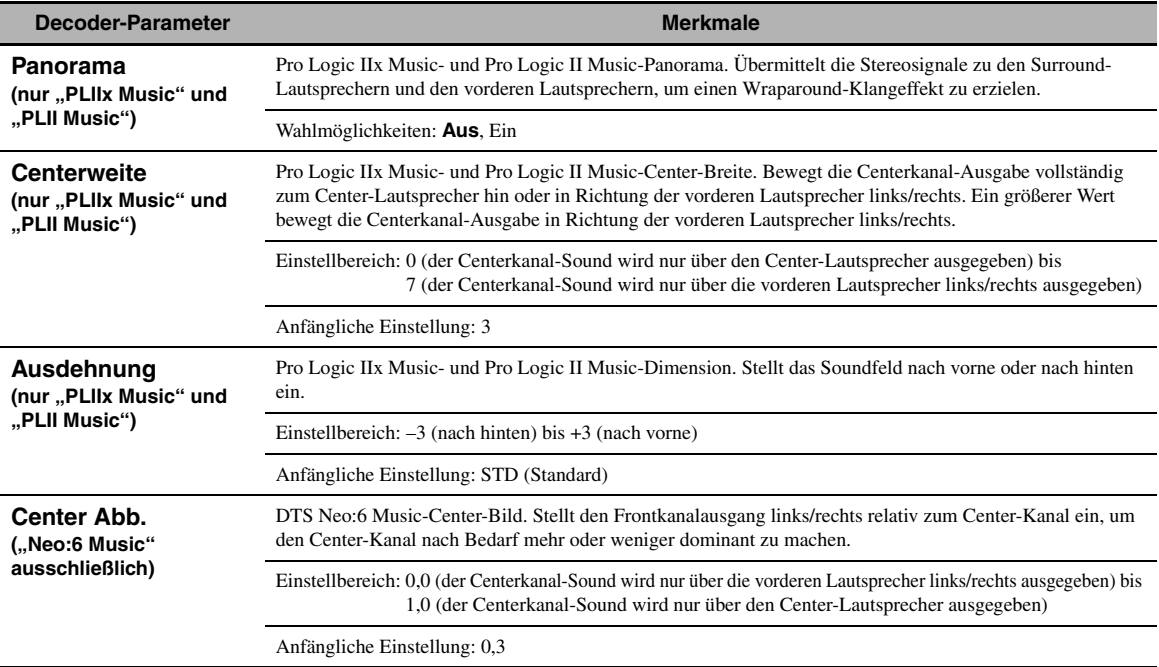

## ■ **Initialisieren (Parameter-Initialisierung)**

Verwenden Sie dieses Merkmal zum Initialisieren des gewählten Soundfeldprogramms. Wahlmöglichkeiten: **Nein**, Ja

- Wählen Sie "Ja" und drücken Sie dann **@ENTER**, um die Programmparameter auf die Werkseinstellungen zurückzusetzen.
- Wählen Sie "Nein" (oder drücken Sie  $\circledast$ <), um die Programmparameter-Initialisierung abzubrechen.

 $\leq \phi'$ 

Benutzen Sie "DSP PARAM" unter "INITIALIZE" in "Weiterführendes Setup", um die Parameters aller Soundfeldprogramme zu initialisieren [\(Seite 115](#page-114-1)).
## *Eingangswahl*

Verwenden Sie dieses Menü zur Parameteranpassung der einzelnen Eingangsquellen.

#### $\geq 0$

Zur Benutzeranpassung der Eingangsquellen-Einstellungen drücken Sie 0**SUBMENU**, um das Untermenü zu wählen, nachdem Sie die gewünschte Eingangsquelle gewählt haben.

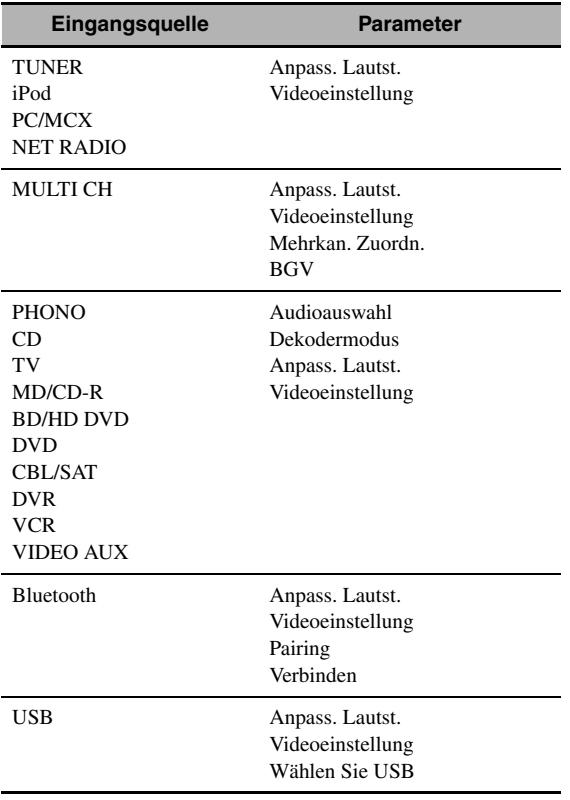

## <span id="page-72-0"></span>■ **Audioauswahl (Audio-Eingangsbuchsenwahl)**

Verwenden Sie dieses Merkmal, um den Typ der zu verwenden gewünschten Eingangsbuchse einzustellen.

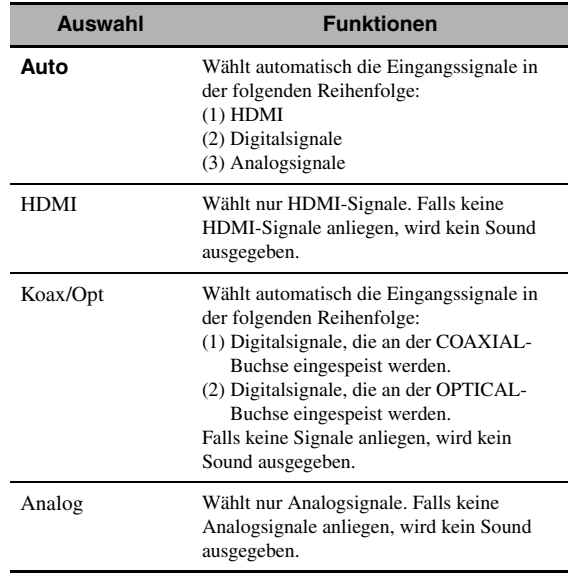

#### $\geq 0$

• Sie können die Audio-Eingangsbuchse ebenfalls durch Drücken von **CAUDIO SELECT** (oder @AUDIO SEL) wählen [\(Seite 42](#page-41-0)).

• Sie können die Vorgabeauswahl der Audio-Eingangsbuchse dieses Gerätes mit "Audioauswahl" in "Ersteinstellung" einstellen ([Seite 89\)](#page-88-0).

#### *Hinweis*

Dieses Merkmal ist nicht verfügbar, wenn der gewählten Eingangsquelle keine Digitaleingangsbuchsen in "I/O-Zuordn." zugeordnet sind [\(Seite 87](#page-86-0)). "HDMI" ist nur verfügbar, wenn eine HDMI-Eingangsbuchse zugeordnet ist.

## <span id="page-72-1"></span>■ **Dekodermodus (Decoder-Modus)**

Dieses Merkmal wird zum Umschalten des Decoder-Modus verwendet.

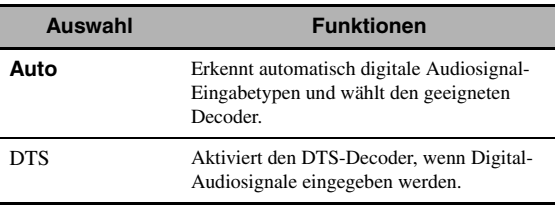

#### *Hinweis*

"Dekodermodus" ist nur verfügbar, wenn die digitalen Audio-Eingangsbuchsen (HDMI, OPTICAL und/oder COAXIAL) der gewählten Eingangsquelle zugeordnet sind.

## ■ **Anpass. Lautst. (Lautstärkeanpassung)**

Verwenden Sie dieses Merkmal, um den Pegel des Eingangssignals an jeder Eingangsquelle einzustellen. Dies ist nützlich, wenn Sie den Pegel jeder Eingangsquelle ausbalancieren möchten, um plötzliche

Lautstärkeänderungen zu vermeiden, wenn zwischen den Eingangsquellen umgeschaltet wird.

Einstellbereich: –6,0 dB bis +6,0 dB

Anfängliche Einstellung: 0,0 dB

#### $\geq 0$

Dieser Parameter wirkt sich auch auf die Signalausgabe an den ZONE OUT-Buchsen aus.

## ■ **Mehrkan. Zuordn. (Mehrkanal-Zuordnung)**

Dieses Merkmal wird verwendet, um die Richtung der in die Center-, Subwoofer- und Surround-Kanäle eingespeisten Signale für die an die MULTI CH INPUT-Buchsen angeschlossene Komponente anzupassen.

#### **Eingangskanäle**

Verwenden Sie diese Einstellung, um die Anzahl der von einem externen Decoder [\(Seite 27](#page-26-0)) eingespeisten Kanäle zu wählen.

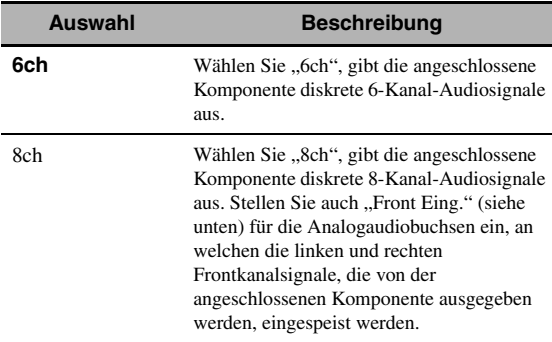

#### *Hinweis*

In Abhängigkeit der Zonenkonfiguration wird an den hinteren Surround-Lautsprechern kein Sound ausgegeben, sogar wenn "Eingangskanäle" auf, 8ch" eingestellt ist. In diesem Fall wählen Sie "6ch", und stellen Sie die Ausgangseinstellung der externen Komponente auf 6 Kanäle ein.

#### **Front Eing. (Frontkanal-Eingangsbuchsen)**

Falls Sie "8ch" in "Eingangskanäle" gewählt haben, dann können Sie die Analogbuchsen wählen, an welchen die Frontsignale links/rechts von einem externen Decoder eingespeist werden.

Wahlmöglichkeiten: CD, TV, MD/CD-R, BD/HD DVD, **DVD**, CBL/SAT, DVR, VCR, VIDEO AUX

#### *Hinweis*

Falls Sie in "Eingang umbenennen" ([Seite 88\)](#page-87-0) eine Eingansquelle umbenannt haben, erscheint der Name der Eingansquelle in den Wahlmöglichkeiten für diesen Parameter.

## ■ **Hintergr. Video (Hintergrund-Video)**

Wird verwendet, um die Videoquelle zu wählen, die im Hintergrund der an den MULTI CH INPUT-Buchsen eingespeisten Quellen wiedergegeben wird.

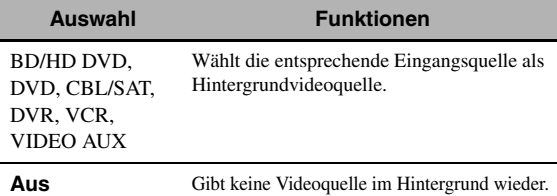

#### *Hinweis*

Falls Sie in "Eingang umbenennen" ([Seite 88\)](#page-87-0) eine Eingansquelle umbenannt haben, erscheint der Name der Eingansquelle in den Wahlmöglichkeiten für diesen Parameter.

## ■ **Videoeinstellung**

Verwenden Sie dieses Merkmal, um die Vorgabe-Videobildqualitäts-Einstellung für die gewählte Eingangsquelle zu wählen.

Wahlmöglichkeiten: Voreinstellung 1, Voreinstellung 2, Voreinstellung 3, Voreinstellung 4, Voreinstellung 5, Voreinstellung 6

#### $\leq$

Sie können mit "Einstellung" Videobildqualitäts-Parameter voreinstellen bzw. unter eine Nummer gespeicherte Parameter bearbeiten ([Seite 83\)](#page-82-0).

#### *Hinweis*

Dieses Merkmal ist nur verfügbar, wenn "Analog > HDMI" [\(Seite 82](#page-81-0)) oder "HDMI > HDMI" ([Seite 82](#page-81-1) auf "Verarbeitung" eingestellt ist.

## ■ **Pairing (Bluetooth-Pairing)**

Verwenden Sie dieses Merkmal, um das Pairing des angeschlossenen drahtlosen Bluetooth-Audioempfängers (wie dem getrennt erhältlichen YBA-10) und Ihres Bluetooth-Geräts zu beginnen. Für Einzelheiten zum Pairing beziehen Sie sich auf ["Pairing des Bluetooth™-](#page-54-0) [Empfängers und Ihres Bluetooth-Geräts" \(Seite 55\)](#page-54-0).

Aus Sicherheitsgründen stehen Ihnen maximal 8 Minuten für den Pairing-Vorgang zur Verfügung. Daher wird empfohlen, dass Sie vor Beginn des Vorgangs alle Anweisungen gründlich lesen.

## **1 Drücken Sie** 9ENTER**, um das Pairing zu starten.**

Der angeschlossene Bluetooth-Empfänger beginnt nach Bluetooth-Geräten zu suchen.

**2 Stellen Sie sicher, dass Ihr Bluetooth-Gerät den Bluetooth-Empfänger erkennt.**

Für Einzelheiten beziehen Sie sich auf die Bedienungsanleitung Ihres Bluetooth-Geräts.

**3 Wählen Sie den Bluetooth-Empfänger in der Bluetooth-Geräteliste und geben dann den PIN-Code "0000" am Bluetooth-Gerät ein.** Sobald das Pairing erfolgreich beendet ist, wird "Beendet" angezeigt.

## **4 Drücken Sie** 9l**, um zur vorherigen Menüebene zurückzukehren.**

#### *Hinweis*

Wenn der Bluetooth-Empfänger das Bluetooth-Gerät nicht erkennt, erscheint "Nicht gefunden".

#### ■ **Verbinden (Bluetooth-Verbindung)**

Verwenden Sie dieses Merkmal, um eine Verbindung zwischen dem Yamaha Bluetooth-Empfänger (wie dem getrennt erhältlichen YBA-10) und Ihres Bluetooth-Gerät zu erstellen.

#### *Hinweis*

Ein Pairing muss vorgenommen werden, wenn ein Bluetooth-Gerät zum ersten Mal mit dem an diesem Gerät angeschlossenen Bluetooth-Empfänger verwendet wird bzw. wenn die Pairingdaten gelöscht wurden.

#### **Drücken Sie** 9ENTER**, um eine Verbindung zu erstellen.**

Der angeschlossene Bluetooth-Empfänger beginnt nach Bluetooth-Geräten zu suchen. Sobald eine Verbindung erfolgreich erstellt wurde, wird "BT Angeschlossen" angezeigt.

#### *Hinweis*

Wenn der Bluetooth-Empfänger das Bluetooth-Gerät nicht erkennt, erscheint "Nicht gefunden".

#### ∍'๑′≥

Um die Verbindung abzubrechen, drücken Sie erneut auf 9**ENTER**.

## ■ **USB-Wahl (USB-Portwahl)**

Wählt die am vorderen oder hinteren USB-Port angeschlossene Komponente als Eingangsquelle [\(Seite 28](#page-27-0)).

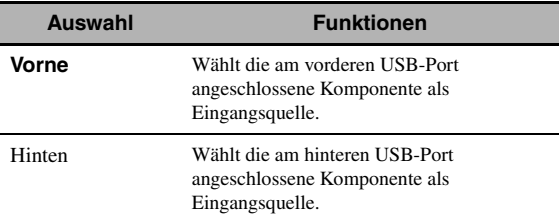

## *Musikinhalt*

Verwenden Sie dieses Merkmal zum Durchsuchen der Musikinhalte von iPod, USB-Gerät, PC/MusicCAST und Internet-Radio. Siehe die folgenden Seiten für Einzelheiten.

- iPod [\(Seite 57](#page-56-0))
- USB [\(Seite 59](#page-58-0))
- PC/MCX ([Seite 59\)](#page-58-0)
- NET RADIO ([Seite 59\)](#page-58-0)

## <span id="page-74-1"></span>*Setup (Lautsprecher)*

Verwenden Sie dieses Merkmal, um die grundlegenden Lautsprechereinstellungen manuell vorzunehmen. Die meisten der "Lautsprecher"-Parameter werden automatisch eingestellt, wenn Sie das automatische Setup ausführen.

#### yk.

- Stellen Sie "Testton" auf "Ein" ein, um den Testton für die "Konfiguration"-, "Abstand"- und "Pegel"-Einstellungen auszugeben.
- Wenn an Ihrem Subwoofer die Ausgangslautstärke und die Übergangsfrequenz eingestellt werden können, stellen Sie die Lautstärke auf 50 Prozent (oder etwas weniger), und wählen Sie für die Übergangsfrequenz das Maximum.

#### <span id="page-74-0"></span>■ **Konfiguration (Lautsprecherkonfigurationen)**

#### **Maß für die Lautsprecher-Größe**

Die Tieftöner-Sektion eines Lautsprechers ist

- 16 cm oder größer: groß
- kleiner als 16 cm: klein

#### **Front (vordere Lautsprecher)**

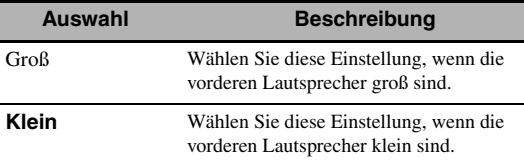

#### *Hinweis*

Wenn "Bassausgang" auf "Front" eingestellt ist [\(Seite 76](#page-75-0)), ist nur die Einstellung "Groß" in "Front" verfügbar. Wenn "Front" nicht im voraus auf "Groß" eingestellt wird, ändert dieses Gerät die Einstellung automatisch auf "Groß".

#### **Center (Center-Lautsprecher)**

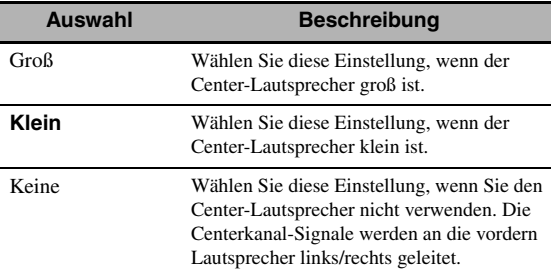

#### **Surround (Surround-Lautsprecher links/rechts)**

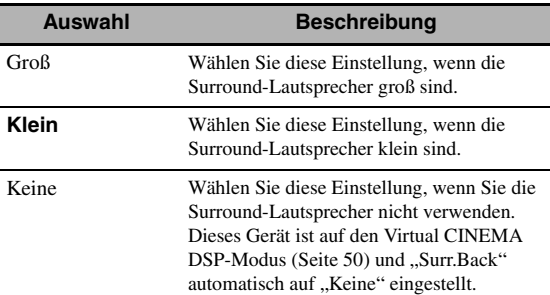

## **Surr.Back (hintere Surround-Lautsprecher links/rechts)**

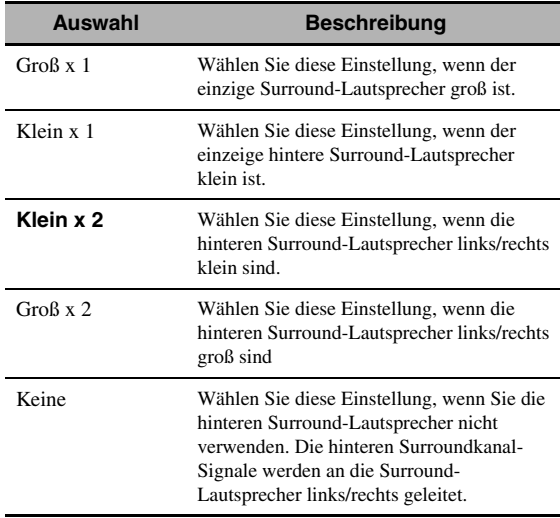

## *Hinweis*

Wenn Sie nur einen hinteren Surround-Lautsprecher verwenden, schließen Sie ihn an die SUR.BACK SINGLE-Buchse an und konfigurieren die "Surr.Back L"-Einstellungen unter "Abstand" und "Pegel".

## **Übernahmefrequ. (Übergangsfrequenz)**

Verwenden Sie dieses Merkmal, um die Übergangsfrequenz der auf "Klein" eingestellten Lautsprecher zu wählen. Alle Frequenzen unter der gewählten Frequenz werden an den Subwoofer oder an die Lautsprecher ausgegeben, die in "Konfiguration" auf "Groß" eingestellt sind.

Wahlmöglichkeiten: 40Hz, 60Hz, **80Hz**, 90Hz, 100Hz, 110Hz, 120Hz, 160Hz, 200Hz

## **Front Präsenz (vordere Presence-Lautsprecher)**

Verwenden Sie dieses Merkmal, wenn Sie die an dieses Gerät angeschlossenen vorderen Presence-Lautsprecher verwenden wollen.

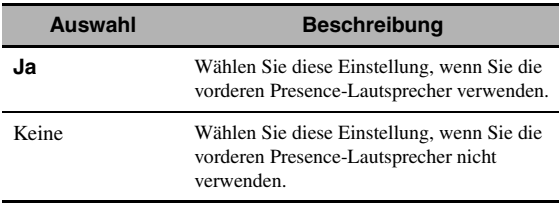

#### **Subwoofer**

## **Phase (Subwoofer-Phase)**

Verwenden Sie dieses Merkmal, um die Phase Ihres Subwoofers umzuschalten, wenn die Bassklänge fehlen oder undeutlich sind.

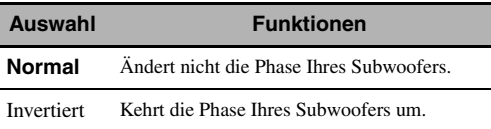

## <span id="page-75-0"></span>**Bassausgang**

Verwenden Sie dieses Merkmal,um die Lautsprecher für die Ausgabe der LFE (Niederfrequenzeffekt)- und - Niederfrequenz-Signale zu wählen.

#### **LFE-Signalausgabe**

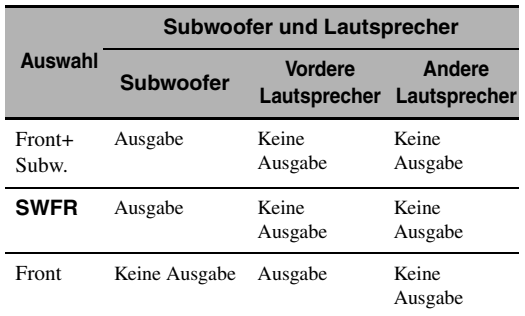

## **Niederfrequenz-Signalausgabe**

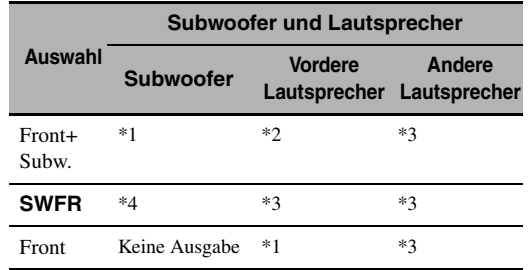

- \*1 Gibt die Niederfrequenz-Signale der Frontkanäle und anderer auf "Klein" eingestellten Lautsprecher aus.
- \*2 Geben immer die Niederfrequenz-Signale der Frontkanäle aus.
- \*3 Geben die Niederfrequenz-Signale aus, wenn die Lautsprecher auf "Groß" eingestellt sind.
- \*4 Gibt die Niederfrequenz-Signale der auf "Small" eingestellten Lautsprecher aus.

## <span id="page-75-1"></span>■ **Abstand (Lautsprecherabstand)**

Verwenden Sie dieses Merkmal für die manuelle Einstellung des Abstandes jedes Lautsprechers und der an den entsprechenden Kanal angelegten Verzögerung. Idealerweise sollte jeder Lautsprecher den gleichen Abstand von der Haupthörposition aufweisen. In den meisten Situationen ist dies jedoch nicht möglich. Daher muss der Sound bestimmter Lautsprecher verzögert werden, sodass alle Sounds die Hörposition zur gleichen Zeit erreichen.

## **Einheit**

Wählt die Einheit zur Anzeige der Werte des "Abstand"-Parameters.

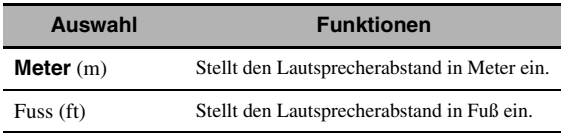

#### **Lautsprecherabstände**

Einstellbereich: 0,30 bis24,00 m (1,0 bis 80,0 ft) Anfängliche Einstellung: 3,00 m (10,0 ft) Einstellschritt: 0,05 m (0,2 ft)

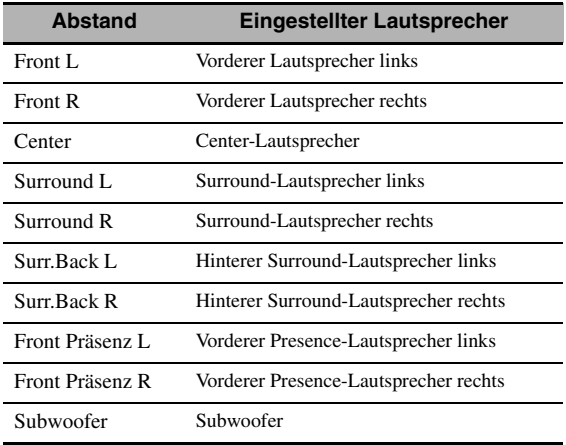

#### *Hinweis*

Die verfügbaren Lautsprecherkanäle hängen von den Lautsprecher-Einstellungen ab.

## <span id="page-76-0"></span>**Pegel (Lautsprecherpegel)**

Verwenden Sie dieses Merkmal, um die Lautsprecherpegel zwischen dem vorderen Lautsprecher links oder dem Surround-Lautsprecher links und jedem der in "Konfiguration" ([Seite](#page-74-0) 75) gewählten Lautsprecher manuell auszubalancieren. Einstellbereich: –10,0 dB bis +10,0 dB Anfängliche Einstellung: 0,0 dB Einstellschritt: 0,5 dB

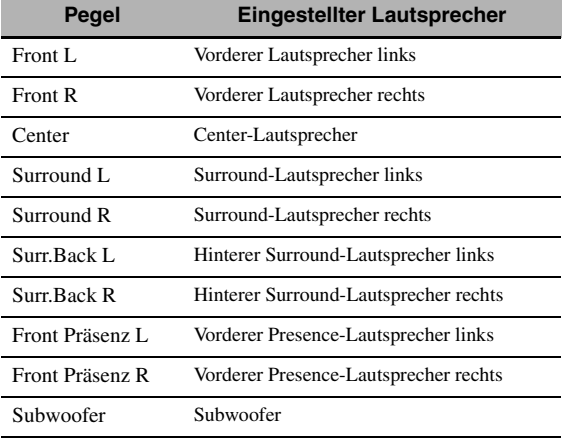

#### $\geq 0$

Falls Sie ein tragbares Lautsprecherpegel-Messgerät verwenden, halten Sie dieses in Armlänge und richten Sie es so aus, dass sich das Messgerät in der Hörposition befindet. Mit dem auf die 70-dB-Skala und C SLOW gestelltem Messgerät kalibrieren Sie jeden Lautsprecher auf 75 dB.

#### *Hinweis*

Die verfügbaren Lautsprecherkanäle hängen von den Lautsprecher-Einstellungen ab.

## *Setup (Lautstärke)*

Verwenden Sie dieses Menü, um die verschiedenen Lautstärke-Einstellungen manuell durchzuführen.

## <span id="page-76-1"></span>**Adaptive DRC (Adaptive Regelung des Dynamikumfangs)**

Verwenden Sie dieses Merkmal, um den Dynamikbereich in Verbindung mit dem Lautstärkepegel einzustellen. Dieses Merkmal ist nützlich, wenn bei niedriger Lautstärke, wie z.B. abends, gehört werden soll. Wenn "Adaptive DRC" auf "Auto" eingestellt ist, steuert dieses Gerät den Dynamikumfang wie folgt:

- Wenn die VOLUME-Einstellung niedrig ist: ist der Dynamikumfang schmal.
- Wenn die VOLUME-Einstellung hoch ist: ist der Dynamikumfang breit.

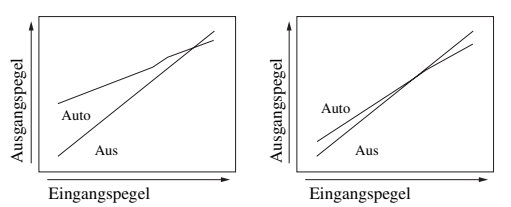

**VOLUME: niedrig VOLUME: hoch**

| Auswahl | <b>Funktionen</b>                                  |
|---------|----------------------------------------------------|
| Auto    | Stellt den Dynamikumfang automatisch ein.          |
| Aus     | Stellt den Dynamikumfang nicht<br>automatisch ein. |

 $\geq 0$ 

• Sie können auch den Dynamikumfang der Bitstream-Signalquellen mit "Dynamikumfg." in "Ton" [\(Seite 78](#page-77-0)) einstellen.

• Diese Funktion ist auch zum Hören mit Kopfhörern nützlich.

#### *Hinweis*

Die adaptive Dynamikumfang-Regelung arbeitet nicht, wenn dieses Gerät sich im PURE DIRECT-Modus befindet [\(Seite 53](#page-52-0)).

## <span id="page-76-2"></span>**Adaptiver DSP Peg. (adaptiver DSP-Effektpegel)**

Verwenden Sie dieses Merkmal, um Feineinstellungen am DSP-Effektpegel [\(Seite 68](#page-67-0)) automatisch in Verbindung mit dem Lautstärkepegel vorzunehmen.

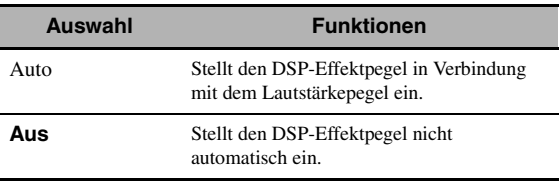

## *Hinweis*

Auch wenn Sie "Adaptiver DSP Peg." auf "Auto" einstellen, ändert dieses Gerät die "DSP-Pegel"-Einstellung nicht, sondern passt sie nur an ([Seite 68\)](#page-67-0).

#### **Max.Lautst. (Maximale Lautstärke)**

Verwenden Sie dieses Merkmal, um den maximalen Lautstärkepegel in der Hauptzone einzustellen. Dieses Merkmal ist nützlich, um versehentliche unerwartet laute Soundausgabe zu vermeiden. Der ursprüngliche Lautstärkebereich ist z.B. –80,0 dB bis +16,5 dB. Wenn dagegen "Max.Lautst." auf -5,0 dB gestellt ist, ändert der Lautstärkebereich auf –80,0 dB bis –5,0 dB. Einstellbereich: –30,0 dB bis +15,0 dB, +**16,5 dB**

Einstellschritt: 5,0 dB

#### **Grundlautst. (anfängliche Lautstärke)**

Verwenden Sie dieses Merkmal, um den Lautstärkepegel in der Hauptzone beim Einschalten der Stromversorgung dieses Geräts einzustellen.

Wahlmöglichkeiten: **Aus**, Mute, –80,0 dB bis+16,5 dB Einstellschritt: 0,5 dB

#### *Hinweise*

- Wenn dieses Gerät das automatische Setup ausführt, wird der Lautstärkepegel automatisch auf 0 dB gestellt, ungeachtet der gegenwärtigen "Max.Lautst."-Einstellung.
- Die "Max.Lautst."-Einstellung hat Vorrang vor der anfänglichen Lautstärke-Einstellung.

#### **Mute Typ (Stummschaltungs-Typ)**

Verwenden Sie dieses Merkmal, um einzustellen, wie stark die Stummschaltung die Ausgangslautstärke reduzieren soll ([Seite 43\)](#page-42-0).

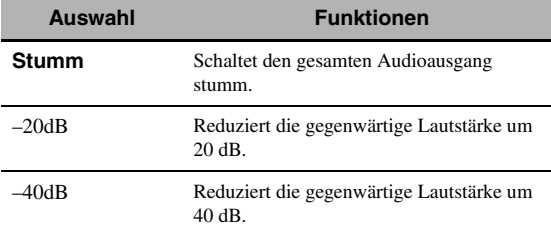

## *Setup (Ton)*

Dieses Menü wird verwendet, um die Klangparameter einzustellen.

## <span id="page-77-1"></span>■ **LFE Pegel (Niederfrequenzeffekt-Pegel)**

Verwenden Sie dieses Merkmal, um den Ausgangspegel des LFE-Kanals (Niederfrequenzeffekt) gemäß der Kapazität Ihres Subwoofers oder Ihrer Kopfhörer einzustellen. Der LFE-Kanal trägt die niederfrequenten Spezialeffekte, die bestimmten Szenen hinzugefügt werden. Diese Einstellung ist nur wirksam, wenn dieses Gerät Bitstream-Signale decodiert. Einstellbereich: –20,0 bis **0,0** dB Einstellschritt: 1,0 dB

#### **Lautsprecher**

#### **(Niederfrequenz-Effektpegel für Lautsprecher)**

Wählen Sie diese Funktion, um den Lautsprecher-LFE-Pegel einzustellen.

## **Kopfhörer (Niederfrequenz-Effektpegel für Kopfhörer)**

Wählen Sie diese Funktion, um den Kopfhörer-LFE-Pegel einzustellen.

#### *Hinweis*

Abhängig von der "Bassausgang"-Einstellung [\(Seite 76](#page-75-0)) werden manche Signale nicht an den SUBWOOFER PRE OUT-Buchsen ausgegeben.

## <span id="page-77-0"></span>■ **Dynamikumfg. (Dynamikumfang)**

Verwenden Sie dieses Merkmal, um den Kompressionspegel des Dynamikbereichs zu wählen, der auf Ihre Lautsprecher oder Kopfhörer anzuwenden ist. Diese Einstellung ist nur wirksam, wenn das Gerät Bitstream-Signale decodiert.

#### **Lautsprecher (Lautsprecher-Dynamikumfang)**

Stellt die Dynamikbereich-Kompression für die Lautsprecher ein.

#### **Kopfhörer (Kopfhörer-Dynamikumfang)**

Stellt die Dynamikbereich-Kompression für die Kopfhörer ein.

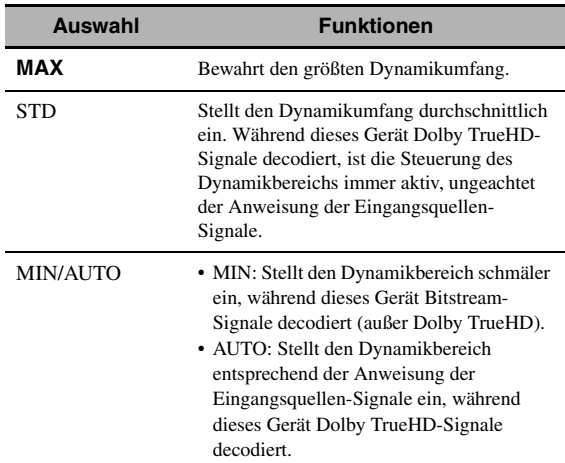

## <span id="page-78-0"></span>■ **Param. EQ (parametrischer Equalizer)**

Verwenden Sie dieses Merkmal zum Anpassen des parametrischen Equalizers jedes Lautsprechers.

#### **PEQ Daten-Kopie**

#### **(Kopieren der parametrischen Equalizer-Daten)**

Verwenden Sie dieses Merkmal, um die Ergebnisdaten des automatischen Setup auf den manuellen

Konfigurationsbereich zu übertragen. Sie können den parametrischen Equalizertyp wählen, der für die kopierten Ergebnisdaten des automatischen Setup angewendet wird. Siehe [Seite 39](#page-38-0) für Beschreibungen der einzelnen parametrischen Equalizertypen.

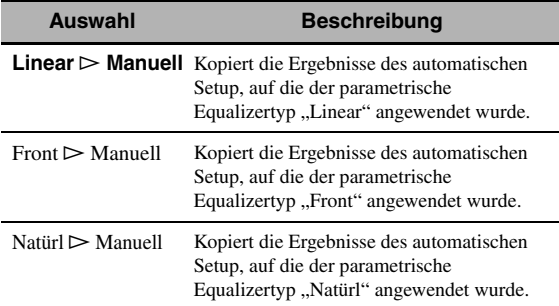

## <span id="page-78-1"></span>**PEQ Wahl (Wahl des parametrischen Equalizertyps)**

Verwenden Sie dieses Merkmal, um den parametrischen Equalizertyp zu wählen, der während des automatischen Setup-Vorgangs eingesetzt wird. Siehe [Siehe Seite 39](#page-38-1) für Beschreibungen der einzelnen parametrischen Equalizertypen.

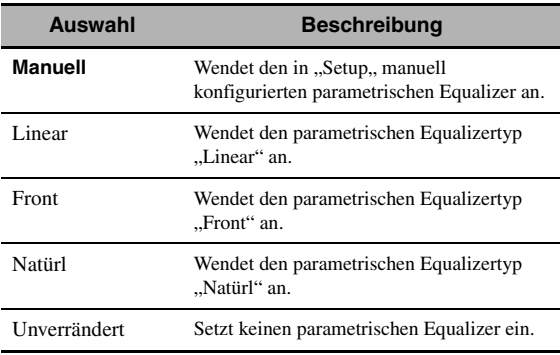

## *Hinweise*

- Wenn dieses Gerät das automatische Setup ausführt, wird "PEQ Wahl" automatisch auf "Natürl" eingestellt.
- Die "Pegel"-Einstellungen [\(Seite 77](#page-76-0)) hängen ebenfalls von der "PEQ Wahl" Einstellung ab.
- Dieses Gerät ändert nicht die "Manuell"-Konfigurationen, auch wenn Sie das automatische Setup ausführen.

#### <span id="page-78-2"></span>**Manuelle parametrische Equalizerkonfiguration der einzelnen Lautsprecher**

Verwenden Sie dieses Merkmal, um die Klangqualität der einzelnen Lautsprecher anzupassen. Sie können mit "PEQ Daten-Kopie" die Ergebnisdaten des automatischen Setup als Basis für die manuelle Konfiguration kopieren. Stellen Sie "PEQ Wahl" auf "Manuell" ein.

## **1** Drücken Sie <sup>⑨</sup>△/ ∇ /  $\lhd$  /  $\lhd$  , um "Testton" **oder den einzustellenden Lautsprecher zu wählen.**

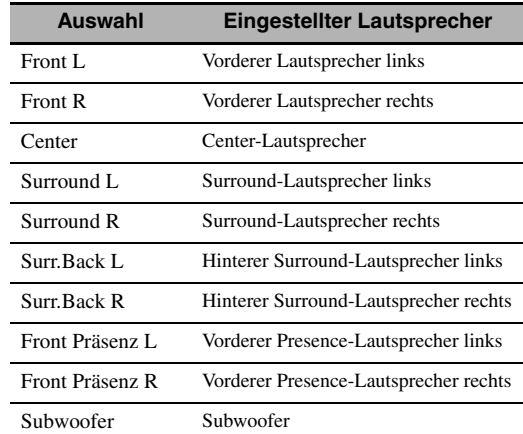

#### **Testton**

Verwenden Sie dieses Merkmal, um zu wählen, ob die Testton-Ausgabe ein- oder ausgeschaltet wird, wenn Sie die Klangqualität der einzelnen Lautsprecher einstellen.

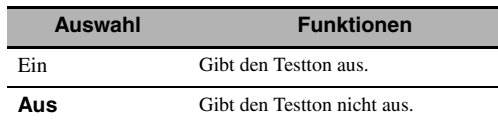

## **2 Drücken Sie** 9h**, um zum Einstellungsfenster zu gehen.**

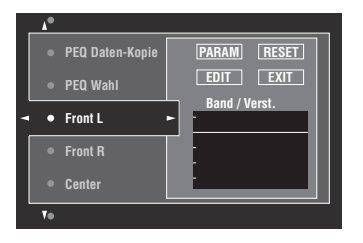

**3 Drücken Sie ⑨△/**  $∇$  /  $}|$  /  $|$  /  $|$ , um "PARAM" zu **wählen, und drücken dann** 9ENTER**, um**  einen Parameter von "Band" (Wellenbereich), "Freq." (Frequenz) oder "Q" (Q-Faktor) zu **wählen.**

 $\geq 0$ 

Sie können "Verst." (Verstärkungsgrad) mit jedem Parameter einstellen.

**4 Drücken Sie ⑨**▽, um "EDIT" zu wählen, und **drücken Sie** 9ENTER**, um auf das Bearbeitungsfenster zuzugreifen.**

Für mehr Informationen über den parametrischen Equalizer und die einzelnen Parameter [siehe](#page-131-0)  [Seite 132.](#page-131-0)

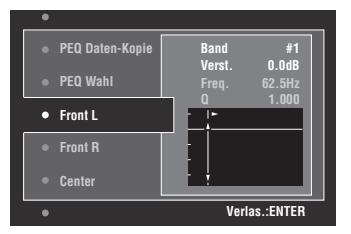

Der in "PARAM" gewählte Parameter wird hervorgehoben.

- Drücken Sie  $\circledast$  /  $\triangleright$ , um den Parameter einzustellen.
- Drücken Sie  $\mathcal{D} \wedge / \nabla$ , um "Verst." einzustellen.
- Drücken Sie **<b>OENTER**, um das Bearbeitungsfenster zu verlassen.

#### $\geq 0$

- Wenn Sie "Band" in Schritt 3 wählen, können Sie dieses Menü als grafischen Equalizer verwenden.
- "Band  $#5$ ", "Band  $#6$ " und "Band  $#7$ " dienen zum Einstellen der Frequenzen über 500 Hz.
- Wenn Sie in Schritt 1 ..Subwoofer" wählen und in Schritt 3 "Band", können Sie nur "Band #1", "Band #2", "Band #3" und "Band #4" einstellen. In diesem Fall dienen "Band #1", "Band #2", "Band #3" und "Band #4" zur Einstellung der Frequenzen unter 200 Hz.

## **5 Wiederholen Sie Schritt 3 und 4, bis Sie mit den Ergebnissen zufrieden sind.**

ay.

Falls Sie alle "Param. EQ"-Parameter-Einstellungen für den gewünschten Lautsprecher zurücksetzen wollen, wählen Sie "RESET" und drücken Sie **@ENTER**.

## **6 Wählen Sie "EXIT", und drücken Sie**  9ENTER**, um das Einstellungsfenster zu verlassen.**

## <span id="page-79-0"></span>■ Klangregelung

Verwenden Sie dieses Merkmal zur Anpassung der Balance der Tiefen- und Höhenausgabe zu Ihren Lautsprechern und Kopfhörern.

#### *Hinweis*

Die Klangregelung ist nicht wirksam, wenn:

- der PURE DIRECT-Modus ([Seite 53\)](#page-52-0) gewählt wurde.
- "MULTI CH" als Eingangsquelle gewählt wurde.

#### **Einstellung-Modus**

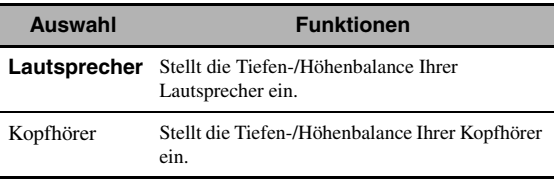

#### $\geq 0$

Die "Lautsprecher"- und "Kopfhörer"-Einstellungen werden unabhängig voneinander gespeichert. Die "Lautsprecher"-Einstellungen beeinflussen die Lautsprecherkanäle Front links/ rechts, Center und Subwoofer.

## **Bässe (Tiefenregelung)**

Verwenden Sie dieses Merkmal zum Anpassen der Niederfrequenzausgabe an Ihre Lautsprecher oder Kopfhörer.

Wahlmöglichkeiten: 125 Hz, **350 Hz**, 500 Hz Einstellbereich: –6,0 dB bis +6,0 dB Anfängliche Einstellung: 0,0 dB

## **Höhen (Höhenregelung)**

Verwenden Sie dieses Merkmal zum Anpassen der Hochfrequenzausgabe an Ihre Lautsprecher oder Kopfhörer.

Wahlmöglichkeiten: 2,5 kHz, **3,5 kHz**, 8,0 kHz Einstellbereich: –6,0 dB bis +6,0 dB Anfängliche Einstellung: 0,0 dB

#### **Auto-Bypass (Automatische Umgehung)**

Mit diesem Merkmal können Sie wählen, ob das Audio-Ausgangssignal den Klangregelschaltkreis umgeht, wenn "Höhen" und "Bässe" auf 0 dB eingestellt sind.

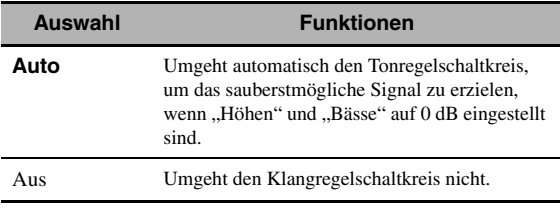

## <span id="page-79-1"></span>■ **Lippensync**

**(Audio- und Videosynchronisation)**

#### **Modus (Modus der automatischen HDMI-Audiound Videosynchronisation)**

Wenn der Videomonitor an der HDMI OUT-Buchse dieses Geräts angeschlossen ist und das automatische Audio- und Video-Synchronisationsmerkmal (automatische Lippensynchronisation) unterstützt, stellt dieses Gerät die Audio- und Videosynchronisation automatisch ein. Verwenden Sie dieses Merkmal, zum Aktivieren oder Deaktivieren der automatischen Lippensynchronisation.

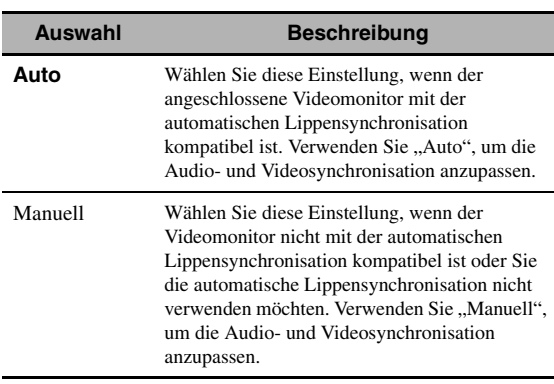

#### *Hinweis*

Wenn "WAHL HDMI AUSG" auf "OUT 1+2" eingestellt ist und Videomonitoren an den HDMI OUT 1- und HDMI OUT 2- Buchsen angeschlossen sind, arbeitet die automatische Audiound Videosynchronisation nicht, auch wenn "Auto" gewählt wurde.

#### **Auto**

#### **(automatische Audio-Verzögerungseinstellung)**

Verwenden Sie dieses Merkmal, um Feineinstellungen der Audio- und Videosynchronisation vorzunehmen, wenn Sie "Modus" auf "Auto" einstellen.

Einstellbereich: **0** bis 240 ms

Einstellschritt: 1 ms

#### $\geq 0$

"Offset" zeigt den Mengenunterschied an zwischen der Audio-Verzögerung, die dieses Gerät automatisch einstellt, und der Audio-Verzögerung, die Sie in "Auto" einstellen. Dieses Gerät speichert den "Offset"-Wert und wendet diesen auf andere mit der automatischen Audio- und Videosynchronisation kompatible Videomonitore an.

#### **Manuell**

#### **(manuelle Audio-Verzögerungseinstellung)**

Verwenden Sie dieses Merkmal, um zur Audio- und Videosynchronisation die Verzögerung der Soundausgabe manuell einzustellen, wenn "Modus" auf "Manuell" eingestellt ist.

Einstellbereich: **0** bis 240 ms Einstellschritt: 1 ms

## <span id="page-80-0"></span>**Pure Direct**

Verwenden Sie dieses Merkmal, um zu wählen, ob dieses Gerät im PURE DIRECT-Modus Videosignale ausgibt oder nicht.

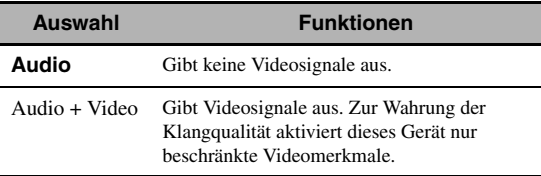

#### *Hinweis*

Sie können das grafische Bildschirm--Menü nicht benutzen, während dieses Gerät im PURE DIRECT -Modus ist, auch wenn "Pure Direct" auf "Audio + Video" eingestellt ist.

## ■ Kanal Mute (Kanal-Stummschaltung)

Verwenden Sie dieses Merkmal zum Stummschalten spezifischer Lautsprecherkanäle.

## **Modus**

Verwenden Sie dieses Merkmal zur Aktivierung oder Deaktivierung der "Kanal Mute"-Einstellung für die einzelnen Lautsprecher.

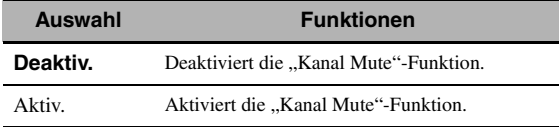

#### **Einstellung aller Lautsprecher**

Wählt, ob dieses Gerät jeden Lautsprecherkanal stumm schaltet oder nicht, wenn Sie "Modus" auf "Aktiv." stellen.

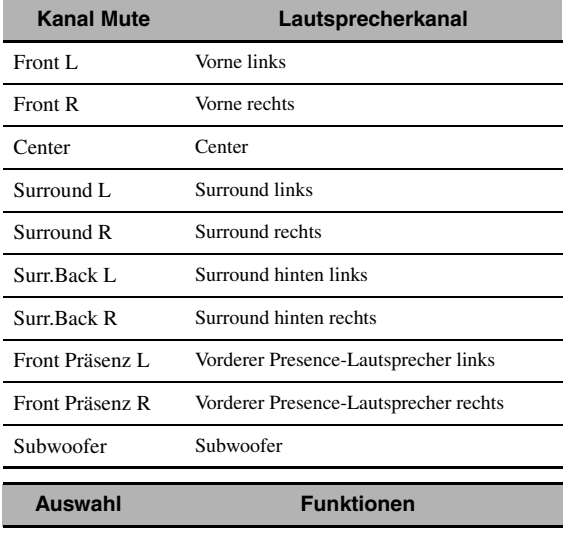

Mute Ein Schaltet den gewählten Lautsprecherkanal stumm. **Mute Aus** Schaltet den gewählten Lautsprecherkanal nicht stumm.

## *Setup (Video)*

Dieses Menü wird verwendet, um die Videoparameter einzustellen.

#### $\geq \circ \leq$

Sie können mit "Video" unter "INITIALIZE" in "ADVANCED SETUP" [\(Seite 115](#page-114-0)) alle in "Video"-Parameter auf die ursprünglichen werkseitigen Einstellungen zurücksetzen.

## <span id="page-80-1"></span>■ **Analog** ` **Analog (Analog-nach-Analog-Videowandlung)**

Verwenden Sie diese Funktion zur Aktivierung oder Deaktivierung der Videowandlung zwischen den analogen Videobuchsen (VIDEO, S VIDEO und COMPONENT VIDEO).

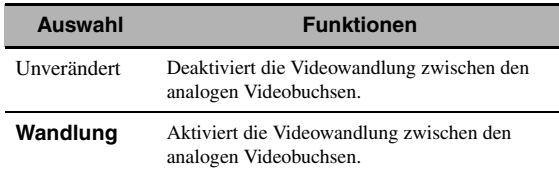

#### *Hinweise*

- Analog-nach-HDMI-Videowandlung ist immer möglich, außer wenn Videosignale an den HDMI-Eingangsbuchsen oder analoge Videosignale der Auflösung 1080p eingespeist werden.
- Dieses Gerät wandelt keine 480-Zeilen- und 576-Zeilen-Videosignale untereinander um.
- Videosignale in den Auflösungen 480p, 576p, 1080i und 720p können nicht an den S VIDEO- und VIDEO MONITOR OUT-Buchsen ausgegeben werden.
- Die umgewandelten Videosignale werden nur an den MONITOR OUT-Buchsen ausgegeben. Für die Aufnahme einer Videoquelle müssen Sie zwischen den entsprechenden Komponenten Videoanschlüsse derselben Art ausführen.
- Wenn Composite-Video- oder S-Video-Signale von einem Videorecorder in Component-Video-Signale umgewandelt werden, kann die Bildqualität in Abhängigkeit von dem von Ihnen verwendeten Videorecorder leiden.
- Unkonventionelle Signaleingänge an den Composite Videooder S-Video-Buchsen können nicht konvertiert oder korrekt ausgegeben werden. Stellen Sie in derartigen Fällen "Analog  $\blacktriangleright$ Analog" auf "Unverändert".

## <span id="page-81-0"></span>■ **Analog** ` **HDMI (Analog-nach-HDMI-Videosignalverarbeitung)**

Verwenden Sie dieses Merkmal, um zu wählen, ob dieses Gerät (an den VIDEO-, S VIDEO- oder COMPONENT VIDEO-Buchsen eingehende) analoge Videosignale in (an den HDMI OUT-Buchsen ausgegebene) HDMI-Videosignale verarbeitet oder nicht.

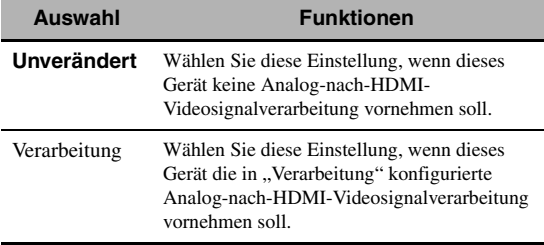

## <span id="page-81-1"></span>■ **HDMI** ` **HDMI (HDMI-nach-HDMI-Videosignalverarbeitung)**

Verwenden Sie dieses Merkmal, um zu wählen, ob dieses Gerät (an den HDMI-Buchsen eingehende) HDMI-Videosignale in (an den HDMI OUT-Buchsen ausgegebene) HDMI-Videosignale verarbeitet oder nicht.

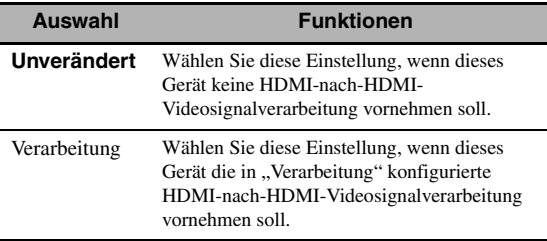

#### <span id="page-81-2"></span>■ **Verarbeitung (HDMI-Videosignalverarbeitung)**

Verwenden Sie dieses Merkmal zum Konfigurieren der Einstellungen für Auflösung, Seitenverhältnis und Vollbild-Neuverarbeitung der an die HDMI OUT-Buchsen ausgegebenen Videosignale.

## *Hinweis*

Dieses Merkmal ist nur verfügbar, wenn "Analog > HDMI" oder "HDMI > HDMI" auf "Verarbeitung" eingestellt ist.

#### **Auflösung (HDMI-Videosignalauflösung)**

Verwenden Sie diese Funktion zur Aktivierung oder Deaktivierung der Analog-nach-HDMI- oder HDMInach-HDMI-Videosignal-Hochskalierung.

- Dieses Gerät hochskaliert Videosignale wie folgt:
	- $480i(576i) \rightarrow 480p(576p)/720p/1080i/1080p$ • 480 $p(576p) \rightarrow 720p/1080i/1080p$
	- $720p \rightarrow 480p(576p)/1080i/1080p$
	-
	- $1080i \rightarrow 480p(576p)/720p/1080p$ •  $1080p \rightarrow 480p(576p)/720p/1080i$

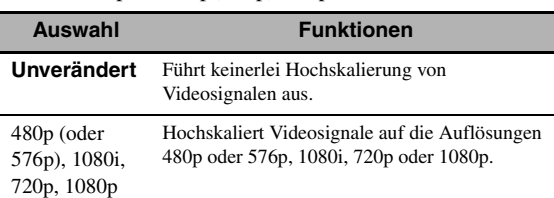

#### **Seitenverhältnis (HDMI-Seitenverhältnis)**

Verwenden Sie dieses Merkmal, um zu wählen, ob dieses Gerät das Seitenverhältnis bei der Analog-nach-HDMIoder HDMI-nach-HDMI-Videosignalverarbeitung konvertiert oder nicht.

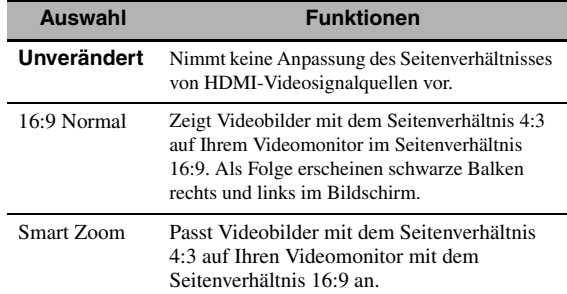

#### *Hinweise*

- Wenn das Seitenverhältnis der Videoeingangsquelle ein anderes als 4:3 ist, ignoriert dieses Gerät automatisch die "Seitenverhältnis"-Einstellung.
- Wenn "Seitenverhältnis" auf "Smart Zoom" gestellt ist, wirken die Videobilder am Rand des Videomonitors ausgedehnt.

#### **Prog.-Neuverarb. (Vollbild-Neuverarbeitung)**

Verwenden Sie diese Funktion zur Aktivierung oder Deaktivierung der Analog-nach-HDMI- oder HDMInach-HDMI-Videosignal-Vollbild-Neuverarbeitung.

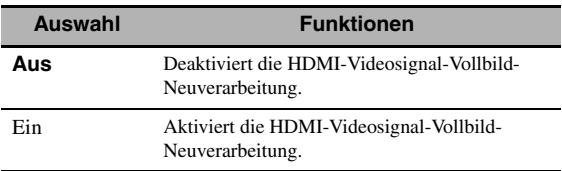

#### *Hinweis*

Diese Einstellung ist nur wirksam mit Videosignalen der Auflösung 480p (576p), 720p oder 1080p.

## <span id="page-82-0"></span>**Einstellung (Videobildqualitäts-Einstellung)**

Verwenden Sie diese Funktion zur Feineinstellung der Analog-nach-HDMI- oder HDMI-nach-HDMI-Videobildqualität. Sie können mit dem Vorgabemerkmal auch bis zu sechs bevorzugte Videobildqualitäts-Einstellungen speichern.

- **1** Drücken Sie wiederholt  $\mathcal{D}_\Delta$  /  $\nabla$ , um "Einstellung" **zu wählen, und drücken Sie dann** 9ENTER**.**
- **2 Drücken Sie wiederholt <b>⑨**  $\lhd$  /  $\lhd$ , um eine **Speichernummer für die Videobildqualitäts-Einstellungen zu wählen, und drücken dann**  9ENTER**.**

#### a'e′≤

Um die Videobildqualitäts-Einstellungen aufzurufen, drücken Sie  $\circledA$  /  $\triangleright$ , um die Speichernummer zu wählen, drücken dann 9**ENTER** und fahren mit Schritt 8 weiter.

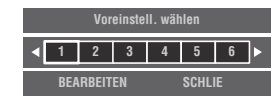

- **3 Drücken Sie ⑨** $∇$ , um "BEARBEITEN" zu **wählen, und drücken Sie dann** 9ENTER**.**
- **4 Drücken Sie wiederholt <b>⑨**  $\lhd$  /  $\lhd$ , um den zu **bearbeitenden Videobildqualitäts-Parameter zu**  wählen, und dann **<b>OV**, um das gewünscht **Einstellfeld anzusteuern.**

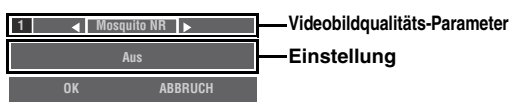

- **5** Drücken Sie wiederholt  $\textcircled{g}$   $\lhd$  /  $\triangleright$ , um den **gewählten Videobildqualitäts-Parameter einzustellen.**
- **6 Um einen weiteren Videobildqualitäts-Parameter einzustellen, drücken Sie wiederholt ⑨ / /**  $\nabla$ **, um das Parameterfeld zu wählen, und wiederholen dann die Schritte 4 und 5.**
- **7** Drücken Sie <sup>⑨</sup>√, um "OK" zu wählen, und **drücken Sie dann** 9ENTER**.**

 $\frac{1}{2}$ %

Zum Abbrechen des Vorgangs ohne Änderung drücken Sie **⑨** <1/ $\triangleright$ , um "ABBRUCH" zu wählen, und drücken dann **9 ENTER**.

**8 Drücken Sie ⑨** $\land$  / ∇ /  $\lhd$  /  $\lhd$ , um "SCHLIE" zu **wählen, und drücken Sie dann** 9ENTER**.**

## **Mosquito NR (Mosquito Noise Reduction)**

Mosquito-Noise ist ein Kompressionsartefakt, das sich durch Flimmern am Bildrand bemerkbar macht. Verwenden Sie dieses Merkmal, um den Pegel der Mosquito Noise Reduction einzustellen. Wahlmöglichkeiten: **Aus**, Niedrig, Mittel, Hoch

## **Block NR (Block Noise Reduction)**

Block-Noise entsteht öfter, wenn die Bitrate zu niedrig für eine getreue Videocodierung ist Verwenden Sie dieses Merkmal, um den Pegel der Block Noise Reduction einzustellen. Einstellbereich: **0** bis 50

## **Detailanreicherung**

Verwenden Sie dieses Merkmal, um den Detailreichtum des Bildes einzustellen. Einstellbereich: **0** bis 50

## **Randschärfe**

Verwenden Sie dieses Merkmal, um die Bildschärfe einzustellen. Einstellbereich: **0** bis 50

## **Helligkeit**

Verwenden Sie dieses Merkmal, um die Bildhelligkeit einzustellen. Einstellbereich: –50 bis 50 Anfängliche Einstellung: 0

## **Kontrast**

Verwenden Sie dieses Merkmal, um den Detailkontrast einzustellen. Einstellbereich: –50 bis 50 Anfängliche Einstellung: 0

## **Sättigung**

Verwenden Sie dieses Merkmal, um die Bildsättigung einzustellen. Einstellbereich: –50 bis 50 Anfängliche Einstellung: 0

## *Setup (HDMI)*

Verwenden Sie dieses Merkmal zum Einstellen der HDMI-Funktionen oder zum Prüfen der Informationen über die an den HDMI OUT-Buchsen angeschlossenen Videomonitoren.

## ■ **Standby Durchleit. (Standby-Durchleitung) Modus (Standby-Durchleitungs-Modus)**

Verwenden Sie dieses Merkmal, um zu wählen, ob diese Gerät an den HDMI IN-Buchsen eingespeiste HDMI-Signale im Bereitschaftsmodus-Modus durchleitet oder nicht. Sie können eine HDMI IN-Buchse und HDMI OUT-Buchse(n) bestimmen, welche Signale annehmen, wenn "Modus" auf "Fix" eingestellt ist und dieses Gerät im Bereitschaftsmodus ist.

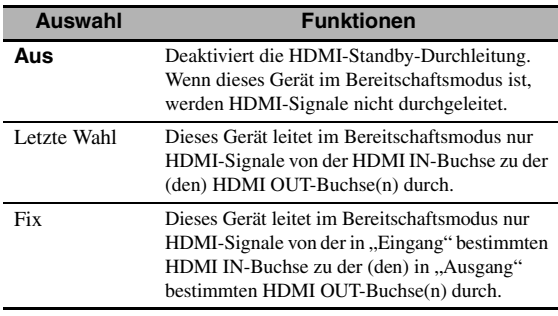

#### *Hinweis*

Wenn "Modus" auf "Letzte Wahl" oder "Fix" eingestellt ist, nimmt die Stromaufnahme im Bereitschaftsmodus zu.

#### **Eingang (HDMI IN-Buchsenwahl)**

Verwenden Sie dieses Merkmal, um eine HDMI IN-Buchse zu wählen, die HDMI-Signale annimmt, wenn dieses Gerät im Bereitschaftsmodus ist.

## *Hinweis*

Diese Einstellung ist nur verfügbar, wenn "Modus" auf "Fix" eingestellt ist.

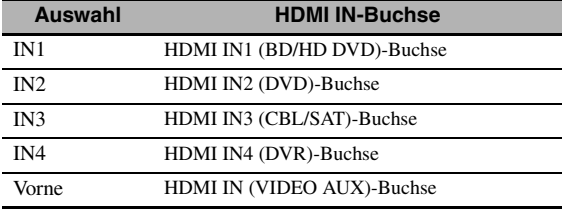

## **Ausgang (HDMI OUT-Buchsenwahl)**

Verwenden Sie dieses Merkmal, um HDMI OUT-Buchse(n) zu wählen, die HDMI-Signale ausgeben, wenn dieses Gerät im Bereitschaftsmodus ist.

## *Hinweis*

Diese Einstellung ist nur verfügbar, wenn "Modus" auf "Fix" eingestellt ist.

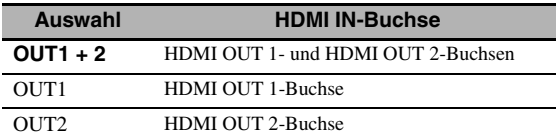

## <span id="page-83-0"></span>■ **Audio Ausgang (HDMI-Audioausgang)**

Verwenden Sie diese Funktion, um zu wählen, ob die HDMI-Audiosignale auf diesem Gerät oder einer anderen an der HDMI OUT-Buchse auf der Rückseite dieses Geräts angeschlossen HDMI-Komponente wiederzugeben sind.

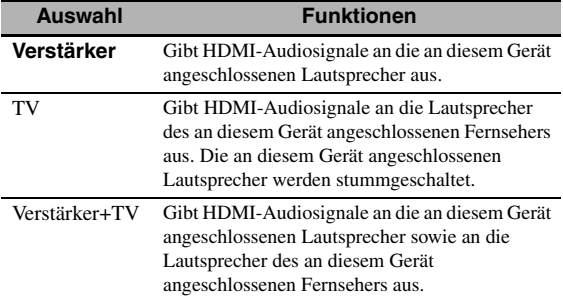

#### $\geq 0$

Wenn "Audio Ausgang" auf "TV" oder "Verstärker+TV" eingestellt ist, hängen die verfügbaren Audiosignale von den technischen Daten des angeschlossenen Videomonitors ab.

## ■ **Bildsch.-Einstellung (Bildschirm-Steuerung)**

Verwenden Sie dieses Merkmal, um die HDMI OUT-Buchse(n) für die Ausgabe der HDMI-Steuersignale zu wählen.

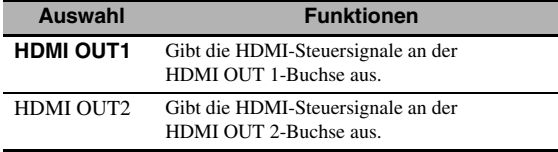

## ■ **Bildschirm-Info (Bildschirm-Informationen)**

Verwenden Sie dieses Merkmal zum Prüfen der Informationen (Schnittstelle und Frequenz der einzelnen Videoauflösungen) über die an den HDMI OUT 1- und HDMI OUT 2-Buchsen dieses Geräts angeschlossenen Videomonitoren.

#### $\geq 0$

Drücken Sie  $\circledA$  wiederholt zum Umschalten zwischen "OUT1" (Informationen über den an der HDMI OUT 1-Buchse angeschlossenen Videomonitor) und "OUT2" (Informationen über den an der HDMI OUT 2-Buchse angeschlossenen Videomonitor).

## *Setup (Netzwerk)*

Dieses Menü wird verwendet, um die Netzwerkparameter einzustellen.

## *Hinweis*

Wenn Sie Ihre Netzwerk-Konfiguration geändert haben, kann es erforderlich sein, die Netzwerk-Einstellungen erneut zu konfigurieren.

#### $\geq 0$

Sie können mit "NETWORK" unter "INITIALIZE" in "ADVANCED SETUP" [\(Seite 115](#page-114-0)) alle "Netzwerk"-Parameter auf die ursprünglichen werkseitigen Einstellungen zurücksetzen.

## ■ **Konfiguration (Netzwerkkonfigurationen)**

Verwenden Sie dieses Merkmal, um die Netzwerkparameter (IP-Adresse usw.) zu betrachten oder manuell zu ändern.

## **DHCP (DHCP-Einstellung)**

Verwenden Sie dieses Merkmal, um zu wählen, ob das Gerät Netzwerkparameter (IP-Adresse, Subnet-Maske, Vorgabe-Gateway, primärer DNS-Server und sekundärer DNS-Server) vom DHCP-Server des angeschlossenen Netzwerks erhalten kann oder nicht.

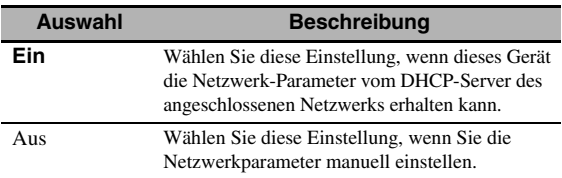

## <span id="page-83-1"></span>**IP Adresse**

Verwenden Sie diesen Parameter zum Bestimmen einer diesem Gerät zugeordneten IP-Adresse. Dieser Wert darf nicht den für andere Geräte im Zielnetzwerk verwendeten Wert duplizieren.

#### **Subnetzmaske**

Verwenden Sie diesen Parameter zum Bestimmen des Subnet-Maskenwerts, der diesem Gerät zugeordnet ist.

#### $\frac{1}{2}$

In den meisten Fällen kann der Subnet-Maskenwert auf "255.255.255.0" gestellt werden.

#### **Std.-Gateway (Vorgabe-Gateway)**

Verwenden Sie diesen Parameter zum Bestimmen der IP-Adresse des Vorgabe-Gateways.

#### **DNS Server (P) (primärer DNS-Server)**

#### **DNS Server (S) (sekundärer DNS-Server)**

Verwenden Sie diesen Parameter zum Bestimmen der IP-Adresse des primären und sekundären DNS (Domain Name System)-Gateways.

#### *Hinweis*

Wenn Sie nur eine DNS-Adresse haben, geben Sie die DNS-Adresse in "DNS Server (P)" ein. Wenn Sie zwei oder mehrere DNS-Adressen haben, geben Sie eine davon in "DNS Server (P)" und die andere in "DNS Server (S)" ein.

#### <span id="page-84-0"></span>■ **Netzwerk Standby**

Verwenden Sie dieses Merkmal, um zu wählen, ob dieses Gerät im Bereitschaftsmodus Befehle über das LAN (Netzwerk) annimmt oder nicht.

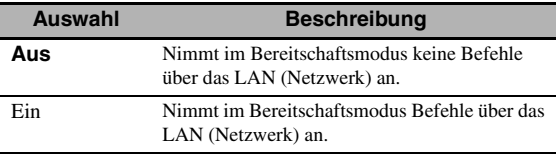

#### *Hinweis*

Wenn "Netzwerk Standby" auf "Ein" eingestellt ist, nimmt die Stromaufnahme im Bereitschaftsmodus zu.

## ■ **Information (Netzwerkinformationen)**

Verwenden Sie dieses Merkmal, um die Netzwerk-Systeminformation anzuzeigen.

#### **MAC Adresse (MAC- (Media Access Control) Adresse)**

Diese Information zeigt die MAC-Adresse an, die diesem Gerät zugeordnet ist.

#### **Status (Netzwerk-Status)**

Diese Informationen zeigt den aktuellen Verknüpfungsstatus des Netzwerks an. Displaystatus: 10BASE-T, 100BASE-TX, Kein Link, Vollduplex, Halbduplex

#### *Hinweis*

"Kein Link" erscheint, wenn keine Netzwerkverbindung hergestellt ist.

#### **System Info (Systemkennung)**

Diese Information zeigt die Systemkennung an, die diesem Gerät zugeordnet ist.

# *Setup (Multi-Zone)*

Dieses Merkmal wird verwendet, um die Funktionen der Multi-Zonen-Konfiguration einzurichten.

## ■ Zone Lsp. Zuweis. **(Zonenlautsprecher-Zuordnung)**

Verwenden Sie dieses Merkmal, um die Lautsprecherklemmen für Zone 2 und Zone 3 zuzuordnen.

#### *Hinweis*

Wenn Sie die externen Verstärker für sämtliche Kanäle in der Hauptzone verwenden möchten, können Sie alle Lautsprecherklemmen für Zone 2 und/oder Zone 3 verwenden (Vorverstärkungs-Modus). Stellen Sie "PREAMP MODE" in "ADVANCED SETUP" auf "ON" [\(Seite 114](#page-113-0)).

**1** Drücken Sie  $\textcircled{a} \wedge \textit{1} \nabla$ , um die **Lautsprecherklemmen zu wählen, und**  drücken Sie dann **⑨** < /> /  $\triangleright$  wiederholt, um die **gewünschte Zone zu wählen, deren Lautsprecher zu verwenden sind.**

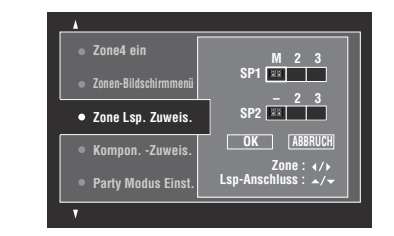

#### M Hauptzone

- $2 :$  Zone 2
- 3 : Zone 3

**2** Drücken Sie **⑨△/** √, um "OK" zu wählen, und **drücken Sie dann** 9ENTER**, um die Einstellung zu bestätigen.**

√¦∕<br>≃`®

• Um ohne Änderung zur vorherigen Menüebene zurückzukehren, wählen Sie "ABBRUCH" in Schritt 2.

## <span id="page-84-1"></span>■ **Kompon. -Zuweis. (Komponenten-Zuweisung)**

Verwenden Sie dieses Merkmal, um die COMPONENT VIDEO (MONITOR OUT/ZONE OUT)-Buchsen der Hauptzone oder einer anderen Zone zuzuordnen. Videosignale werden an den Videomonitor in der gewählten Zone geleitet, wenn die entsprechende Eingangsquelle gewählt wird.

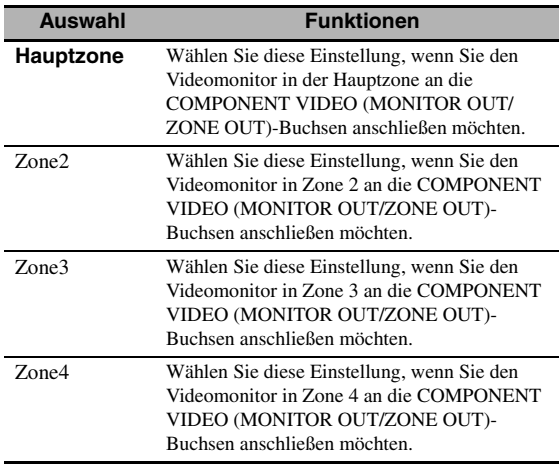

#### *Hinweise*

- Die Videowandlerfunktion ist für die COMPONENT VIDEO (MONITOR OUT/ZONE OUT)-Buchsen nicht verfügbar, wenn "Kompon. -Zuweis." auf "Zone2", "Zone3" oder "Zone4" eingestellt ist.
- Die COMPONENT VIDEO (MONITOR OUT/ZONE OUT)- Buchsen geben keine Signale für das grafische Bildschirm-Menü aus.

#### ■ **Party Modus Einst. (Party-Modus-Einstellung)**

Mit dem Party-Modus können Sie dieselbe Quelle gleichzeitig in mehreren Zonen wiedergeben [\(Seite 112\)](#page-111-0). Verwenden Sie diese Funktion zur Aktivierung oder Deaktivierung des Party-Modus in den Zonen.

## **Ziel: Zone2/Ziel: Zone3/Ziel: Zone4 (Party-Modus-Zielzonen-Einstellung)**

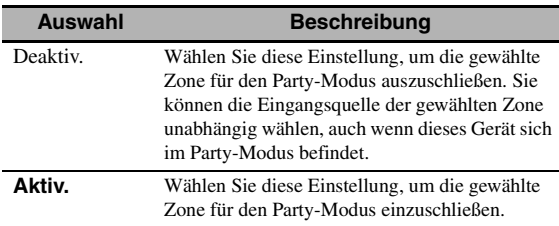

## ■ **Zone2 ein/Zone3 ein (Zone 2/Zone 3-Einstellungen)**

## <span id="page-85-0"></span>**Lautst.Zone2/Lautst.Zone3 (Lautstärke für Zone 2/Zone 3)**

Verwenden Sie dieses Menü, um zu wählen, ob dieses Gerät den Lautstärkepegel der Audiosignale steuert, die an den ZONE OUT (ZONE 2 oder ZONE 3)-Buchsen ausgegeben werden.

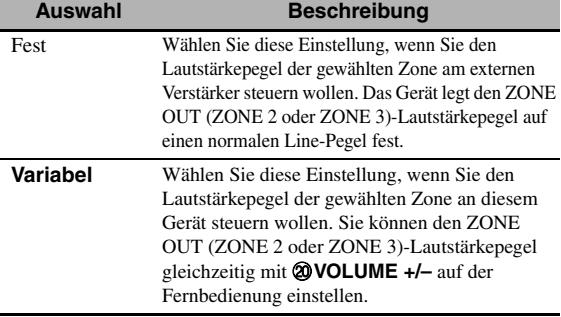

## *Hinweis*

Wenn "Lautst.Zone2" oder "Lautst.Zone3" auf "Fest" eingestellt ist, können Sie die folgenden Parameter nicht wählen:

- Max.LautstZone2/Max.LautstZone3
- Start.LautstZone2/Start.LautstZone3

## **Max.LautstZone2/Max.LautstZone3 (Maximal-Lautstärke für Zone 2/Zone 3)**

Verwenden Sie dieses Merkmal, um den maximalen Lautstärkepegel in Zone 2 oder Zone 3 einzustellen. Einstellbereich: –30,0 dB bis +15,0 dB, **+16,5 dB** Einstellschritt: 5,0 dB

## *Hinweis*

Die "Max.LautstZone2"- oder "Max.LautstZone3"-Einstellung hat Vorrang vor der "Start.LautstZone2"- oder "Start.LautstZone3"-Einstellung.

## **Start.LautstZone2/Start.LautstZone3 (Anfängliche Lautstärke für Zone 2/Zone 3)**

Verwenden Sie dieses Merkmal, um den Lautstärkepegel der Zone 2 oder Zone 3 einzustellen, der beim Einschalten der Stromversorgung dieses Geräts anzuwenden ist. Einstellbereich: **Aus**, Mute, –80,0 dB bis +16,5 dB Einstellschritt: 0,5 dB

## *Hinweis*

Die "Max.LautstZone2"- oder "Max.LautstZone3"-Einstellung hat Vorrang vor der "Start.LautstZone2"- oder "Start.LautstZone3"-Einstellung.

## **BalanceZone2/BalanceZone3 (Balance für Zone 2/Zone 3)**

Verwenden Sie dieses Merkmal zur Anpassung der Lautstärken-Balance zwischen den linken und rechten Kanälen in jeder Zone. Wahlmöglichkeiten: L10 bis L1, **0**, R1 bis R10

## **Zone2 Klangregler/Zone3 Klangregler (Klangregelung für Zone 2/Zone 3)**

Verwenden Sie dieses Merkmal zur Anpassung der Balance zwischen Tiefen- und Höhenausgabe in der gewählten Zone.

Wahlmöglichkeiten: Bässe (Einstellung der Tiefen), Höhen (Einstellung der Höhen) Einstellbereich: –10,0 dB bis +10,0 dB

Anfängliche Einstellung: 0,0 dB

## **Zone2 Mono/Zone3 Mono-Modus**

Verwenden Sie dieses Merkmal, um zu bestimmen, ob Quellen einkanalig (mono) in der gewählten Zone wiedergegeben werden.

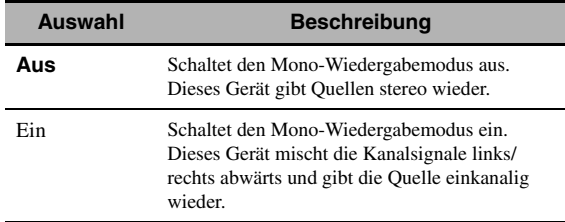

## **Zone2 Muting Typ/Zone3 Muting Typ (Stummschaltung für Zone 2/Zone 3)**

Verwenden Sie dieses Merkmal, um einzustellen, wie stark die Stummschaltung die Ausgangslautstärke der gewählten Zone reduzieren soll.

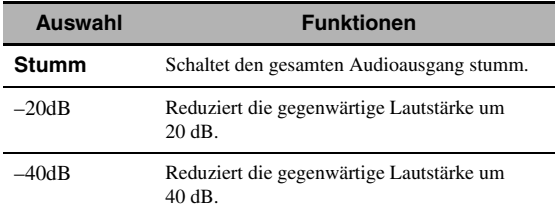

## ■ **OSD Zone (Zonen-Bildschirmmenü)**

Verwenden Sie dieses Merkmal zur Anzeige des Betriebsstatus von Zone 2, Zone 3 und Zone 4 auf dem Zone 2-Videomonitor, der an den ZONE VIDEO-Buchsen an der Rückseite dieses Geräts angeschlossen ist.

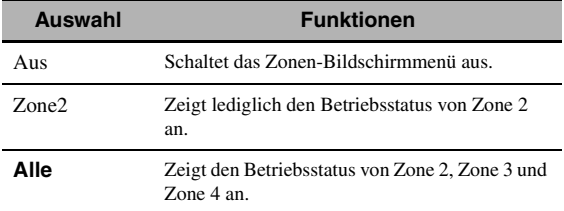

## ■ **Zone umbenennen**

#### **Main/Zone2/Zone3/Zone4**

#### **(Hauptzone/Zone 2/Zone 3/Zone 4 umbenennen)**

Verwenden Sie dieses Merkmal, um den Namen der gewählten Zone zu ändern.

- **1 Drücken Sie ⑨△/**  $∇$  **/**  $≤$  **/**  $≥$ **, um ein Zeichen oder eine Funktion zu wählen, und drücken dann** 9ENTER**, um die Wahl zu bestätigen.** Wiederholen Sie Schritt 1, bis der zu verwendende Name eingegeben ist.
- **2** Drücken Sie  $\textcircled{a}$  /  $\nabla$  /  $\textcircled{a}$  /  $\triangleright$ , um "SPEICH." **zu wählen, und drücken Sie dann** 9ENTER**.**

 $\geq 0$ 

- Um den Namen rückzustellen, wählen Sie "RESET" und drücken dann **@ENTER**.
- Um den Vorgang ohne Änderung abzubrechen, wählen Sie "ABBRUCH" und drücken dann **(9) ENTER**.

## *Setup (Option)*

Dieses Menü stellt die optionalen Systemeinstellungen ein.

## ■ **Speicherschutz**

Verwenden Sie dieses Merkmal, um versehentliche Änderungen der Soundfeld-Programmparameter und anderer Systemeinstellungen zu verhindern.

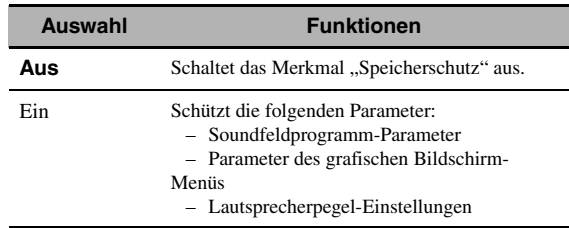

 $\leq \phi'$ 

Wenn "Speicherschutz" auf "Ein" eingestellt ist, erscheint " $\hat{\mathbf{a}}$ " links vom Namen des zu schützenden Parameters.

## <span id="page-86-0"></span>■ **I/O-Zuordn. (Eingang/Ausgang-Zuordnung)**

Verwenden Sie dieses Merkmal, um die Eingangs- und Ausgangsbuchsen den zu verwendenden Komponenten zuzuordnen, wenn die anfänglichen Einstellungen dieses Gerätes nicht Ihren Anforderungen entsprechen. Ändern Sie den Parameter, um die entsprechenden Buchsen neu zuzuordnen und weitere Komponenten anschließen zu können.

Sobald Sie die Eingangs-/Ausgangsbuchsen neu zugeordnet haben, können Sie die entsprechende Komponente mit dem **OINPUT**-Wahlschalter (oder mit den Eingangswahltasten (3)) wählen.

**Beispiel: Die CD DIGITAL INPUT COAXIAL-**Buchse "MD/CD-R" zuordnen.

## **1 Drücken Sie** 9ENTER**, um das "I/O-Zuordn."-Fenster anzuzeigen.**

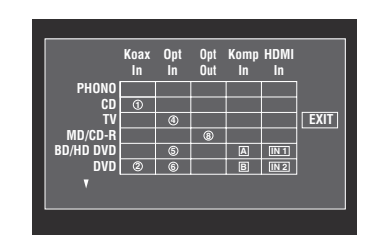

**2** Drücken Sie **⑨**∆ /  $∇$  / $≤$  /  $▶$ , um die Zelle in der Zeile "MD/CD-R" und Spalte "Koax In" zu wählen, und drücken Sie dann **9 ENTER**.

#### **3 Drücken Sie** ⑨  $\lhd$  /  $\lhd$ , um "① " zu wählen, **und drücken Sie dann** 9ENTER**.**

Wählen Sie "Keine", um die gegenwärtige Zuordnung zu löschen.

 $\geq 0$ 

Um ohne Änderung zur vorherigen Menüebene zurückzukehren,, drücken Sie  $\mathbf{\Theta} \wedge$ .

## **Drücken Sie ⑨△ / ▽ / </ /> /**  $\triangleright$ **, um "EXIT" zu wählen, und drücken Sie dann** 9ENTER**.**

 $\geq 0$ 

Sie können einen bestimmten Eintrag nur einmal pro Buchsentyp wählen.

## <span id="page-87-0"></span>■ **Eingang umbenennen**

Verwenden Sie dieses Merkmal, um den Namen der Eingangsquelle zu ändern, der auf dem grafischen Bildschirm-Menü erscheint.

**1 Drücken Sie** 9k **/** n **/** l **/** h**, um ein Zeichen oder eine Funktion zu wählen, und drücken dann** 9ENTER**, um die Wahl zu bestätigen.** Wiederholen Sie Schritt 1, bis der zu verwendende Name eingegeben ist.

#### **2** Drücken Sie  $\textcircled{a}$  /  $\textcircled{7}$  /  $\textcircled{7}$  /  $\textcircled{7}$  , um "SPEICH." **zu wählen, und drücken Sie dann** 9ENTER**.**

 $\geq 0$ 

• Um den Namen rückzustellen, wählen Sie "RESET" und drücken dann **@ENTER**.

• Um den Vorgang ohne Änderung abzubrechen, wählen Sie "ABBRUCH" und drücken dann **@ENTER**.

## ■ **Bildschirm-Einstell. (Displayeinstellungen)**

#### <span id="page-87-4"></span>**Geräte-Displ. (Frontblende-Displayeinstellung)**

#### **Dimmer**

Verwenden Sie dieses Merkmal, um die Helligkeit des Frontblende-Displays einzustellen. Einstellbereich: –4 bis **0**

#### **Scrollen (Frontblende-Displaymeldung scrollen)**

Verwenden Sie dieses Merkmal, um den Scroll-Modus für Frontblende-Displaymeldungen einzustellen

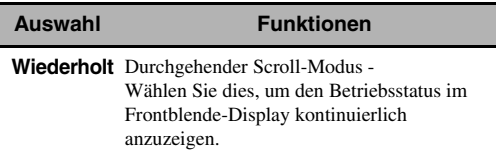

Einmal Einmaliger Scroll-Modus - Wählen Sie dies, um den Betriebsstatus im Frontblende-Display mit 14 alphanumerischen Zeichen nach einmaligen Scrollen aller Zeichen anzuzeigen.

#### <span id="page-87-1"></span>**Kurzmeldung (Kurzmeldungsdisplay)**

Verwenden Sie dieses Merkmal zur Aktivierung oder Deaktivierung des Kurzmeldungsdisplays im grafischen Bildschirm-Menü der Hauptzone.

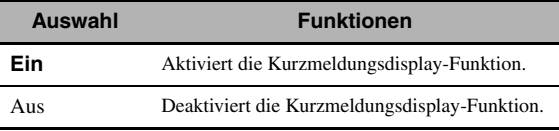

#### *Hinweis*

Das Kurzmeldungsdisplay (mit Ausnahme einiger Statusmeldungen) wird nicht angezeigt, wenn Component-Video-Signale mit einer Auflösung von 720p, 1080i oder 1080p eingespeist werden.

## <span id="page-87-2"></span>**Wiederg.-Bildschirm**

#### **(Anzeigedauer des Wiedergabe-Bildschirms)**

Verwenden Sie dieses Merkmal, um die Anzeigedauer des Wiedergabe-Bildschirms einzustellen.

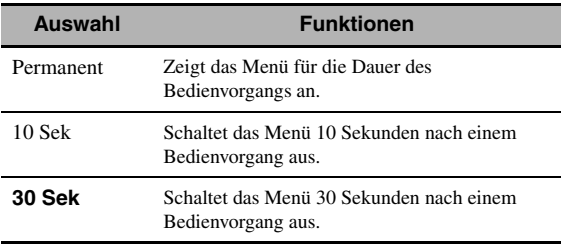

 $\leq \circ$ 

Diese Einstellung gilt für das grafische Bildschirm-Menü in der Hauptzone und in Zone 2, Zone 3 sowie Zone 4.

## <span id="page-87-3"></span>**Position**

## **(Position des grafischen Bildschirm-Menüs)**

Verwenden Sie dieses Merkmal zum Anpassen der senkrechten und waagerechten Position des grafischen Bildschirm-Menüs.

Einstellbereich: –5 (abwärts/links) bis +5 (aufwärts/ rechts)

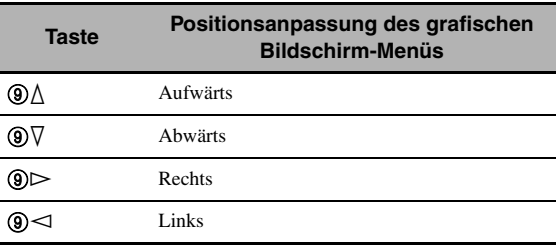

#### <span id="page-88-1"></span>**Hintergrund**

Verwenden Sie dieses Merkmal, um auf Ihrem Videomonitor ein Hintergrundbild oder grauen Hintergrund anzuzeigen, wenn kein Videosignal eingespeist wird.

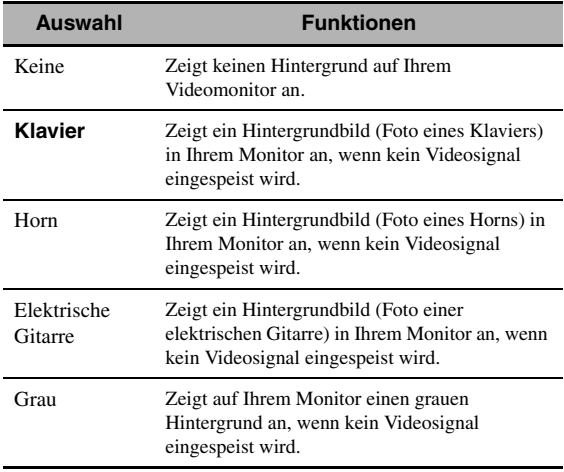

## ■ **iPod (iPod-Einstellungen)**

## **Laden in Standby (iPod-Ladung im Bereitschaftsmodus)**

Verwenden Sie dieses Merkmal, um festzulegen, ob dieses Gerät die Batterie des eingesetzten iPod lädt, wenn sich dieses Gerät im Bereitschaftsmodus befindet.

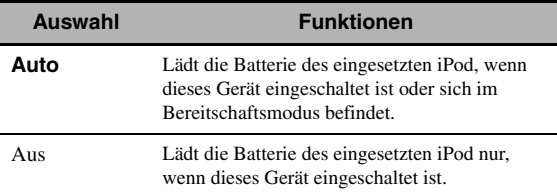

## ■ **Ersteinstellung**

## <span id="page-88-0"></span>**Audioauswahl (Vorgabe-Eingangsbuchsenwahl)**

Verwenden Sie dieses Merkmal, um die Vorgabe-Audioeingangsbuchsen-Einstellung ([Seite 42](#page-41-0)) für die Eingangsquellen, die an den DIGITAL INPUT-Buchsen angeschlossen sind, festzulegen, die beim Einschalten dieses Gerät gilt.

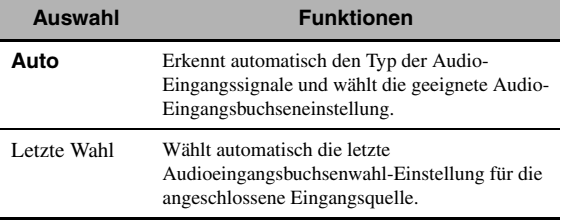

## **Dekodermodus (Vorgabe-Decoder-Modus)**

Verwenden Sie diese Funktion, um den Vorgabe-Decodermodus ([Seite 52\)](#page-51-0) für die Eingangsquellen festzulegen, der beim Einschalten dieses Geräts gilt.

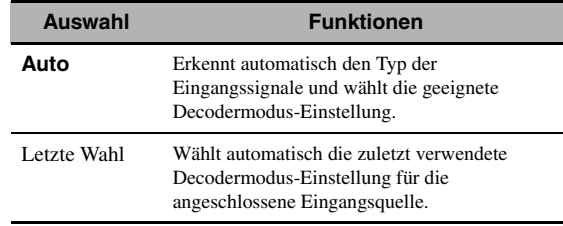

## **Erw. Surround (Vorgabeeinstellung für den erweiterten Surround-Decodermodus)**

Verwenden Sie dieses Merkmal, um den erweiterten Surround-Decodermodus [\(Seite 53](#page-52-1)) für die Eingangsquellen, die an den DIGITAL INPUT-Buchsen angeschlossen sind, festzulegen, der beim Einschalten dieses Geräts gilt.

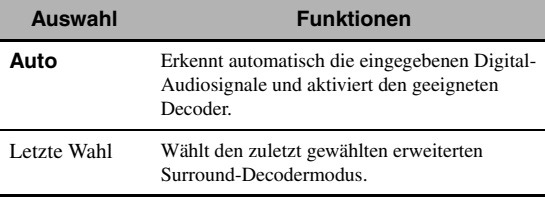

## ■ **Trigger-Ausgang (Trigger-Ausgabe)**

Verwenden Sie dieses Merkmal, um die Funktionen der einzelnen TRIGGER OUT-Buchsen zu wählen.

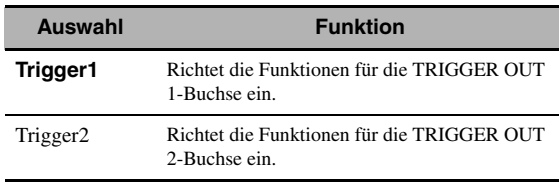

## **Trigger-Modus**

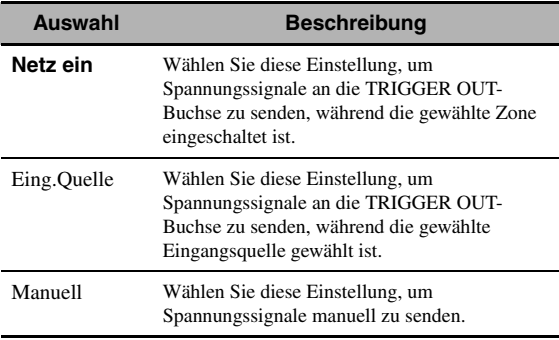

#### **Ziel-Zone**

#### *Hinweis*

Diese Einstellung ist nicht verfügbar, wenn "Trigger-Modus" auf "Manuell" eingestellt ist.

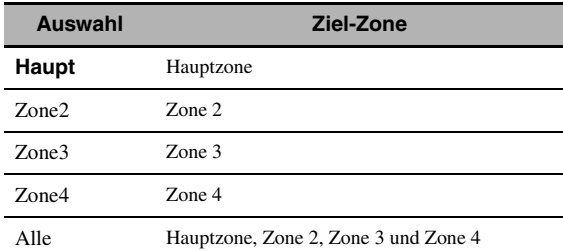

#### **Eingangspegel**

Wählen Sie die Eingangsquelle und stellen dann den Eingangspegel für die gewählte Eingangsquelle ein.

#### *Hinweis*

Diese Einstellung ist nur verfügbar, wenn "Trigger-Modus" auf "Eing.Quelle" eingestellt ist.

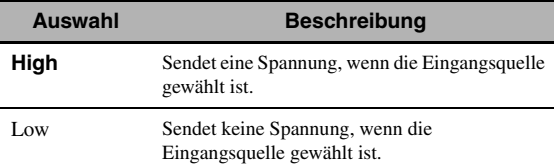

#### **Manueller Test**

#### *Hinweis*

Diese Einstellung ist nur verfügbar, wenn "Trigger-Modus" auf "Manuell" eingestellt ist.

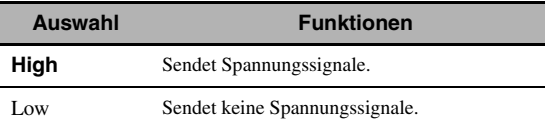

# <span id="page-89-0"></span>*Sprache*

Verwenden Sie dieses Merkmal zum Wählen der Sprache der Menüeinträge und der Meldungen.

Wahlmöglichkeiten: **English** (Englisch), 日本語 (Japanisch), Français (Französisch), Deutsch, Español (Spanisch), Русский (Russisch)

#### $\geq 0$

Sie können die Displaysprache auch mit dem "LANGUAGE"-Parameter in "ADVANCED SETUP" wählen ([Seite 115\)](#page-114-1).

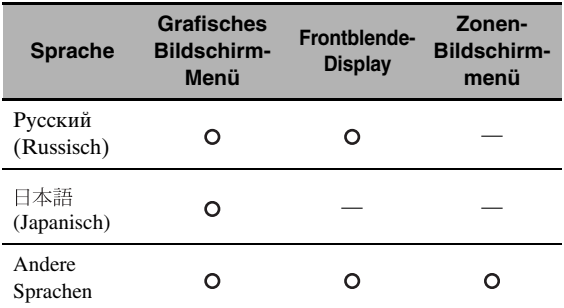

··· Die gewählte Sprache wird angezeigt.

— ··· Die gewählte Sprache wird nicht angezeigt. Die Menüeinträge und Meldungen werden auf Englisch angezeigt.

# <span id="page-90-1"></span>**Speichern und Abrufen der Systemeinstellungen (Sys.Speicher)**

Verwenden Sie dieses Merkmal, um bis zu sechs Ihrer Lieblingseinstellungen für die Hauptzone zu speichern und abzurufen. Sie können ebenfalls bis zu vier Ihrer Lieblingseinstellungen für Zone 2, Zone 3 und Zone 4 speichern.

## *Speichern der Systemeinstellungen*

## Speicherung mit den 7SYSTEM MEMORY**-Tasten**

Sie können die in "Speicher 1" bis "Speicher 4" gespeicherten Systemeinstellungen durch Drücken der entsprechenden 7**SYSTEM MEMORY**-Tasten speichern.

#### Halten Sie eine der (7)**SYSTEM MEMORY-Tasten an der Fernbedienung mehr als 4 Sekunden lang gedrückt.**

"Speicher 1 speichern" (Beispiel) erscheint im Frontblende-Display, und dann speichert dieses Gerät die gegenwärtige Systemeinstellung unter der entsprechenden Speichernummer.

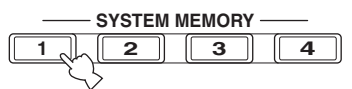

#### $\geq 0$

- Wenn Systemeinstellungen bereits unter der gewählten Speichernummer gespeichert sind, überschreibt dieses Gerät die alten Systemeinstellungen.
- Zum Speichern der Systemeinstellungen für Zone 2, Zone 3 oder Zone 4, drücken Sie wiederholt H**ZONE** an der Fernbedienung, um die gewünschte Zone zu wählen, und halten dann eine der 7**SYSTEM MEMORY**-Tasten 4 Sekunden lang gedrückt. Zum Speichern der Systemeinstellungen für die gewählte Zone muss die Zone eingeschaltet sein.
- Dieses Gerät speichert die Parameter in den Gruppen, die Sie mit dem grafischen Bildschirm-Menü wählen, wenn Sie die Paramete rmit den  $(7)$ SYSTEM MEMORY-Tasten speichern.
- Sie können ebenfalls die F**SYSTEM MEMORY**-Tasten an der Frontblende verwenden.

## <span id="page-90-0"></span>■ **Speicherung mit dem grafischen Bildschirm-Menü**

Sie können mit "Sys.Speicher" im grafischen Bildschirm-Menü Systemeinstellungen in "Speicher 1" bis "Speicher 6" speichern.

## **1 Stellen Sie den Betriebsmoduswähler auf GAMP** und drücken Sie dann **@MENU**.

√¦∕<br>≃

Falls ein anderes Menüverzeichnis als "Hauptmenü" [\(Seite 67](#page-66-0)) angezeigt wird, halten Sie I**MENU** gedrückt, um das grafische Bildschirm-Menü anzuzeigen.

**2** Drücken Sie wiederholt  $\mathcal{D}\wedge\mathcal{D}$  um "Setup" zu wählen, und drücken Sie dann  $@$ .

- **3 Drücken Sie wiederholt**  $\textcircled{a}$  **/**  $\triangledown$ **, um "Sys.Speicher" zu wählen, und drücken Sie**  dann  $\circledcirc$   $\triangleright$ .
- **4** Drücken Sie wiederholt  $\textcircled{a} \wedge / \nabla$ , um die **gewünschte Zone zu wählen, und drücken Sie dann** (9) $\triangleright$ .
- **5** Drücken Sie wiederholt  $\textcircled{a}$  /  $\triangledown$ , um "xxx **speichern" zu wählen, und drücken Sie dann**  9h**.**

"xxx" stellt die in Schritt 4 gewählte Zone dar.

**6 Drücken Sie wiederholt <b>⑨**△ / ∇, um die **gewünschte Zone zu wählen, und drücken Sie dann** 9ENTER**.**

Die Liste der zu speichernden Parametergruppen erscheint. Die verfügbaren Parametergruppen hängen von der gewählten Zone ab.

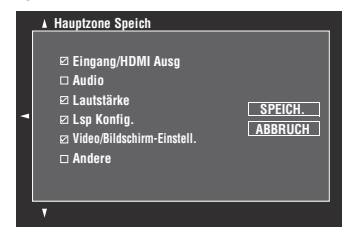

 $\geq 0$ 

- Wenn Systemeinstellungen bereits unter der gewählten Speichernummer gespeichert sind, überschreibt dieses Gerät die alten Systemeinstellungen.
- Zum Laden der gespeicherten Systemeinstellungen "Speicher 1" bis "Speicher 4" drücken Sie eine der 7**SYSTEM MEMORY**-Tasten.
- **7** Drücken Sie wiederholt  $\textcircled{a} \wedge / \nabla$ , um eine **Parametergruppe zu wählen, und drücken Sie dann** 9ENTER**, um das Kästchen zu aktivieren bzw. deaktivieren.**

Aktivieren Sie die Kästchen der zu speichernden Parametergruppen. Für Einzelheiten zu den zu speichernden Parameter siehe "Zu speichernde [Parameter" \(Seite 92\).](#page-91-0)

**8 Drücken Sie** 9k **/** n **/** l **/** h**, um "SPEICH" zu wählen, und drücken Sie dann** 9ENTER**, um die gegenwärtigen Systemeinstellungen unter der gewählten Speichernummer zu speichern.**

 $\geq 0$ 

Um den Vorgang ohne Änderung abzubrechen, wählen Sie "ABBRUCH" und drücken dann **@ENTER**.

**9 Drücken Sie** IMENU**, um das grafische Bildschirm-Menü auszuschalten.**

#### *Speichern und Abrufen der Systemeinstellungen (Sys.Speicher)*

- **Gespeicherte Einstellungen umbenennen**
- **1 Führen Sie die Schritte 1 bis 4 unter ["Speicherung mit dem grafischen](#page-90-0)  [Bildschirm-Menü" \(Seite 91\)](#page-90-0) aus.**
- **2** Drücken Sie wiederholt  $\textcircled{a}$  /  $\triangledown$ , um "xxx **Umbenennen" zu wählen, und drücken Sie**  dann  $@$  $\triangleright$ .

"xxx" stellt die in Schritt 1 gewählte Zone dar.

- **3** Drücken Sie wiederholt  $@{\triangle}$  /  $\nabla$ , um die **gewünschte Zone zu wählen, und drücken Sie dann**  $\textcircled{1}$ .
- **4 Drücken Sie ⑨∧/**  $∇$  **/**  $}|$  **/**  $triangleright$ **, um ein Zeichen oder eine Funktion zu wählen, und drücken dann** 9ENTER**, um die Wahl zu bestätigen.** Wiederholen Sie Schritt 4, bis der zu verwendende Name eingegeben ist.
- **5** Drücken Sie  $\textcircled{a}$  /  $\nabla$  /  $\textcircled{a}$  /  $\triangleright$ , um "SPEICH." **zu wählen, und drücken Sie dann** 9ENTER**.**
- $\geq 0$
- Um den Namen rückzustellen, wählen Sie "RESET" und drücken dann **@ENTER**.
- Um den Vorgang ohne Änderung abzubrechen, wählen Sie "ABBRUCH" und drücken dann **@ENTER**.

**6 Drücken Sie** IMENU**, um das grafische Bildschirm-Menü auszuschalten.**

## *Hinweis*

Falls Sie die Spracheinstellung ändern ([Seite 90](#page-89-0) oder [115](#page-114-1)), werden die Namen der Einstellungsspeicher automatisch zurückgestellt.

## <span id="page-91-0"></span>■ Zu speichernde Parameter

Die in Fettschrift angegebenen Parametergruppen sind Vorgabewahlen.

#### **Hauptzone-Parameter**

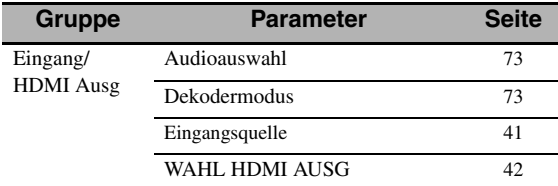

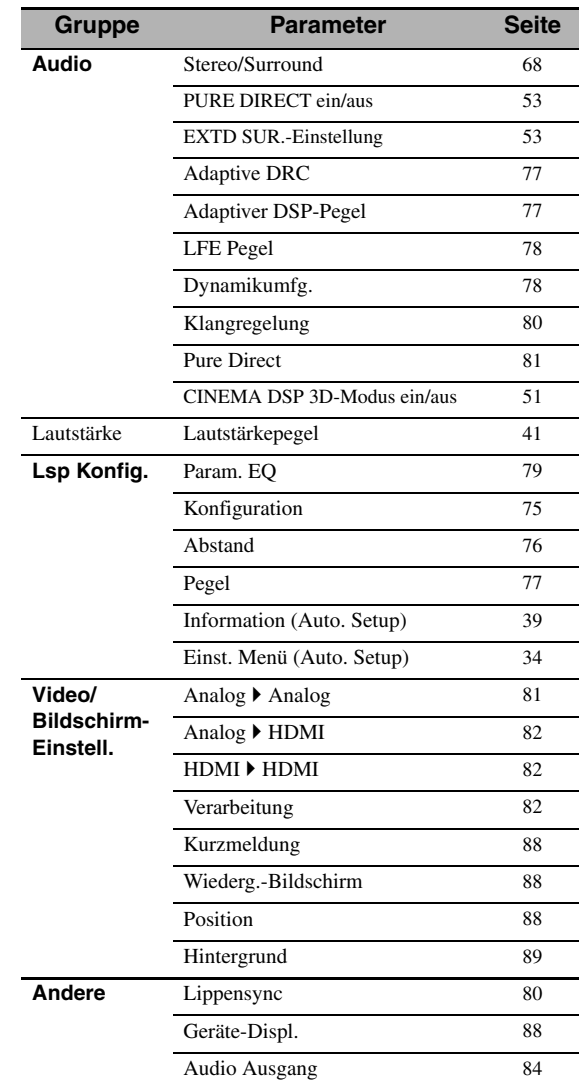

#### **Zone 2-, Zone 3 und Zone 4-Parameter**

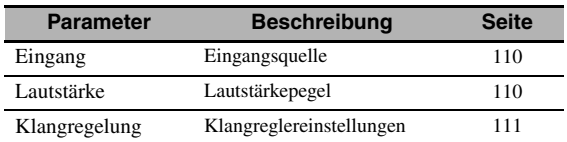

#### *Hinweis*

Für Zone 4 wird lediglich die Eingangsquellen-Einstellung gespeichert.

## *Laden der gespeicherten Systemeinstellungen*

## *Hinweis*

Wenn Sie gespeicherte Systemeinstellungen laden, werden die gegenwärtigen Einstellungen überschrieben. Falls Sie die gegenwärtigen Einstellungen nicht löschen möchten, speichern Sie diese mit dem Sys.Speicher-Merkmal.

## Speicherung mit den  $\oslash$ SYSTEM MEMORY**-Tasten**

Sie können die in "Speicher 1" bis "Speicher 4" gespeicherten Systemeinstellungen durch Drücken der entsprechenden (7) **SYSTEM MEMORY**-Tasten aufrufen.

**1 Drücken Sie eine der** 7SYSTEM MEMORY**-Tasten an der Fernbedienung, um die gewünschte Speichernummer zu wählen.**

"Speich. 1 laden" (Beispiel) erscheint auf dem Frontblende-Display.

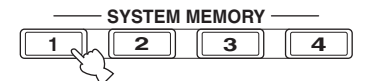

 $\geq \circ \leq$ 

- "Leer" erscheint im Frontblende-Display, wenn keine Systemeinstellungen unter der gewählten Speichernummer gespeichert sind.
- Sie können ebenfalls die F**SYSTEM MEMORY**-Tasten an der Frontblende verwenden.
- **2 Drücken Sie die gewählte** 7SYSTEM MEMORY**-Taste erneut, um die Wahl zu bestätigen.**

Dieses Gerät lädt die unter der gewählten Speichernummer gespeicherten Einstellungen.

- **Laden mit dem grafischen Bildschirm-Menü**
- **1 Führen Sie die Schritte 1 bis 4 unter ["Speicherung mit dem grafischen](#page-90-0)  [Bildschirm-Menü" \(Seite 91\)](#page-90-0) aus.**
- **2** Drücken Sie wiederholt  $\textcircled{a}$  /  $\textcircled{r}$ , um "xxx **Laden" zu wählen, und drücken Sie dann**  9h**.**

"xxx" stellt die in Schritt 1 gewählte Zone dar.

**3** Drücken Sie wiederholt  $\textcircled{a}$  /  $\textuptriangledown$ , um die **gewünschte Zone zu wählen, und drücken Sie dann <b>9** ENTER.

 $\geq 0$ 

Falls die gewählte Speichernummer nicht belegt ist, erscheint "Speicher leer".

**4 Drücken Sie wiederholt ⑨△/**  $\sqrt$  /  $\lhd$  /  $\lhd$ , um **"LADEN" zu wählen, und drücken dann**  9ENTER**, um die unter der gewählten Speichernummer gespeicherten Einstellungen zu laden.**

 $\geq \circ \leq$ 

Um den Vorgang abzubrechen und zur vorherigen Menüebene zurückzukehren, wählen Sie "ABBRUCH" und drücken dann **@ENTER**.

**5 Drücken Sie** IMENU**, um das grafische Bildschirm-Menü auszuschalten.**

## *Anwendungsbeispiele*

## ■ **Beispiel 1: Vergleichen der Ergebnisse des automatischen und manuellen Setup**

Dieses Gerät ist mit drei Typen von parametrischen Equalizer-Einstellungen ([Seite](#page-78-1) 79) ausgestattet; außerdem können Sie mit den "Lautsprecher"-Parametern [\(Seite 75\)](#page-74-1) Ihre benutzerangepasste Konfiguration der Soundeinstellungen dieses Geräts vornehmen. Zum Vergleichen der Ergebnisse des automatischen Setup oder Ihrer manuellen Konfiguration verwenden Sie die 7**SYSTEM MEMORY**-Tasten.

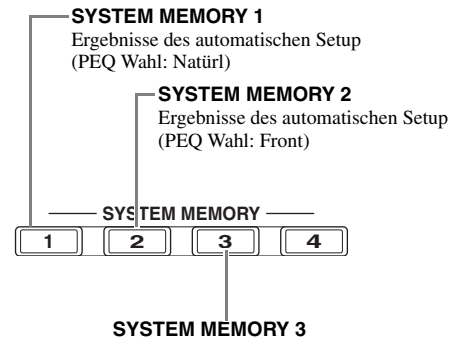

Manuell konfigurierte Einstellungen

## **Speichern aller Einstellungen**

**1 Führen Sie das automatische Setup aus ([Seite 34\)](#page-33-0).**

## **2 Halten Sie** 7SYSTEM MEMORY 1 **4 Sekunden lang gedrückt.**

Das Gerät speichert die Ergebnisse des automatischen Setup (PEQ Wahl: Natürl) unter "Speicher 1".

- **3** Stellen Sie "PEQ Wahl" auf "Front" ein **([Seite 79\)](#page-78-1).**
- **4 Halten Sie** 7SYSTEM MEMORY 2 **4 Sekunden lang gedrückt.**

Das Gerät speichert die Ergebnisse des automatischen Setup (PEQ Wahl: Front) unter "Speicher 2".

- **5** Konfigurieren Sie die "Lautsprecher" **-Parameter [\(Seite 75](#page-74-1)) und parametrischen Equalizer-Einstellungen für jeden Lautsprecher manuell ([Seite 79\)](#page-78-2).**
- **6 Halten Sie 2SYSTEM MEMORY 3 4 Sekunden lang gedrückt.** Dieses Gerät speichert die manuell konfigurierten Einstellungen unter "Speicher 3".

**WEITERFÜHRENDE BEDIENUNGSVORGÄNGE**

WEITERFÜHRENDE<br>Bedienungsvorgånge

## ■ **Beispiel 2: Umschalten der Einstellungen für unterschiedliche Raumumgebungen**

Die Klangeigenschaften des Hörraums können sich je nach Situation des Raums unterscheiden (zum Beispiel ob die Vorhänge offen der zugezogen sind), und die Einstellungen dieses Geräts können entsprechend der Situation des Raums angepasst werden. Sie können mit den 7**SYSTEM MEMORY**-Tasten bequem zwischen den Einstellungen dieses Geräts umschalten.

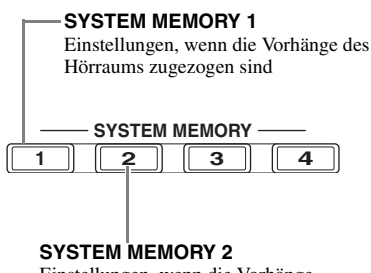

Einstellungen, wenn die Vorhänge des Hörraums offen sind

## **Speichern aller Einstellungen**

- **1 Ziehen Sie die Vorhänge des Hörraums zu und führen Sie dann das automatische Setup aus [\(Seite 34](#page-33-0)).**
- **2 Halten Sie** 7SYSTEM MEMORY 1 **4 Sekunden lang gedrückt.**

Das Gerät speichert die Einstellungen der gegenwärtigen Raumsituation (z.B. mit zugezogenen Vorhängen) unter "Speicher 1".

- **3 Öffnen Sie die Vorhänge des Hörraums und führen Sie dann das automatische Setup aus.**
- **4 Halten Sie** 7SYSTEM MEMORY 2 **4 Sekunden lang gedrückt.** Das Gerät speichert die Einstellungen der

gegenwärtigen Raumsituation (z.B. mit offenen Vorhängen) unter "Speicher 2".

# **Steuerung dieses Geräts über einen Webbrowser (Web Control Center)**

Sie können dieses Geräts über einen Webbrowser steuern. Mit dem im Webbrowser angezeigten grafischen Bildschirm-Menü können Sie die Eingangsquelle und das Soundfeldprogramm wählen, iPod- oder USB/Netwerk-Inhalte durchsuchen, Vorwahlspeichereinträge wählen und die Parameter dieses Geräts einstellen. Prüfen Sie mit "IP Adresse" im "Netzwerk"-Menü ([Seite 84](#page-83-1)) im voraus die IP-Adresse dieses Geräts und geben diese dann im Webbrowser ein, um auf das Gerät zur Steuerung zuzugreifen.

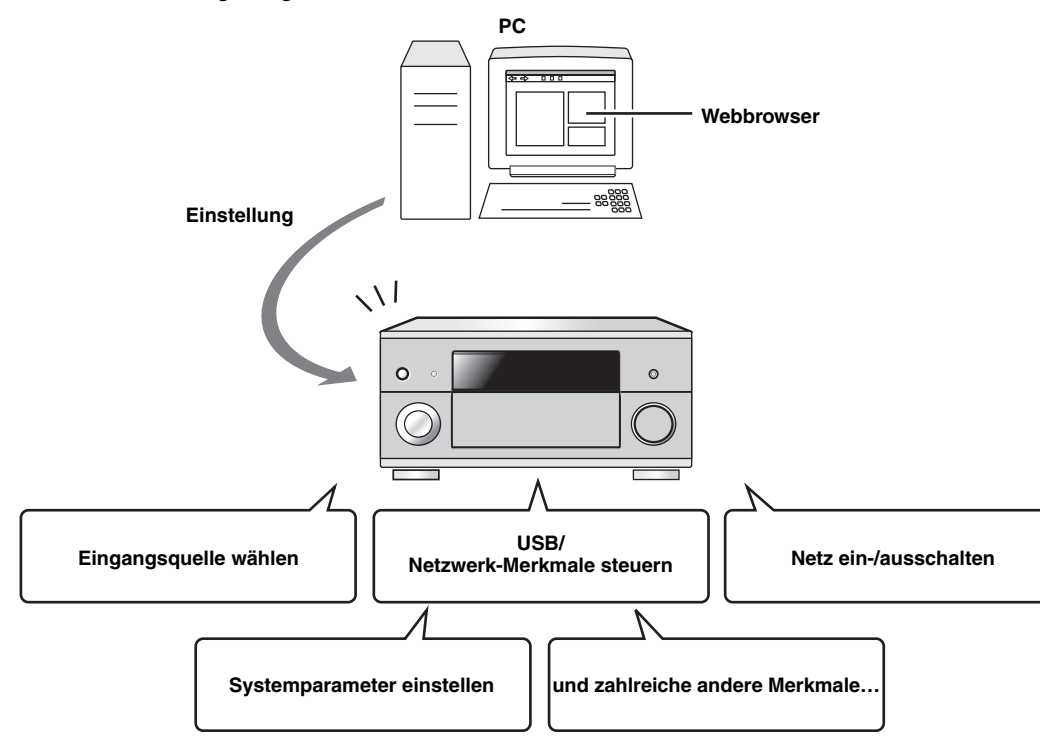

#### $\leq \circ$

- Zur Verwendung dieses Merkmals müssen dieses Gerät und der PC sachgerecht im Netzwerk eingebunden sein [\(Seite 28](#page-27-1)).
- Wir empfehlen zum Zugreifen auf dieses Gerät die Verwendung von Windows Internet Explorer 6 oder 7, die unter Windows XP oder Windows Vista auf Ihrem PC vorinstalliert sind.
- Sie können wählen, ob dieses Gerät im Bereitschaftsmodus über einen Webbrowser gesteuert werden kann oder nicht ([Seite 85\)](#page-84-0).
- Sie können die MAC-Adressen der PCs registrieren, die für die Steuerung dieses Geräts verwendet werden, um die Web-basierende Steuerung dieses Geräts auf bestimmt PCs zu beschränken. Sie können mit "MAC FILTER" in "ADVANCED SETUP" wählen, ob alle Pcs oder nur PCs, deren MAC -Adresse mit diesem Gerät registriert ist, auf dieses Gerät zugreifen können ([Seite 115\)](#page-114-2).

## **Fernbedienungsmerkmale**

Zusätzlich zu der Steuerung dieses Gerätes, kann die Fernbedienung auch für die Bedienung anderer Audio/Video-Komponenten verwendet werden, die von Yamaha oder anderen Herstellern stammen. Zur Steuerung Ihres Fernsehers oder anderer Komponenten müssen Sie den geeigneten Fernbedienungscode für jede Eingangsquelle [\(Seite 99](#page-98-0)) einstellen.

## *Bedienung dieses Geräts, eines Fernsehgeräts oder anderer Komponenten*

#### ■ **Bedienung dieses Gerätes**

Stellen Sie den Betriebsmoduswähler auf **@AMP**, um dieses Gerät zu steuern.

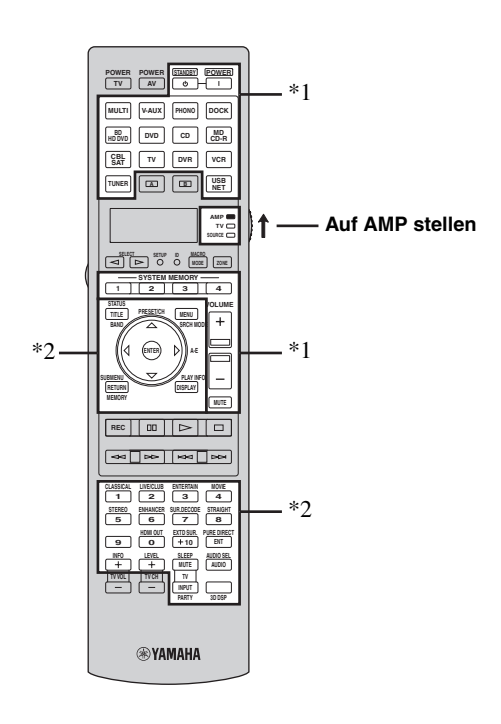

#### *Hinweise*

- \*1 Diese Tasten steuern immer dieses Gerät, ungeachtet der Stellung des Betriebsmoduswählers.
- \*2 Diese Tasten steuern dieses Gerät nur, wenn der Betriebsmoduswähler auf **@AMP** gestellt ist.

## ■ **Bedienung eines Fernsehgeräts**

Stellen Sie den Betriebsmoduswähler auf ®TV, um Ihr Fernsehgerät zu steuern. Zum Steuern Ihres Fernsehgeräts müssen Sie den entsprechenden Fernbedienungscode für den Fernseh-Betriebsmodus im voraus einstellen [\(Seite 99](#page-98-0)).

 $\geq 0$ 

Falls kein Code für den Fernseh-Betriebsmodus eingestellt wurde, steuert die Fernbedienung die Komponente, die auf den Fernseh-Steuerbereich eingestellt ist ([Seite 99\)](#page-98-0).

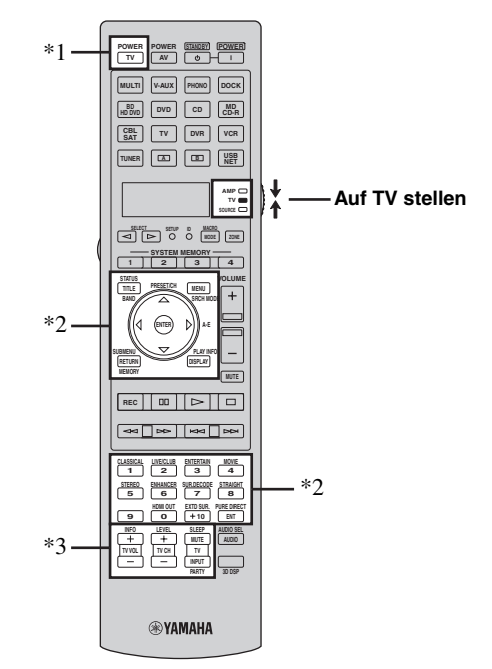

## *Hinweise*

- \*1 2**TV POWER** kann immer den Fernseher ein- oder ausschalten, ungeachtet der Stellung des Betriebsmoduswählers.
- \*2 Diese Tasten steuern Ihr Fernsehgerät nur, wenn der Betriebsmoduswähler auf **@TV** gestellt ist. Für Einzelheiten siehe die "TV"-Spalte [auf Seite 97](#page-96-0).
- \*3 Diese Tasten steuern Ihr Fernsehgerät nur, wenn der Betriebsmoduswähler auf **@TV** oder **@SOURCE** gestellt ist.

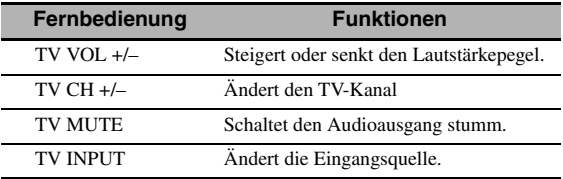

## <span id="page-96-0"></span>■ **Bedienung anderer Komponenten**

Stellen Sie den Betriebsmoduswähler auf **66 SOURCE**, um andere Komponenten mit den Eingangswahltasten **(3)** oder  $\boxed{\infty}$ ,  $\boxed{\infty}$  zu steuern. Sie müssen den geeigneten Fernbedienungscode für jede Eingangsquelle im voraus einstellen ([Seite 99\)](#page-98-0). Die folgende Tabelle zeigt die Funktion aller Steuertasten, die zur Steuerung anderer Komponenten dienen, welche zu jeder Eingangswahltaste (3) zugewiesen sind. Bitte beachten Sie, dass manche Tasten die gewählte Komponente eventuell nicht richtig steuern.

#### $\geq 0$

Die Fernbedienung verfügt über 16 Modi (Eingangsbereiche) zur Steuerung von Komponenten, sodass damit bis zu 16 verschiedene Komponenten gesteuert werden können.

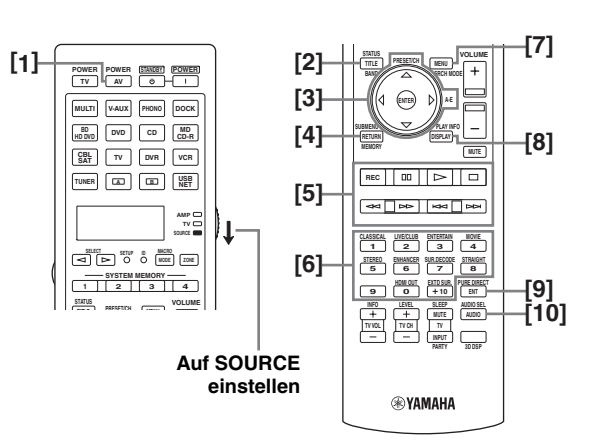

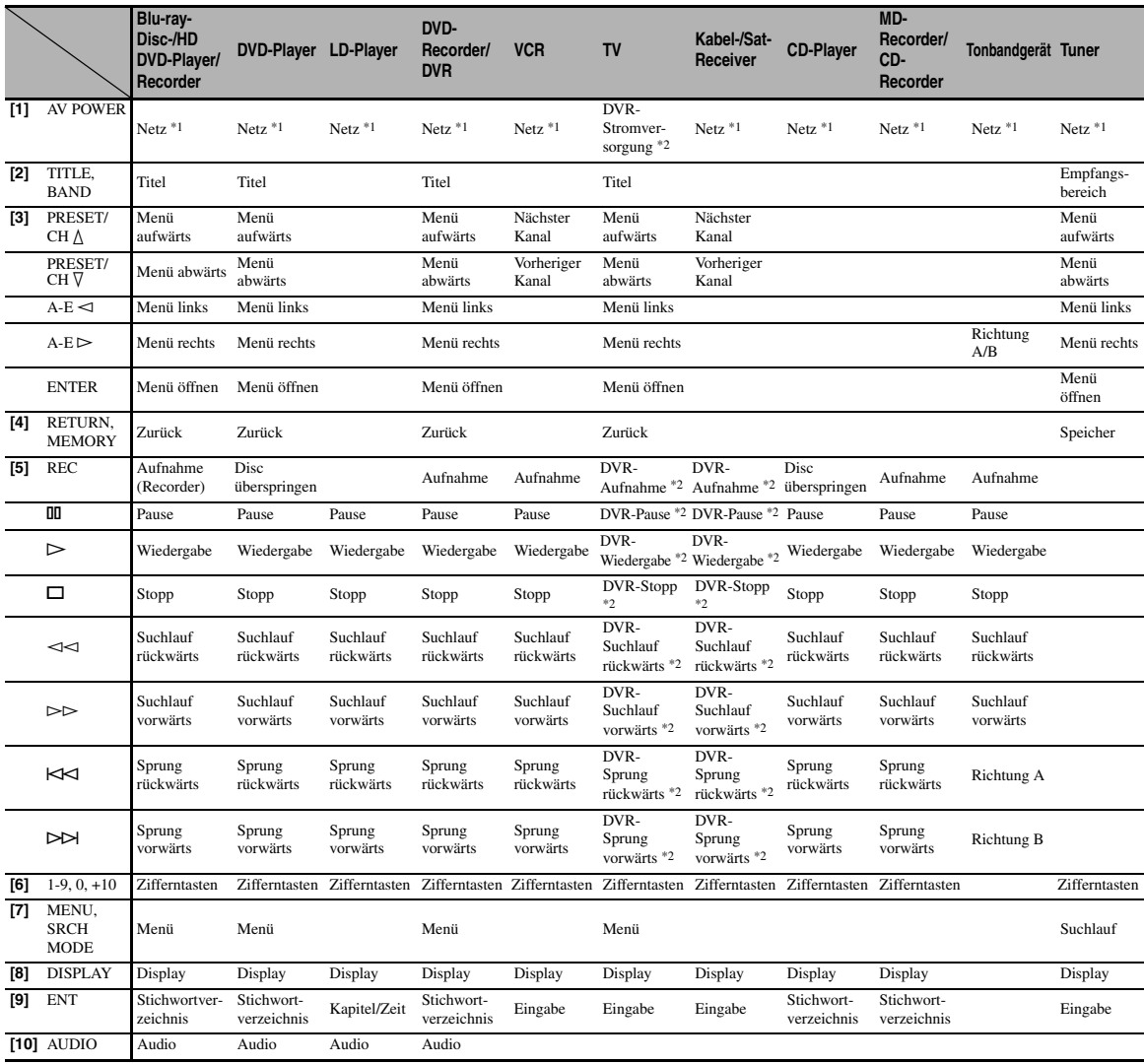

#### *Hinweise*

\*1 Diese Taste funktioniert nur, wenn die mitgelieferte Original-Fernbedienung der Komponente eine Netztaste aufweist.

\*2 Diese Tasten steuern Ihren Videorecorder (DVD-Recorder usw.) nur, wenn Sie den geeigneten Fernbedienungscode für DVR [\(Seite 99\)](#page-98-0) eingeben.

## ■ **Auswählen einer zu steuernden Komponente**

Sie können eine zu steuernde Komponente auswählen, die Sie unabhängig von der mit den Eingangswahltasten (3) gewählten Eingangsquelle steuern können.

## **Drücken Sie ⑤SELECT** < /> /  $\triangleright$  wiederholt, um **die gewünschte Komponente zu wählen.**

Der Name der zu steuernden Komponente erscheint im Displayfenster (4) der Fernbedienung.

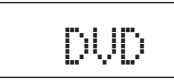

## ■ **Steuerung optionaler Komponenten (Optionsmodus)**

"OPTN1" und "OPTN2" sind Bedienungsbereiche für optionale Komponenten, die unabhängig der Eingangsquellen mit Fernbedienungsfunktionen programmiert werden kann. Diese Bereiche sind nützlich für Programmierungsbefehle, die nur als Teil einer Makrofunktion oder für Komponenten verwendet werden sollen, die keinen gültigen Fernbedienungscode aufweisen.

**Um den Optionsmodus zu wählen, drücken Sie wiederholt ⑤SELECT** < />  $\lhd$  /  $\lhd$ , bis "OPTN1" oder **"OPTN2" in dem Anzeigefenster (**4**) der Fernbedienung erscheint.**

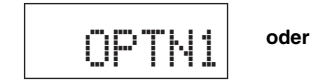

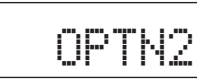

## *Hinweis*

Sie können für die optionalen Bereiche keinen Fernbedienungscode einstellen. [Siehe Seite 101](#page-100-0) zum Programmieren der innerhalb des

Komponentensteuerungsbereiches zu bedienenden Tasten.

## *Benutzeranpassung der Fernbedienung*

Verwenden Sie zur Benutzeranpassung der Fernbedienung deren Setupmodus.

## **1 Drücken Sie mit einen Kugelschreiber o.Ä.**  GSETUP **an der Fernbedienung.**

"SETUP" erscheint im Displayfenster der Fernbedienung.

## **2 Drücken Sie ⑨∧ / ▽ wiederholt, um den gewünschten Setupmodus zu wählen.**

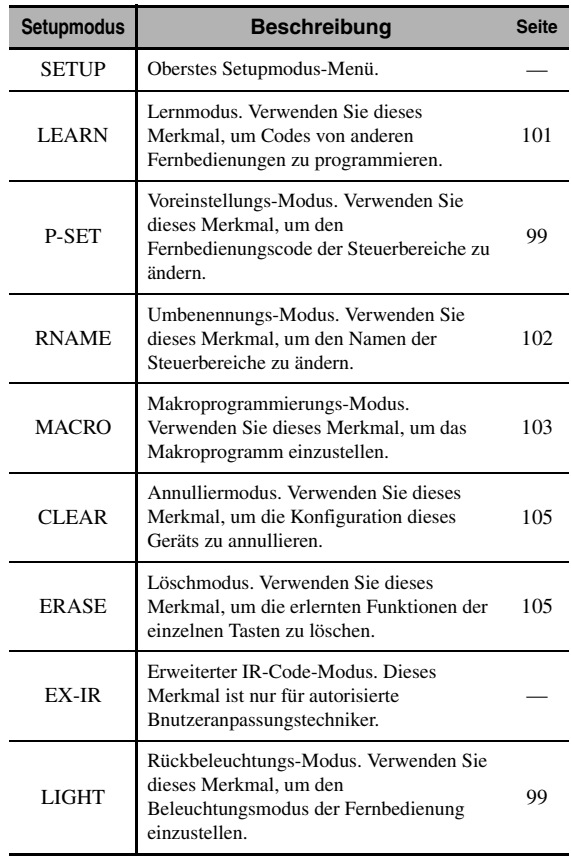

## **3 Nach der Konfiguration drücken Sie erneut**  GSETUP**, um das Setupmenü zu verlassen.**

#### *Hinweis*

Falls Sie nicht jede der Operationen innerhalb 30 Sekunden beenden, verlässt dieses Gerät den Setupmodus automatisch.

## <span id="page-98-1"></span>*Rückbeleuchtungs-Modus der Fernbedienung einstellen*

**1 Drücken Sie mit einen Kugelschreiber o.Ä.**  GSETUP **an der Fernbedienung.**

"SETUP" erscheint im Displayfenster (4) der Fernbedienung.

**2** Drücken Sie wiederholt  $\textcircled{a}$  /  $\triangledown$ , um "LIGHT" **zu wählen, und drücken Sie dann** 9ENTER**.** "LIGHT" und die gegenwärtige "LIGHT"-Einstellung erscheinen abwechselnd im

Displayfenster  $(Q)$ .

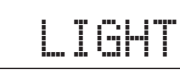

**3** Drücken Sie ⑨ / / ♡, um die gewünschten **Einstellung zu wählen, und drücken dann**  9ENTER**.**

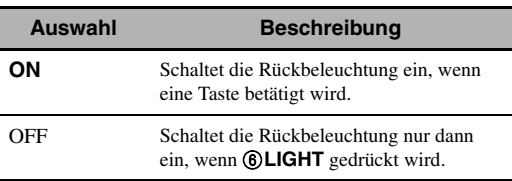

**4 Drücken Sie erneut** GSETUP**, um den Setupmodus zu verlassen.**

## <span id="page-98-0"></span>*Einstellung der Fernbedienungscodes*

Sie können andere Komponenten bedienen, indem Sie die entsprechenden Fernbedienungscodes einstellen. Die Codes können für jeden Eingangsbereich eingestellt werden. Für eine vollständige Liste der verfügbaren Fernbedienungscodes siehe "Liste der Fernbedienungscodes" im "Anhang" (gesondertes Heftchen).

Die folgende Tabelle zeigt die Vorgabekomponente (Bibliothek: Komponentenkategorie) und den Fernbedienungscode für jeden Steuerbereich.

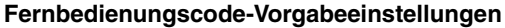

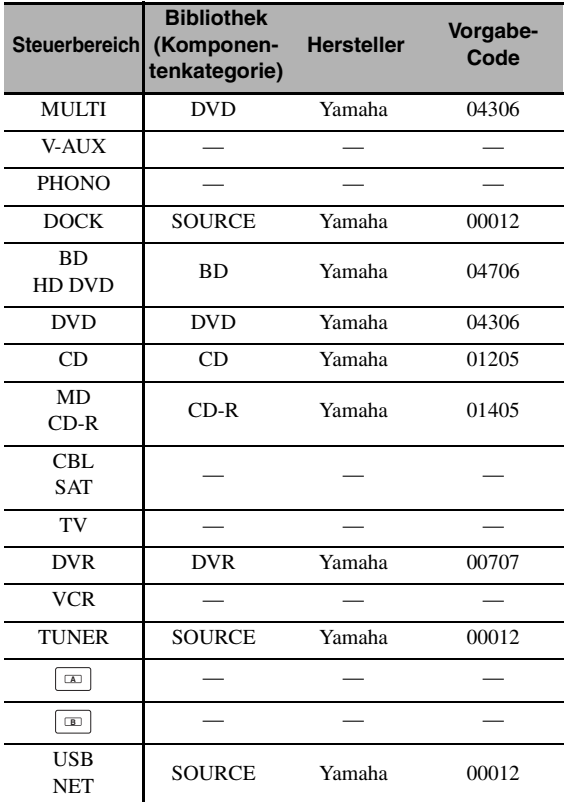

#### *Hinweis*

Sie können eventuell Ihre Yamaha-Komponente nicht bedienen, auch wenn der Yamaha-Fernbedienungscode anfänglich gemäß obiger Tabelle eingestellt ist.

In diesem Fall müssen Sie einen anderen Yamaha-Fernbedienungscode ausprobieren.

**1 Prüfen Sie den Fernbedienungscode Ihrer Komponente im voraus.**

Für eine vollständige Liste der verfügbaren Fernbedienungscodes siehe "Liste der Fernbedienungscodes" im "Anhang" (gesondertes Heftchen).

## **2 Stellen Sie den Betriebsmoduswähler an der Fernbedienung auf ®SOURCE.**

Zum Einstellen des Fernbedienungscodes für "TV" stellen Sie den Betriebsmoduswähler auf **@TV**.

## **3 Drücken Sie** GSETUP **mit einem Kugelschreiber o.Ä.**

"SETUP" erscheint im Displayfenster (4) der Fernbedienung.

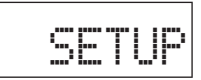

**4** Drücken Sie wiederholt ⑧△ / ∇, um "P-SET" **zu wählen, und drücken Sie dann** 9ENTER**.** Die Fernbedienung schaltet in den Speichermodus.

"P-SET" und der Name des gegenwärtig gewählten Steuerbereichs erscheinen abwechselnd im Displayfenster  $(Q)$ .

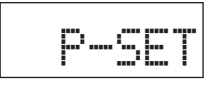

**5 Drücken Sie eine Eingangswahltaste (**3**) oder 5SELECT**  $\lhd$  /  $\rhd$  wiederholt, um den **Steuerbereich für die Benutzeranpassung zu wählen.**

Wenn Sie in Schritt 2 "TV" gewählt haben, lassen Sie diesen Schritt aus.

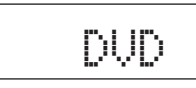

**6 Drücken Sie** 9ENTER**.**

Die gegenwärtige Code-Einstellung erscheint.

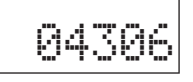

**7 Drücken Sie die Zifferntasten (**B**), um den fünfstelligen Fernbedienungscode für die zu verwendende Komponente einzugeben.**

## **8 Drücken Sie** 9ENTER**, um die Nummer einzustellen.**

"OK" erscheint im Displayfenster (4, wenn die Einstellung erfolgreich war.

"NG" erscheint im Displayfenster (4), wenn die Einstellung nicht erfolgreich war. In diesem Fall beginnen Sie nochmals ab Schritt 5.

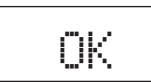

 $\geq 0$ 

Falls Sie mit der Code-Einstellung für einen anderen Steuerbereich fortfahren möchten, wiederholen Sie die Schritte 5 bis 8.

## 9 Drücken Sie erneut **@SETUP**, um das Setup-**Menü zu verlassen.**

## **10 Drücken Sie 2AV POWER** oder  $@{\triangleright}$ , um zu **prüfen, ob Sie die Komponente mit der Fernbedienung steuern können.**

#### $\frac{1}{2}$ %

- Falls die Komponente nicht reagiert und der Hersteller Ihrer Komponente mehr als einen Code angibt, versuchen Sie jeden dieser Codes, um den richtigen zu finden.
- Wenn Sie "00012" als Fernbedienungscode des gewählten Steuerbereichs einstellen, können Sie die gegenwärtig gewählte interne Quelle (DOCK oder USB/NET) bedienen.

#### *Hinweise*

- "ERROR" erscheint im Displayfenster (4) der Fernbedienung, wenn Sie eine Taste drücken, die in dem entsprechenden Schritt nicht aufgeführt ist, oder wenn Sie gleichzeitig mehr als eine Taste drücken.
- Die mitgelieferte Fernbedienung enthält nicht alle möglichen Codes für alle im Fachhandel erhältlichen Audio- und Video-Komponenten (einschließlich Yamaha-Komponenten). Falls die Bedienung mit keinem der Fernbedienungscodes möglich ist, programmieren Sie die neue Fernbedienungsfunktion unter Verwendung der Lernfunktion [\(Seite 101](#page-100-0)) oder verwenden Sie die mit der Komponente mitgelieferte Fernbedienung.
- Die mit der Lernfunktion programmierten Funktionen haben Vorrang über die Fernbedienungscode-Funktionen.

## <span id="page-100-0"></span>*Programmieren von Codes anderer Fernbedienungen*

Sie können Fernbedienungscodes von anderen Fernbedienungen programmieren. Verwenden Sie die Lernfunktion, wenn Sie Funktionen programmieren möchten, die nicht in den grundlegenden Operationen der Fernbedienungscodes enthalten sind, oder wenn der entsprechende Fernbedienungscode nicht zur Verfügung steht. Sie können die Funktionen anderer Fernbedienungen den in der folgenden Abbildung hervorgehobenen Tasten zuordnen. Die Tasten können unabhängig für jeden Steuerbereich programmiert werden.

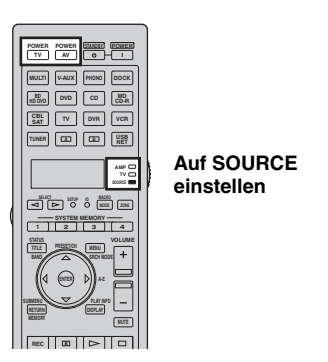

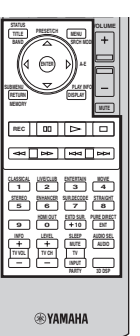

#### *Hinweise*

- Die Fernbedienung überträgt Infrarotstrahlung. Wenn die andere Fernbedienung ebenfalls Infrarotstrahlung verwendet, kann diese Fernbedienung die meisten deren Funktionen erlernen. Gewisse spezielle Signale oder extrem lange Übertragungen sind eventuell nicht programmierbar.
- In Abhängigkeit des gewählten Steuerbereichs und der zugeordneten Bibliothek können Sie den gewünschten Fernbedienungscode nicht programmieren, auch wenn Sie in der obigen Abbildung hervorgehobene Tasten wählen.
- **1 Stellen Sie den Betriebsmoduswähler auf @SOURCE** und drücken Sie dann eine **Eingangswahltaste (**3**), um den gewünschten Steuerbereich auszuwählen.**

Zum Programmieren des Fernbedienungscodes für "TV" stellen Sie den Betriebsmoduswähler auf F**TV**.

## *Hinweis*

Stellen Sie sicher, dass der Betriebsmoduswähler auf **@SOURCE** oder **@TV** gestellt ist. Wenn Sie den Betriebsmoduswähler auf **@AMP** stellen und einen Fernbedienungscode von einer anderen Fernbedienung programmieren, kann die programmierte Taste die Verstärkerfunktion dieses Geräts nicht bedienen.

**2 Drücken Sie** GSETUP **mit einem Kugelschreiber o.Ä.**

"SETUP" erscheint im Displayfenster ( $\mathbf{\hat{a}}$ ).

**3** Drücken Sie wiederholt **⑨△/∇, um "LEARN**" **zu wählen, und drücken Sie dann** 9ENTER**.**

**4 Ordnen Sie diese Fernbedienung in einem Abstand von etwa 5 bis 10 cm von der anderen Fernbedienung auf einer ebenen Unterlage an, sodass die Infrarotsender aufeinander gerichtet sind, und drücken Sie**  dann **9ENTER**.

"L-KEY" erscheint im Displayfenster (4).

#### **Andere Fernbedienung**

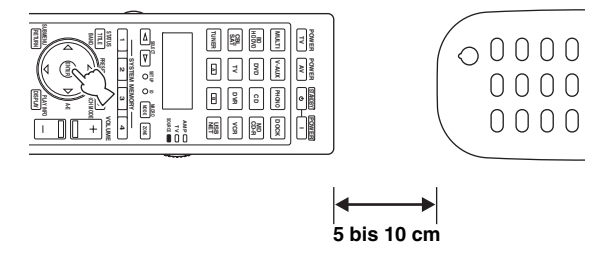

**5 Drücken Sie die Taste, für die Sie eine neue Funktion programmieren möchten.**

"START" erscheint im Displayfenster  $(Q)$ ).

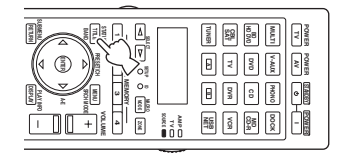

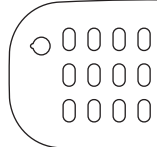

**6 Halten Sie die zu programmierende Taste der**  anderen Fernbedienung gedrückt, bis "OK" **im Displayfenster (**4**) erscheint.**

"NG" erscheint im Displayfenster (4), wenn der Lernvorgang nicht erfolgreich war. In diesem Fall beginnen Sie nochmals ab Schritt 4.

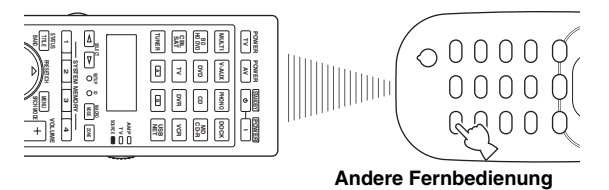

OK

 $\geq 0$ 

Falls Sie eine andere Funktion programmieren möchten, wiederholen Sie die Schritte 4 bis 6.

## **7** Drücken Sie erneut **@SETUP**, um das Setup-**Menü zu verlassen.**

#### *Hinweise*

- "ERROR" erscheint im Displayfenster (4) der Fernbedienung, wenn Sie eine Taste drücken, die in dem entsprechenden Schritt nicht aufgeführt ist, oder wenn Sie gleichzeitig mehr als eine Taste drücken.
- Diese Fernbedienung kann etwa 200 Funktionen erlernen. Abhängig von den erlernten Signalen, kann jedoch "FULL" auf dem Display erscheinen, bevor Sie 200 Funktionen programmiert haben. In diesem Fall löschen Sie nicht erforderliche programmierte Funktionen, um Platz für weitere Lernvorgänge zu machen [\(Seite 105](#page-104-0)).
- Der Lernvorgang ist in den folgenden Fällen eventuell nicht möglich:
	- Die Batterien in der Fernbedienung dieses Gerät oder der anderen Komponenten sind schwach.
	- Die Fernbedienung ist direktem Sonnenlicht ausgesetzt.
	- Die zu programmierende Funktion ist eine Fortsetzung oder ungewöhnlich.

## <span id="page-101-0"></span>*Ändern von Quellennamen im Displayfenster*

Sie können den Namen des Steuerbereichs (Eingangsquelle) ändern, der im Displayfenster (4) der Fernbedienung angezeigt wird.

- **1 Stellen Sie den Betriebsmoduswähler auf @SOURCE** und drücken Sie dann eine **Eingangswahltaste (**3**), um den gewünschten Steuerbereich auszuwählen.**
- **2 Drücken Sie** GSETUP **mit einem Kugelschreiber o.Ä.** "SETUP" erscheint im Displayfenster.
- **3 Drücken Sie wiederholt**  $\textcircled{a}$  **/**  $\triangledown$ **, um "RNAME" zu wählen, und drücken Sie dann**  9ENTER**.**
- **Drücken Sie wiederholt <sup><b>⑨△/** ▽, um den zu</sup> **bearbeitenden 3- oder 5-buchstabigen Namen zu wählen, und drücken Sie dann**  9ENTER**.**

Jeder Steuerbereich hat einen 3- und 5-buchstabigen Namen. Sie können den 3- und 5-buchstabigen Namen unabhängig umbenennen.

**3-buchstabiger Name 5-buchstabiger Name**

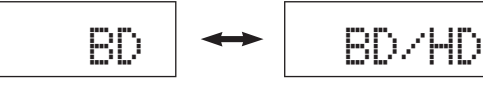

#### **5 Bearbeiten Sie den Namen des Steuerbereichs.**

Um den Cursor zu der zu bearbeitenden Stelle zu bewegen, drücken Sie  $\circledA$  /  $\triangleright$ .

Um ein Zeichen zu wählen, drücken Sie  $\mathcal{D} \wedge / \nabla$ .

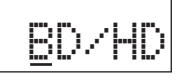

#### $\geq 0$

Drücken Sie  $\mathcal{D}\Lambda$ , um das Zeichen in der folgenden Reihenfolge zu ändern, bzw.  $\textcircled{9}\nabla$  in der umgekehrten Reihenfolge: A bis Z, a bis z, 0 bis 9, Leerstelle, Symbole  $(-, +, /, :)$ .

## **6 Drücken Sie** 9ENTER**, um den neuen Namen einzustellen.**

"OK" erscheint im Displayfenster (4) der Fernbedienung, wenn die Umbenennung erfolgreich war.

 $\geq 0$ 

Wenn Sie einen anderen Steuerbereich umbenennen möchten, drücken Sie die Eingangswahltaste (3) oder  $5$ **SELECT**  $\lhd$  /  $\lhd$  wiederholt, um den gewünschten Steuerbereich auszuwählen, und drücken Sie dann 9**ENTER**; führen Sie anschließend die Schritte 4 bis 6 aus.

## **7** Drücken Sie erneut @SETUP, um das Setup-**Menü zu verlassen.**

#### *Hinweis*

"ERROR" erscheint im Displayfenster (4) der Fernbedienung, wenn Sie eine Taste drücken, die in dem entsprechenden Schritt nicht aufgeführt ist, oder wenn Sie gleichzeitig mehr als eine Taste drücken.

# <span id="page-102-0"></span>*Makroprogrammier-Funktionen*

Die Makroprogrammier-Funktion ermöglicht die Durchführung einer Reihe von Bedienungsvorgängen mit einem einzigen Tastendruck. Falls Sie zum Beispiel eine CD wiedergeben möchten, müssten Sie normalerweise die Komponenten einschalten, den CD-Eingang wählen und die Wiedergabetaste drücken, um mit der Wiedergabe zu beginnen. Die Makroprogrammier-Funktion gestattet Ihnen die Durchführung all dieser Bedienungsschritte durch einfaches Drücken der CD-Makrotaste. Die nachfolgend als Makrotasten aufgeführten Tasten wurden werksseitig mit Makroprogrammen versehen. Sie können aber auch Ihre eigenen Makros programmieren [\(Seite 104\)](#page-103-0).

## ■ **Aufrufen von Makroprogrammen**

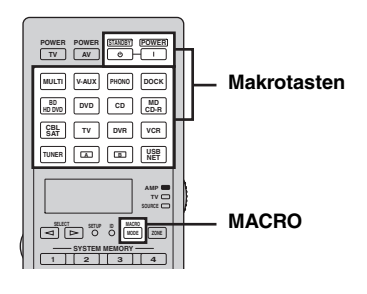

**1** Drücken Sie ®MACRO an der **Fernbedienung.**

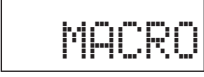

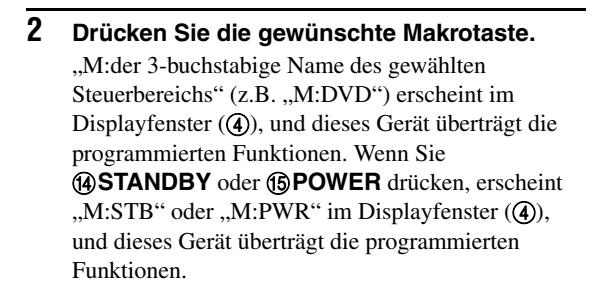

## **3 Drücken Sie** HMACRO **erneut, um den Makro-Betriebsmodus zu verlassen.**

## *Hinweise*

- Während die Fernbedienung ein Makro-Programm ausführt (die Übertragungsanzeige blinkt), nimmt sie keine andere Bedienung an.
- Richten Sie die Fernbedienung weiterhin auf die mit dem Makro bedienten Komponente, bis die Makrooperation beendet ist.
- Falls Sie nicht jede der Operationen innerhalb 30 Sekunden beenden, verlässt dieses Gerät den Makro-Betriebsmodus automatisch.

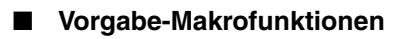

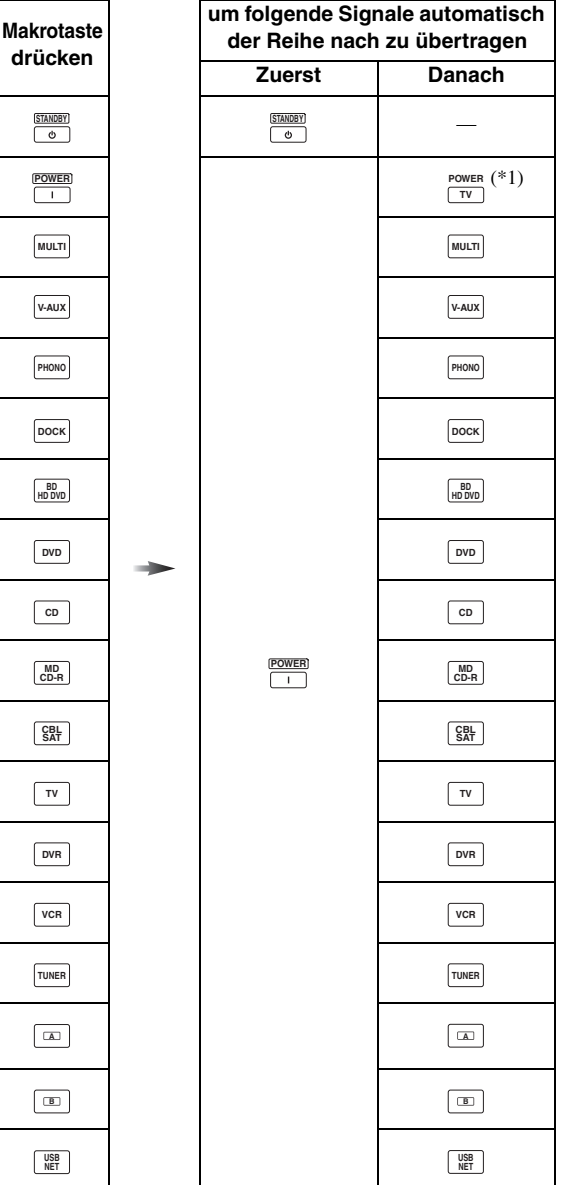

\*1 Stellen Sie den Fernbedienungscode für den Ferneseher im voraus ein ([Seite 99\)](#page-98-0).

## <span id="page-103-0"></span>**Programmieren von Makro-Bedienungsvorgängen**

Sie können Ihre eigenen Makros programmieren, um mehrere aufeinander folgende Fernbedienungsbefehle durch Drücken einer einzigen Taste zu übertragen. Sie müssen vor dem Programmieren eines Makros die notwendigen Fernbedienungscodes einstellen oder Lernvorgänge ausführen.

## *Hinweise*

- Das Vorgabemakro wird nicht gelöscht, wenn Sie ein neues Makro für eine Taste programmieren. Das Vorgabemakro kann wieder verwendet werden, wenn das programmierte Makro gelöscht wird.
- Es ist nicht möglich, einem Vorgabemakro ein neues Signal (Makroschritt) hinzuzufügen. Durch die Programmierung eines Makros werden alle Makroinhalte geändert.
- Wir raten davon ab, kontinuierliche Operationen (z.B. Lautstärkeregelung) in ein Makro zu programmieren.

## **1 Drücken Sie** GSETUP **mit einem Kugelschreiber o.Ä.**

"SETUP" erscheint im Displayfenster ( $\mathbf{\hat{a}}$ ).

**2 Drücken Sie wiederholt**  $\textcircled{a}$  **/**  $\triangledown$ **, um "MACRO" zu wählen, und drücken Sie dann**  9ENTER**.**

## **3 Drücken Sie die gewünschte Makrotaste, der Sie das Makroprogramm zuordnen möchten, und drücken Sie dann** 9ENTER**.**

"M:der 3-buchstabige Name des gewählten Steuerbereichs" (z.B. "M:DVD") und der Name des gegenwärtig gewählten Steuerbereichs erscheinen abwechselnd im Displayfenster (4).

Wenn Sie **(4) STANDBY** oder **(5) POWER** drücken, erscheinen "M:STB" oder "M:PWR" und der Name des gegenwärtig gewählten Steuerbereichs abwechselnd im Displayfenster (4).

## **4 Drücken Sie die Tasten für die in die Makrooperation einzuschließenden Funktionen der Reihe nach.**

#### **Beispiel**

Eingangsquelle auf DVD stellen → DVD-Player einschalten → Videomonitor einschalten

Schritt 1 ("MCR1"): Drücken Sie DVD Schritt 2 ("MCR2"): Drücken Sie AV POWER. Schritt 3 ("MCR3"): Drücken Sie TV POWER.

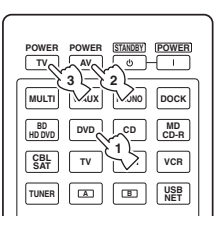

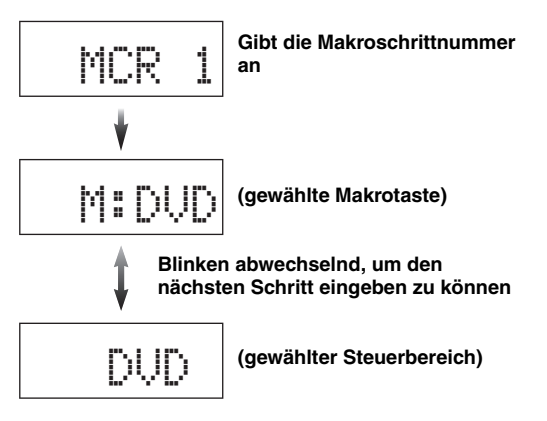

## *Hinweise*

- Um den gewählten Eingangsbereich zu ändern, drücken Sie **5**SELECT < 1/  $\triangleright$ . Während durch Drücken der Eingangswahltasten ein Makroschritt programmiert wird, ändert  $6$ **SELECT**  $\lhd$  /  $\rhd$  lediglich den gewählten Eingangsbereich.
- Die Position des Betriebsmoduswählers (AMP/TV/ SOURCE) wirkt sich auf die zugeordnete Funktion aus. Wenn der Betriebsmoduswähler auf **@AMP** oder **@TV** steht, stehen die Eingangswahltasten nicht zur Verfügung.

## **5** Drücken Sie **MACRO**, um das Programm **zu bestätigen.**

Sie können bis zu 10 Schritte (10 Funktionen) einstellen. Nachdem Sie 10 Schritte eingestellt haben, erscheint "FULL" und die Fernbedienung verlässt automatisch den Makroprogrammier-Modus.

## **6** Drücken Sie erneut @SETUP, um das Setup-**Menü zu verlassen.**

#### *Hinweis*

"ERROR" erscheint im Displayfenster (4), wenn Sie gleichzeitig mehrere Tasten drücken.

## <span id="page-104-0"></span>*Löschen von Konfigurationen*

Sie können alle in jedem.Funktionssatz vorgenommenen Änderungen löschen, wie zum Beispiel die erlernten Funktionen, die Makros, die umbenannten Steuerbereiche und die eingestellte Fernbedienungskennung.

## ■ **Löschen von Funktionssätzen**

**1 Drücken Sie** GSETUP **mit einem Kugelschreiber o.Ä.**

"SETUP" erscheint im Displayfenster ( $\mathbf{\widehat{a}}$ ).

- **2 Drücken Sie wiederholt**  $\textcircled{a}$  **/**  $\textvee$ **, um "CLEAR" zu wählen, und drücken Sie dann** 9ENTER**.**
- **3 Drücken Sie ⑨∧ /**  $∇$  **wiederholt, um den gewünschten Löschmodus zu wählen.**

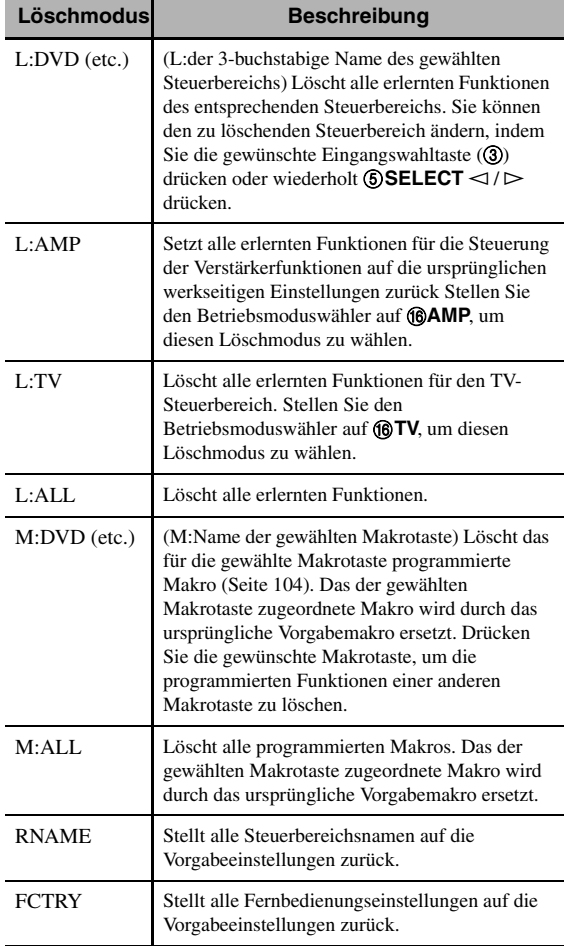

## **4 Halten Sie** 9ENTER **etwa 3 Sekunden lang gedrückt.**

Wenn der Löschvorgang erfolgreich war, erscheint "OK" im Displayfenster (4).

## *Hinweise*

- "NG" erscheint im Displayfenster (4), wenn der Löschvorgang nicht erfolgreich war.
- "ERROR" erscheint im Displayfenster  $(Q)$ ), wenn Sie eine Taste drücken, die in dem entsprechenden Schritt nicht aufgeführt ist, oder wenn Sie gleichzeitig mehr als eine Taste drücken.
- **5 Drücken Sie erneut** GSETUP**, um den Setupmodus zu verlassen.**
- <span id="page-104-1"></span>■ **Löschen einer erlernten Funktion**
- **1 Drücken Sie** GSETUP **mit einem Kugelschreiber o.Ä.** "SETUP" erscheint im Displayfenster (4).
- **2 Drücken Sie wiederholt**  $\textcircled{a} \wedge / \nabla$ **, um "ERASE" zu wählen, und drücken Sie dann** 9ENTER**.**

## **3 Stellen Sie den Betriebsmoduswähler auf @SOURCE** und drücken Sie dann eine **Eingangswahltaste (**3**).**

Zum Löschen einer im AMP- oder TV-Steuerbereich erlernten Funktion, stellen Sie den Betriebsmoduswähler auf **@AMP** oder **@TV**.

## **4 Drücken Sie** 9ENTER**.**

"E–KEY" erscheint im Displayfenster (4).

## **5 Halten Sie die zu löschende Taste etwa 3 Sekunden lang gedrückt.**

Wenn der Löschvorgang erfolgreich war, erscheint "OK" im Displayfenster (4).

#### $\leq$

- Falls Sie eine weitere Funktion löschen möchten, wiederholen Sie die Schritte 3 bis 5.
- Nach dem Lösschen einer erlernten kehrt die Taste auf die Werkseinstellung zurück (bzw. die Herstellereinstellung, wenn Sie Herstellercodes eingestellt haben).

## **6** Drücken Sie erneut @SETUP, um das Setup-**Menü zu verlassen.**

## *Hinweise*

- "NG" erscheint im Displayfenster (4) der Fernbedienung, wenn die Löschung nicht erfolgreich war.
- "ERROR" erscheint im Displayfenster (4), wenn Sie gleichzeitig mehrere Tasten drücken.

## *Vereinfachte Fernbedienung*

Sie können die mitgelieferte vereinfachte Fernbedienung für eine grundlegende Bedienung dieses Geräts benutzen.

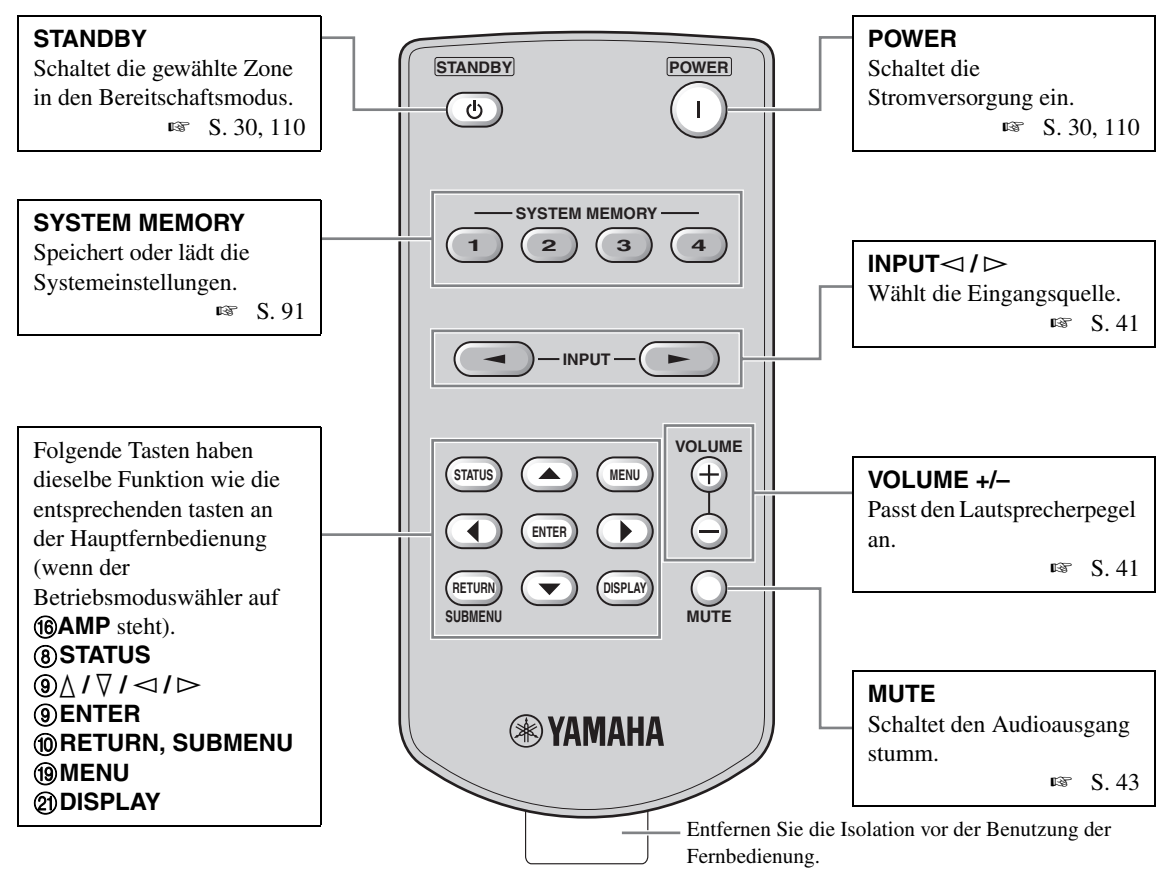

## ■ Steuerungszone der vereinfachten **Fernbedienung einstellen**

Verwenden Sie dieses Merkmal, um die Steuerungszone [\(Seite 110\)](#page-109-2) und Kennung ([Seite](#page-113-1) 114) der vereinfachten Fernbedienung einzustellen.

## **Einstellen der Fernbedienungskennung**

- ID1: Halten Sie  $\lhd$  (Linkscursor) und 1 3 Sekunden lang gedrückt.
- ID2: Halten Sie  $\lhd$  (Linkscursor) und 2 3 Sekunden lang gedrückt.

#### **Steuerungszone einstellen**

- Hauptzone: Halten Sie  $\triangleright$  (Rechtscursor) und 1 3 Sekunden lang gedrückt.
- Zone 2: Halten Sie  $\triangleright$  (Rechtscursor) und 2 3 Sekunden lang gedrückt.
- Zone 3: Halten Sie  $\triangleright$  (Rechtscursor) und 3 3 Sekunden lang gedrückt.
- Zone 4: Halten Sie  $\triangleright$  (Rechtscursor) und 4 3 Sekunden lang gedrückt.

#### ■ **Auswechseln der Batterien der vereinfachten Fernbedienung**

Wechseln Sie die Batterien, wenn die Reichweite der vereinfachten Fernbedienung abnimmt.

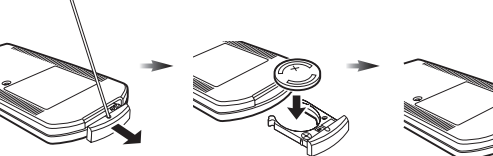

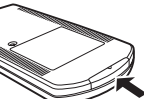

**Öffnen Sie die Abdeckung mit einer Heftklammer o.Ä.**

**Tauschen Sie die Batterie gegen eine neue Batterie des Typs CR2025 aus.**

**Schließen Sie die Abdeckung.**

## *Hinweise*

- Setzen Sie die Batterie entsprechend der bezeichneten Polarität (+ und –) ein.
- Falls eine Batterie ausläuft, diese sofort aus der vereinfachten Fernbedienung herausnehmen, um eine Explosion oder Säureaustritt zu vermeiden.
- Falls eine Batterie auslaufen sollte, entsorgen Sie diese unverzüglich. Vermeiden Sie eine Berührung des ausgelaufenen Materials, und lassen Sie dieses nicht in Kontakt mit Ihrer Kleidung kommen.
- Reinigen Sie das Batteriefach gründlich, bevor Sie eine neue Batterie einsetzen.
- Entsorgen Sie Batterien sachgemäß.

# **Verwendung der Mehrzonen-Konfiguration**

Dieses Gerät ermöglicht Ihnen das Konfigurieren einer Audioanlage für mehrere Zonen. Die Mehrzonen-Konfiguration gestattet Ihnen die Einstellung dieses Gerätes für die Reproduktion separater Eingangsquellen in der Hauptzone, in einer zweiten Zone (Zone 2), einer dritten Zone (Zone 3) und einer vierten Zone (Zone 4). Sie können dieses Gerät von der zweiten, dritten oder vierten Zone aus steuern, indem Sie die mitgelieferte Fernbedienung verwenden.

## *Anschluss der Zone 2-, Zone 3- und Zone 4-Komponenten*

Sie benötigen die folgende zusätzliche Ausrüstung, um die Mehrzonen-Funktionen dieses Gerätes verwenden zu können:

- Einen Infrarot-Empfänger in Zone 2, Zone 3 und/oder Zone 4.
- Einen Infrarotsender in der Hauptzone. Dieser Sender überträgt die Infrarotsignale von der in Zone 2, Zone 3 und/ oder Zone 4 befindlichen Fernbedienung zur Hauptzone (z.B. an einen CD-Player oder DVD-Player).
- Einen Verstärker und Lautsprecher in Zone 2, Zone 3 und/oder Zone 4.
- Ein Videomonitor für den zweiten Raum.

#### $\leq \circ$

Da es verschiedene Möglichkeiten gibt, dieses Gerät in einer Mehrzonen-Konfiguration anzuschließen und zu verwenden, empfehlen wir, dass Sie sich an Ihren autorisierten Yamaha Fachhändler oder Kundendienst wenden, um die Mehrzonen-Anschlüsse entsprechend Ihren Anforderungen auszuführen.

#### ■ **Verwendung von externen Verstärkern**

Schließen Sie die externen Verstärker in Zone 2 und Zone 3 mit Analogkabeln an die ZONE OUT (ZONE 2/ZONE 3)- Buchsen an, und schließen Sie den externen Verstärker in Zone 4 mit einem Lichtleiter-Digital-Audiokabel an die OPTICAL (ZONE 4)-Buchse an.

#### $\sim$

Sie können den externen Verstärker (mit Lautstärkeregelung) in Zone 4 ebenfalls mit einem Audiokabel an die analoge ZONE 4 OUT-Buchse anschließen.

Nur analoge Signale werden an die Zonen 2, 3 und 4 (analoge ZONE 4 OUT-Buchse) geleitet. Eine in diesen Zonen wiederzugebende Quelle muss an den analogen AUDIO IN-Buchsen dieses Geräts angeschlossen sein.

#### <sub>a\</sub><br>≥'®′≤

Wenn dieses Gerät sich im Party-Modus befindet [\(Seite](#page-111-0) 112), werden an den HDMI IN- oder DIGITAL INPUT-Buchsen eingespeiste Audiosignale an den ZONE OUT (ZONE 2/ZONE 3)- und OPTICAL (ZONE 4)-Buchsen ausgegeben.

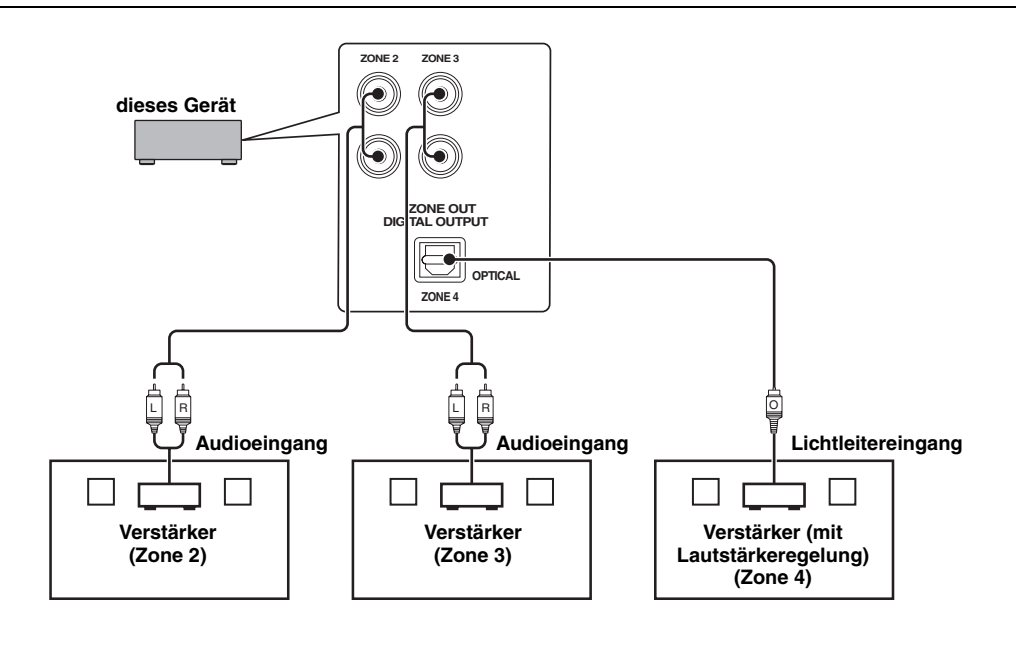

#### *Hinweise*

- Um unerwartete Geräusche zu vermeiden, DARF die Zone 2/Zone 3-Funktion bei DTS-kodierten CDs NICHT verwendet werden.
- Stellen Sie die Zone 2- und/oder Zone 3-Lautstärke mit dem Verstärker in der jeweiligen Zone ein, wenn "Lautst.Zone2" oder Lautst.Zone3" auf "Fest" eingestellt ist ([Seite 86\)](#page-85-0).

## ■ **Verwendung der internen Verstärker dieses Geräts**

#### **Wichtiger Sicherheitshinweis**

Die Lautsprecherklemmen an diesem Verstärker dürfen nicht an eine passive Lautsprecher-Schaltbox oder mehr als einen Lautsprecher pro Kanal angeschlossen werden.

Durch Anschließen an eine Schaltbox für passive Lautsprecher oder mehr als einen Lautsprecher pro Kanal kann eine anormal niedrige Impedanz verursachen, die zu Schäden am Verstärker führen kann. Siehe vorliegende Bedienungsanleitung für eine korrekte Anwendung.

Die Angaben zur minimalen Impedanz für alle Kanäle müssen immer beachtet werden. Diese Information finden Sie an der Rückseite Ihres Verstärkers.

#### **Wenn Sie einen der internen Verstärker (SP1 oder SP2) dieses Geräts verwenden möchten**

Verbinden Sie die Zone 2- oder Zone 3-Lautsprecher direkt mit den SP1- oder SP2-Lautsprecherklemmen.

#### **Wenn Sie beide internen Verstärker (SP1 oder SP2) dieses Geräts verwenden möchten**

Verbinden Sie die Zone 2- und Zone 3-Lautsprecher direkt mit den SP1- und SP2-Lautsprecherklemmen.

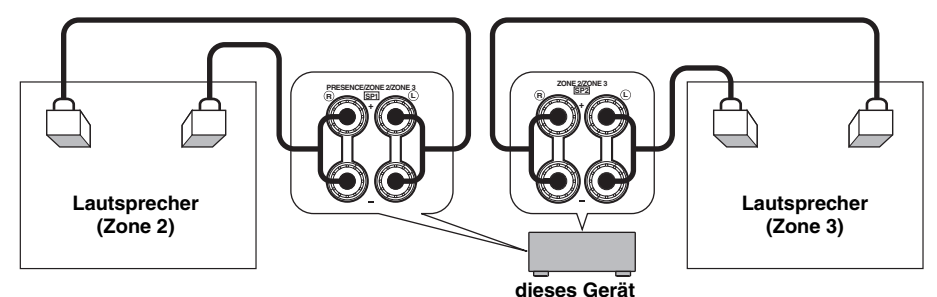

## ■ **Anschließen von Zonen-Videomonitoren**

Schließen Sie den (die) Videomonitor(e) in Zone 2, Zone 3 und/oder Zone 4 an die ZONE VIDEO- und/oder COMPONENT VIDEO (MONITOR OUT/ZONE OUT)-Buchsen an. Wenn Sie mehrere Zonen-Videomonitore and diese Buchsen anschließen, geben die Monitore gleichzeitig dieselbe Quelle wieder.

#### $\geq 0$

Zum Zuordnen der COMPONENT VIDEO (MONITOR OUT/ZONE OUT)-Buchsen an die Hauptzone oder an eine andere Zone, konfigurieren Sie die Einstellung "Kompon.-Zuweis." ([Seite 85\)](#page-84-1).

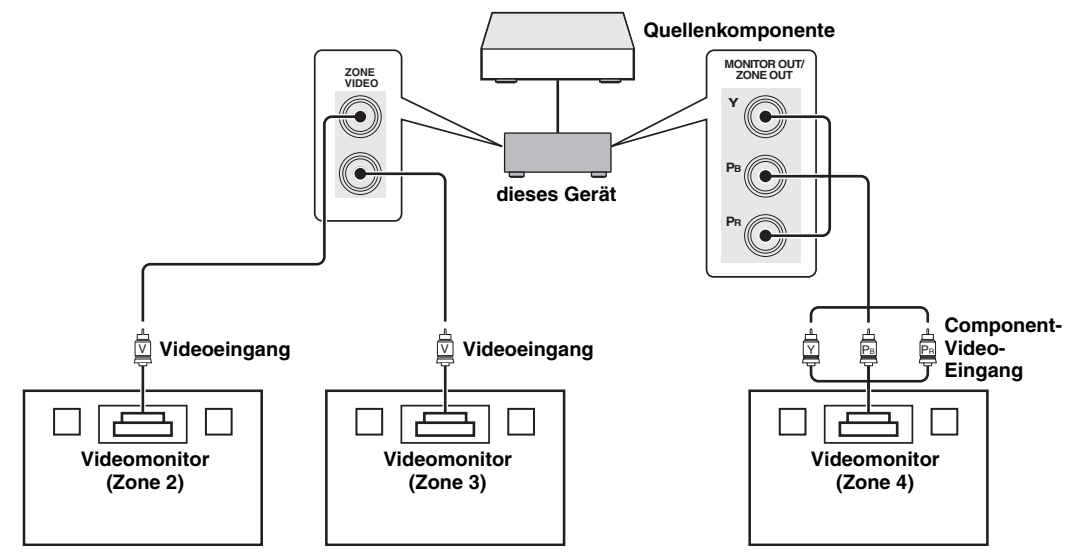
#### ■ **Verwenden der REMOTE IN/OUT-Buchsen für Mehrzonen-Komponenten**

Dieses Gerät verfügt über zwei REMOTE IN- und REMOTE OUT-Buchsen. Sie können diese Buchsen benutzen, um dieses Gerät und andere Komponenten aus Zone 2, 3 oder 4 zu steuern. Das folgende Diagramm zeigt ein Anschlussbeispiel.

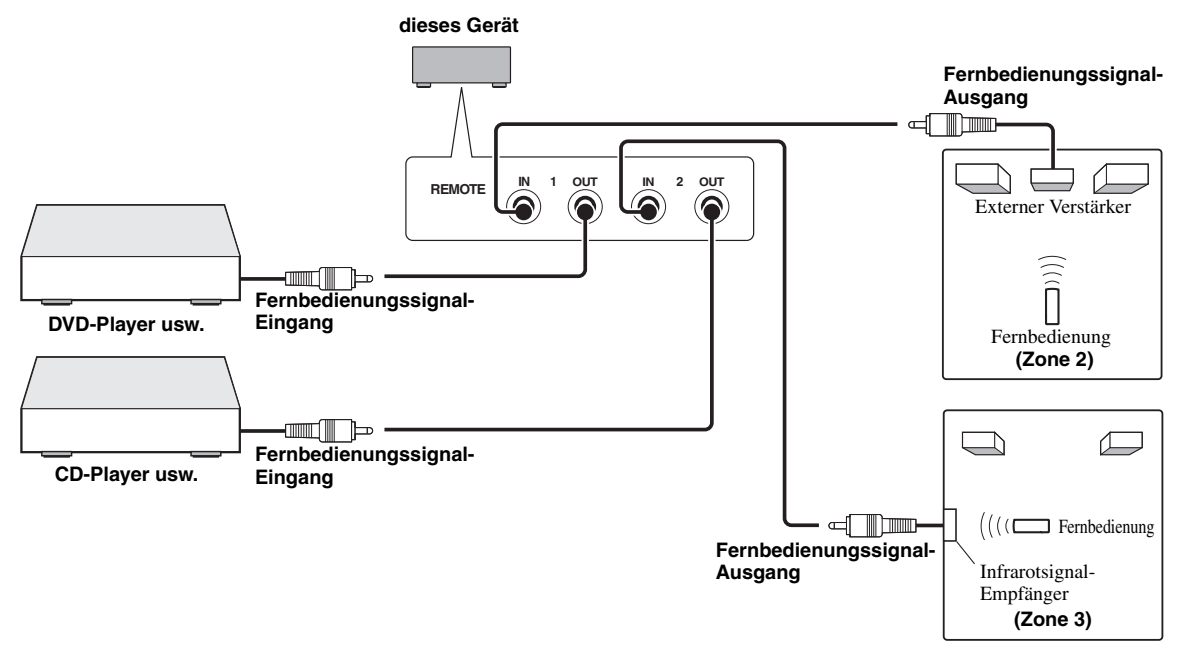

 $\leq \circ$ 

Manche Yamaha-Modelle können direkt an die REMOTE-Buchsen dieses Geräts angeschlossen werden. Wenn Sie solche Geräte besitzen, benötigen Sie eventuell keinen Infrarotsender. Bis zu 6 Yamaha Komponenten können wie folgt dargestellt angeschlossen werden.

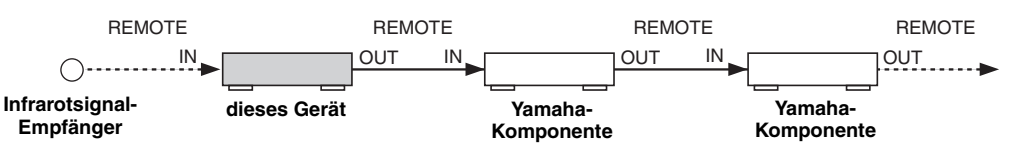

#### ■ **Verwendung der TRIGGER OUT-Buchsen für Mehrzonen-Komponenten**

Dieses Gerät verfügt über zwei TRIGGER OUT-Buchsen. Sie können die Komponente ein- und ausschalten, die der Eingangsquellenwahl der gewünschten Zone entspricht, oder die gewünschte Zone ein- und ausschalten, indem Sie die "Trigger-Ausgang"-Einstellungen konfigurieren ([Seite 89](#page-88-0)).

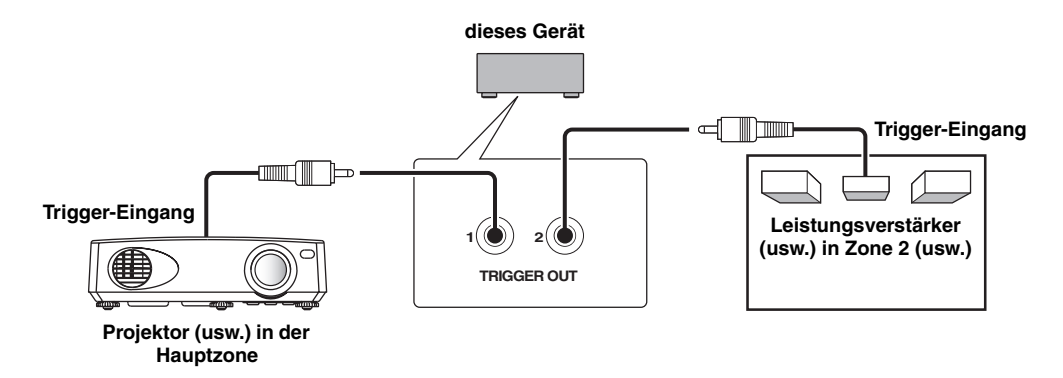

Nach Abschluss der Anschlüsse schalten Sie dieses Gerät ein und stellen Sie Lautsprecherklemmen-Zuordnungen mit "Zone Lsp. Zuweis." ein ([Seite 85\)](#page-84-0).

### <span id="page-109-1"></span>*Bedienen von Zone 2, Zone 3 oder Zone 4*

Sie können die zu bedienende Zone mit den Bedienelementen der Frontblende oder der Fernbedienung auswählen.

#### *Hinweis*

Wenn Zone 4 eingeschaltet ist, wird kein Signal an die DVR OUT-, VCR OUT- und MD/CD-R OUT-Buchsen ausgegeben.

#### ■ **Grundlegende Bedienungsvorgänge**

**Frontblende, Bedienungsvorgänge**

**1 Press**  $\mathbb{Q}$ **ZONE 2,**  $\mathbb{Q}$ **ZONE 3 oder** LZONE 4 **auf der Frontblende zum Einoder Ausschalten jede Zone.**

#### **2** Drücken Sie wiederholt **QZONE** CONTROLS **auf der Frontblende, um die zu steuernde Zone zu wählen.**

Mit jedem Druck auf **QZONE CONTROLS** ändert die Anzeige des Frontblende-Displays wie folgt, wobei die Anzeige der jeweils gegenwärtig angewählten Zone etwa 10 Sekunden lang blinkt. Wenn die Hauptzone ausgewählt ist, blinkt allerdings keine Anzeige.

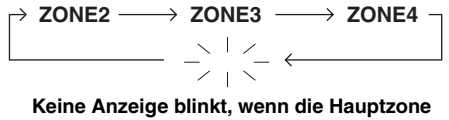

**ausgewählt ist** *Hinweis*

#### **ZONE2**

Steuert die Verstärker- oder Tunerfunktionen von Zone 2.

#### **ZONE3**

Steuert die Verstärker- oder Tunerfunktionen von Zone 3.

#### **ZONE4**

Steuert die Verstärker- und Tunerfunktionen von Zone 4.

#### yk.

Sie müssen diesen Schritt innerhalb von 10 Sekunden beenden, nachdem die ausgewählte Zone auf dem Frontblende-Display zu blinken beginnt. Anderenfalls wird der neu ausgewählte Zonenmodus automatisch abgebrochen.

#### **3 Führen Sie die gewünschte Bedienung in der gewählten Zone aus ([Seite 110](#page-109-0)).**

ay.

Zum Ausschalten der gewünschten Zone drücken Sie L**ZONE2**, L**ZONE3** oder L**ZONE4** erneut.

#### <span id="page-109-2"></span>**Bedienungsvorgänge auf der Fernbedienung**

#### **1** Drücken Sie wiederholt **@ZONE**, um die zu **steuernde Zone zu wählen.**

"MAIN"-, "ZONE 2"-, oder "ZONE3"- oder "ZONE4"-Anzeige erscheint im Displayfenster (@) der Fernbedienung.

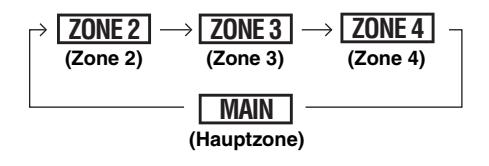

#### **2 Drücken Sie** EPOWER**, um die gewählte Zone einzuschalten.**

**3 Führen Sie die gewünschte Bedienung in der gewählten Zone aus [\(Seite 110](#page-109-0)).**

 $\geq 0$ 

Um die gewünschte Zone auszuschalten, drücken Sie **@STANDBY.** 

<span id="page-109-0"></span>■ Auswählen der Eingangsquelle von **Zone 2, Zone 3 oder Zone 4**

#### **Drehen Sie den** IINPUT**-Wahlschalter (oder**  stellen Sie den Betriebsmoduswähler auf **@AMP und drücken dann eine Eingangswahltaste (**3**)).**

- Wählen Sie "DOCK" als Eingangsquelle, um die iPod-Merkmale ([Seite 57\)](#page-56-0) oder Bluetooth-Merkmale [\(Seite 55\)](#page-54-0) in der gewählten Zone zu verwenden.
- Wählen Sie "USB/NET" als Eingangsquelle, um die USB-Merkmale [\(Seite 60](#page-59-0)) oder Netzwerk-Merkmale [\(Seite 60\)](#page-59-0) in der gewählten Zone zu verwenden.

Die Eingangsquellen werden für alle Zonen gemeinsam verwendet.

#### ■ **Einstellen der Lautstärke von Zone 2 oder Zone 3**

#### **Drehen Sie** MVOLUME **(oder drücken Sie**  JVOLUME +/–**).**

 $\geq 0$ 

Drücken Sie L**MUTE** auf der Fernbedienung, um die Tonausgabe für die gewählte Zone stumm zu schalten.

#### *Hinweise*

- Wenn Sie die externen Verstärker in Zone 2 oder Zone 3 verwenden, kann @ VOLUME +/- nur verwendet werden, wenn "Lautst.Zone2" oder "Lautst.Zone3" auf "Variabel" eingestellt ist ([Seite 86\)](#page-85-0).
- Der Lautstärkepegel von Zone 4 kann nicht mit den Bedienelementen dieses Geräts geregelt werden. Nehmen Sie die Einstellung über die Bedienelemente der Komponente in Zone 4 vor.

■ **Einstellen der Balance der vorderen Lautsprecher in Zone 2 oder Zone 3**

**Drücken Sie wiederholt** DTONE CONTROL**, um "BALANCE" zu wählen, und drehen sie den**  JPROGRAM**-Wahlschalter zur Einstellung.**

■ **Einstellen der Klangqualität von Zone 2 oder Zone 3**

#### *Hinweis*

Die Balance der vorderen Lautsprecher in Zone 4 kann nicht mit den Bedienelementen dieses Geräts geregelt werden. Nehmen Sie die Einstellung über die Bedienelemente der Komponente in Zone 4 vor.

**Drücken Sie wiederholt** DTONE CONTROL**, um den Höhen-Frequenzgang (TREBLE) oder den Tiefen-Frequenzgang (BASS) zu wählen, und drehen Sie dann den** JPROGRAM**-Wahlschalter zur Einstellung.**

Einstellbereich: –10,0 dB bis +10,0 dB

■ **Einstellung des Einschlaf-Timers für Zone 2, Zone 3 oder Zone 4**

Verwenden Sie diese Funktion, um die gewünschte Zone nach einer bestimmten Zeit auszuschalten.

#### **Stellen Sie den Betriebsmoduswähler auf ®AMP und drücken Sie dann wiederholt** CSLEEP**, um die Zeitspanne einzustellen.**

Die Einschlaf-Timer-Einstellung ändert wie folgt:

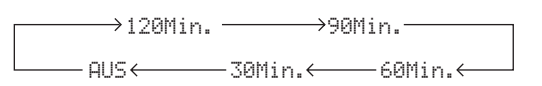

■ **Mit dem Zonen-Bildschirmmenü** 

Sie können mit dem Zonen-Bildschirmmenü ebenfalls Musikinhalte (z.B. eines iPods) durchsuchen.

- **1 Stellen Sie den Betriebsmoduswähler auf**  FAMP **und drücken dann die gewünschte Eingangswahltaste (**3**).**
- **2 Drücken Sie** KDISPLAY**, um die Menüanzeige im Zonen-Bildschirmmenü anzuzeigen.**
- **3 Benutzen Sie**  $\textcircled{a} \wedge \textit{1} \nabla \textit{1} \leq \textit{1}$  **and**  $\textcircled{a}$ **<b>ENTER**, **um im Zonen-Bildschirmmenü durch das Menü zu navigieren.**

#### *Hinweise*

- Das im Zonen-Bildschirmmenü angezeigte Menü ist auf Englisch, auch wenn Japanisch oder Russisch gewählt wird.
- Es gibt Zeichen, die im Frontblende-Display oder im grafischen Bildschirm-Menü dieses Geräts nicht angezeigt werden können. Solche nicht verfügbaren Zeichen werden durch "..." (Unterstreichungszeichen) ersetzt.

 $\leq p'$ 

- Sie können Zonen wählen, deren Betriebsstatus angezeigt wird ([Seite 87\)](#page-86-0).
- Die Bedienung des Zonen-Bildschirmmenüs und des grafischen Bildschirm-Menüs ist identisch.

## <span id="page-111-0"></span>*Verwendung des Party-Modus*

Verwenden Sie dieses Merkmal, um Hauptzonenquellen gleichzeitig in anderen Zonen wiederzugeben. Dieses Merkmal kann nützlich sein, wenn Sie auf einer Hausparty o. Ä Hauptzonenquellen als Hintergrundmusik wiedergeben möchten.

#### $\frac{1}{2}$

Sie können mit "Party Modus Einst." die im Party-Modus einbezogenen Zonen wählen [\(Seite 86](#page-85-1)).

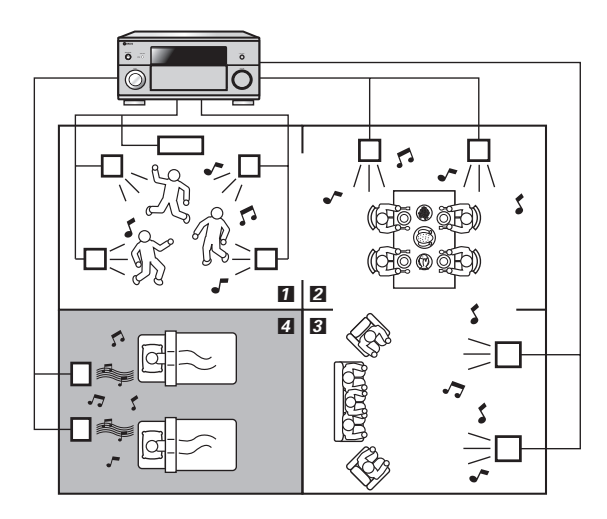

- 1,2,3 ··· Im Party-Modus gibt dieses Gerät dieselben Quellen an die im Party-Modus einbezogenen Zonen wieder.
	- 4 ··· Wenn dieses Gerät sich im Party-Modus befindet, können Sie eine Zone gesondert steuern.

#### **Stellen Sie den Betriebsmoduswähler auf ®AMP** und drücken dann **® PARTY**, um den Party-**Modus ein- oder auszuschalten.**

"PARTY-MODUS EIN" oder "PARTY-MODUS AUS" erscheint im Frontblende-Display und im grafischen Bildschirm-Menü.

Wenn dieses Gerät sich im Party-Modus befindet, leuchten die entsprechenden Zone-Anzeigen im Frontblende-Display auf.

#### $\geq 0$

Eingehende Audiosignale werden einkanalig abwärtsgemischt und an die analogen ZONE OUT (ZONE 2/ZONE 3)-Buchsen ausgegeben.

#### *Hinweise*

- Wenn dieses Gerät sich im Party-Modus befindet, können an den MULTI CH INPUT-Buchsen eingegebene Audiosignale nicht ausgegeben werden.
- Wenn dieses Gerät sich im Party-Modus befindet, wird kein Signal an die DVR OUT-, VCR OUT- und MD/CD-R OUT-Buchsen ausgegeben.
- Wenn dieses Gerät sich im Party-Modus befindet, können nur analoge Audiosignale (desselben Typs wie das an der Hauptzone eingehende Signal) an den analogen ZONE 4 OUT-Buchsen ausgegeben werden.

# <span id="page-112-6"></span>**Weiterführendes Setup**

Dieses Gerät verfügt über zusätzliche Menüs, die in dem Frontblende-Display angezeigt werden. Das weiterführende Setup-Menü bietet zusätzliche Bedienungsvorgänge für die Einstellung und Benutzeranpassung dieses Gerätes. Ändern Sie die anfänglichen Einstellungen (in Fettschrift unter jedem Parameter angegeben), um die Anforderungen Ihres Hörumfelds zu berücksichtigen.

#### *Hinweise*

- Nur **@MASTER ON/OFF, @STRAIGHT** und der **@PROGRAM**-Wahlschalter sind wirksam, während Sie das weiterführende Setup-Menü verwenden.
- Alle anderen Vorgänge können nicht ausgeführt werden, während Sie das weiterführende Setup-Menü verwenden.
- Das weiterführende Setup-Menü ist nur auf dem Frontblende-Display verfügbar.

### *Verwendung des weiterführenden Setup-Menüs*

- **1 Drücken Sie** BMASTER ON/OFF **auf der Frontblende, um sie in die OFF-Stellung auszurasten und das Gerät auszuschalten.**
- **2** Halten Sie **®STRAIGHT** gedrückt, und **drücken Sie die Taste** BMASTER ON/OFF **nach innen in die ON-Stellung, um das Gerät einzuschalten.**

Dieses Gerät wird eingeschaltet, und "ADVANCED SETUP" erscheint auf dem Frontblenden-Display.

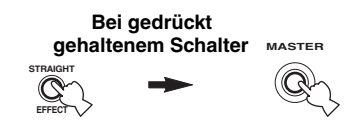

- **3 Drehen Sie den** JPROGRAM**-Wahlschalter auf dem Frontblende-Display, um die einzustellenden Parameter zu wählen.**
- **4 Drücken Sie wiederholt** KSTRAIGHT**, um die gewählte Parametereinstellung zu ändern.**
- **5 Drücken Sie** BMASTER ON/OFF**, sodass der Schalter in die OFF-Stellung ausrastet, um die neue Einstellung zu speichern und das Gerät auszuschalten.**

#### √¦∕<br>≃`®

Die vorgenommenen Einstellungen werden beim nächsten Einschalten des Geräts wirksam.

<span id="page-112-5"></span><span id="page-112-0"></span>■ **Lautsprecher-Impedanz** SPEAKER IMP. Verwenden Sie dieses Merkmal, um die Lautsprecherimpedanz dieses Gerätes einzustellen, damit

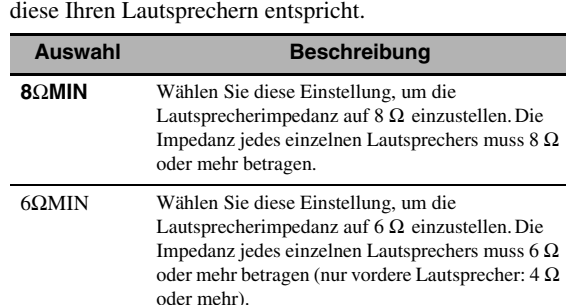

<span id="page-112-3"></span><span id="page-112-2"></span>■ **Fernbedienungssensor** REMOTE SENSOR Verwenden Sie dieses Merkmal zur Aktivierung oder Deaktivierung des Signalempfangs des

Fernbedienungssensors auf der Frontblende dieses Geräts.

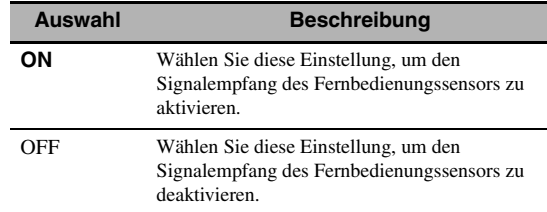

#### *Hinweis*

Wir empfehlen, diesen Parameter in der Regel auf "ON" einzustellen.

### <span id="page-112-1"></span>■ **Aufwachen bei RS-232C-Zugriff**

<span id="page-112-4"></span>RS-232C STANDBY

Verwenden Sie dieses Merkmal, um das Gerät auf die Datenübertragung über die RS-232C-Schnittstelle einzustellen, wenn sich dieses Gerät im Bereitschaftsmodus befindet.

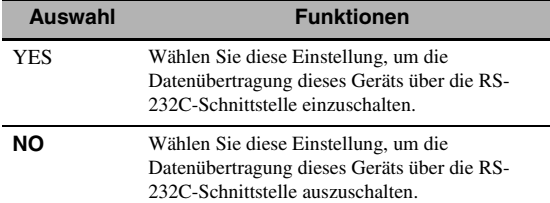

### <span id="page-113-0"></span>■ **Einstellen der Fernbedienungskennung**

<span id="page-113-5"></span>REMOTE CON AMP

Verwenden Sie dieses Merkmal, um die

Fernbedienungskennung dieses Geräts auf die Erkennung der Fernbedienung einzustellen.

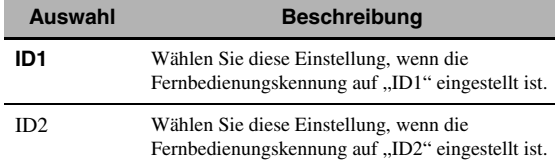

#### <span id="page-113-3"></span>**Einstellen der Fernbedienungskennung**

Verwenden Sie dieses Merkmal, um die Fernbedienungskennung einzustellen. Dies kann nützlich sein, wenn Sie mehrere Yamaha AV-Receiver oder Verstärker mit derselben Fernbedienung steuern.

#### **Drücken Sie wiederholt** GID **an der Fernbedienung mit einen Kugelschreiber o.Ä., um die gewünschte Fernbedienungskennung zu wählen.**

Mit jedem Druck auf G**ID** ändert die Fernbedienungskennung wie folgt:

<span id="page-113-1"></span>
$$
\mathscr{L} \rightarrow \left[\frac{\text{ID1}}{\text{ID2}}\right]
$$

 $\geq 0$ 

Für Einzelheiten zum Einstellen der Fernbedienungskennung für die vereinfachte Fernbedienung [siehe Seite 106.](#page-105-0)

#### <span id="page-113-2"></span>■ **Doppelverstärkung** BI-AMP

Verwenden Sie dieses Merkmal zur Aktivierung oder Deaktivierung der Doppelverstärker-Funktion.

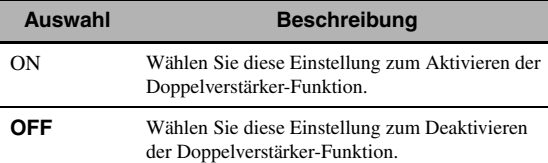

#### *Hinweis*

Wenn "BI-AMP" auf "ON" eingestellt ist, können die SURROUND BACK-Klemmen nicht verwendet werden, um hintere Surround-Lautsprecher anzuschließen, da diese Klemmen bereits für eine Doppelverstärker-Verbindung verwendet werden [\(Seite 19](#page-18-0)) und der Psesence-Lautsprecherausgang deaktiviert ist.

#### ■ **Vorverstärkungs-Modus** PREAMP MODE

Verwenden Sie dieses Merkmal, um zu bestimmen, ob dieses Gerät als Vorverstärker in der Hauptzone verwendet wird.

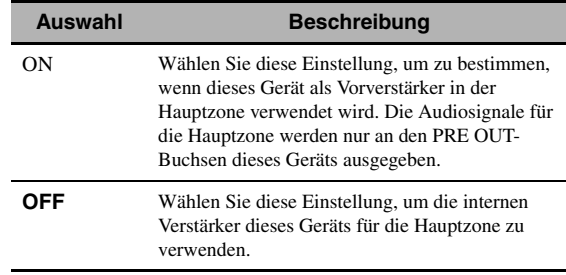

 $\geq 0$ 

Diese Einstellung hat keinen Einfluss auf die Verstärkerzuordnungen für andere Zonen (SP1 und SP2).

#### <span id="page-113-6"></span><span id="page-113-4"></span>**Wiederherstellung und Backup der Systemeinstellungen** RECOV./BACKUP

Verwenden Sie dieses Merkmal, um die Einstellungen dieses Geräts zu speichern und wiederherzustellen.

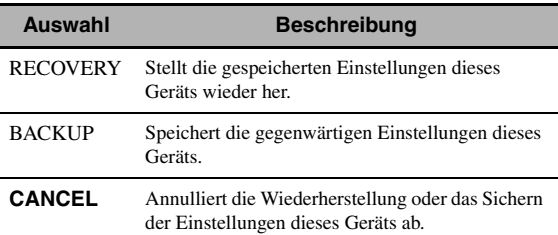

#### *Hinweise*

- Dieses Gerät speichert nicht die USB/Netzwerk-Speichereinträge und Systemspeichereinstellungen.
- Wenn keine Einstellungen gespeichert sind, können Sie "RECOVERY" nicht wählen.

#### <span id="page-114-0"></span>■ **Parameterinitialisierung** INITIALIZE

Verwenden Sie dieses Merkmal, um die Parameter dieses Geräts auf die anfänglichen werkseitigen Einstellungen zurückzusetzen. Sie können die Kategorie der zu initialisierenden Parameter wählen.

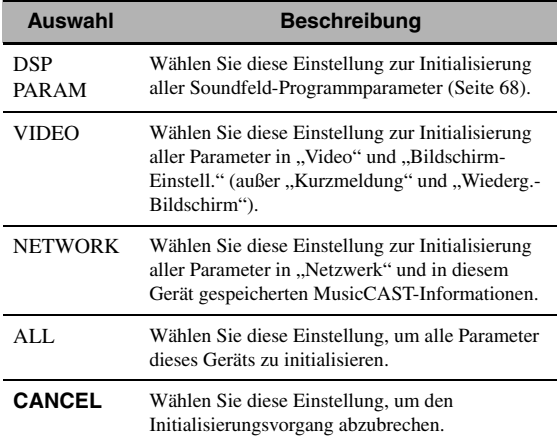

 $\geq 0$ 

Um die Parameter aller Soundfeldprogramme zu initialisieren, verwenden Sie "Initialisieren" in "Stereo/Surround" ([Seite 72\)](#page-71-0).

#### <span id="page-114-7"></span>■ **MAC-Adressenfilter** MAC FILTER

Verwenden Sie dieses Merkmal, um den LAN-Zugang zu diesem Gerät anhand der MAC-Adresse des zugreifenden PCs zu filtern [\(Seite 95\)](#page-94-0).

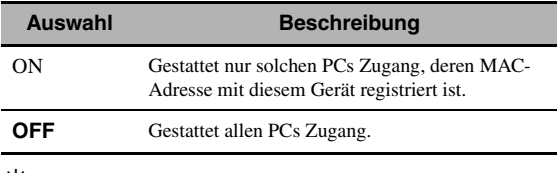

 $\geq 0$ 

Sie können die MAC-Adresse, welcher Web-basierter Zugang gestattet wird, registrieren, wenn "MAC FILTER" auf "ON" eingestellt ist ([Seite 95\)](#page-94-0).

#### <span id="page-114-10"></span><span id="page-114-2"></span>■ **Fernsehformat** TV FORMAT

Verwenden Sie dieses Merkmal zum Einstellen des Farbcodierformats Ihres Fernsehers. Wahlmöglichkeiten: NTSC, PAL Anfängliche Einstellung: [Modelle für Korea und Universalmodell] NTSC

<span id="page-114-1"></span>[Andere Modelle]: PAL ■ **HDMI-Monitorprüfung** MONITOR CHECK

Verwenden Sie dieses Merkmal, um die Monitorprüffunktion dieses Geräts zu aktivieren oder zu deaktivieren.

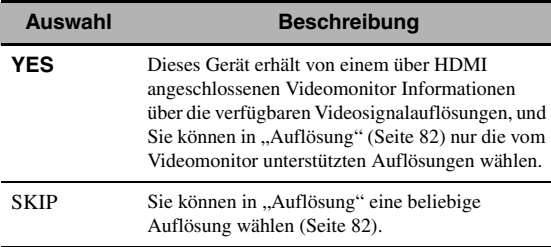

#### <span id="page-114-9"></span><span id="page-114-5"></span><span id="page-114-4"></span>■ **Sprache** LANGUAGE

Verwenden Sie dieses Merkmal zum Wählen der Sprache Ihrer Wahl, die im grafischen Bildschirm-Menü, Zonen-Bildschirmmenü und in den Meldungen im Frontblende-Display dieses Geräts erscheint.

Wahlmöglichkeiten: **English** (Englisch), 日本語 (Japanisch), Français (Französisch), Deutsch, Español (Spanisch), Русский (Russisch)

 $\geq 0$ 

Die Bildschirm-Sprache kann ebenfalls mit dem grafischen Bildschirm-Menü eingestellt werden ([Seite 90\)](#page-89-0).

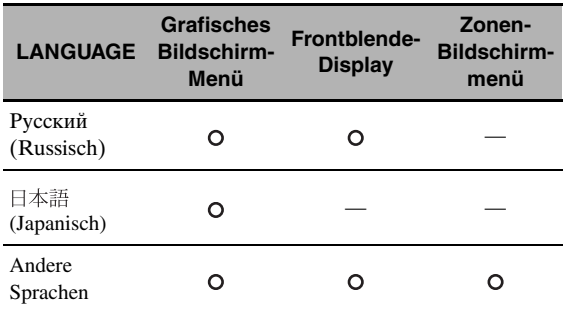

··· Die gewählte Sprache wird angezeigt.

<span id="page-114-3"></span>— ··· Die gewählte Sprache wird nicht angezeigt. Die Menüeinträge und Meldungen werden auf Englisch angezeigt.

<span id="page-114-6"></span>■ **Firmware-Aktualisierung** FIRM UPDATE Verwenden Sie dieses Merkmal, um die Firmware dieses Geräts zu aktualisieren. Für Einzelheiten zur Firmware-Aktualisierung beziehen Sie sich auf die begleitende Information der Updates.

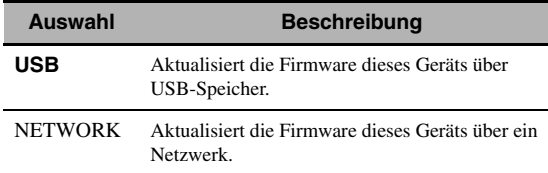

#### $\leq \leq$

Zum Starten der Firmware-Aktualisierung drehen Sie den **(J)PROGRAM-Wahlschalter, um "USB" oder "NETWORK"** zu wählen, und drücken dann **OMENU**.

#### *Hinweise*

- Verwenden Sie dieses Merkmal nur, wenn eine Aktualisierung der Firmware notwendig ist.
- <span id="page-114-8"></span>• Lesen Sie vor der Firmware-Aktualisierung die begleitende Information des Updates.

#### <span id="page-114-11"></span>■ **Firmware-Version** VERSION

Verwenden Sie dieses Merkmal, um die Version der gegenwärtig installierten Firmware zu prüfen.

# <span id="page-115-0"></span>**Störungsbeseitigung**

Beziehen Sie sich auf nachfolgende Tabelle, wenn das Gerät nicht richtig funktionieren sollte. Falls das aufgetretene Problem in der nachfolgenden Tabelle nicht aufgeführt ist oder die nachfolgenden Anweisungen nicht helfen, schalten Sie das Gerät aus, ziehen Sie den Netzstecker, und wenden Sie sich an den nächsten autorisierten Yamaha Fachhändler oder Kundendienst.

#### ■ **Allgemeines**

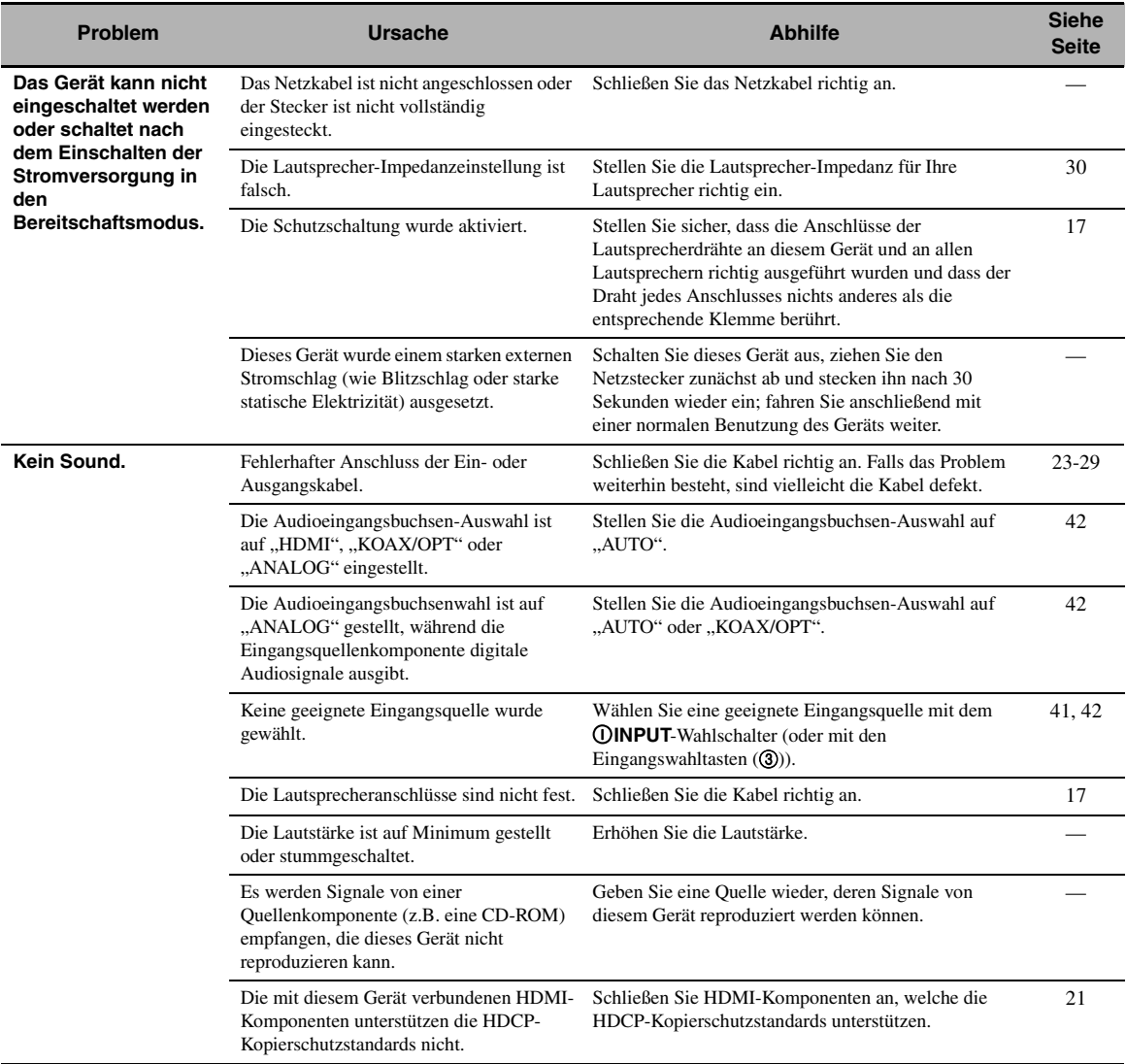

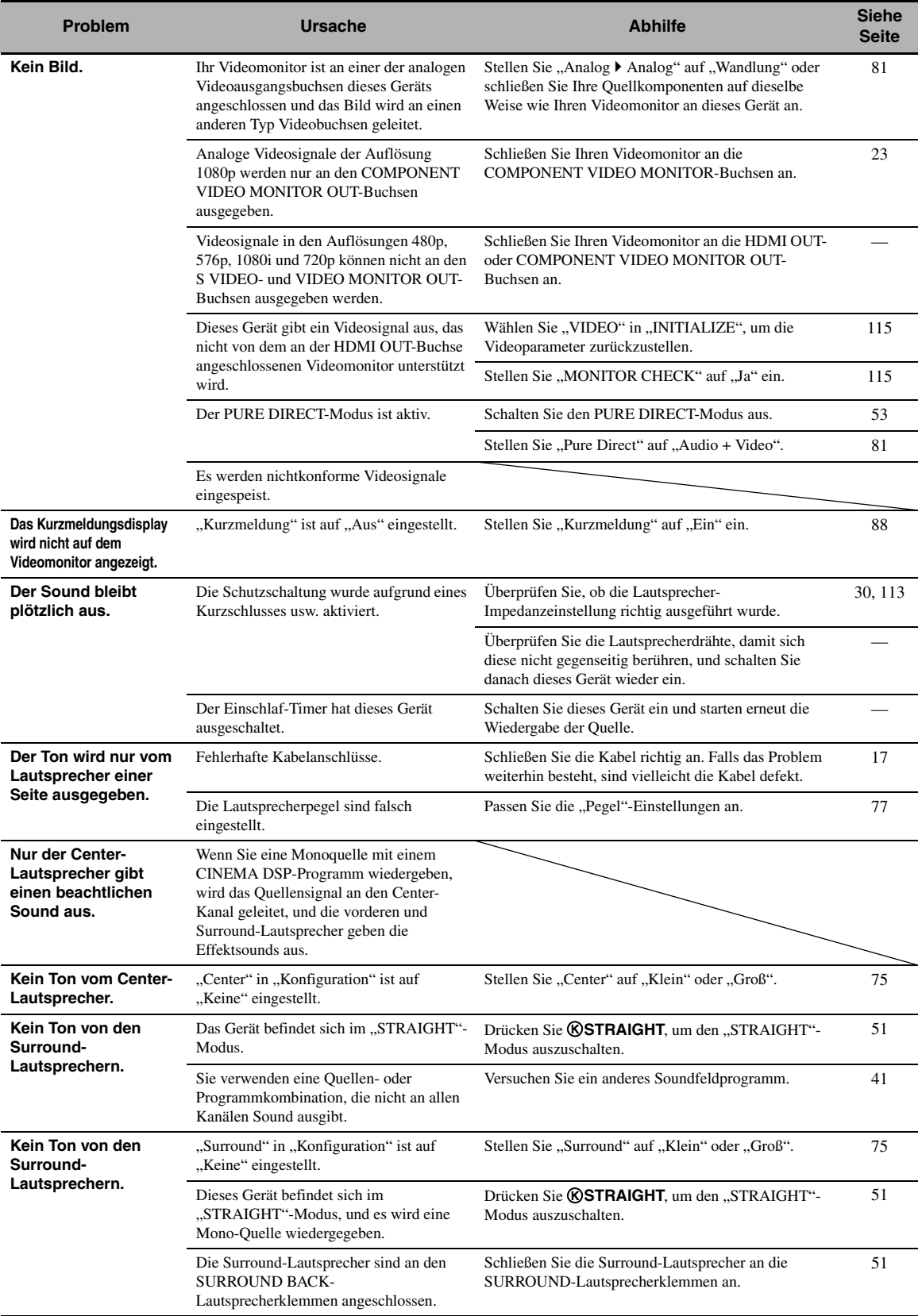

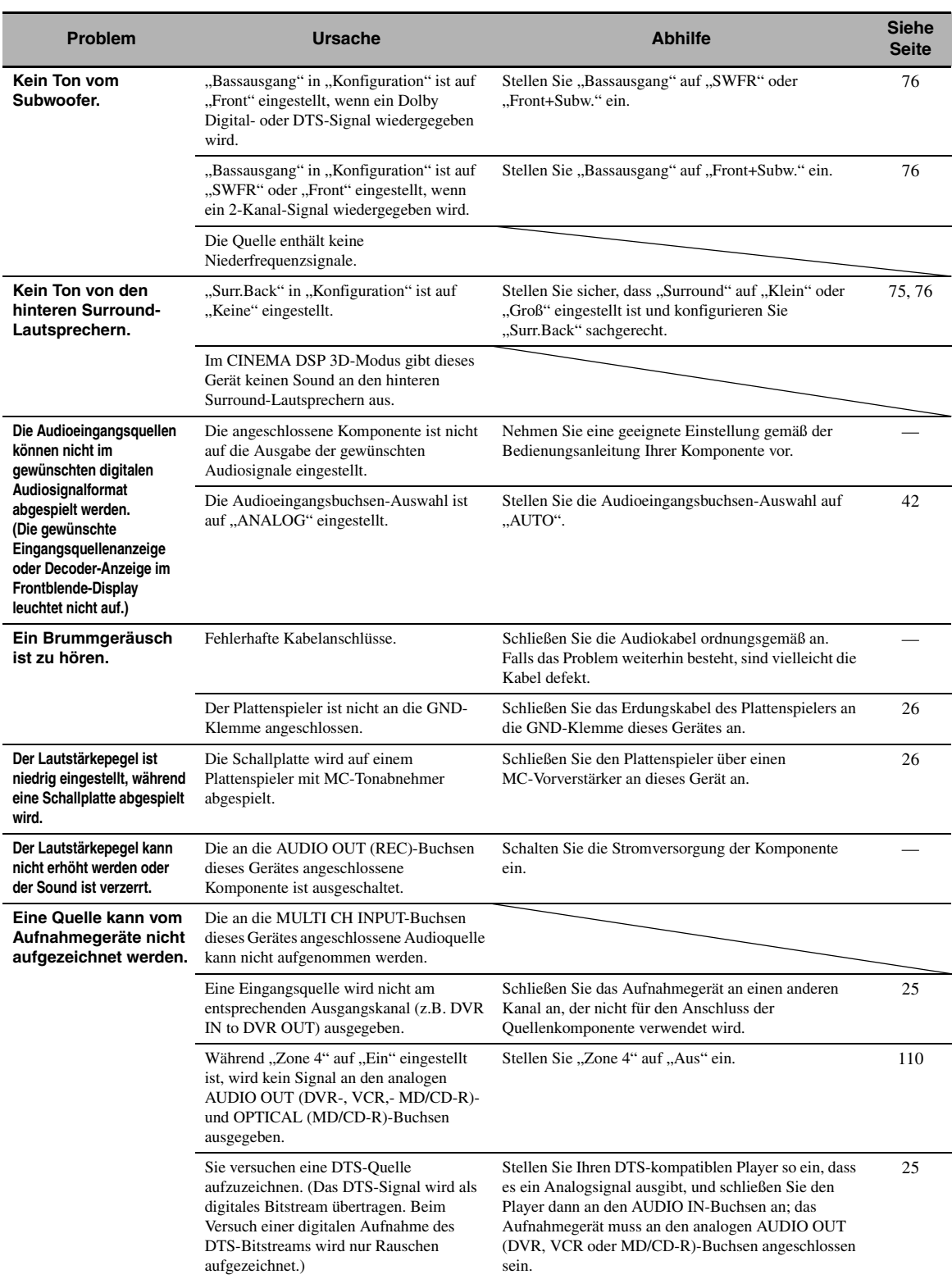

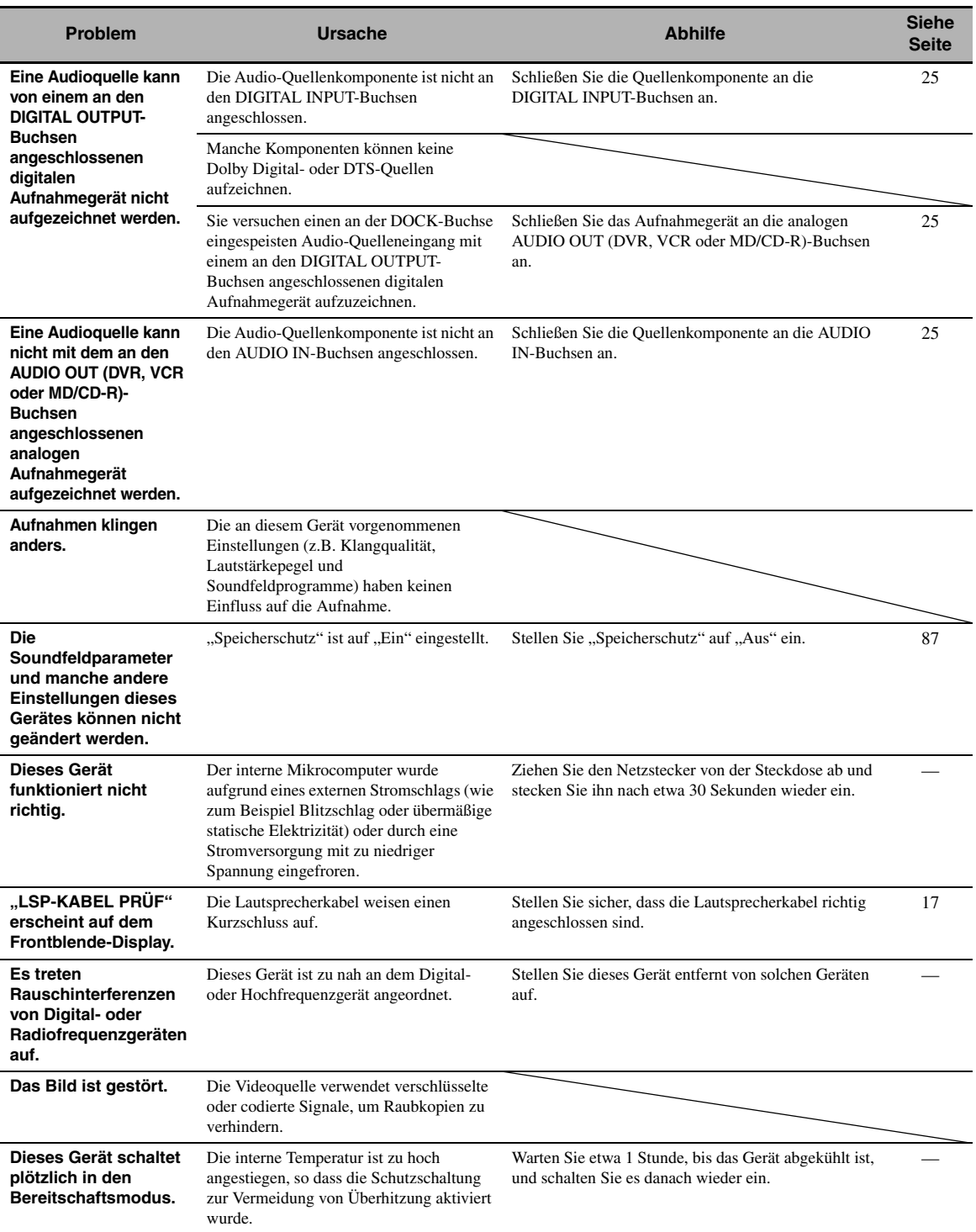

**ZUSÄTZLICHE INFORMATIONEN**

**ZUSÄTZLICHE<br>INFORMATIONEN** 

#### <span id="page-119-1"></span>■ **HDMI**

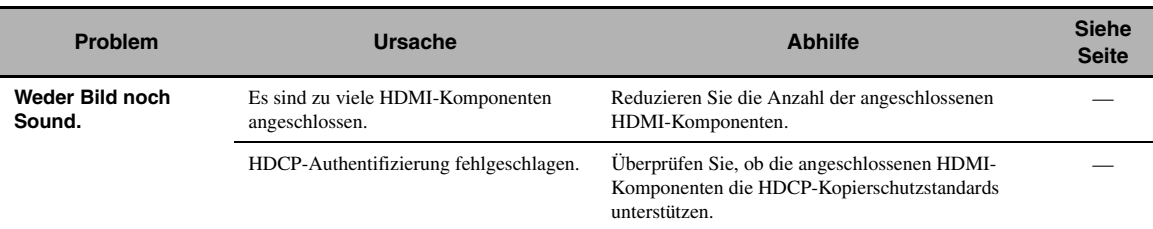

#### <span id="page-119-0"></span>■ **Fernbedienung**

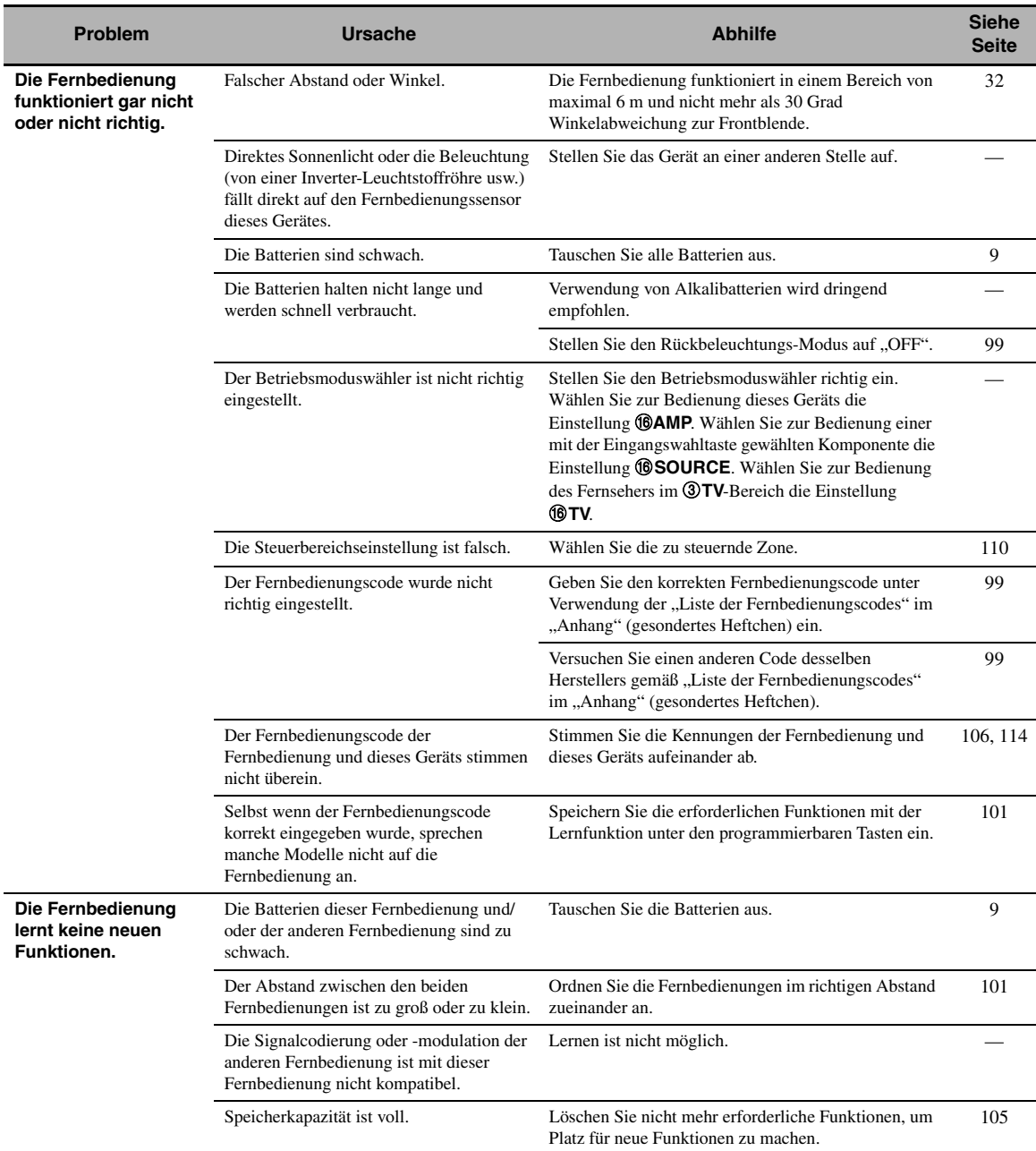

#### <span id="page-120-1"></span><span id="page-120-0"></span>■ **USB und Netzwerk**

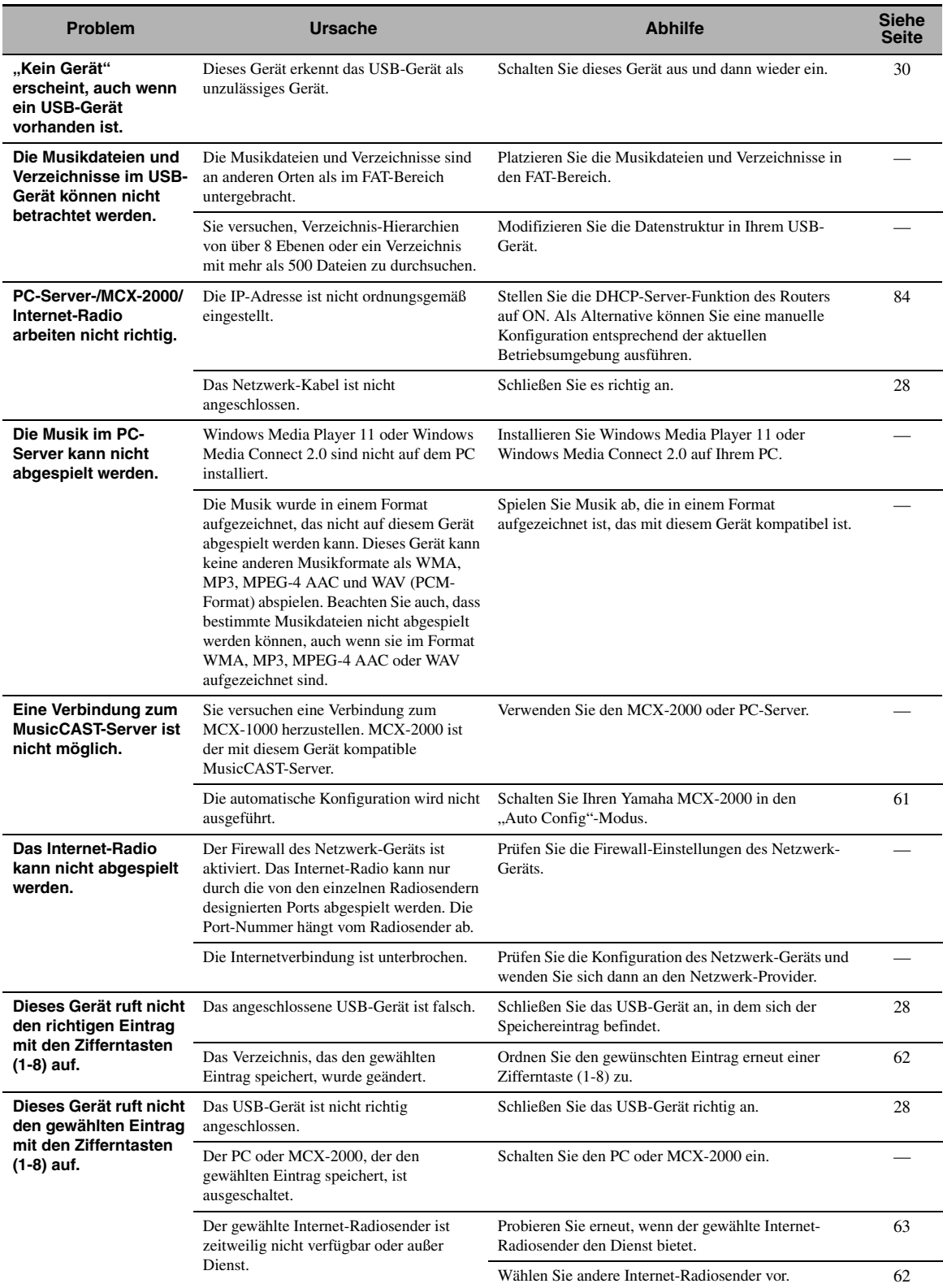

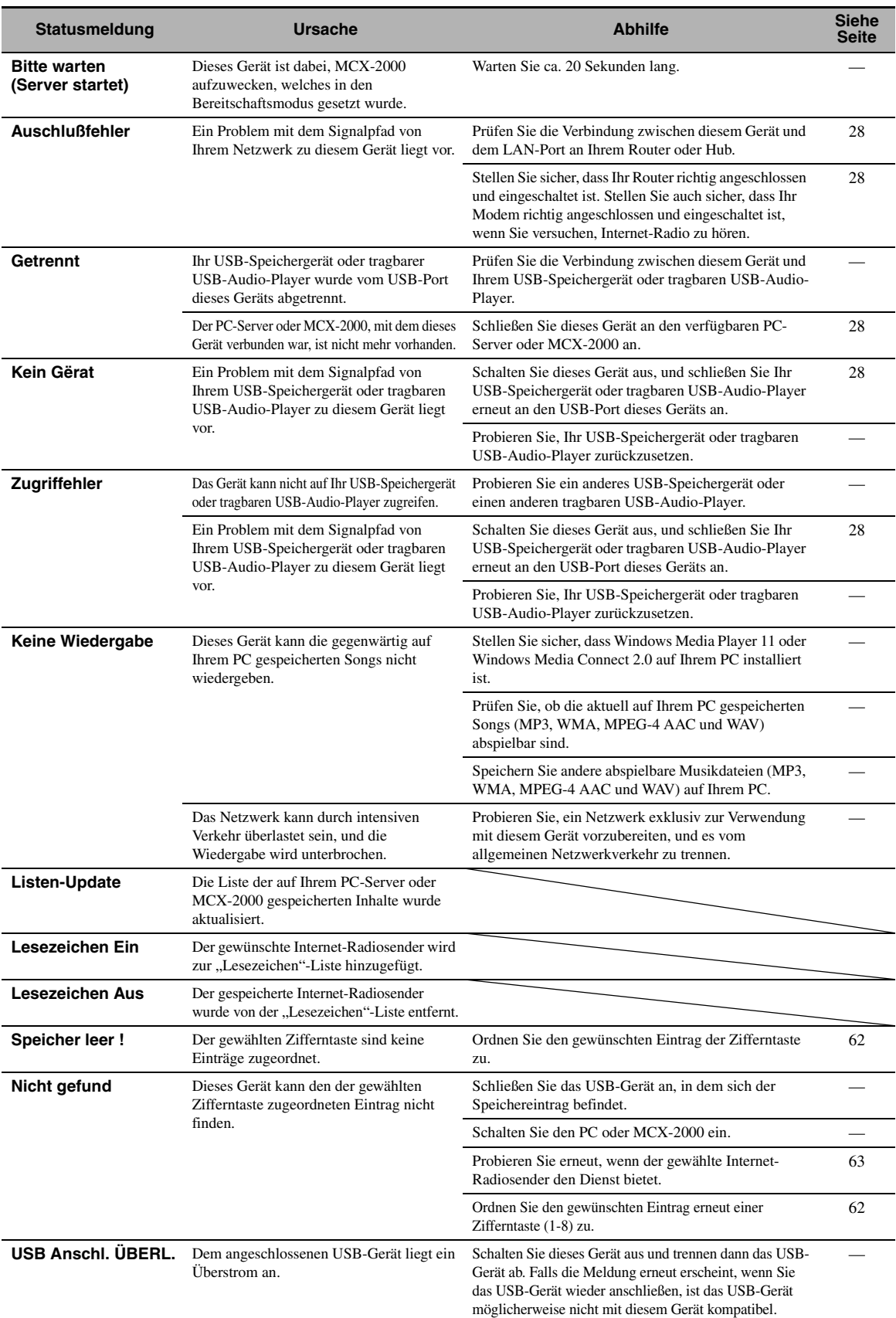

#### <span id="page-122-1"></span>■ **iPod**

#### *Hinweis*

Bei Übertragungsfehlern ohne Statusmeldung im Frontblende-Display oder grafischen Bildschirm-Menü prüfen Sie die Verbindung zu Ihrem iPod ([Seite 27\)](#page-26-0).

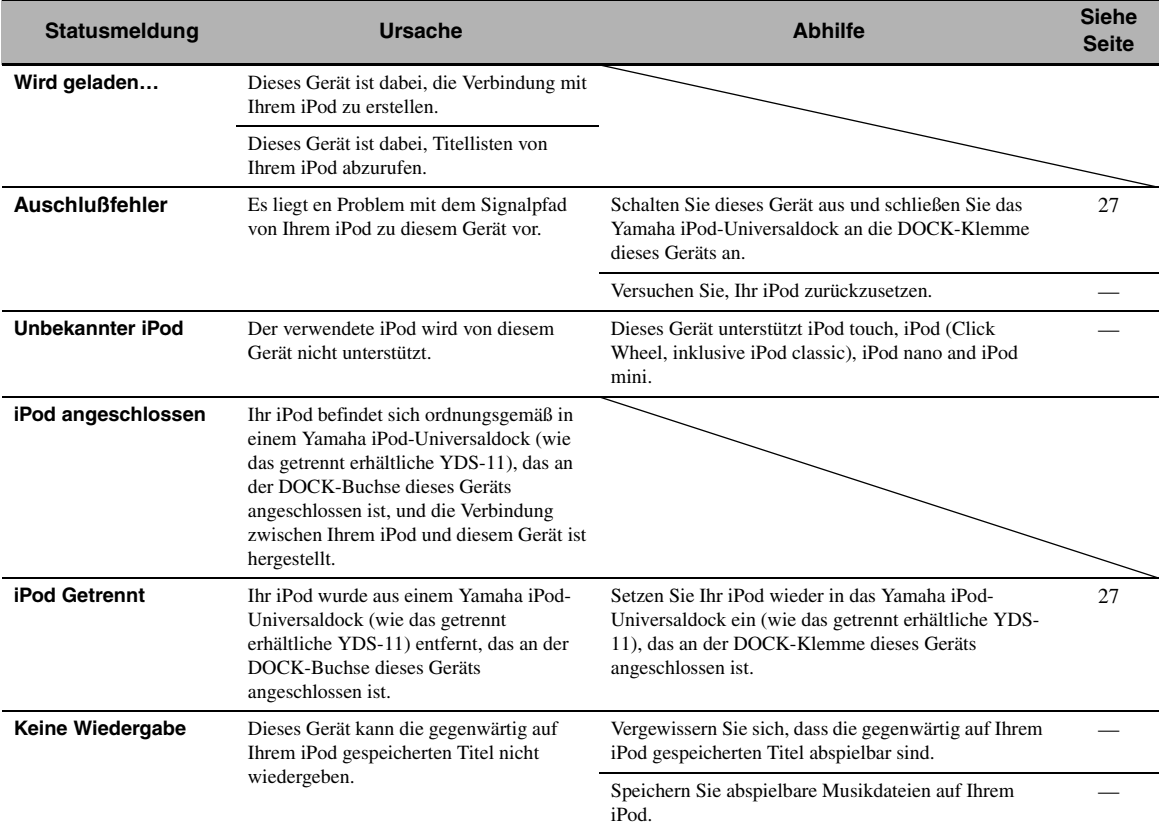

#### <span id="page-122-0"></span>■ **Bluetooth**

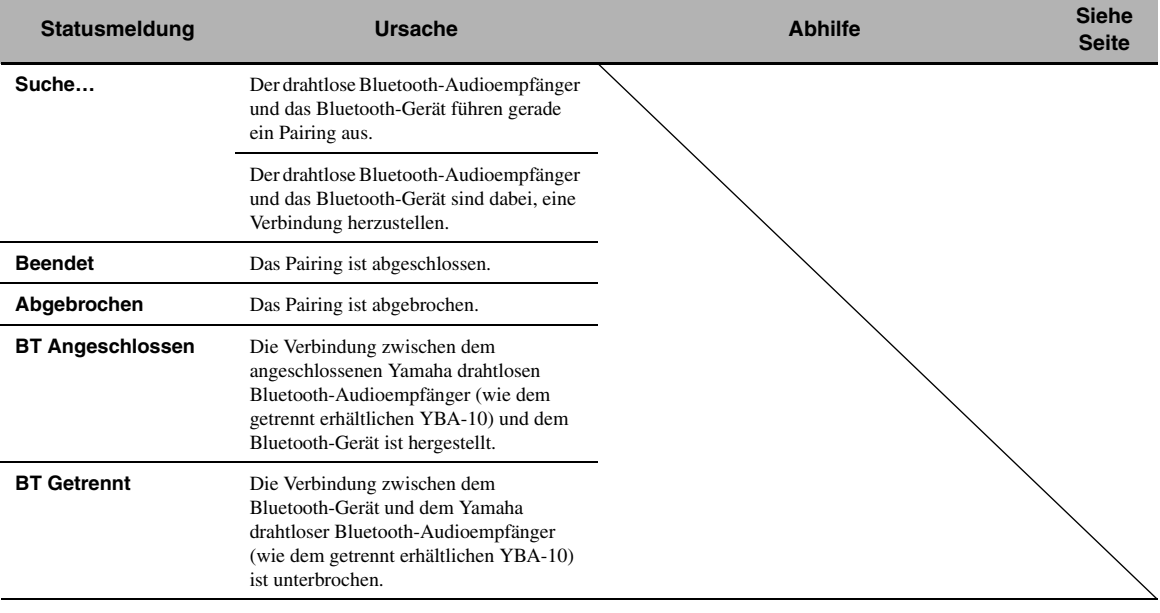

#### <span id="page-123-0"></span>■ **Automatisches Setup**

#### **Vor dem automatischen Setup**

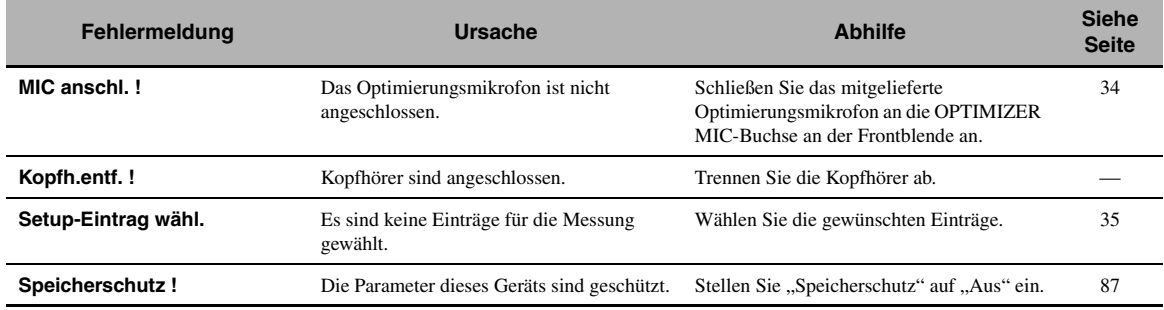

#### **Während dem automatischen Setup**

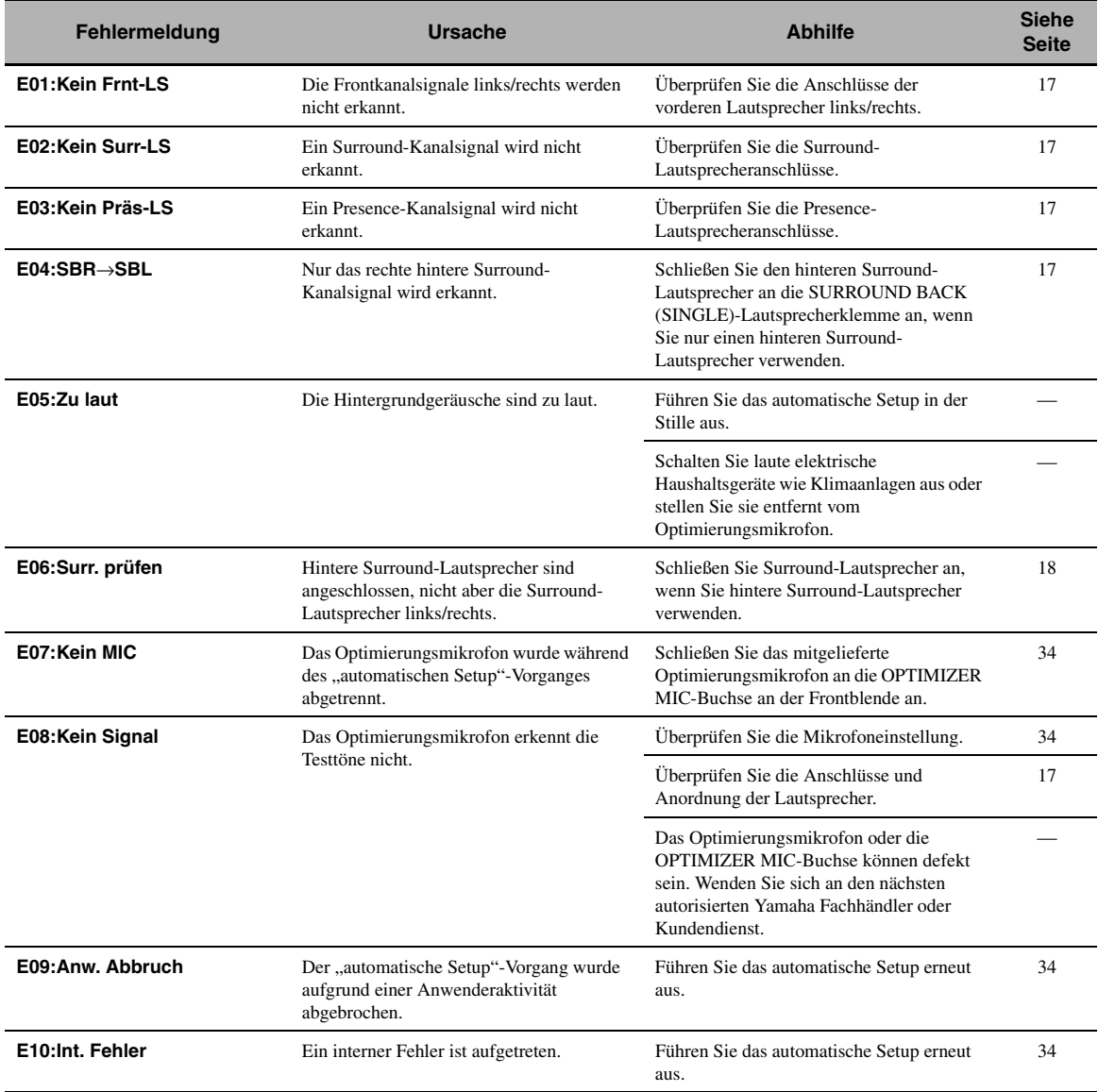

#### **Nach dem automatischen Setup**

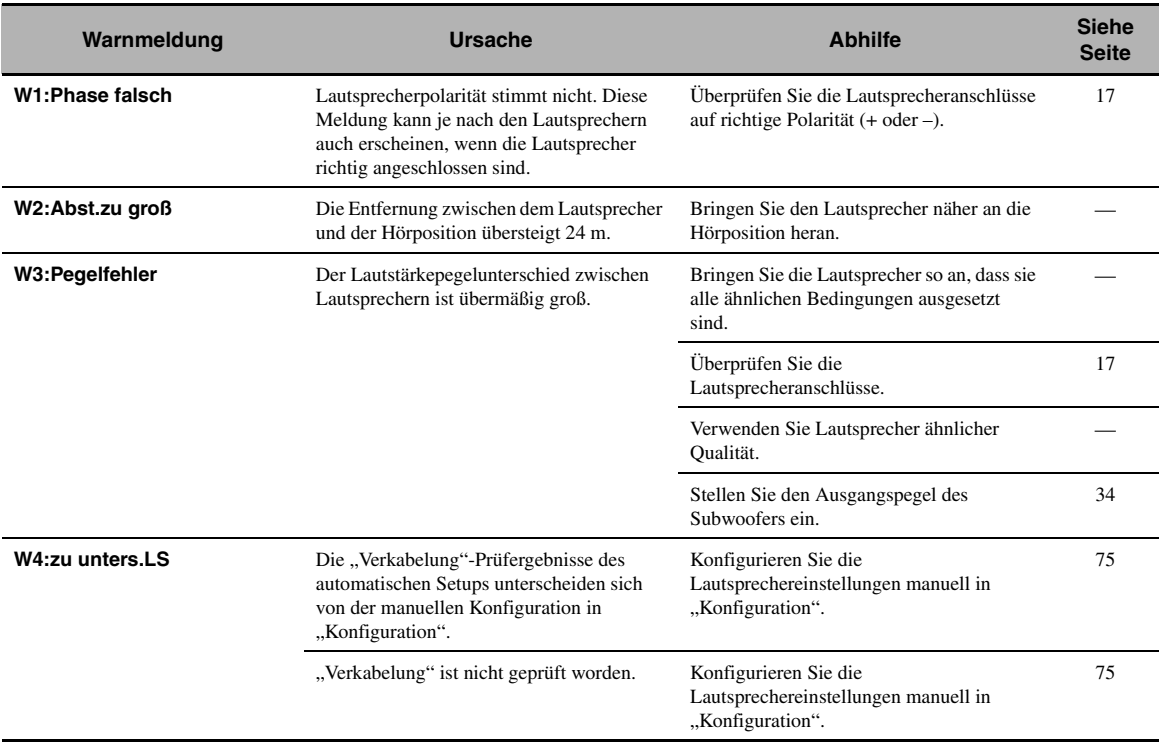

#### *Hinweise*

• Falls die "FEHLER"- oder "WARNUNG"-Anzeigen erscheinen, überprüfen Sie die Ursache des Problems und führen danach das automatische Setup erneut aus.

• Falls die Warnmeldung "W2" oder "W3" erscheint, werden die Anpassungen zwar ausgeführt, aber eventuell sind diese nicht optimal.

• Je nach den Lautsprechern kann die Warnung "W1" auch erscheinen, wenn die Lautsprecherverbindungen korrekt sind.

• Falls die Fehlermeldung "E10" wiederholt erscheint, wenden Sie sich bitte an einen qualifizierten Yamaha-Kundendienst.

# <span id="page-125-0"></span>**Rücksetzen des Systems**

Verwenden Sie dieses Merkmal, um alle Parameter dieses Geräts auf die anfänglichen werkseitigen Einstellungen zurückzusetzen.

#### *Hinweise*

- Dieses Verfahren setzt alle Parameter dieses Geräts vollständig zurück, einschließlich die "Grafischen Bildschirm-Menü"-Parameter.
- Die anfänglichen werkseitigen Einstellungen werden beim nächsten Einschalten dieses Geräts aktiviert.

 $\geq 0$ 

Um die Initialisierung jederzeit abzubrechen ohne Änderungen vorzunehmen, drücken Sie B**MASTER ON/OFF** an der Frontblende, um sie nach außen in die OFF-Stellung auszurasten.

- **1 Drücken Sie** BMASTER ON/OFF **auf der Frontblende, um sie in die OFF-Stellung auszurasten und das Gerät auszuschalten.**
- **2 Halten Sie** KSTRAIGHT **gedrückt, und drücken Sie die Taste** BMASTER ON/OFF **nach innen in die ON-Stellung, um das Gerät einzuschalten.**

Dieses Gerät wird eingeschaltet, und "ADVANCED SETUP" erscheint auf dem Frontblenden-Display.

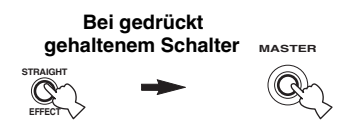

**3 Drehen Sie den** JPROGRAM**-Wahlschalter, um "INITIALIZE" zu wählen.**

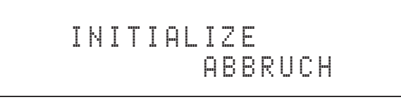

**4** Drücken Sie wiederholt **@STRAIGHT**, um **"ALL" zu wählen.**

INITIALIZE ALL

 $\geq 0$ 

Wählen Sie "ABBRUCH", um das Initialisierungsverfahren abzubrechen, ohne Änderungen auszuführen.

**5 Drücken Sie** BMASTER ON/OFF**, sodass der Schalter in der OFF-Stellung ausrastet, um Ihre Auswahl zu speichern und das Gerät auszuschalten.**

# **Betriebsmodi der Bedienelemente an der Frontblende**

Wenn Sie mit den Bedienelementen an der Frontblende einen Modus auslösen, schaltet dieses Gerät in den folgenden Modus. In den einzelnen Modi können die Bedienelemente an der Frontblende wie folgt benutzt werden. Falls in einem Modus innerhalb fünf Sekunden keine Operation erfolgt, schaltet dieses Gerät automatisch in den Standardmodus zurück.

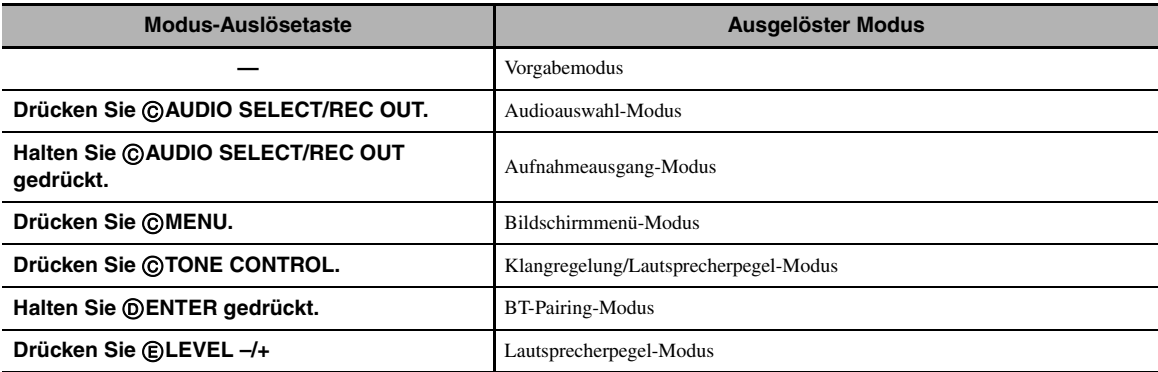

#### **Verfügbare Operationen in den einzelnen Modi**

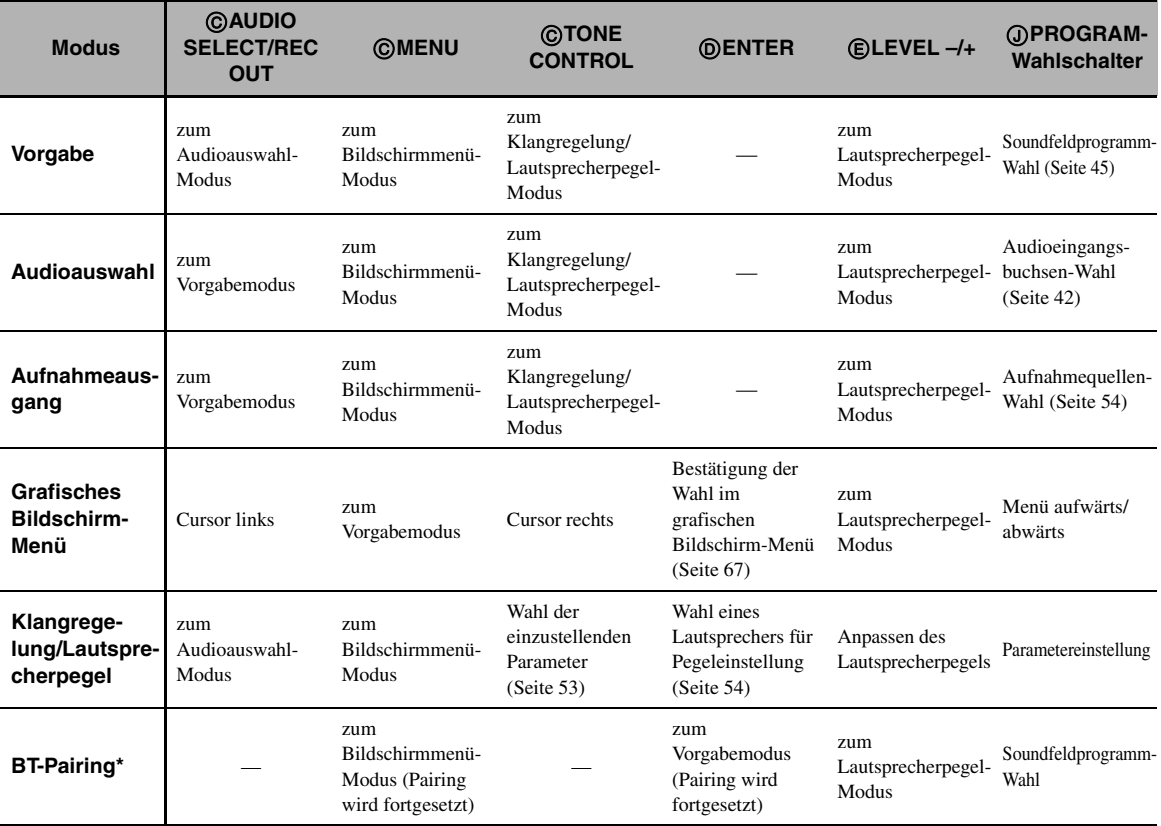

#### *Hinweis*

\* Im BT-Pairing-Modus sucht dieses Gerät nach zu paarenden Bluetooth-Geräten. Dieser Modus ist nur verfügbar, wenn "DOCK" als Eingangsquelle gewählt ist ein drahtloser Yamaha Bluetooth-Audioempfänger (wie das getrennt erhältliche YDS-11) an der DOCK-Buchse dieses Geräts angeschlossen ist.

#### ■ **Audio- und Videosynchronisation (Lip sync)**

Lip Sync, eine Abkürzung für Lippensynchronisation, ist ein technischer Ausdruck, der sowohl ein Problem als auch eine Lösungsmöglichkeit beschreibt, um Audio- und Videosignale bei der Postproduktion und Übertragung synchron zu halten. Während Audio- und Videolatenz komplexe Anpassungen von Seiten des Endanwenders erfordert, enthält HDMI Version 1.3 eine Fähigkeit zur automatischen Audio- und Videosynchronisation, die es Geräten erlaubt, diese Synchronisation automatisch und akkurat ohne Anwendereingriffe auszuführen.

#### ■ **Doppelverstärkungs-Anschluss**

Ein Doppelverstärkungs-Anschluss verwendet zwei Verstärker für einen Lautsprecher. Ein Verstärker wird mit der Tieftöner-Sektion eines Lautsprechers, der andere mit der kombinierten Mittel/Hochtöner-Sektion verbunden. Bei dieser Konfiguration übernimmt jeder Verstärker einen bestimmten Frequenzbereich. Durch diese Begrenzung müssen beide Verstärker weniger leisten, sodass der Klang weniger beeinflusst wird. Der interne Übergang der Lautsprecher erfolgt über einen LPF (Tiefton-Filter) und einen HPF (Hochton-Filter). Wie der Name sagt, lässt der LPF nur Frequenzen unterhalb eines bestimmten Grenzwerts durch, während höhere Frequenzen gefiltert werden. Der HPF hingegen überträgt die Frequenzen oberhalb dieser Grenze.

#### ■ **Component-Video-Signal**

Bei dem Component-Video-Signalsystem wird das Videosignal in das Y-Signal für die Luminanz und die PB- sowie PR-Signale für die Chrominanz aufgetrennt. Die Farbe kann mit diesem System naturgetreuer reproduziert werden, da die einzelnen Signale unabhängig voneinander sind. Das Component-Signal wird auch als "Farbdifferenzsignal" bezeichnet, da das Luminanzsignal von dem Farbsignal subtrahiert wird. Ein Monitor mit Component-Eingangsbuchsen ist erforderlich, um Component-Signale auszugeben.

#### ■ **Composite-Video-Signal**

Bei dem Composite-Video-Signalsystem besteht das Videosignal aus den drei Grundelementen eines Videobildes: Farbe, Helligkeit und Synchronisationsdaten. Eine Composite-Video-Buchse an einer Videokomponente überträgt diese drei Elemente gemeinsam.

#### ■ **Deep Color**

Deep Color bezieht sich auf die Verwendung verschiedener Farbtiefen in Bildschirmen, oberhalb der 24-Bit-Tiefen in vorherigen Versionen der HDMI-Spezifikation. Diese zusätzliche Bit-Tiefe erlaubt es HDTVs und anderen Bildschirmen, anstatt Millionen von Farben Milliarden von Farben darzustellen und Farb-Banding zu beseitigen, sodass gleichmäßige tonale Übergänge und subtile Abstufungen zwischen Farben erzielt werden. Der gesteigerte Kontrast kann ein Vielfaches der früher möglichen Grauschattierungen zwischen Schwarz und Weiß darstellen. Außerdem steigert Deep Color die Anzahl der verfügbaren Farben innerhalb der Grenzen, die durch RGB oder YCbCr-Farbraum definiert sind.

#### ■ **Dolby Digital**

Dolby Digital ist ein Digital-Surround-Soundsystem, das Ihnen vollständig unabhängiges Mehrkanal-Audio bietet. Mit 3 Frontkanälen (links, Center und rechts) und 2 Surround-Stereokanälen bietet Dolby Digital 5 Vollbereichs-Audiokanäle. Mit einem zusätzlichen Spezialkanal für Basseffekte, die LFE (Niederfrequenzeffekt) genannt werden, weist das System insgesamt 5.1 Kanäle auf (LFE wird als 0,1 Kanal gezählt). Durch die Verwendung von 2-Kanal-Stereo für die Surround-Lautsprecher, können bewegte Soundeffekte genauer und ein besseres Surround-Soundumfeld als mit Dolby Surround erzielt werden. Der von den 5 Vollbereichskanälen reproduzierte breite Dynamikbereich (von maximaler bis minimaler Lautstärke) und die präzise Ortung des Sounds, die durch die Digital-Soundverarbeitung erreicht wird, verwöhnen den Hörer mit bis jetzt unbekanntem Realismus und Aufregung. Mit diesem Gerät kann für Ihr Vergnügen ein beliebiges Soundumfeld von der Mono- bis zur 5.1-Kanal-Konfiguration frei gewählt werden.

#### ■ **Dolby Digital EX**

Dolby Digital EX kreiert 6 Ausgangskanäle mit voller Bandbreite von 5.1-Kanal-Quellen. Dies wird unter Verwendung eines Matrixdecoders erzielt, der die 3 Surround-Kanäle von den 2 Kanälen der Originalaufnahme ableitet. Für beste Ergebnisse sollte Dolby Digital EX mit Tonspuren von Filmen verwendet werden, die mit Dolby Digital Surround EX aufgezeichnet sind. Mit diesem zusätzlichen Kanal können Sie sich an mehr Dynamik und realistisch bewegtem Sound erfreuen, besonders bei Szenen mit "Fly-over"- und "Fly-around"-Effekten.

#### ■ **Dolby Digital Plus**

Dolby Digital Plus ist eine hoch entwickelte Audiotechnologie, entwickelt für High-Definition-Programmierung und Medien einschließlich HD-Sendungen, HD DVD und Blu-ray Disc. Als vorgeschriebener Audiostandard für HD DVD und optionaler Audiostandard für Blu-ray Disc gewählt, liefert diese Technologie Mehrkanal-Sound für diskrete Kanalausgabe. Mit Unterstützung von Bitraten bis zu 6,0 Mbps kann Dolby Digital Plus bis zu 7.1 diskrete Audiokanäle gleichzeitig tragen. Unterstützt durch die HDMI-Version 1.3 und entworfen für die optischen Disc-Player und AV-Receiver/Verstärker der Zukunft bleibt Dolby Digital Plus auch voll kompatibel mit vorhandenen Mehrkanal-Audiosystemen, die Dolby Digital enthalten.

#### **Dolby Pro Logic II**

Dolby Pro Logic II repräsentiert eine wesentlich verbesserte Technik, die zur Dekodierung einer großen Anzahl von bestehenden Dolby Surround-Quellen verwendet wird. Diese neue Technologie ermöglicht eine diskrete 5-Kanal-Wiedergabe mit 2 Frontkanälen links/rechts, 1 Center-Kanal und 2 Surround-Kanälen links/rechts (anstelle 1 Surround-Kanals bei konventioneller Pro Logic-Technologie). Es stehen 3 Modi zur Auswahl: "Music-Modus" für Musikquellen, "Movie-Modus" für Filmquellen und "Game-Modus" für Videospielquellen.

#### **Dolby Pro Logic IIx**

Bei Dolby Pro Logic IIx handelt es sich um eine neue Technologie, die eine diskrete Multikanal-Wiedergabe von 2- Kanal- oder Mehrkanal-Signalquellen ermöglicht. Es stehen 3 Modi zur Auswahl: "Music-Modus" für Musikquellen, "Movie-Modus" für Filmquellen (nur Zweikanal-Quellen) und "Game-Modus" für Videospielquellen.

#### ■ **Dolby Surround**

Dolby Surround verwendet ein 4-Kanal-Analogaufnahmesystem, um realistische und dynamische Soundeffekte zu reproduzieren: 2 Frontkanäle links/rechts (Stereo), einen Center-Kanal für den Dialog (Mono) und einen Surround-Kanal für spezielle Soundeffekte (Mono). Der Surround-Kanal reproduziert den Sound mit einem engen Frequenzbereich. Dolby Surround wird weit verbreitet mit fast allen Videobändern und Laserdisks sowie auch in vielen TV- und Kabelsendungen verwendet. Der in dieses Gerät eingebaute Dolby Pro Logic-Decoder verwendet ein Digitalsignal-Verarbeitungssystem, das die Lautstärke jedes Kanals automatisch stabilisiert, um die bewegten Soundeffekte und die Richtwirkung zu betonen.

#### ■ **Dolby TrueHD**

Dolby TrueHD ist eine hoch entwickelte Audiotechnologie, entwickelt für HD-Medien, einschließlich HD DVD und Blu-ray Disc. Als vorgeschriebener Audiostandard für HD DVD und optionaler Audiostandard für Blu-ray Disc gewählt, liefert diese Technologie Sound, der Bit für Bit identisch mit dem Studio-Master ist, und ermöglicht ein HD-Heimkino-Erlebnis. Mit Unterstützung von Bitraten bis zu 18,0 Mbps kann Dolby TrueHD bis zu 8 diskrete Kanäle von 24-Bit/96 kHz-Audio gleichzeitig tragen. Unterstützt von der HDMI-Version 1.3 und entworfen für die optischen Disc-Player und AV-Receiver/ Verstärker der Zukunft bleibt Dolby TrueHD auch voll kompatibel mit vorhandenen Mehrkanal-Audiosystemen und bewahrt die Metadaten-Fähigkeit von Dolby Digital, wodurch Dialognormalisierung und Dynamikbereichsteuerung ermöglicht werden.

#### ■ **DSD**

Die Direct Stream Digital (DSD)-Technologie speichert Audiosignale auf digitalen Speichermedien wie Super-Audio-CDs. Mit DSD werden Signale als Einzelbitwerte mit einer Hochfrequenzabtastrate von 2,8224 MHz gespeichert, während Noise-Shaping und Oversampling zur Reduzierung der Verzerrung eingesetzt werden, die bei der sehr hohen Quantisierung von Audiosignalen häufig auftritt. Aufgrund der hohen Abtastrate kann eine bessere Audioqualität als mit dem PCM-Format erzielt werden, das für herkömmliche Audio-CDs verwendet wird.

#### ■ **DTS 96/24**

DTS 96/24 bietet einen nie erreichten Pegel an Klangqualität für Mehrkanalsound auf DVD-Video, und ist vollständig rückwärtskompatibel mit allen DTS-Decodern. "96" bezieht sich auf eine Abtastrate von 96 kHz (im Gegensatz zur typischen Abtastrate von 48 kHz). "24" bezieht sich auf die 24-Bit-Wortlänge. DTS 96/24 bietet eine Klangqualität, die transparent zu dem Original-96/24-Master und dem 96/24 5.1-Kanal-Sound mit vollwertigem Filmvideo für Musikprogramme und Film-Tonspuren auf DVD-Video ist.

#### ■ **DTS Digital Surround**

DTS Digital-Surround wurde entwickelt, um die analogen Tonspuren von Filmen mit 6.1-Kanal-Digital-Tonspur zu ersetzen, und gewinnt nun in Kinos in aller Welt an Beliebtheit. DTS, Inc. hat ein Heimkino-System entwickelt, sodass Sie nun die Tiefe des Sounds und die natürliche räumliche Repräsentation von DTS Digital Surround auch in Ihrem Heim genießen können. Dieses System erzeugt praktisch verzerrungsfreien 6-Kanal-Sound (technisch gesprochen insgesamt 5,1 Kanäle: vorne links/ rechts, Center, Surround links/rechts und LFE 0.1 (Subwoofer)). Dieses Gerät schließt einen DTS-ES-Decoder ein, der ein 6.1- Kanal-Reproduktion ermöglicht, indem der hintere Surround-Kanal zu dem bestehenden 5.1-Kanal-Format hinzugefügt wird.

#### ■ **DTS Express**

DTS Express ist eine hoch entwickelte Audiotechnologie für das optionale Merkmal auf Blu-ray Disc oder HD DVD, das Audio mit hoher Qualität und niedriger Bitrate optimiert für Netzwerk-Streaming und Internet-Anwendungen bietet. DTS Express wird für das Sekundär-Audiomerkmal von Blu-ray Disc oder das Sub-Audio-Merkmal von HD DVD verwendet. Diese Merkmale liefern Audiokommentare (zum Beispiel zusätzliche Kommentare vom Regisseur eines Films) auf Anfrage der Anwender über Internet usw. DTS Express-Signale werden mit dem Haupt-Audiostream auf der Player-Komponente abgemischt, und die Komponente sendet den abgemischten Audio-Stream über digitales Koax-, Lichtleiter- oder Analogkabel zu den AV-Receivern/Verstärkern.

#### ■ **DTS-HD High Resolution Audio**

DTS-HD High Resolution Audio ist eine hochauflösende Audiotechnologie, entwickelt für HD-Medien einschließlich HD DVD und Blu-ray Disc. Als ein optionaler Audiostandard für HD DVD und Blu-ray Disc gewählt, liefert diese Technologie Sound, der praktisch nicht vom Original unterscheidbar ist, und ermöglicht ein HD-Heimkino-Erlebnis. Mit Unterstützung von Bitraten bis zu 3,0 Mbps für HD DVD und 6,0 Mbps für Blu-ray Disc kann DTS-HD High Resolution Audio bis zu 7,1 diskrete Kanäle von 24-Bit/96 kHz Audio gleichzeitig tragen. Unterstützt durch die HDMI-Version 1.3 und entworfen für die optischen Disc-Player und AV-Receiver/Verstärker der Zukunft bleibt DTS-HD High Resolution Audio auch voll kompatibel mit vorhandenen Mehrkanal-Audiosystemen, die DTS Digital Surround enthalten.

#### ■ **DTS-HD Master Audio**

DTS-HD Master Audio ist eine hoch entwickelte Audiotechnologie, entwickelt für HD-Medien, einschließlich HD DVD und Blu-ray Disc. Als vorgeschriebener Audiostandard für HD DVD und Blu-ray Disc gewählt, liefert diese Technologie Sound, der Bit für Bit identisch mit dem Studio-Master ist, und ermöglicht ein HD-Heimkino-Erlebnis. Mit Unterstützung von Bitraten bis zu 18,0 Mbps für HD DVD und 24,5 Mbps für Bluray Disc kann DTS-HD Master Audio bis zu 7.1 diskrete Kanäle von 24-Bit/96 kHz Audio gleichzeitig tragen. Unterstützt durch die HDMI-Version 1.3 und entworfen für die optischen Disc-Player und AV-Receiver/Verstärker der Zukunft bleibt DTS-HD Master Audio auch voll kompatibel mit vorhandenen Mehrkanal-Audiosystemen, die DTS Digital Surround enthalten.

#### ■ **HDMI**

HDMI (High-Definition Multimedia Interface) ist die erste von der Industrie unterstützte, nicht komprimierte, vollständig digitale Audio/Video-Schnittstelle. Durch Verwendung einer Schnittstelle zwischen einer beliebigen Quelle (wie zum Beispiel einer Settop-Box oder einem A/V-Receiver) und einem Audio/Video-Monitor (wie zum Beispiel einem digitalen Fernseher), unterstützt HDMI die Standard-, betonten und hoch auflösenden Videosignale sowie die Multikanal-Digital-Audiosignale unter Verwendung eines einzigen Kabels. HDMI überträgt alle ATSC HDTV-Standards und unterstützt 8-Kanal-Digital-Audio, wobei Reserven in der Bandbreite für weitere Erweiterungs- und Lösungsfunktion in der Zukunft vorhanden sind.

Bei Verwendung in Kombination mit HDCP (High-bandwidth Digital Content Protection) bürgt HDMI eine sichere Audio/ Video-Schnittstelle, die den Sicherheitsanforderungen der Inhaltprovider und Systembetreiber entspricht. Für weitere Informationen über HDMI besuchen Sie bitte die HDMI-Website unter

"http://www.hdmi.org/".

#### ■ **LFE 0.1-Kanal**

Dieser Kanal reproduziert Niederfrequenzsignale. Der Frequenzbereich dieses Kanals beträgt 20 Hz bis 120 Hz. Dieser Kanal wird als 0.1 gezählt, da er nur den niedrigen Frequenzbereich betont, verglichen mit dem von anderen 5/6 Kanälen von Dolby Digital oder DTS 5.1/6.1-Kanalsystem reproduzierten Vollbereich.

#### ■ **MP3**

Eine der Audio-Kompressionsmethoden, die von MPEG verwendet wird. Hier wird eine irreversible Kompressionsmethode eingesetzt, die eine hohe Kompressionsrate durch Ausdünnen der Daten des vom menschlichen Ohr kaum wahrnehmbaren Frequenzbereichs erzielt. Von diesem Verfahren wird angenommen, dass es die Datenmenge um etwa 1/11 (128 Kbps) komprimiert, während eine mit einer Musik-CD vergleichbare Tonqualität bewahrt wird.

#### ■ **MPEG-4 AAC**

Ein MPEG-4 Audiostandard. Da es eine Datenkompression mit niedrigerer Bitrate als bei MPEG-2 AAC ermöglicht, wird es unter anderem in Mobiltelefonen, tragbaren Audio-Playern und anderen kapazitätsarmen Geräten eingesetzt, die eine hohe Klangqualität erfordern.

Außer den oben erwähnten Geräten wird MPEG-4 AAC auch zur Verbreitung von Internetinhalten verwendet; als Solches wird es von Computern, Media-Servern und vielen anderen Geräten unterstützt.

#### ■ **Neo:6**

Neo:6 decodiert die konventionellen 2-Kanal-Quellen für die 6- Kanal-Wiedergabe mit einem speziellen Decoder. Dieser ermöglicht die Wiedergabe mit Vollbereich-Kanälen höherer Kanaltrennung, gleich wie die Wiedergabe von diskreten Digitalsignalen. Es stehen zwei Modi zur Auswahl: "Music-Modus" für Musikquellen und "Cinema-Modus" für Filmquellen.

#### ■ **PCM (Linear PCM)**

Linear PCM ist ein Signalformat, unter dem ein analoges Audiosignal digitalisiert, aufgezeichnet und übertragen wird, ohne jegliche Komprimierung zu verwenden. Dies wird als eine Methode für die Aufnahme von CDs und DVD-Audio verwendet. Das PCM-System verwendet eine Technik für die Abtastung der Größe des Analogsignals während einer sehr kleinen Zeitspanne. Mit der "Pulse Code Modulation" wird das Analogsignal in Impulse codiert und danach für die Aufnahme moduliert.

#### ■ **Abtastfrequenz und Anzahl der quantisierten Bit**

Wenn ein analoges Audiosignal digitalisiert wird, wird die Anzahl der Abtastungen des Signals pro Sekunde als Abtastfrequenz bezeichnet, wogegen der Feinheitsgrad bei der Umwandlung des Soundpegels in einen numerischen Wert als Anzahl der quantisierten Bit bezeichnet wird. Der Bereich der Bitraten, die wiedergegeben werden können, wird anhand der Abtastrate bestimmt, wogegen der die Soundpegeldifferenz darstellende Dynamikbereich durch die Anzahl der quantisierten Bit bestimmt wird. Im Prinzip wird mit höherer Abtastfrequenz der wiederzugebende Frequenzbereich verbreitert, und mit der Zunahme der Anzahl der quantisierten Bits kann der Soundpegel feiner reproduziert werden.

#### ■ **S-Video-Signal**

Beim S-Video-Signalsystem wird das Videosignal, das normalerweise unter Verwendung eines Stiftkabels in das Y-Signal für die Luminanz (Leuchtdichte) sowie das C-Signal für die Chrominanz (Farbsignal) aufgetrennt und übertragen wird, über das S-Video-Kabel übertragen. Die Verwendung der S VIDEO-Buchse eliminiert Übertragungsverluste im Videosignal und gestattet Aufnahme und Wiedergabe von noch schöneren Bildern.

#### ■ **WAV**

Windows Standard-Audiodatei-Format, das die Methode zur Aufzeichnung der durch Konvertierung von Audiosignalen erhaltenen Digitaldaten definiert. Die Kompressionsmethode (Codierung) wird nicht festgelegt, sodass eine gewünschte Kompressionsmethode verwendet werden kann. Als Vorgabe ist es mit der PCM-Methode (keine Kompression) und einigen Kompressionsmethoden einschließlich der ADPCM-Methode kompatibel.

#### ■ **WMA**

Eine Audio-Kompressionsmethode, entwickelt von der Microsoft Corporation. Hier wird eine irreversible Kompressionsmethode eingesetzt, die eine hohe Kompressionsrate durch Ausdünnen der Daten des vom menschlichen Ohr kaum wahrnehmbaren Frequenzbereichs erzielt. Von diesem Verfahren wird angenommen, dass es die Datenmenge um etwa 1/22 (64 Kbps) komprimiert, während eine mit einer Musik-CD vergleichbare Tonqualität bewahrt wird.

#### ■ **"x.v.Color"**

Ein Farbraum-Standard, der von HDMI Version 1.3 unterstützt wird. Es ist eine breiterer Farbraum als sRGB und erlaubt es zuvor nicht ausdrückbare Farben auszudrücken Obschon kompatibel mit dem Gamut der sRGB-Standards, erweitert "x.v.Color" den Farbraum, sodass lebhaftere, natürlichere Bilder entstehen. Er ist besonders wirksam in der Fotografie und bei Computergrafiken.

# <span id="page-130-0"></span>**Soundfeldprogramm-Informationen**

#### ■ **Elemente eines Soundfeldes**

Was wirklich die reichen, vollen Klangfarben eines Live-Instrumentes ausmacht, sind die Mehrfachreflexionen von den Wänden des Raumes. Zusätzlich zur Erhaltung eines lebendigen Klangs ermöglichen uns diese Reflexionen die Position des Musikers ebenso wie die Größe und Form des Raumes zu erkennen, in dem wir sitzen.

In jedem Umfeld gelangen neben den direkt von dem Instrument des Musikers an unsere Ohren gelangenden Tönen auch zwei spezielle Arten von Reflexionen an unsere Ohren, die in Kombination das Soundfeld ausmachen.

#### **Frühe Reflexionen**

Der reflektierte Sound erreicht unsere Ohren extrem schnell (50 ms bis 100 ms nach dem direkten Sound), nachdem er von nur einer Fläche (zum Beispiel der Decke oder einer Wand) reflektiert wurde. Die frühen Reflexionen fügen eigentlich Klarheit zu dem direkten Sound hinzu.

#### **Nachhall**

Damit werden die von mehr als einer Fläche (zum Beispiel von den Wänden und der Decke des Raumes) erzeugten Reflexionen bezeichnet, die so zahlreich sind, dass sie gemeinsam ein akustisches Nachglühen verursachen. Es handelt sich dabei um ungerichtete Reflexionen, welche die Klarheit des direkten Sounds etwas vermindern.

Der direkte Sound, die frühen Reflexionen und der darauf folgende Nachhall helfen uns gemeinsam bei der subjektiven Bestimmung der Größe und Form des Raumes, und es sind diese Informationen, die der Digital-Soundfeldprozessor reproduziert, um die Soundfelder zu generieren.

Wenn Sie die entsprechenden frühen Reflexionen und den nachfolgenden Nachhall in Ihrem Hörraum erzeugen könnten, wären Sie in der Lage, Ihr eigenes Hörumfeld zu generieren. Die Akustik Ihres Raumes könnte auf die einer Konzerthalle, eines Tanzsaals oder eines Raums fast beliebiger Größe geändert werden. Diese Fähigkeit zur Erzeugung der gewünschten Soundfelder hat Yamaha mit dem Digital-Soundfeldprozessor verwirklicht.

#### ■ **CINEMA DSP**

Da die Dolby Surround- und DTS-Systeme ursprünglich für die Verwendung in Kinos ausgelegt wurden, wird ihr Effekt am besten in einem Saal mit vielen für akustische Effekte entwickelten Lautsprechern wahrgenommen. Da die Bedingungen in Ihrem Heim, wie zum Beispiel die Raumgröße, das Wandmaterial, die Anzahl der Lautsprecher usw., sehr unterschiedlich sein können, ist es unvermeidbar, dass auch Unterschiede in dem gehörten Sound auftreten. Basierend auf eine Vielzahl tatsächlicher Messdaten, bietet Yamaha CINEMA DSP das audiovisuelle Erlebnis eines Kinos auch in Ihrem Hörraum in Ihrem Heim, durch Verwendung Yamahas Original-Soundfeld-Technologie in Kombination mit verschiedenen digitalen Audiosystemen.

#### ■ **CINEMA DSP 3D**

Die tatsächlich gemessenen Soundfelddaten enthalten die Information der Höhe der Soundbilder. Das CINEMA DSP 3D-Merkmal erzielt die Reproduktion der akkuraten Höhe des Soundbildes, so dass es genaue und intensive stereoskopische Soundfelder in einem Hörraum erzeugt.

#### ■ **SILENT CINEMA**

Yamaha hat einen natürlichen, realistischen DSP-Soundeffekt-Algorithmus für Kopfhörer entwickelt. Die Parameter für Kopfhörer wurden für jedes Soundfeld eingestellt, so dass genaue Repräsentationen aller Soundfeldprogramme auch über Kopfhörer genossen werden können.

#### ■ **Virtual CINEMA DSP**

Yamaha hat einen Virtual CINEMA DSP-Algorithmus entwickelt, der Ihnen das Vergnügen der DSP-Soundfeld-Surround-Effekte auch ohne Surround-Lautsprecher gestattet, indem virtuelle Surround-Lautsprecher verwendet werden. Es ist sogar möglich, Virtual CINEMA DSP mit einem minimalen Zwei-Lautsprecher-System zu genießen, das keinen Center-Lautsprecher einschließt.

#### ■ **Compressed Music Enhancer**

Das Compressed Music Enhancer-Merkmal dieses Geräts verbessert Ihr Hörerlebnis, indem die fehlenden Harmonien eines Kompressionsartefakts wieder hergestellt werden. Dadurch wird die vom Verlust der Höhentreue herrührenden abgeflachten Komplexität ebenso wie das durch den Verlust sehr niedriger Frequenzen bedingte Fehlen von Bässen ausgeglichen und eine verbesserte Leistung des gesamten Soundsystems erzielt.

# <span id="page-131-0"></span>**Informationen über parametrische Equalizer**

Dieses Gerät verwendet den Yamaha Parametric room Acoustic Optimizer (YPAO), um die

Frequenzgangeigenschaften des parametrischen Equalizers an die akustischen Gegebenheiten Ihrer Wohnlandschaft anpassen zu können. Der YPAO verwendet eine Kombination aus den folgenden drei Parametern (Frequenz, Verstärkung und Q-Faktor), um hochpräzise Einstellungen der

Frequenzgangeigenschaften zu ermöglichen.

#### ■ **Frequenz**

Dieser Parameter kann in Dritteloktave-Schritten von 32 Hz bis 16 kHz eingestellt werden.

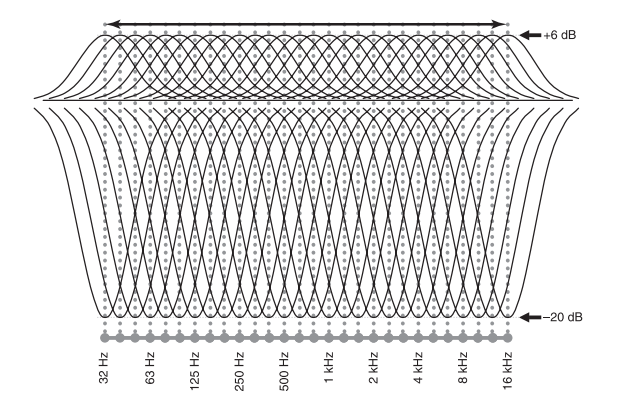

#### ■ **Verstärkung**

Dieser Parameter kann in Schritten von 0,5 dB zwischen – 20 und +6 dB eingestellt werden.

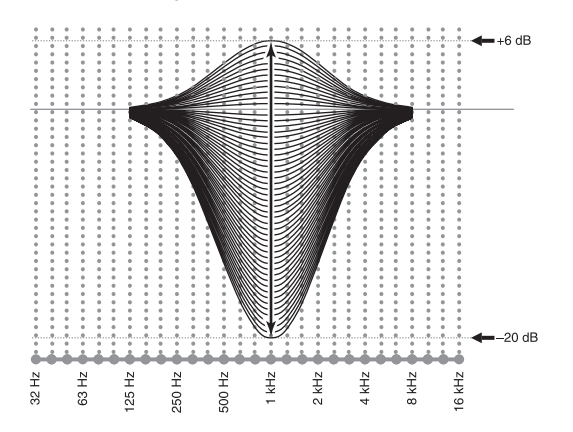

#### ■ **Q-Faktor**

Die Breite des spezifizierten Frequenzbandes wird als Q-Faktor bezeichnet. Dieser Parameter kann zwischen den Werten von 0,5 bis 10 eingestellt werden.

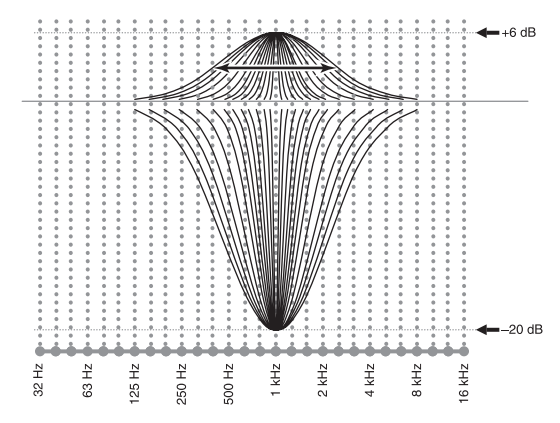

Der YPAO stellt die Frequenzgangeigenschaften passend zu Ihren Höranforderungen an, indem eine Kombination aus den drei obigen Parametern (Frequenz, Verstärkung und Q-Faktor) für jedes Frequenzband des parametrischen Equalizers dieses Gerätes verwendet wird. Dieses Gerät weist 7 Equalizer-Frequenzbänder für jeden Kanal auf. Die Verwendung mehrerer Equalizer-Frequenzbänder bietet genauere Einstellung der

Frequenzgangeigenschaften (wie es in Abbildung 2 dargestellt ist). Dies ist nicht möglich, wenn nur ein einziges Equalizer-Frequenzband verwendet wird (wie in Abbildung 1 dargestellt).

#### **Abbildung 1**

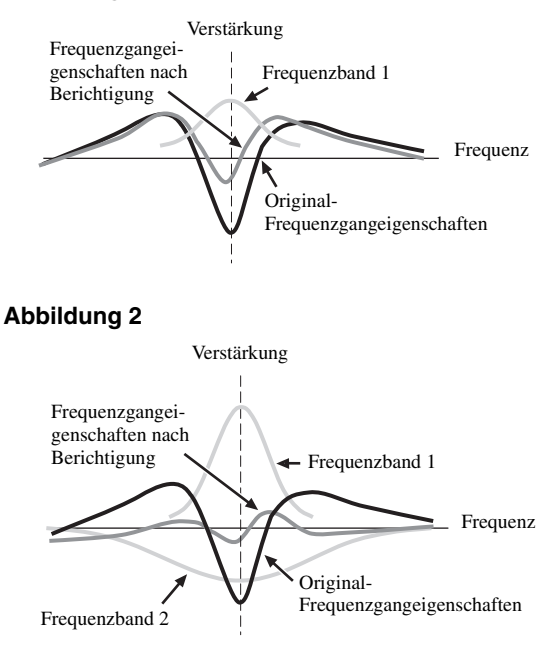

# <span id="page-132-0"></span>**Technische Daten**

#### **AUDIOABSCHNITT**

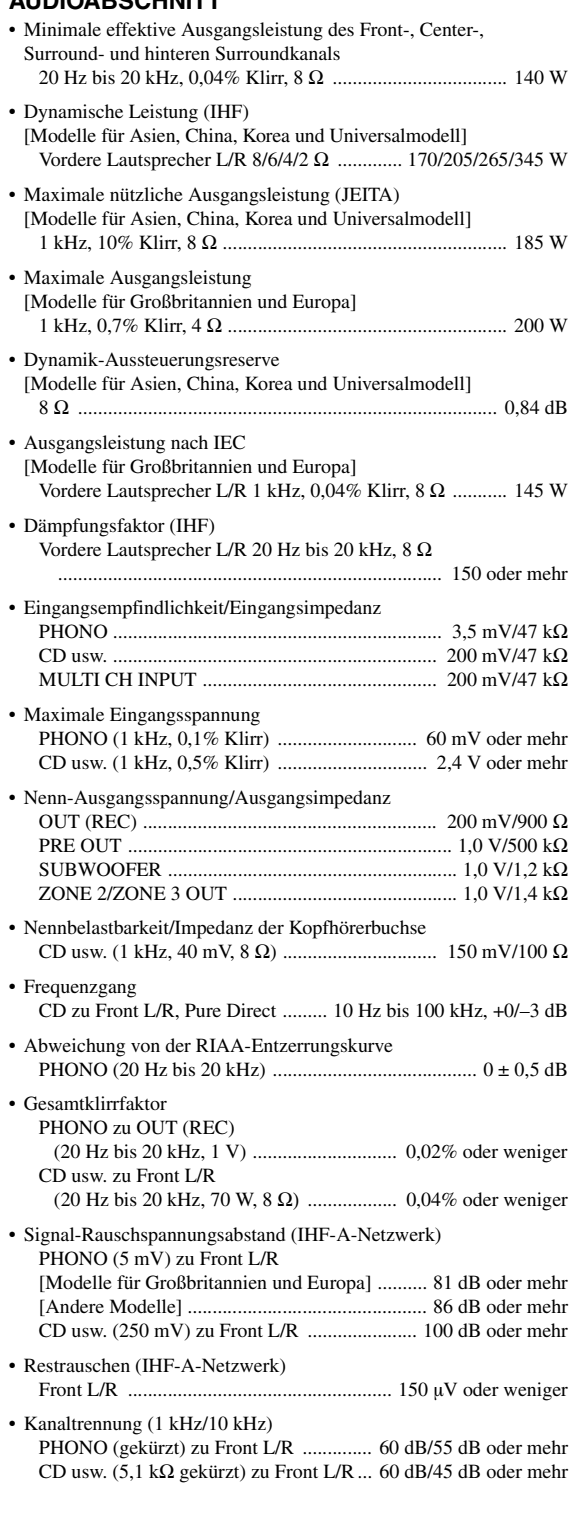

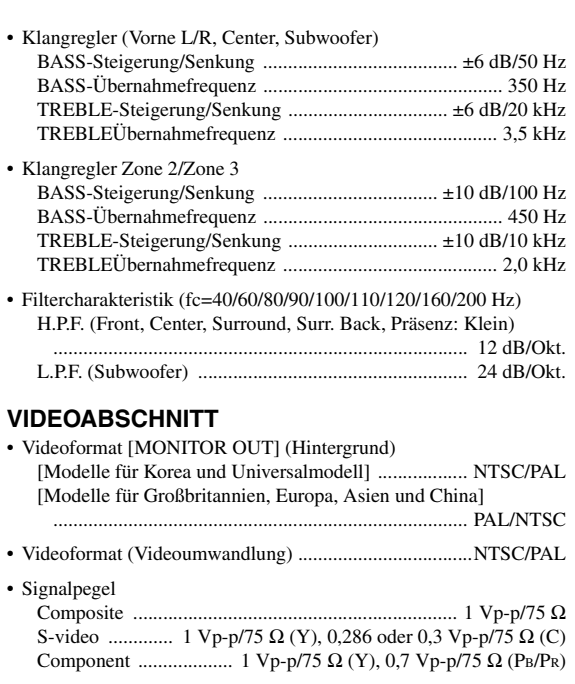

- Maximaler Eingangspegel (Videoumwandlung Aus) ............................................................................ 1,5 Vp-p oder mehr
- Signal-Rauschspannungsabstand (Videoumwandlung Aus) ................................................................................ 60 dB oder mehr
- Frequenzgang [MONITOR OUT] Component (Videoumwandlung Aus) ..... 5 Hz bis 100 MHz, ±3 dB
- Videoformat [MONITOR OUT] (grauer Hintergrund) [Modelle für Korea und Universalmodell] .......................... NTSC [Modelle für Großbritannien, Europa, Asien und China] ...... PAL

#### **ALLGEMEINES**

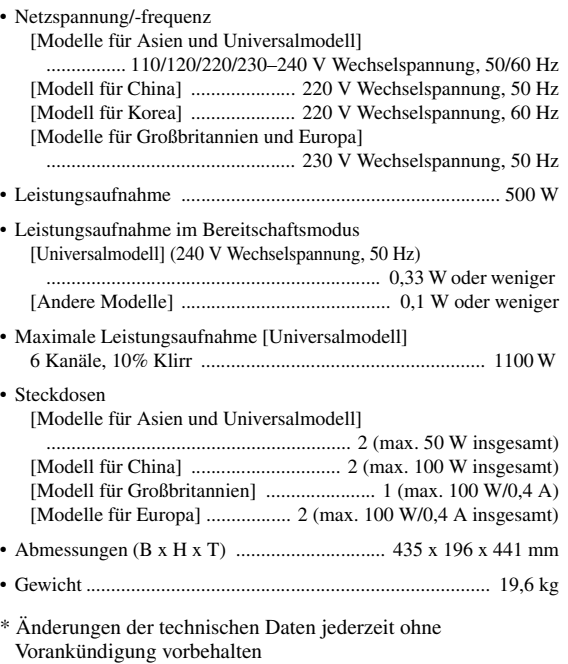

# **Stichwortverzeichnis**

#### ■ **Numerics**

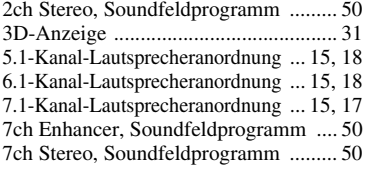

#### ■ **A**

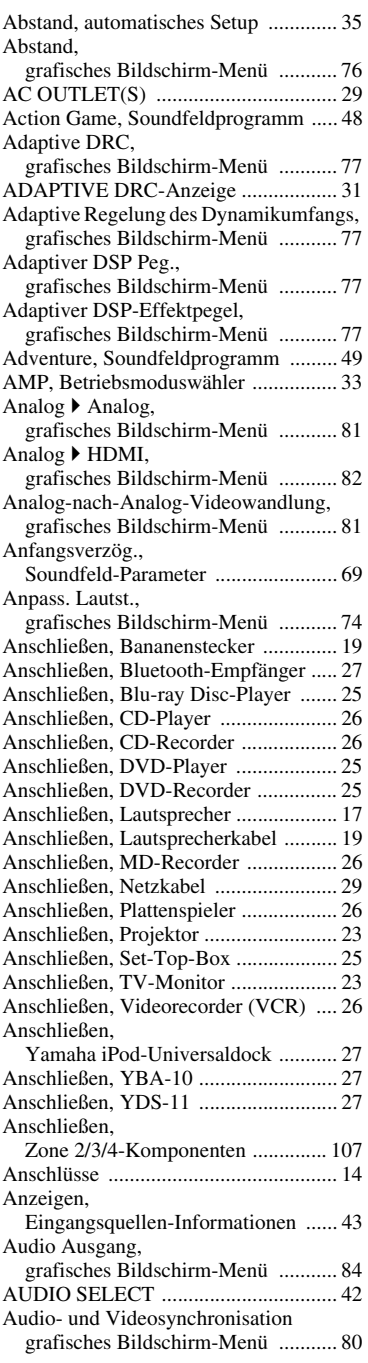

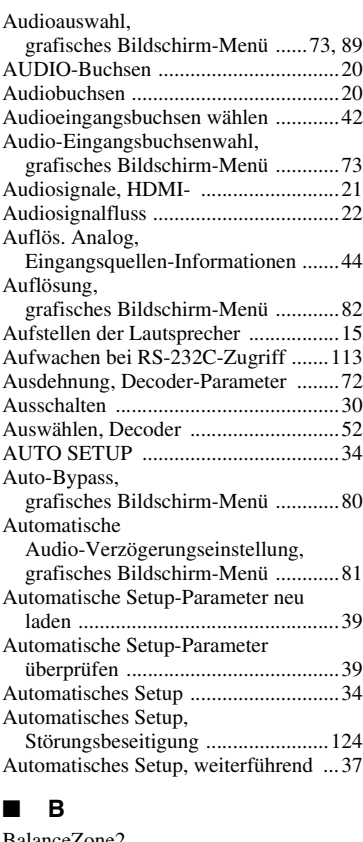

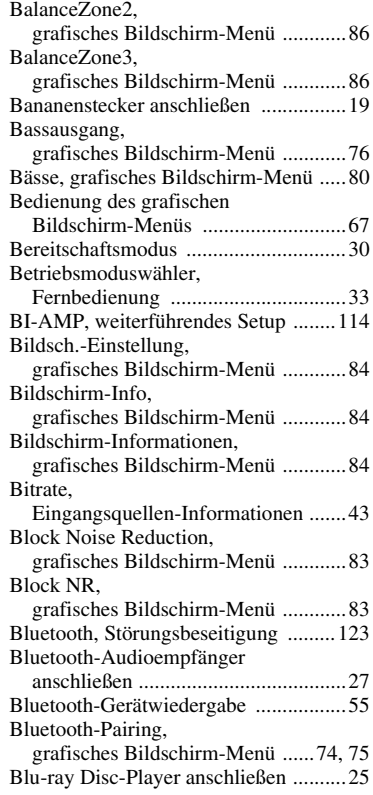

#### ■ **C**

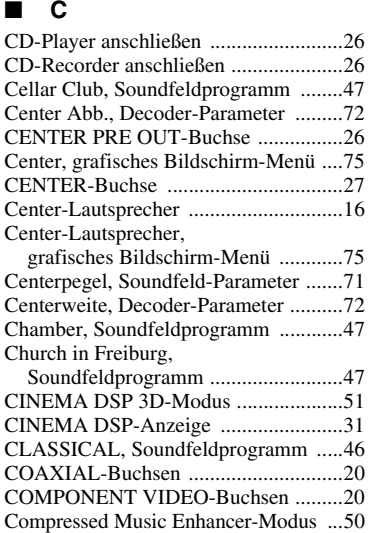

#### ■ **D**

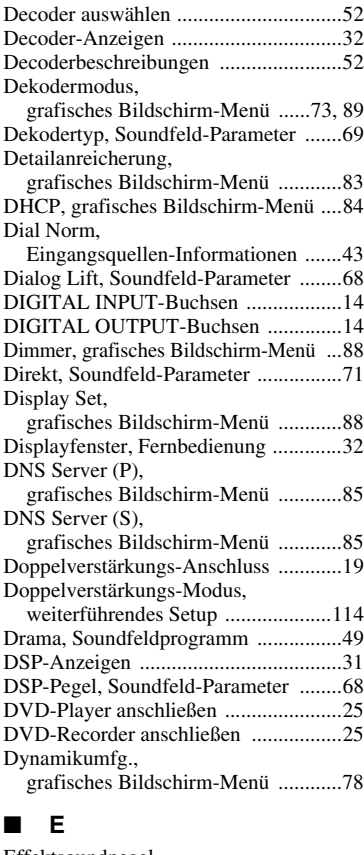

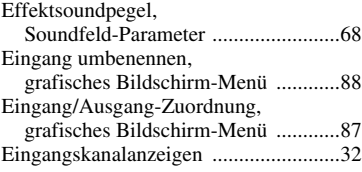

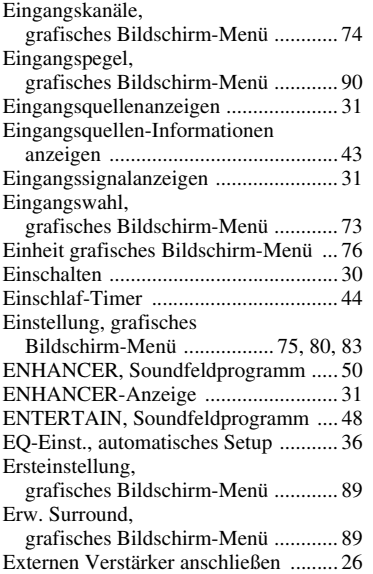

#### ■ **F**

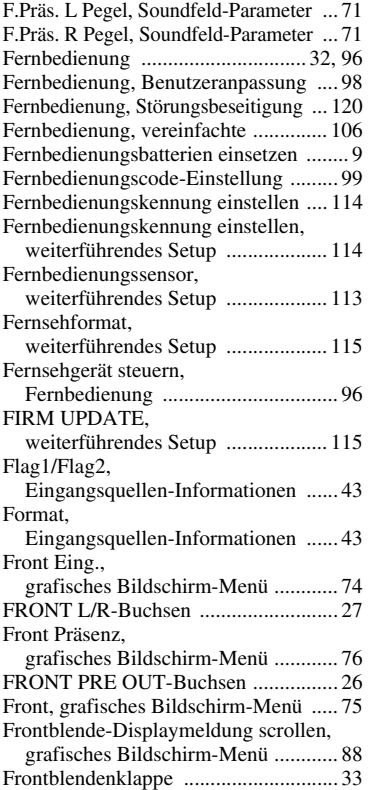

#### ■ **G**

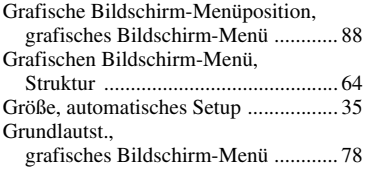

### ■ **H**

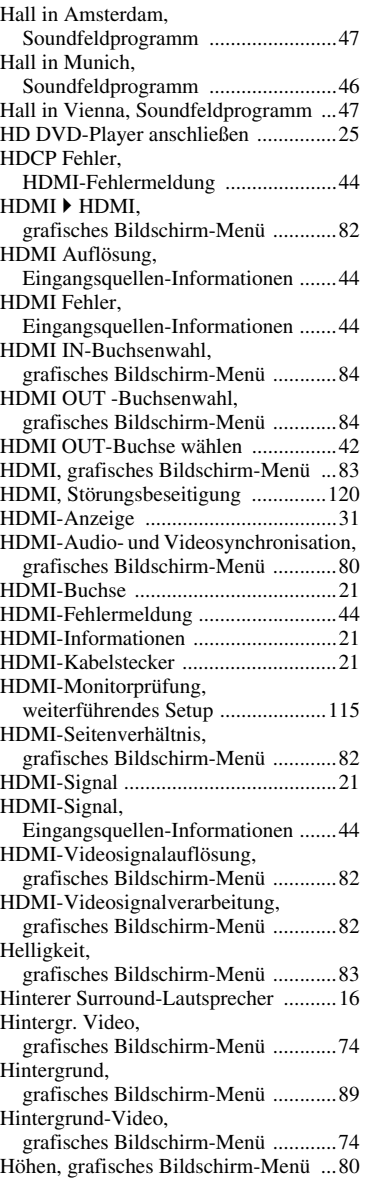

#### ■ **I**

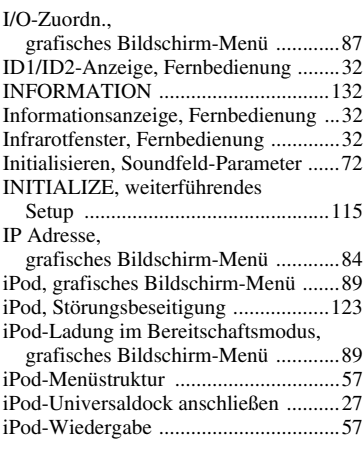

## ■ **K**

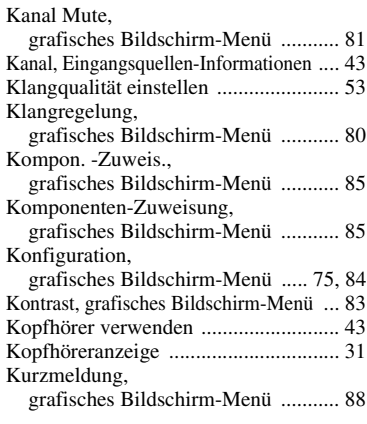

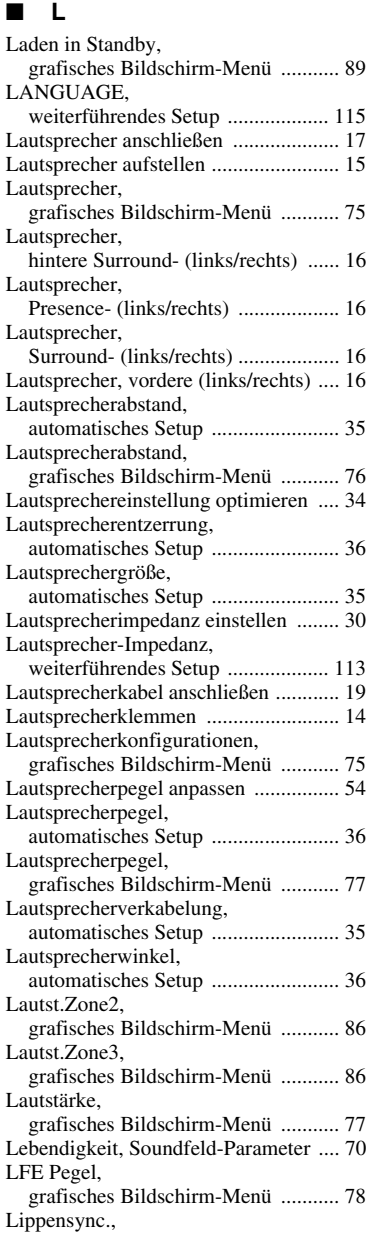

[grafisches Bildschirm-Menü ........... 80](#page-79-7)

**ZUSÄTZLICHE INFORMATIONEN**

**ZUSÄTZLICHE**<br>INFORMATIONEN

#### *Stichwortverzeichnis*

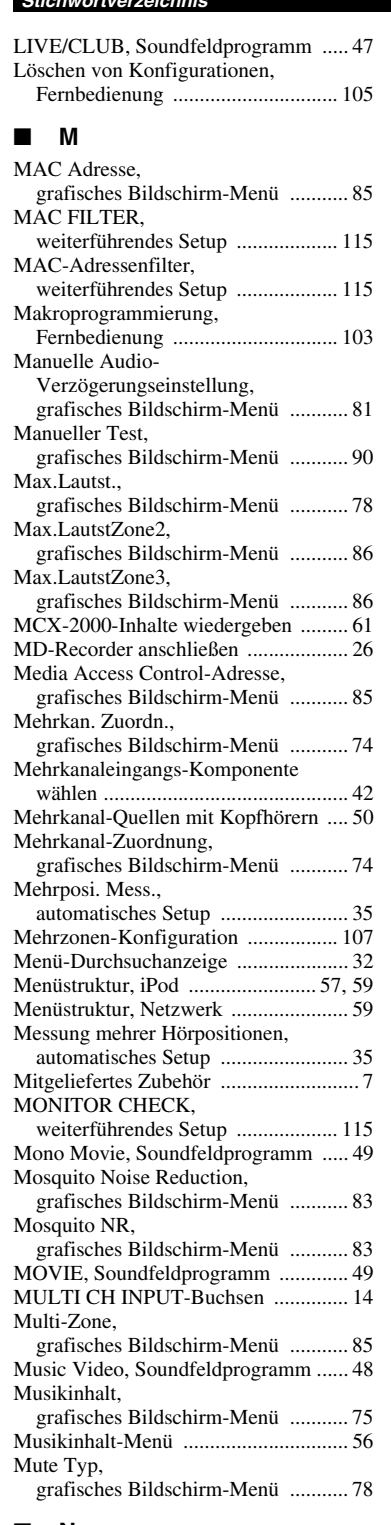

#### ■ **N**

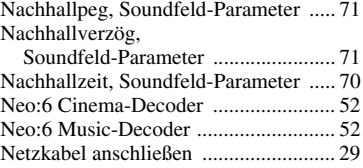

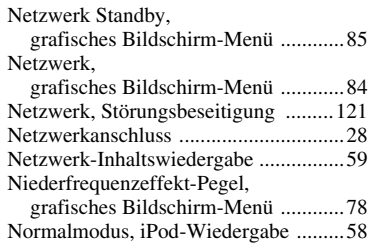

#### ■ **O**

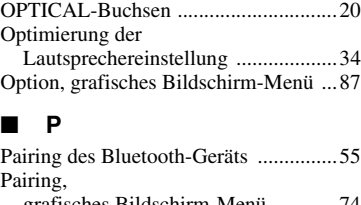

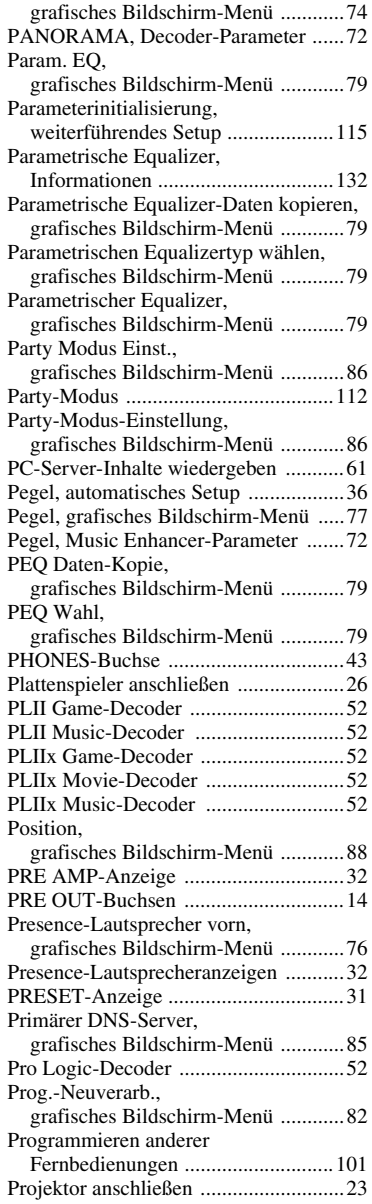

Pure Direct,

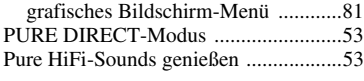

#### ■ **Q**

[Quellennamen ändern .........................102](#page-101-0)

## ■ **R**

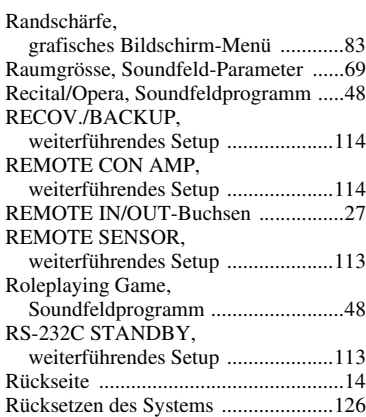

#### ■ **S**

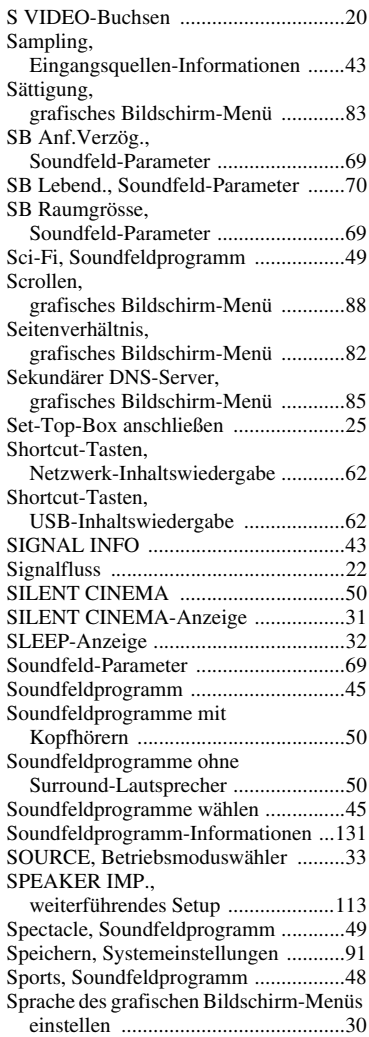

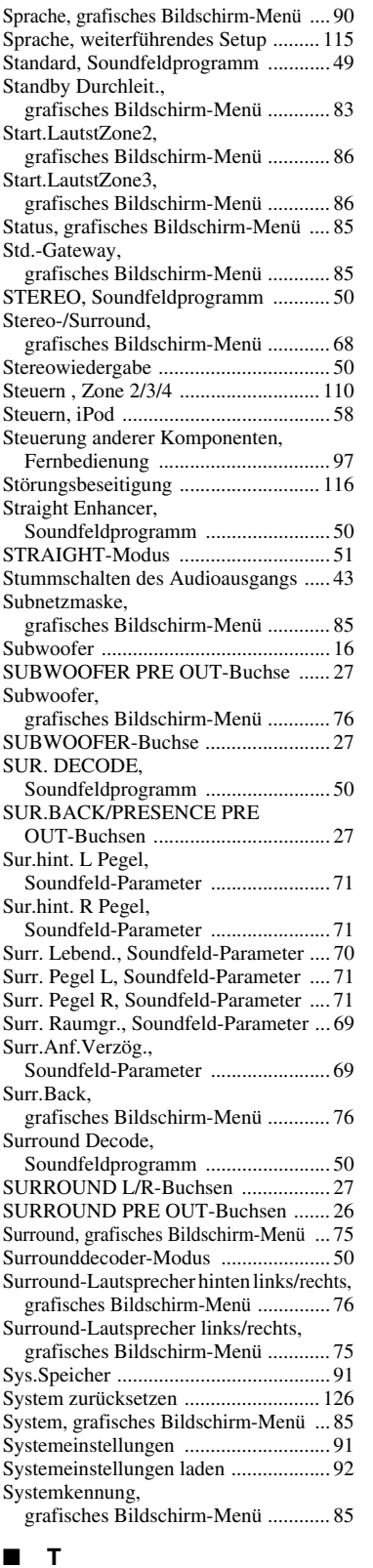

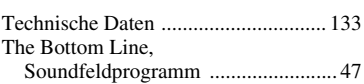

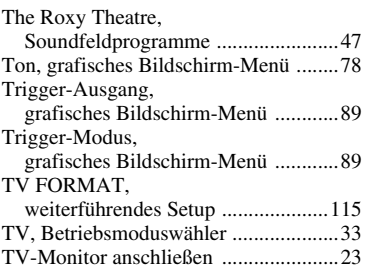

#### ■ **U**

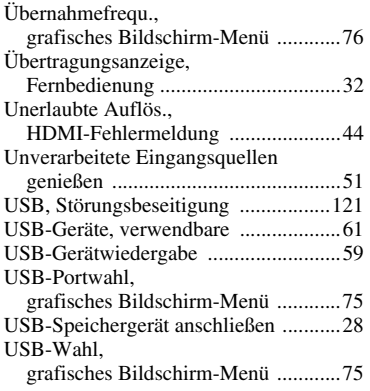

#### ■ **V**

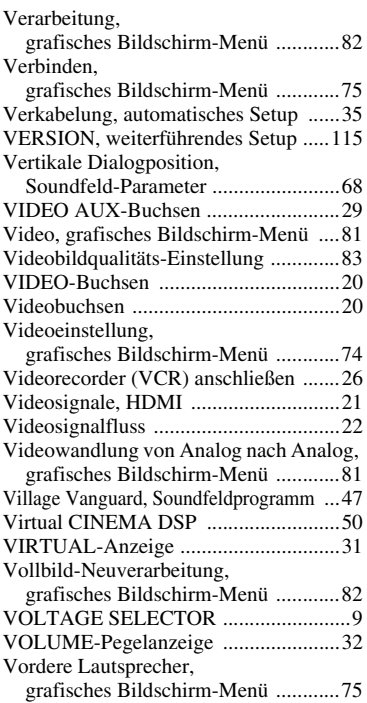

#### ■ **W**

[Wählen, Audioeingangsbuchsen ..........42](#page-41-0) Wählen,

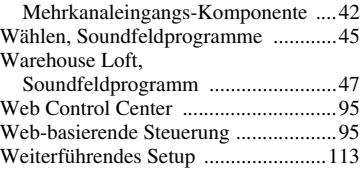

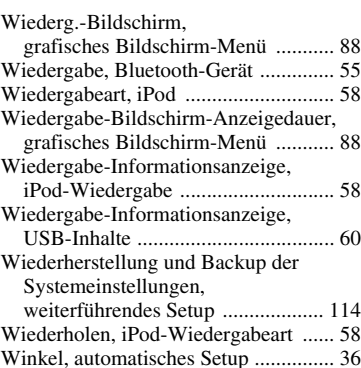

#### ■ **Y**

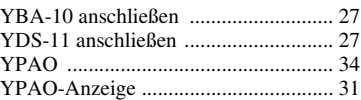

#### ■ **Z**

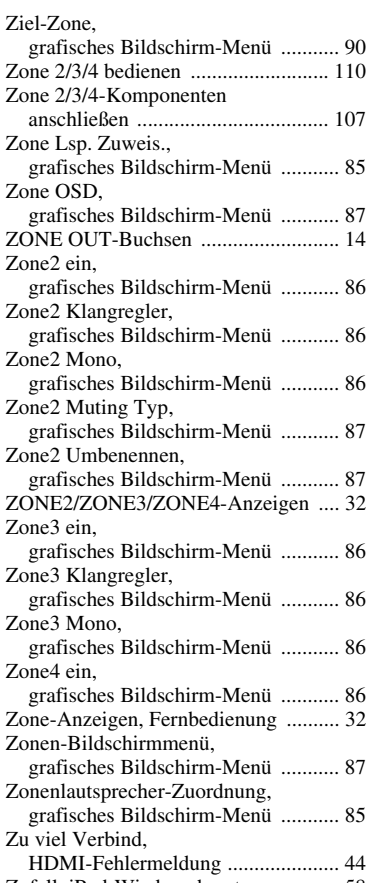

[Zufall, iPod-Wiedergabeart ................. 58](#page-57-5)

#### "**®MASTER ON/OFF**" oder "<sup>3</sup>DVD" (Beispiel) zeigen die Namen von Bedienungselementen an der Frontblende oder Fernbedienung an. Siehe beiliegendes Blatt oder den

"Anhang" (gesondertes Heftchen) für Informationen über die jeweilige Lage der Teile.

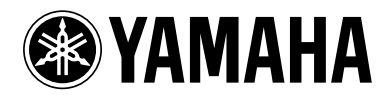

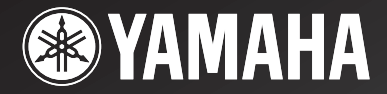

DSP-77

# *AV Amplifier Amplificateur Audio-Vidéo*

APPENDIX APPENDICE ANHANG TILLÄGG APPENDICE APÉNDICE AANHANGSEL ПРИЛОЖЕНИЕ 附录 부록

**RTKBGLE**

■ **Front panel/Face avant/Frontblende/Frontpanelen/Pannello anteriore/Panel delantero/ Voorpaneel/Фронтальная панель/** 前部面板 **/** 전변 패널

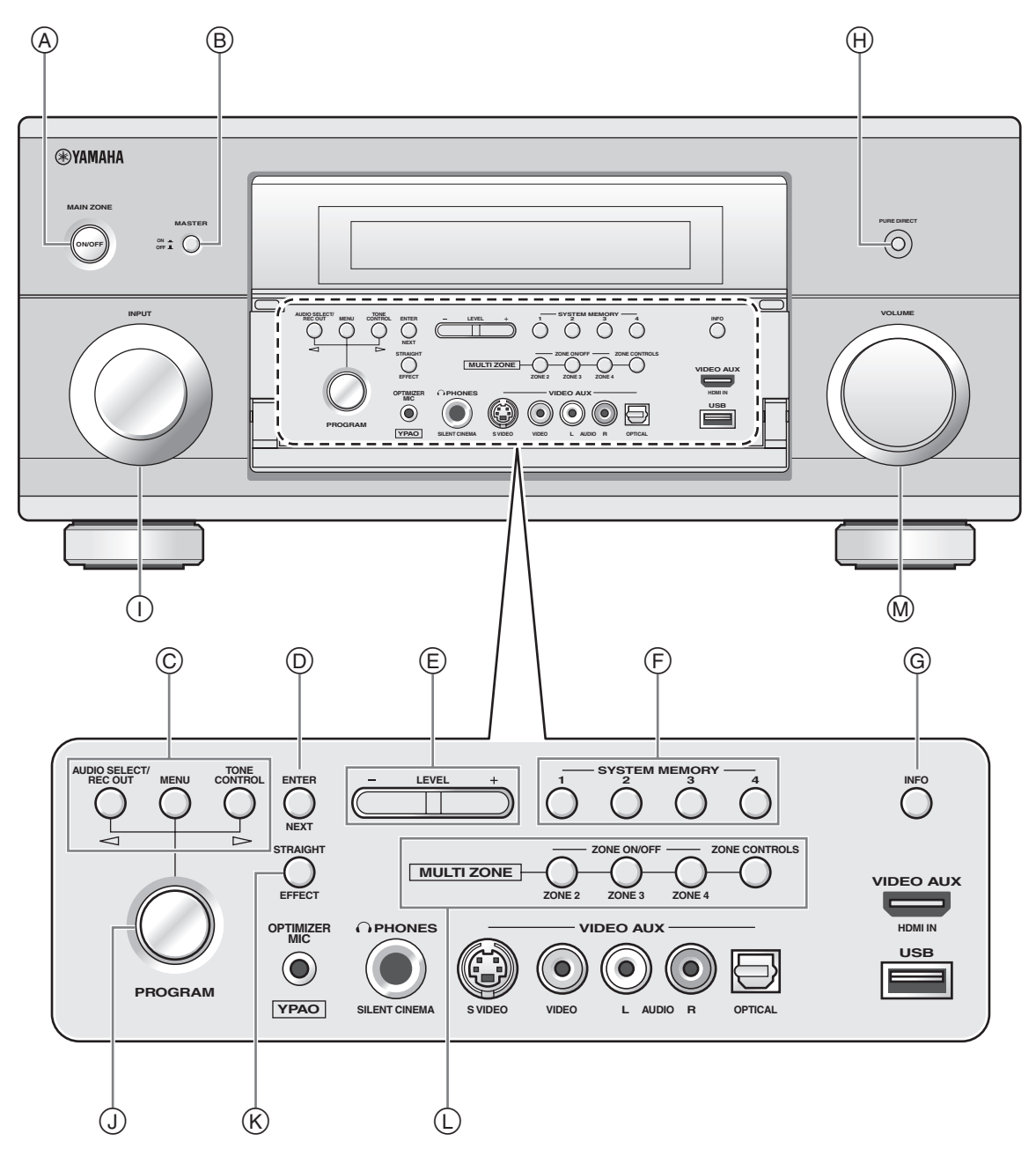

■ **Remote control/Boîtier de télécommande/Fernbedienung/Fjärrkontrollen/Telecomando/ Mando a distancia/Afstandsbediening/Пульт ДУ/** 遥控器 **/** 리모콘

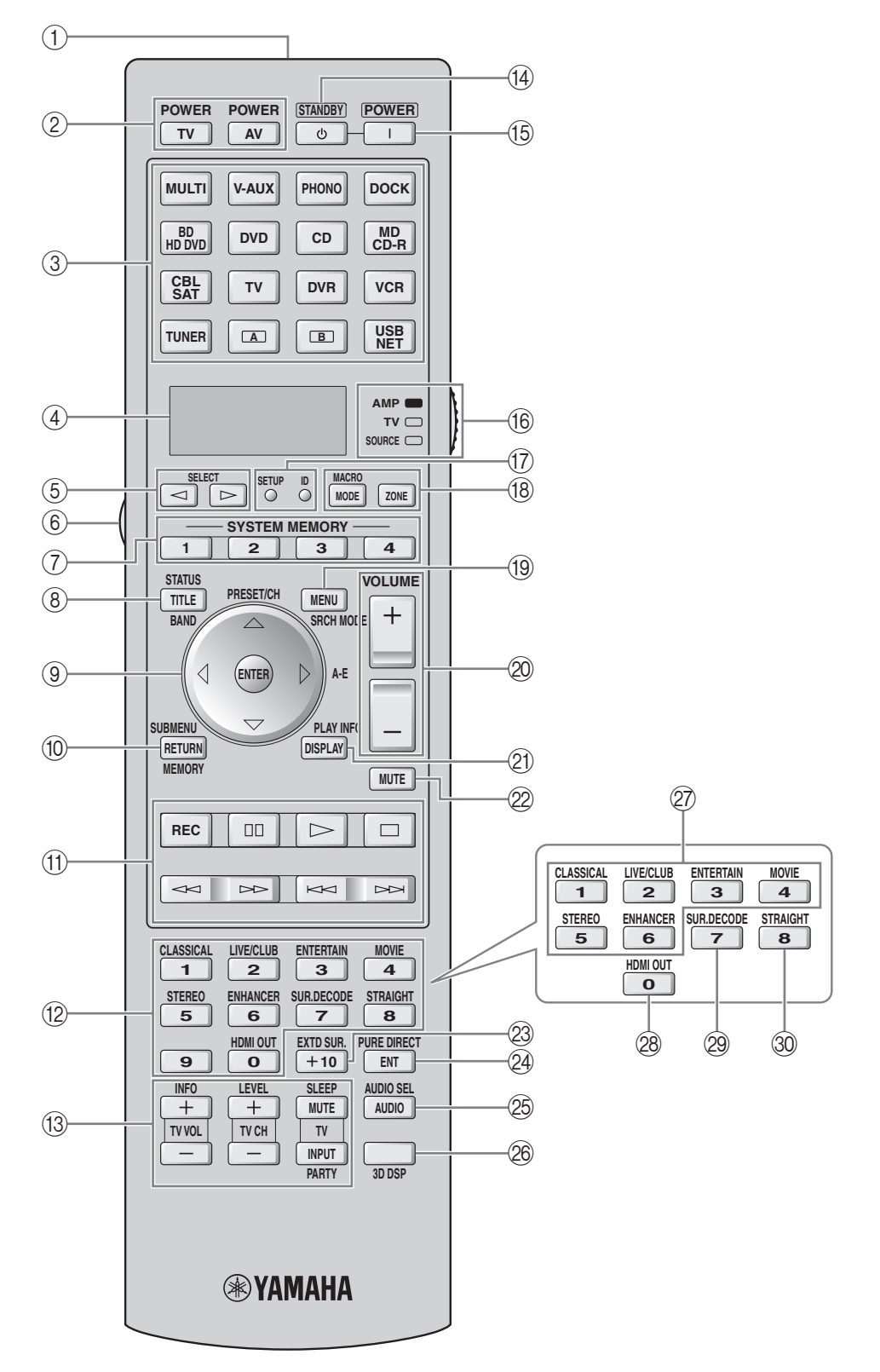

**Sound output in each sound field program Son émis dans chaque correction de champ sonore Klangausgabe in jedem soundfeldprogramm Ljudutmatning för varje ljudfältsprogram Suono emesso da ciascun programma di campo sonoro Salida de sonido en cada programa de campo sonoro Geluidsweergave in elk van de geluidsveldprogramma's ВоспРоизведение звуЧаниЯ длЯ каждой пРогРаммы звукового полЯ** 各声场程序的声音输出 각 음장 프로그램의 사운드 출력

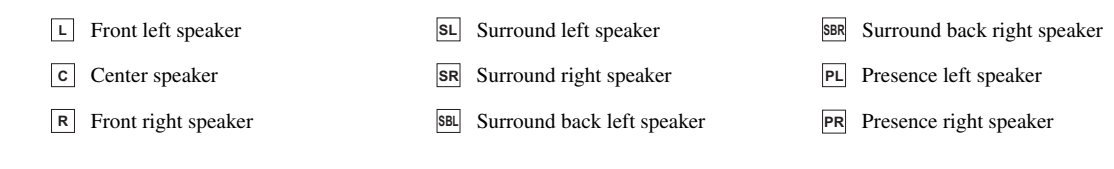

Speaker from which sound is being output Speaker from which no sound is being output

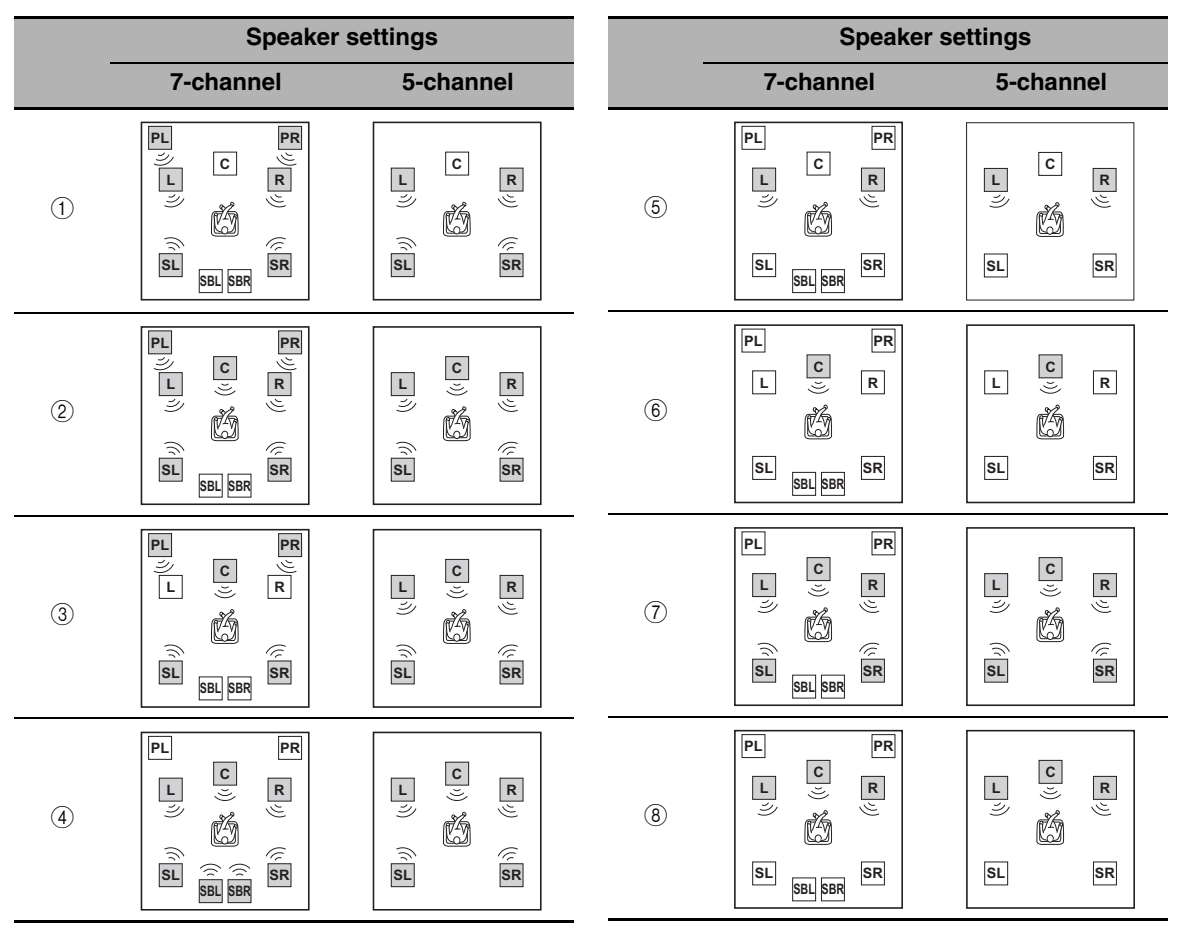

<sup>\*1</sup> DD EX / DD PL II x / **dfS**<sub>=5</sub> / **(neural**): OFF

 $*2$  DD EX / DD PL IIX /  $\frac{1}{2}$  =  $\frac{1}{2}$  (neural): ON or discrete 6.1/7.1-channel audio signals are input.

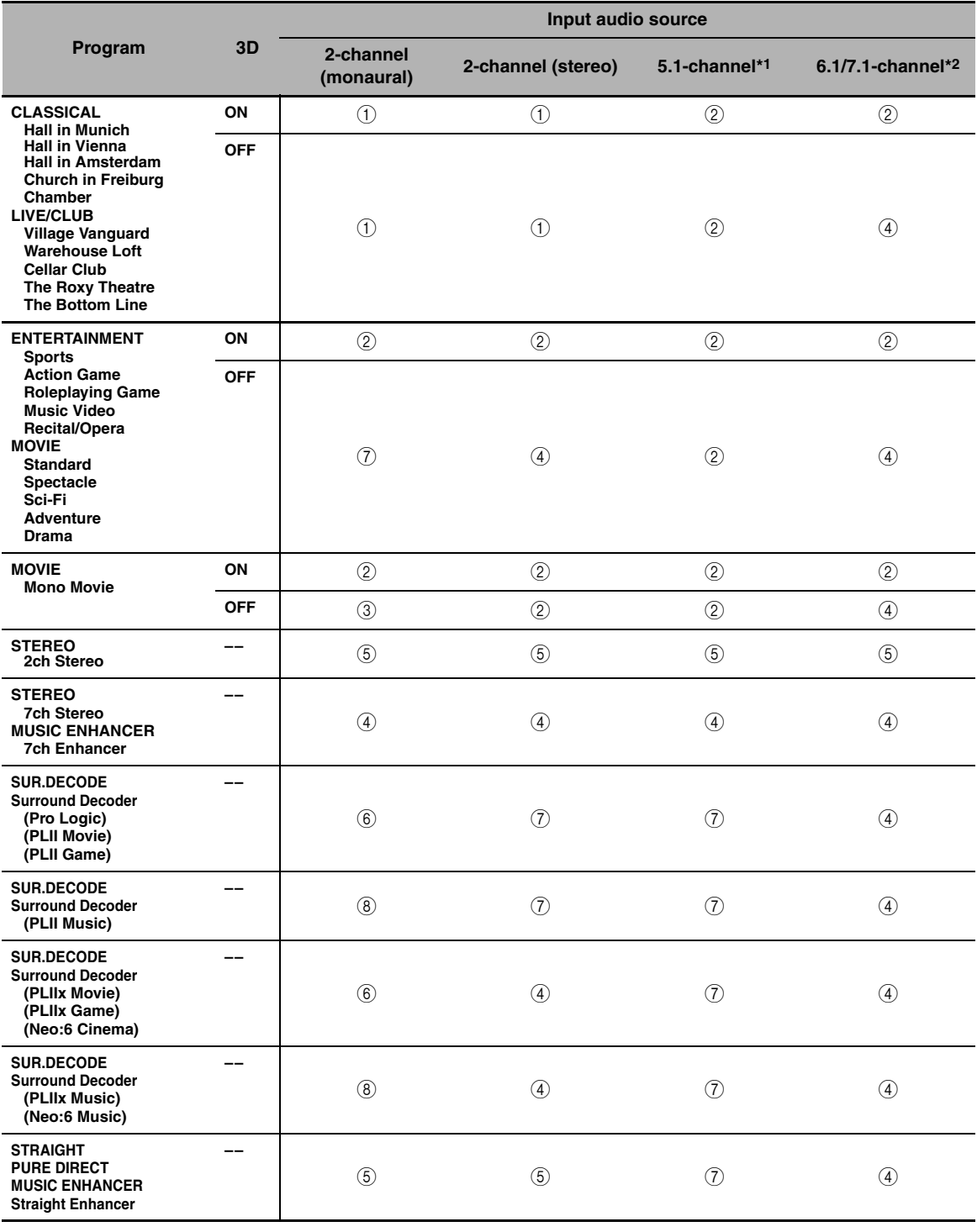

**List of remote control codes Liste des codes de commande Liste der Fernbedienungscodes Lista över fjärrstyrningskoder Lista dei codici di telecomando Lista de códigos de mando a distancia Lijst met afstandsbedieningscodes Список кодов дистанционного управления** 遥控器代码列表 리모콘 코드 목록

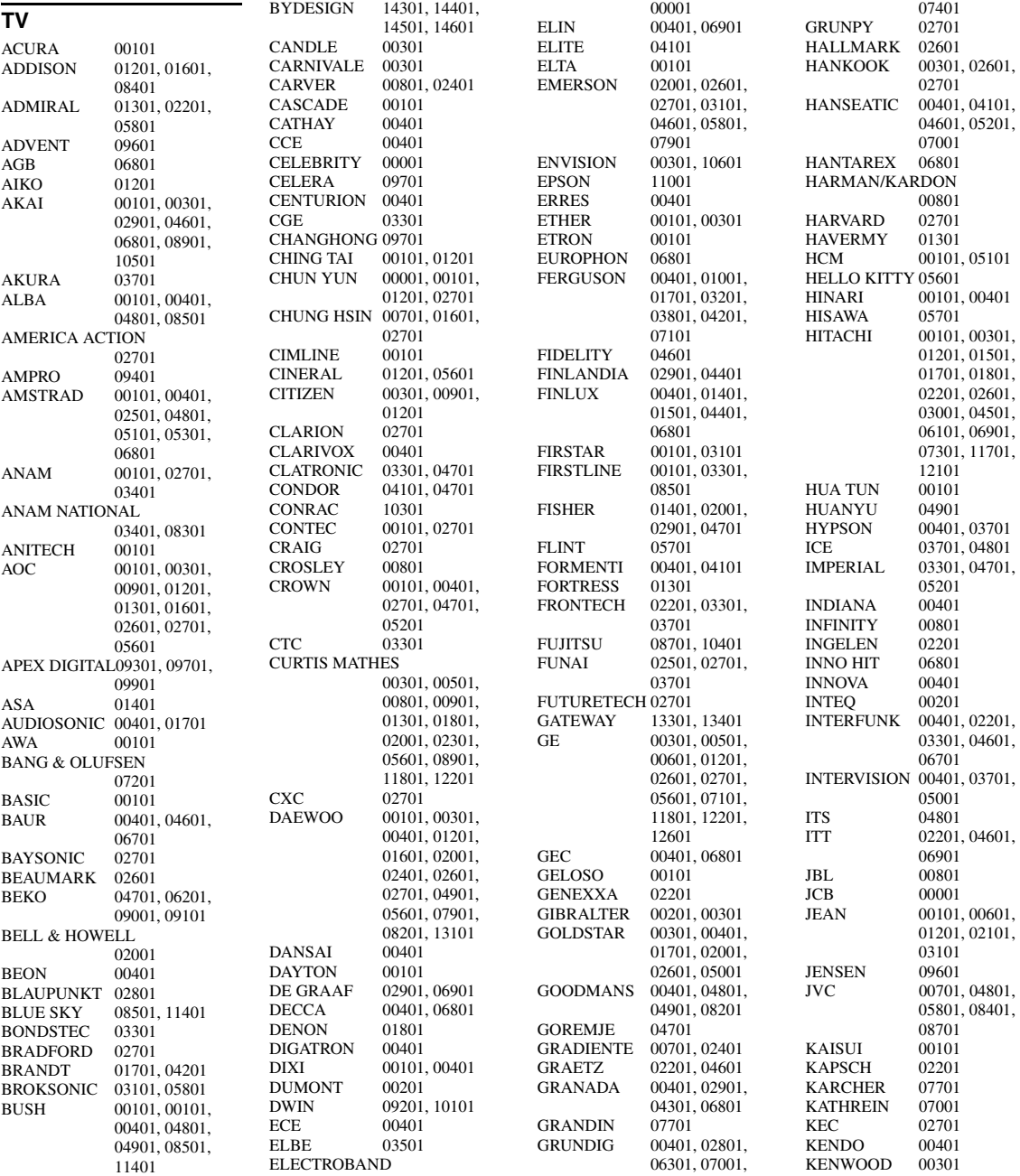
KNEISSEL 03501, 05401<br>KOLIN 00701, 01601 00701, 01601, 02701 KORPEL 00401<br>KOYODA 00101 KOYODA<br>KTV 00301, 02701 L&S ELECTRONIC 10301 LEYCO 00401, 03701<br>LG 00301, 00401 LG 00301, 00401, 00901, 01601, 02601, 09001 LIESENK & TTER 00401 LOEWE<br>LUXOR LUXOR 04501, 04601<br>LXI 00501, 00801. 00501, 00801, 02001, 02101, 02601 M ELECTRONIC 00101, 00401, 01401, 01501, 01701, 02201, 03801, 04401, 04901, 06001 MAGNADYNE 03301, 06801 MAGNAFON 06801<br>MAGNAVOX 00301, 00801,  $\rm MAGNAVOX$ 12001, 12601 MANESTH 03701, 04101<br>MARANTZ 00301, 00401 00301, 00401, 00801, 07001 MARK<br>MATSUI 00101, 00401, 02901, 04801, 06301, 06801 MATSUSHITA 03401, 08301<br>MEDIATOR 00401 MEDIATOR<br>MEDION 08501, 10301, 11401 MEGATRON 01801, 02601 MEMOREX 00101, 01901, 02001, 02601, 03401, 05801, 11401 METZ<br>MGA 00301, 01901, 02601 MICROMAXX 10301<br>MICROSTAR 10301 MICROSTAR<br>MIDLAND 00201, 00501, 00601<br>06301 MINERVA 06301<br>MINOKA 05101 MINOKA<br>MITSUBISHI 00301, 01301, 01601, 01901, 02001, 02601, 02701, 03101, 03401, 06701, 11201, 11901 MIVAR 03901, 04001, 06801, 07601<br>01301 MOTOROLA<br>MTC 00301, 00901, 06701 MULTITECH 00101, 02701<br>MYRYAD 07001 MYRYAD<br>NAD 02101, 02601, 04601, 11301 NEC 00101, 00301, 00601, 02001, 02101, 02401, 02601, 05701, 06501, 13201 NECKERMANN 00401, 07001 NEI 00401<br>NETSAT 00401 **NETSAT** NEWAVE 00101, 01201,

01301, 02601

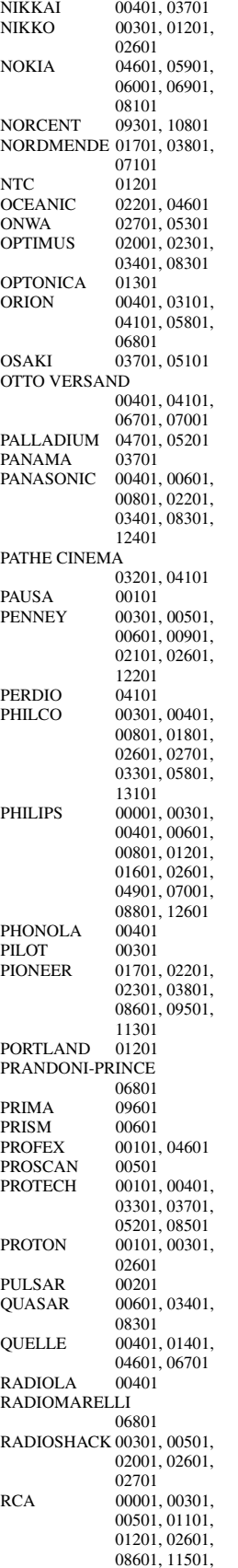

 $SAP$ 

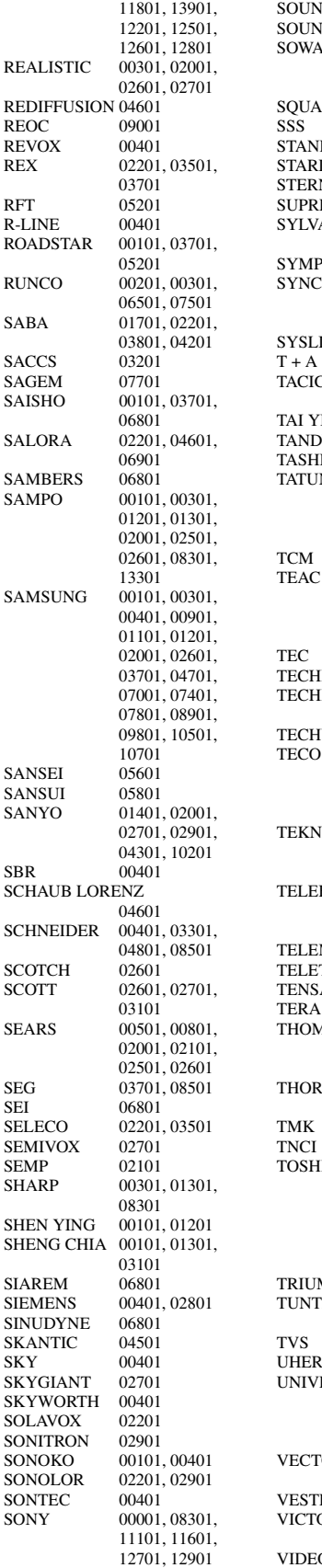

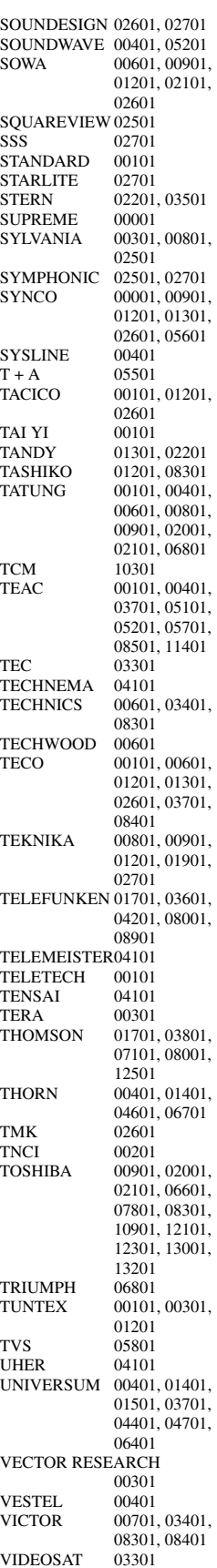

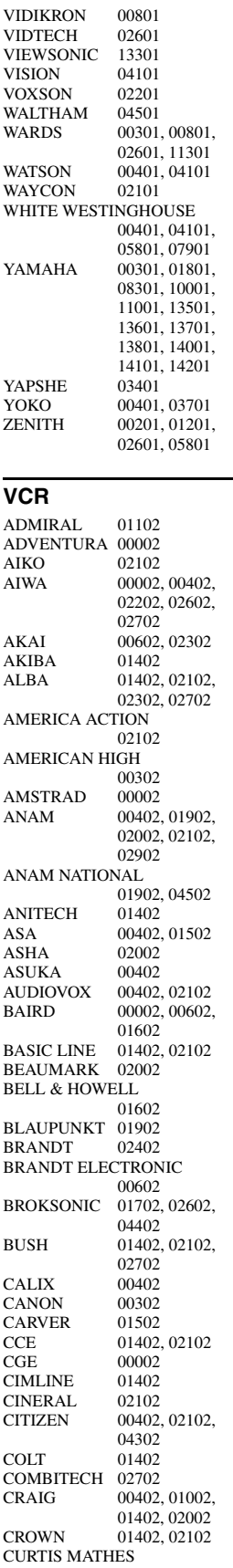

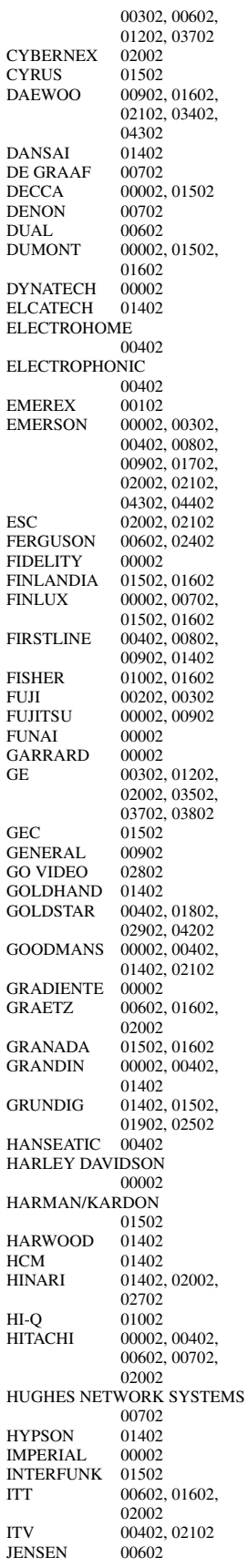

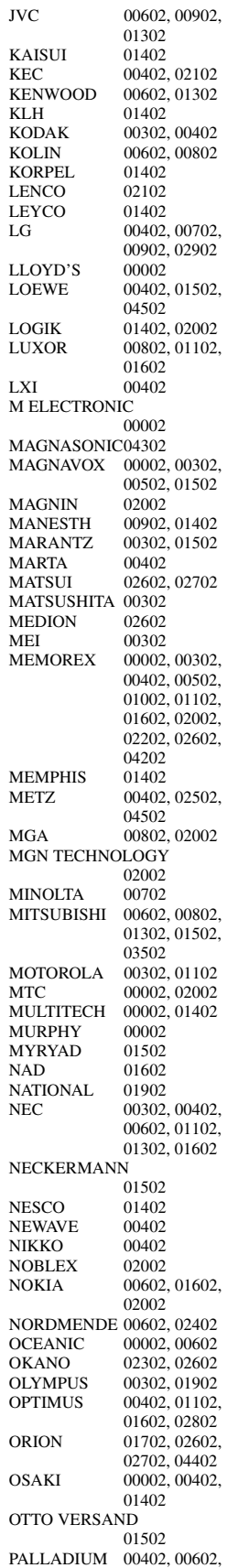

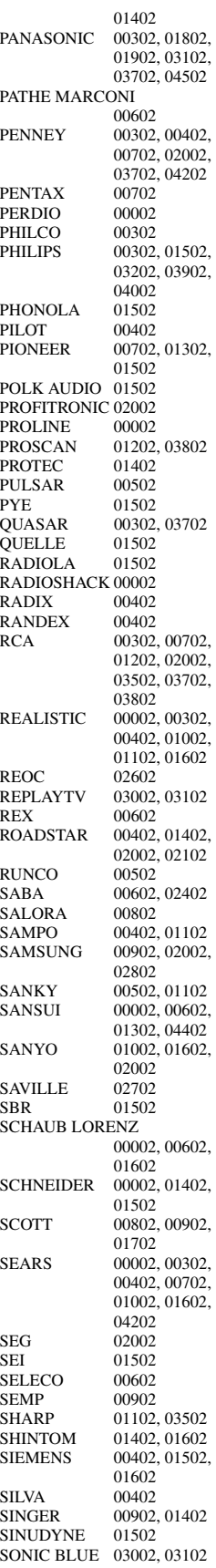

SONTEC 00402<br>SONY 00002, 00002, 00102, 00202, 00302, 03302, 04102 STS 00702<br>SUNKAI 02602 SUNKAI 02602<br>SUNSTAR 00002 **SUNSTAR** SUNTRONIC 00002<br>SYLVANIA 00002 00002, 00302, 00802, 01502 SYMPHONIC 00002<br>TANDY 00002 TANDY 00002, 01602<br>TASHIKO 00002, 00402 00002, 00402 TATUNG 00002, 00602, 00902, 01302, 01502 TEAC 00002, 00602. 02102, 02202, 03402 TECHNICS 00302, 01902 TECO 00302, 00402, 00602, 01102 TEKNIKA 00002, 00302, 00402 **TELEAVIA** TELEFUNKEN 00602, 02402<br>TENOSAL 01402 **TENOSAL** TENSAI 00002<br>THOMAS 00002 THOMAS<br>THOMSON 00602, 01202, 01302, 02402 THORN 00602, 01602<br>TIVO 03202, 03302 03202, 03302 TMK 02002<br>TOSHIBA 00602 00602, 00802, 00902, 01302, 01502, 03602 TOTEVISION 00402, 02002 UHER 02002<br>UNITECH 02002 UNITECH 02002<br>UNIVERSUM 00002.00402. **UNIVERSUM** 01502, 02002<br>00902 VECTOR<br>VICTOR 00602, 01302 VIDEO CONCEPTS 00902 VIDEOMAGIC 00402 VIDEOSONIC 02002<br>VILLAIN 00002 VILLAIN<br>WARDS 00002, 00302, 00702, 01002, 01102, 01202, 01402, 01502, 02002 WHITE WESTINGHOUSE 01402 XR-1000 00002, 00302, 01402 YAMAHA 00602<br>YAMISHI 01402 YAMISHI 01402<br>YOKAN 01402 **YOKAN** YOKO 02002<br>ZENITH 00002 00002, 00202, 00502, 04402

# **CABLE**

ABC 00103, 00203 AMERICAST 02003 BELL SOUTH 02003 BIRMINGHAM CABLE **COMMUNICATIONS** 00803 BRITISH TELECOM 00103 DAERYUNG 00203, 01403, 01903 DIRECTOR 01303<br>FILMNET 01203 **FILMNET** GENERAL INSTRUMENT

00103, 00803, 01303, 01703 **GOLDSTAR** HAMLIN 00303, 00703<br>JERROLD 00103, 00803. 00103, 00803, 01303, 01703 LG 00503 MEMOREX 00003<br>MNET 01203 **MNET** MOTOROLA 00803, 01303, 01703, 02303 NOOS 01803<br>PACE 00603 PACE 00603, 02203<br>PANASONIC 00003 00203 00003, 00203 00403 PARAGON<br>PHILIPS 01003, 01103 PIONEER 00503, 01603, 01903 PULSAR PVP STEREO VISUAL MATRIX 00103 QUASAR<br>RCA RCA 02403, 02503<br>REGAL 00703, 00903 00703, 00903 RUNCO 00003<br>SAGEM 01803 SAGEM<br>SAMSUNG 00003, 00503 SCIENTIFIC ATLANTA 00203, 01403, 01903 SONY 02103<br>STARCOM 00103 **STARCOM** SUPERCABLE 00803 TELE+1 01203<br>TORX 00103 TORX 00103<br>TOSHIBA 00003 **TOSHIBA** TRANS PX 00803 TS 00103 UNITED CABLE 00103 ZENITH 00003, 01503, 02003 **SATELLITE TUNER** @SAT 06404<br>ABSAT 00104 ABSAT 00104<br>ALBA 01404 ALBA 01404<br>ALPHASTAR 02504 **ALPHASTAR** AMSTRAD 03004<br>ASTON 00304 00304, 05004<br>00604 ASTRO 00604<br>ATS AT 06404 ATSAT 06404<br>AVALON 01304 **AVALON** BLAUPUNKT 00604 BRITISH SKY BROADCASTING 03004, 05204 CANAL DIGITAL 03104 CANAL SATELLITE 03104  $CANAI +$ CHAPARRAL 00804<br>CITYCOM 05304 **CITYCOM** CONNEXIONS 01304 CROSSDIGITAL 04604<br>00704 CYRUS 00704<br>DAERYUNG 01304 DAERYUNG DAEWOO 06304<br>D-BOX 02104 02104, 04904<br>01104 **DIGENIUS** DIRECTV 00904, 01204, 01504, 01704, 02204, 02304, 02804, 04104, 04604, 05104, 06904 DISH NETWORK SYSTEM

02604, 03704 DISHPRO 02604, 03704<br>DISTRATEL 00004 **DISTRATEL** DMT 04004<br>DNT 00704 00704, 01304 DREAM MULTIMEDIA 05804 ECHOSTAR 00504, 01304, 01604, 02604, 03104, 03604, 03704, 04304 ENGEL 03804<br>EXPRESSVU 02604 **EXPRESSVU** FINLUX 01404<br>FOXTEL 07004 07004, 07104, 07204, 07304, 07404 FRACARRO 03604<br>FTE 03404 FTE 03404<br>FUBA 01304 FUBA 01304<br>GALAXIS 03404. 03404, 04704 GE 01504 GENERAL INSTRUMENT 03504 GOI 02604 GOLD BOX 03104<br>GRUNDIG 00604 00604, 03004 HIRSCHMANN00604, 01304<br>HITACHI 01404, 02804 HITACHI 01404, 02804<br>HTS 02604 02604 HUGHES NETWORK SYSTEM 02304, 05104, 06904 HUMAX 03404, 05304 INVIDEO 03604<br>JVC 02604 JVC 02604<br>KATHREIN 00104 00104, 00604, 00704, 01004, 01804, 05604 KREISELMEYER 00604 LABGEAR 06304<br>LOGIX 03804 LOGIX 03804<br>LORENZEN 01104 LORENZEN<br>MAGNAVOX 02004 02204 MANHATTAN 01404, 03804, 04204 MARANTZ 00704<br>MEDIASAT 03104 MEDIASAT 03104<br>MEMOREX 02204 MEMOREX 02204<br>METRONIC 00004 **METRONIC** MITSUBISHI 02304<br>MOTOROLA 03504 MOTOROLA 03504<br>MYRYAD 00704 **MYRYAD** NEXT LEVEL 03504 NOKIA 01404, 02104, 02404, 04904, 05704, 06804 OCTALTV 03704<br>ORBITECH 04504 ORBITECH<br>PACE 01404, 03004, 05204, 06604 PANASONIC 00904, 01904, 03004, 06504<br>01404 **PANDA** PAYSAT 02204<br>PHILIPS 00204 00204, 00704, 01404, 02004, 02204, 02304, 03104, 04104, 05104, 06904 PIONEER 03104<br>PROMAX 01404 PROMAX<br>PROSCAN 01204, 01504<br>00704 **RADIOLA** RADIOSHACK 03504<br>RADIX 01304 RADIX<br>RCA 00404, 01204, 01504, 03204

RFT 00704

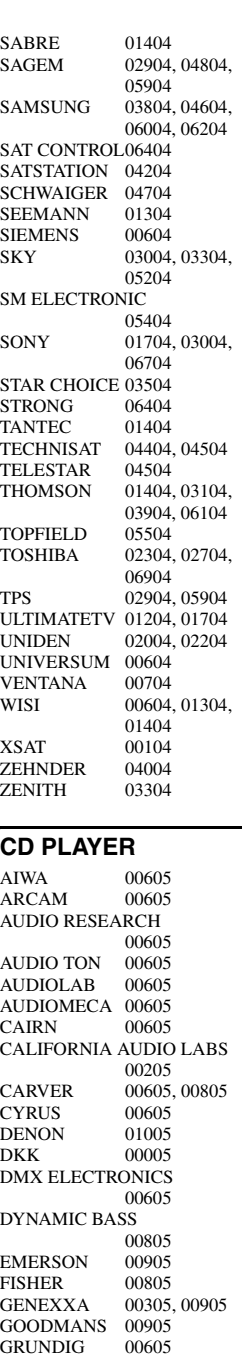

HARMAN/KARDON

KENWOOD 00105.<br>KRELL 00605

LINN 00605<br>LXI 00905

MCS 00205 MEMOREX 00905<br>MERIDIAN 00605 **MERIDIAN** MICROMEGA 00605  $MIRO$  00005 MISSION 00605<br>MYRYAD 00605 **MYRYAD** 

HITACHI<br>JVC

KRELL<br>LINN

**MATSUI** 

00605, 00705

00505<br>00105 00405

00205, 00605<br>00605

00905 MAGNAVOX 00605, 00905<br>MARANTZ 00205, 00605

NAD 00005 NAIM 00605<br>NSM 00605 00605 OPTIMUS 00005, 00305, 00405, 00805, 00905 **PANASONIC** PHILIPS 00605<br>PIONEER 00305 00305, 00905 POLK AUDIO 00605 PROTON 00605 QED 00605<br>
OUAD 00605  $\tilde{\text{O}}$ UAD QUASAR 00205<br>RCA 00305 00305, 00805, 00905 **REALISTIC** REVOX 00605<br>ROTEL 00605 **ROTEL** SAE 00605<br>SANSUI 00605 00605, 00905<br>00805 SANYO 00805<br>SCOTT 00905 **SCOTT** SEARS 00905<br>SHARP 00405 **SHARP** SIMAUDIO 00605 SONIC FRONTIERS 00605 SONY 00005<br>SYMPHONIC 00905 **SYMPHONIC** TAG MCLAREN 00605 **TANDY** TECHNICS 00205 THORENS 00605 THULE 00605<br>UNIVERSUM 00605 **UNIVERSUM** VICTOR 00505<br>WARDS 00605 WARDS<br>YAMAHA 01105, 01205 **CD RECORDER** KENWOOD 01305<br>MARANTZ 01305 MARANTZ 01305<br>PHILIPS 01305

## **BLU-RAY/DVD PLAYER**

**PHILIPS** 

YAMAHA 01405

ACOUSTIC SOLUTIONS 02806 ALBA 02606<br>AMSTRAD 02306 **AMSTRAD** APEX DIGITAL02106, 02606, 03006, 03506, 03606, 03706, 04106 BLAUPINKT 02606 BLUE PARADE01006 **BUSH** 02306<br>CENTREX 02106 CENTREX 02106<br>CLATRONIC 03406 **CLATRONIC** CYBERHOME 02406<br>DAEWOO 03206 03206, 03306 DANSAI 03206 DECCA 03206<br>DENON 00006 DENON 00006<br>DIAMOND 03106 DIAMOND DIGITREX 02106<br>DVD2000 00206 DVD2000 EMERSON 01206 ENTERPRISE 01206 FISHER 02006 GE 00306, 02606<br>GO VIDEO 02506 GO VIDEO<br>GOLDSTAR 02906, 04906<br>01806 **GRADIENTE** GREENHILL 02606 GRUNDIG 00706

HITACHI 01106, 01507, 01906<br>02106 HITEKER<br>JVC JVC 00906, 01306<br>
KENWOOD 00006. 00606 KENWOOD 00006, 00606<br>KLH 02606 02606 KOSS 01806 LG 02906<br>LIMIT 03106 **LIMIT** MAGNAVOX 00106, 02206 MARANTZ 00706 MEMOREX 03806<br>MICO 02706 MICO MICROSOFT 00306<br>MINTEK 02606 MINTEK 02606<br>MITSUBISHI 00206 MITSUBISHI 00206<br>MUSTEK 02806 **MUSTEK** NESA 02606<br>ONKYO 00106 00106, 04806 ORITRON 01806 PALSONIC 02106<br>PANASONIC 00006 00006, 00007, 00107, 00207, 01606, 04206, 05006 PHILIPS 00106, 00706, 00807, 01706, 03906, 05206 PIONEER 00406, 00407, 00507, 00607, 01006, 01506, 01606, 05306<br>00706 POLK AUDIO PROSCAN 00306 QWESTAR 01806 RCA 00306, 01006, 02606, 04806 ROTEL 01306<br>SAMSUNG 01106 01106, 04506 SANYO 02006<br>SHARP 01207 01207, 01307, 01406<br>03206 SHERWOOD 03206<br>SHINSONIC 00506 **SHINSONIC** SLIM ART 03306 SM ELECTRONIC 02806 SONY 00506, 00907 01007, 01107, 04006, 05106 SYLVANIA TATUNG 03206<br>TEAC 01006 01006, 02606 **TECHNICS** THETA DIGITAL 01006 **THOMSON** TOSHIBA 00106, 00307, 04606, 04806, 05406 URBAN CONCEPTS 00106<br>01407 VICTOR 01407<br>XBOX 00306 XBOX<br>YAMAHA 00006, 00706, 00707, 00806, 04306, 04406, 04706 ZENITH 00106, 01206, 02906 ZEUS 03306 **LD PLAYER** CARVER 00108<br>DENON 00008 **DENON** MARANTZ 00108 MITSUBISHI 00008 NAD 00008<br>NAGSMI 00008 **NAGSMI** 

OPTIMUS 00008<br>PHILIPS 00108 PHILIPS 00108<br>PIONEER 00008 **PIONEER** SALORA 00108<br>SONY 00208 **SONY** TELEFUNKEN 00008 YAMAHA 00308 **MD RECORDER** KENWOOD 00109<br>ONKYO 00309 **ONKYO** SHARP 00209<br>SONY 00009 SONY<br>YAMAHA 00409, 00509, 00609 **RECEIVER (TUNER)** ADC 00710<br>AIWA 00410 00410, 01210. 03610, 03910, 04410 ALCO 03810 ANAM 04310 APEX DIGITAL01810<br>AUDIOLAB 01510 **AUDIOLAB** AUDIOTRONIC01510 AUDIOVOX 03810<br>BOSE 01610 01610 CAMBRIDGE SOUNDWORKS 03310 CAPETRONIC 00710<br>CARVER 01210 01210, 01510 CENTREX 01810<br>DENON 03210  $\mathop{\rm DENON}\nolimits$ FERGUSON 00710<br>FINE ARTS 01510 FINE ARTS 01510<br>GRUNDIG 01510 **GRUNDIG** HARMAN/KARDON 00210, 02610 INTEGRA 00310, 02510 **JBL** 00210, 02710<br>IVC 00110 00710 00110, 00710, 03410, 04110 KENWOOD 01010, 03010<br>KLH 03810, 04010 KLH 03810, 04010<br>MAGNAVOX 00710, 01210 00710, 01210. 01510, 02110 MARANTZ 00010, 01210, 01510, 02410 MCS 00010 MICROMEGA 01510 MUSICMAGIC 01210 MYRYAD 01510 NAD 00610<br>NORCENT 03710 NORCENT<br>ONKYO 00310, 00810, 02510 OPTIMUS 00710, 00910<br>PANASONIC 00010, 02310. 00010, 02310, 04210, 04710 PHILIPS 01210, 01510, 01910, 02010, 02110, 02210, 02410 PIONEER 00710, 00910, 03510<br>02410 POLK AUDIO PROSCAN 01710<br>OUASAR 00010 **OUASAR** RCA 00710, 00910, 01710, 03810, 04310 SABA 00710 SANSUI 01210<br>SCHNEIDER 00710 SCHNEIDER<br>SONY 00410, 01110, 01310, 04510,

04610

STEREOPHONICS 00910<br>03010 **SUNFIRE** TEAC 03810<br>TECHNICS 00010 00010, 02810, 02910, 04210 TELEFUNKEN 00710 THOMSON 01710<br>THORENS 01510 **THORENS** UHER 00710 VENTURER 03810 VICTOR 00110<br>WARDS 00410 WARDS YAMAHA 00510, 01410, 03110, 04810, 05510, 05610, 05710, 05810, 05910, 06010 YAMAHA (iPOD) 05310 YAMAHA (NET) 05410

# **TAPE DECK**

AIWA 00111 CARVER 00111<br>GRUNDIG 00111 **GRUNDIG** HARMAN/KARDON 00111 MAGNAVOX 00111<br>MARANTZ 00111 **MARANTZ** MYRYAD 00111<br>OPTIMUS 00011 OPTIMUS 00011<br>PHILIPS 00111 PHILIPS 00111<br>PIONEER 00011 **PIONEER** POLK AUDIO 00111<br>RCA 00011  $\frac{00011}{00111}$ **REVOX** SANSUI 00111<br>SONY 00211 SONY 00211<br>THORENS 00111 **THORENS** WARDS 00011<br>YAMAHA 00311 00311, 00411

# **Information about software Information sur le logiciel Information über Software Information om programvara Informazioni sul software Información sobre software Informatie over software Информация о программном обеспечении** 软件的信息 소프트웨어 관련 정보

This product uses the following software. For information (copyright, etc) about each software, read the original sentences stated below.

## ■ **About The Independent JPEG Group's JPEG software**

#### **The Independent JPEG Group's JPEG software**

#### **README for release 6b of 27-Mar-1998**

This distribution contains the sixth public release of the Independent JPEG Group's free JPEG software. You are welcome to redistribute this software and to use it for any purpose, subject to the conditions under LEGAL ISSUES, below.

Serious users of this software (particularly those incorporating it into larger programs) should contact IJG at jpeg-info@uunet.uu.net to be added to our electronic mailing list. Mailing list members are notified of updates and have a chance to participate in technical discussions, etc.

This software is the work of Tom Lane, Philip Gladstone, Jim Boucher, Lee Crocker, Julian Minguillon, Luis Ortiz, George Phillips, Davide Rossi, Guido Vollbeding, Ge' Weijers, and other members of the Independent JPEG Group.

IJG is not affiliated with the official ISO JPEG standards committee.

#### **DOCUMENTATION ROADMAP**

This file contains the following sections:

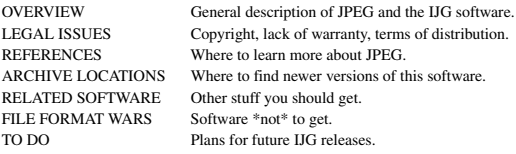

Other documentation files in the distribution are:

User documentation:

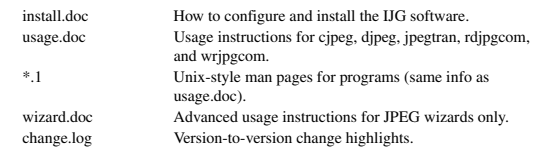

Programmer and internal documentation:

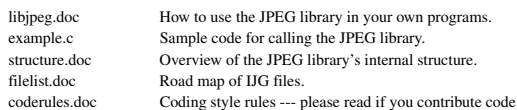

Please read at least the files install.doc and usage.doc. Useful information can also be found in the JPEG FAQ (Frequently Asked Questions) article. See ARCHIVE LOCATIONS below to find out where to obtain the FAQ article.

If you want to understand how the JPEG code works, we suggest reading one or more of the REFERENCES, then looking at the documentation files (in roughly the order listed) before diving into the code.

#### **OVERVIEW**

This package contains C software to implement JPEG image compression and decompression. JPEG (pronounced "jay-peg") is a standardized compression method for full-color and gray-scale images. JPEG is intended for compressing "real-world" scenes; line drawings, cartoons and other non-realistic images are not its strong suit. JPEG is lossy, meaning that the output image is not exactly identical to the input image. Hence you must not use JPEG if you have to have identical output bits. However, on typical photographic images, very good compression levels can be obtained with no visible change, and remarkably high compression levels are possible if you can tolerate a lowquality image. For more details, see the references, or just experiment with various compression settings.

This software implements JPEG baseline, extended-sequential, and progressive compression processes. Provision is made for supporting all variants of these processes, although some uncommon parameter settings aren't implemented yet. For legal reasons, we are not distributing code for the arithmetic-coding variants of JPEG; see LEGAL ISSUES. We have made no provision for supporting the hierarchical or lossless processes defined in the standard.

We provide a set of library routines for reading and writing JPEG image files, plus two sample applications "cjpeg" and "djpeg", which use the library to perform conversion between JPEG and some other popular image file formats. The library is intended to be reused in other applications.

In order to support file conversion and viewing software, we have included considerable functionality beyond the bare JPEG coding/decoding capability; for example, the color quantization modules are not strictly part of JPEG decoding, but they are essential for output to colormapped file formats or colormapped displays. These extra functions can be compiled out of the library if not required for a particular application. We have also included "jpegtran", a utility for lossless transcoding between different JPEG processes, and "rdjpgcom" and "wrjpgcom", two simple applications for inserting and extracting textual comments in JFIF files.

The emphasis in designing this software has been on achieving portability and flexibility, while also making it fast enough to be useful. In particular, the software is not intended to be read as a tutorial on JPEG. (See the REFERENCES section for introductory material.) Rather, it is intended to be reliable, portable, industrial-strength code. We do not claim to have achieved that goal in every aspect of the software, but we strive for it.

We welcome the use of this software as a component of commercial products. No royalty is required, but we do ask for an acknowledgement in product documentation, as described under LEGAL ISSUES.

## **LEGAL ISSUES**

In plain English:

- 1. We don't promise that this software works. (But if you find any bugs, please let us know!)
- 2. You can use this software for whatever you want. You don't have to pay us.
- 3. You may not pretend that you wrote this software. If you use it in a program, you must acknowledge somewhere in your documentation that you've used the IJG code.

In legalese:

The authors make NO WARRANTY or representation, either express or implied, with respect to this software, its quality, accuracy, merchantability, or fitness for a particular purpose. This software is provided "AS IS", and you, its user, assume the entire risk as to its quality and accuracy.

This software is copyright (C) 1991-1998, Thomas G. Lane. All Rights Reserved except as specified below.

Permission is hereby granted to use, copy, modify, and distribute this software (or portions thereof) for any purpose, without fee, subject to these conditions:

- (1) If any part of the source code for this software is distributed, then this README file must be included, with this copyright and no-warranty notice unaltered; and any additions, deletions, or changes to the original files must be clearly indicated in accompanying documentation.
- (2) If only executable code is distributed, then the accompanying documentation must state that "this software is based in part on the work of the Independent JPEG Group".
- (3) Permission for use of this software is granted only if the user accepts full responsibility for any undesirable consequences; the authors accept NO LIABILITY for damages of any kind.

These conditions apply to any software derived from or based on the IJG code, not just to the unmodified library. If you use our work, you ought to acknowledge us.

Permission is NOT granted for the use of any IJG author's name or company name in advertising or publicity relating to this software or products derived from it. This software may be referred to only as "the Independent JPEG Group's software".

We specifically permit and encourage the use of this software as the basis of commercial products, provided that all warranty or liability claims are assumed by the product vendor.

ansi2knr.c is included in this distribution by permission of L. Peter Deutsch, sole proprietor of its copyright holder, Aladdin Enterprises of Menlo Park, CA.

ansi2knr.c is NOT covered by the above copyright and conditions, but instead by the usual distribution terms of the Free Software Foundation; principally, that you must include source code if you redistribute it. (See the file ansi2knr.c for full details.) However, since ansi2knr.c is not needed as part of any program generated from the IJG code, this does not limit you more than the foregoing paragraphs do.

The Unix configuration script "configure" was produced with GNU Autoconf. It is copyright by the Free Software Foundation but is freely distributable. The same holds for its supporting scripts (config.guess, config.sub, ltconfig, ltmain.sh). Another support script, install-sh, is copyright by M.I.T. but is also freely distributable.

It appears that the arithmetic coding option of the JPEG spec is covered by patents owned by IBM, AT&T, and Mitsubishi. Hence arithmetic coding cannot legally be used without obtaining one or more licenses. For this reason, support for arithmetic coding has been removed from the free JPEG software. (Since arithmetic coding provides only a marginal gain over the unpatented Huffman mode, it is unlikely that very many implementations will support it.) So far as we are aware, there are no patent restrictions on the remaining code.

The IJG distribution formerly included code to read and write GIF files. To avoid entanglement with the Unisys LZW patent, GIF reading support has been removed altogether, and the GIF writer has been simplified to produce "uncompressed GIFs". This technique does not use the LZW algorithm; the resulting GIF files are larger than usual, but are readable by all standard GIF decoders.

We are required to state that

"The Graphics Interchange Format(c) is the Copyright property of CompuServe Incorporated. GIF(sm) is a Service Mark property of CompuServe Incorporated."

## **REFERENCES**

We highly recommend reading one or more of these references before trying to understand the innards of the JPEG software.

The best short technical introduction to the JPEG compression algorithm is Wallace, Gregory K. "The JPEG Still Picture Compression Standard", Communications of the ACM, April 1991 (vol. 34 no. 4), pp. 30-44.

(Adjacent articles in that issue discuss MPEG motion picture compression, applications of JPEG, and related topics.) If you don't have the CACM issue handy, a PostScript file containing a revised version of Wallace's article is available at ftp://ftp.uu.net/graphics/ jpeg/wallace.ps.gz. The file (actually a preprint for an article that appeared in IEEE Trans. Consumer Electronics) omits the sample images that appeared in CACM, but it includes corrections and some added material. Note: the Wallace article is copyright ACM and IEEE, and it may not be used for commercial purposes.

A somewhat less technical, more leisurely introduction to JPEG can be found in "The Data Compression Book" by Mark Nelson and Jean-loup Gailly, published by M&T Books (New York), 2nd ed. 1996, ISBN 1-55851-434-1. This book provides good explanations and example C code for a multitude of compression methods including JPEG. It is an excellent source if you are comfortable reading C code but don't know much about data compression in general. The book's JPEG sample code is far from industrial-strength, but when you are ready to look at a full implementation, you've got one here...

The best full description of JPEG is the textbook "JPEG Still Image Data Compression Standard" by William B. Pennebaker and Joan L. Mitchell, published by Van Nostrand Reinhold, 1993, ISBN 0-442-01272-1. Price US\$59.95, 638 pp.

The book includes the complete text of the ISO JPEG standards (DIS 10918-1 and draft DIS 10918-2). This is by far the most complete exposition of JPEG in existence, and we highly recommend it.

The JPEG standard itself is not available electronically; you must order a paper copy through ISO or ITU. (Unless you feel a need to own a certified official copy, we recommend buying the Pennebaker and Mitchell book instead; it's much cheaper and includes a great deal of useful explanatory material.)

In the USA, copies of the standard may be ordered from ANSI Sales at (212)642-4900, or from Global Engineering Documents at (800) 854-7179. (ANSI doesn't take credit card orders, but Global does.) It's not cheap: as of 1992, ANSI was charging \$95 for Part 1 and \$47 for Part 2, plus 7% shipping/handling. The standard is divided into two parts, Part 1 being the actual specification, while Part 2 covers compliance testing methods. Part 1 is titled "Digital Compression and Coding of Continuous-tone Still Images, Part 1: Requirements and guidelines" and has document numbers ISO/IEC IS 10918-1, ITU-T T.81. Part 2 is titled "Digital Compression and Coding of Continuous-tone Still Images, Part 2: Compliance testing" and has document numbers ISO/IEC IS 10918-2, ITU-T T.83.

Some extensions to the original JPEG standard are defined in JPEG Part 3, a newer ISO standard numbered ISO/IEC IS 10918-3 and ITU-T T.84. IJG currently does not support any Part 3 extensions.

The JPEG standard does not specify all details of an interchangeable file format. For the omitted details we follow the "JFIF" conventions, revision 1.02. A copy of the JFIF spec is available from:

Literature Department C-Cube Microsystems, Inc. 1778 McCarthy Blvd. Milpitas, CA 95035 phone (408) 944-6300, fax (408) 944-6314

A PostScript version of this document is available by FTP at ftp://ftp.uu.net/graphics/jpeg/jfif.ps.gz. There is also a plain text version at ftp://ftp.uu.net/graphics/jpeg/jfif.txt.gz, but it is missing the figures.

The TIFF 6.0 file format specification can be obtained by FTP from ftp://ftp.sgi.com/ graphics/tiff/TIFF6.ps.gz. The JPEG incorporation scheme found in the TIFF 6.0 spec of 3-June-92 has a number of serious problems. IJG does not recommend use of the TIFF 6.0 design (TIFF Compression tag 6). Instead, we recommend the JPEG design proposed by TIFF Technical Note #2 (Compression tag 7). Copies of this Note can be obtained from ftp.sgi.com or from ftp://ftp.uu.net/graphics/jpeg/. It is expected that the next revision of the TIFF spec will replace the 6.0 JPEG design with the Note's design. Although IJG's own code does not support TIFF/JPEG, the free libtiff library uses our library to implement TIFF/JPEG per the Note. libtiff is available from ftp://ftp.sgi.com/graphics/tiff/.

#### **ARCHIVE LOCATIONS**

The "official" archive site for this software is ftp.uu.net (Internet address 192.48.96.9). The most recent released version can always be found there in directory graphics/jpeg. This particular version will be archived as

ftp://ftp.uu.net/graphics/jpeg/jpegsrc.v6b.tar.gz. If you don't have direct Internet access, UUNET's archives are also available via UUCP; contact help@uunet.uu.net for information on retrieving files that way.

Numerous Internet sites maintain copies of the UUNET files. However, only ftp.uu.net is guaranteed to have the latest official version.

You can also obtain this software in DOS-compatible "zip" archive format from the SimTel archives (ftp://ftp.simtel.net/pub/simtelnet/msdos/graphics/), or on CompuServe in the Graphics Support forum (GO CIS:GRAPHSUP), library 12 "JPEG Tools". Again, these versions may sometimes lag behind the ftp.uu.net release.

The JPEG FAQ (Frequently Asked Questions) article is a useful source of general information about JPEG. It is updated constantly and therefore is not included in this distribution. The FAQ is posted every two weeks to Usenet newsgroups comp.graphics.misc, news.answers, and other groups. It is available on the World Wide Web at http://www.faqs.org/faqs/jpeg-faq/ and other news.answers archive sites, including the official news.answers archive at rtfm.mit.edu: ftp://rtfm.mit.edu/pub/ usenet/news.answers/jpeg-faq/.

If you don't have Web or FTP access, send e-mail to mail-server@rtfm.mit.edu with body

send usenet/news.answers/jpeg-faq/part1 send usenet/news.answers/jpeg-faq/part2

### **RELATED SOFTWARE**

Numerous viewing and image manipulation programs now support JPEG. (Quite a few of them use this library to do so.) The JPEG FAQ described above lists some of the more popular free and shareware viewers, and tells where to obtain them on Internet.

If you are on a Unix machine, we highly recommend Jef Poskanzer's free PBMPLUS software, which provides many useful operations on PPM-format image files. In particular, it can convert PPM images to and from a wide range of other formats, thus making cjpeg/djpeg considerably more useful. The latest version is distributed by the NetPBM group, and is available from numerous sites, notably ftp://wuarchive.wustl.edu/ graphics/graphics/packages/NetPBM/.

Unfortunately PBMPLUS/NETPBM is not nearly as portable as the IJG software is; you are likely to have difficulty making it work on any non-Unix machine.

A different free JPEG implementation, written by the PVRG group at Stanford, is available from ftp://havefun.stanford.edu/pub/jpeg/. This program is designed for research and experimentation rather than production use; it is slower, harder to use, and less portable than the IJG code, but it is easier to read and modify. Also, the PVRG code supports lossless JPEG, which we do not. (On the other hand, it doesn't do progressive JPEG.)

### **FILE FORMAT WARS**

Some JPEG programs produce files that are not compatible with our library. The root of the problem is that the ISO JPEG committee failed to specify a concrete file format. Some vendors "filled in the blanks" on their own, creating proprietary formats that no one else could read. (For example, none of the early commercial JPEG implementations for the Macintosh were able to exchange compressed files.)

The file format we have adopted is called JFIF (see REFERENCES). This format has been agreed to by a number of major commercial JPEG vendors, and it has become the de facto standard. JFIF is a minimal or "low end" representation. We recommend the use of TIFF/JPEG (TIFF revision 6.0 as modified by TIFF Technical Note #2) for "high end" applications that need to record a lot of additional data about an image. TIFF/JPEG is fairly new and not yet widely supported, unfortunately.

The upcoming JPEG Part 3 standard defines a file format called SPIFF. SPIFF is interoperable with JFIF, in the sense that most JFIF decoders should be able to read the most common variant of SPIFF. SPIFF has some technical advantages over JFIF, but its major claim to fame is simply that it is an official standard rather than an informal one. At this point it is unclear whether SPIFF will supersede JFIF or whether JFIF will remain the de-facto standard. IJG intends to support SPIFF once the standard is frozen, but we have not decided whether it should become our default output format or not. (In any case, our decoder will remain capable of reading JFIF indefinitely.)

Various proprietary file formats incorporating JPEG compression also exist. We have little or no sympathy for the existence of these formats. Indeed, one of the original reasons for developing this free software was to help force convergence on common, open format standards for JPEG files. Don't use a proprietary file format!

## **TO DO**

The major thrust for v7 will probably be improvement of visual quality. The current method for scaling the quantization tables is known not to be very good at low Q values. We also intend to investigate block boundary smoothing, "poor man's variable quantization", and other means of improving quality-vs-file-size performance without sacrificing compatibility.

In future versions, we are considering supporting some of the upcoming JPEG Part 3 extensions --- principally, variable quantization and the SPIFF file format. As always, speeding things up is of great interest. Please send bug reports, offers of help, etc. to jpeg-info@uunet.uu.net.

## **About PNG Reference Library**

libpng versions 1.2.6, August 15, 2004, through 1.2.29, May 8, 2008, are Copyright (c) 2004, 2006-2008 Glenn Randers-Pehrson, and are distributed according to the same disclaimer and license as libpng-1.2.5 with the following individual added to the list of Contributing Authors

Cosmin Truta

libpng versions 1.0.7, July 1, 2000, through 1.2.5 - October 3, 2002, are Copyright (c) 2000-2002 Glenn Randers-Pehrson, and are distributed according to the same disclaimer and license as libpng-1.0.6 with the following individuals added to the list of Contributing Authors

Simon-Pierre Cadieux Eric S. Raymond Gilles Vollant

and with the following additions to the disclaimer:

There is no warranty against interference with your enjoyment of the library or against infringement. There is no warranty that our efforts or the library will fulfill any of your particular purposes or needs. This library is provided with all faults, and the entire risk of satisfactory quality, performance, accuracy, and effort is with the user.

libpng versions 0.97, January 1998, through 1.0.6, March 20, 2000, are Copyright (c) 1998, 1999 Glenn Randers-Pehrson, and are distributed according to the same disclaimer and license as libpng-0.96, with the following individuals added to the list of Contributing Authors:

Tom Lane Glenn Randers-Pehrson Willem van Schaik

libpng versions 0.89, June 1996, through 0.96, May 1997, are Copyright (c) 1996, 1997 Andreas Dilger Distributed according to the same disclaimer and license as libpng-0.88, with the following individuals added to the list of Contributing Authors:

John Bowler Kevin Bracey Sam Bushell Magnus Holmgren Greg Roelofs Tom Tanner

libpng versions 0.5, May 1995, through 0.88, January 1996, are Copyright (c) 1995, 1996 Guy Eric Schalnat, Group 42, Inc.

For the purposes of this copyright and license, "Contributing Authors" is defined as the following set of individuals:

Andreas Dilger Dave Martindale Guy Eric Schalnat Paul Schmidt Tim Wegner

The PNG Reference Library is supplied "AS IS". The Contributing Authors and Group 42, Inc. disclaim all warranties, expressed or implied, including, without limitation, the warranties of merchantability and of fitness for any purpose. The Contributing Authors and Group 42, Inc. assume no liability for direct, indirect, incidental, special, exemplary, or consequential damages, which may result from the use of the PNG Reference Library, even if advised of the possibility of such damage.

Permission is hereby granted to use, copy, modify, and distribute this source code, or portions hereof, for any purpose, without fee, subject to the following restrictions:

- The origin of this source code must not be misrepresented.
- 2. Altered versions must be plainly marked as such and must not be misrepresented as being the original source.
- This Copyright notice may not be removed or altered from any source or altered source distribution.

The Contributing Authors and Group 42, Inc. specifically permit, without fee, and encourage the use of this source code as a component to supporting the PNG file format in commercial products. If you use this source code in a product, acknowledgment is not required but would be appreciated.

## ■ **About zlib Library**

Copyright notice:

(C) 1995-2004 Jean-loup Gailly and Mark Adler

This software is provided 'as-is', without any express or implied warranty. In no event will the authors be held liable for any damages arising from the use of this software.

Permission is granted to anyone to use this software for any purpose, including commercial applications, and to alter it and redistribute it freely, subject to the following restrictions:

- 1. The origin of this software must not be misrepresented; you must not claim that you wrote the original software. If you use this software in a product, an acknowledgment in the product documentation would be appreciated but is not required.
- 2. Altered source versions must be plainly marked as such, and must not be misrepresented as being the original software.
- This notice may not be removed or altered from any source distribution. Jean-loup Gailly Mark Adler

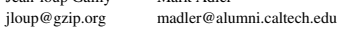

If you use the zlib library in a product, we would appreciate \*not\* receiving lengthy legal documents to sign. The sources are provided for free but without warranty of any kind. The library has been entirely written by Jean-loup Gailly and Mark Adler; it does not include third-party code.

If you redistribute modified sources, we would appreciate that you include in the file ChangeLog history information documenting your changes. Please read the FAQ for mangeling matrix in a community given emages them

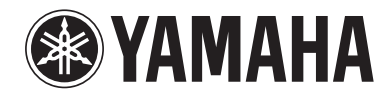

YAMAHA CORPORATION

© 2008 Yamaha Corporation All rights reserved. example and the example of the Printed in Malaysia  $\mathbf{\hat{H}}$  WQ21740

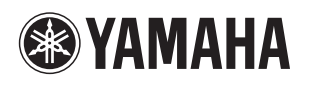

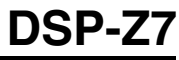

The circled numbers and alphabets correspond to those in the Owner's Manual. Les nombres et lettres dans un cercle correspondent à ceux du mode d'emploi. Die umkreisten Zahlen und Buchstaben entsprechen denen in der Bedienungsanleitung. Inringade nummer och bokstäver motsvarar de som anges i bruksanvisningen. I manuali e le lettere dell'alfabeto corrispondono a quelli nel Manuale di istruzioni. Los números y las letras en el interior de círculos se corresponden con aquellos del manual de instrucciones. De omcirkelde cijfers en letters corresponderen met die in de Gebruiksaanwijzing. Цифры и буквы в кружках относятся к цифрам и буквам в Инструкции по эксплуатации. 带圆圈的数字和文字与说明书中的同类数字和文字相对应。원 번호 및 원 알파벳은 사용 설명서 안의 표기와 일치합니다 .

## ■ **Front panel/Face avant/Frontblende/Frontpanelen/Pannello anteriore/Panel delantero/Voorpaneel/ Фронтальная панель/** 前部面板 **/** 전변 패널

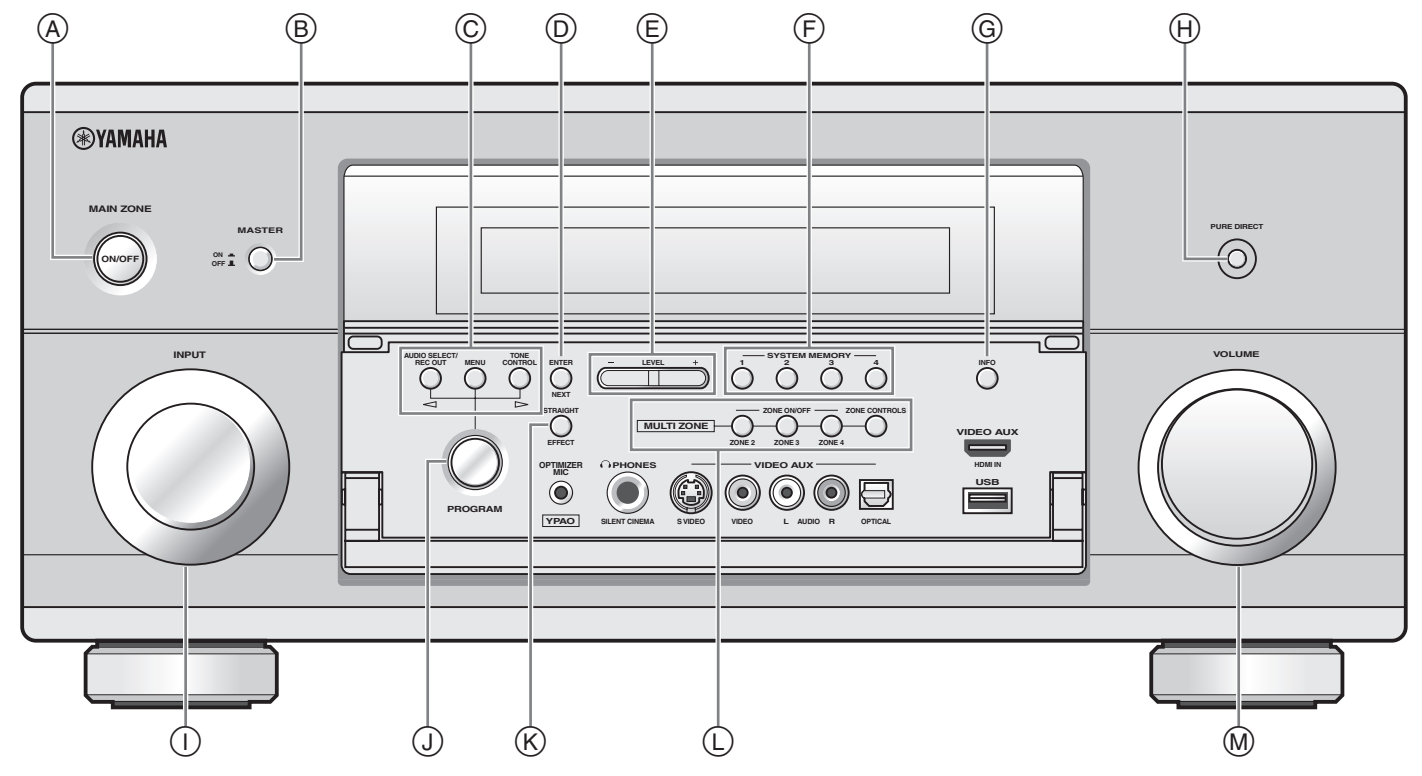

■ **Remote control/Boîtier de télécommande/Fernbedienung/Fjärrkontrollen/ Telecomando/Mando a distancia/Afstandsbediening/Пульт ДУ/** 遥控器 **/** 리모콘

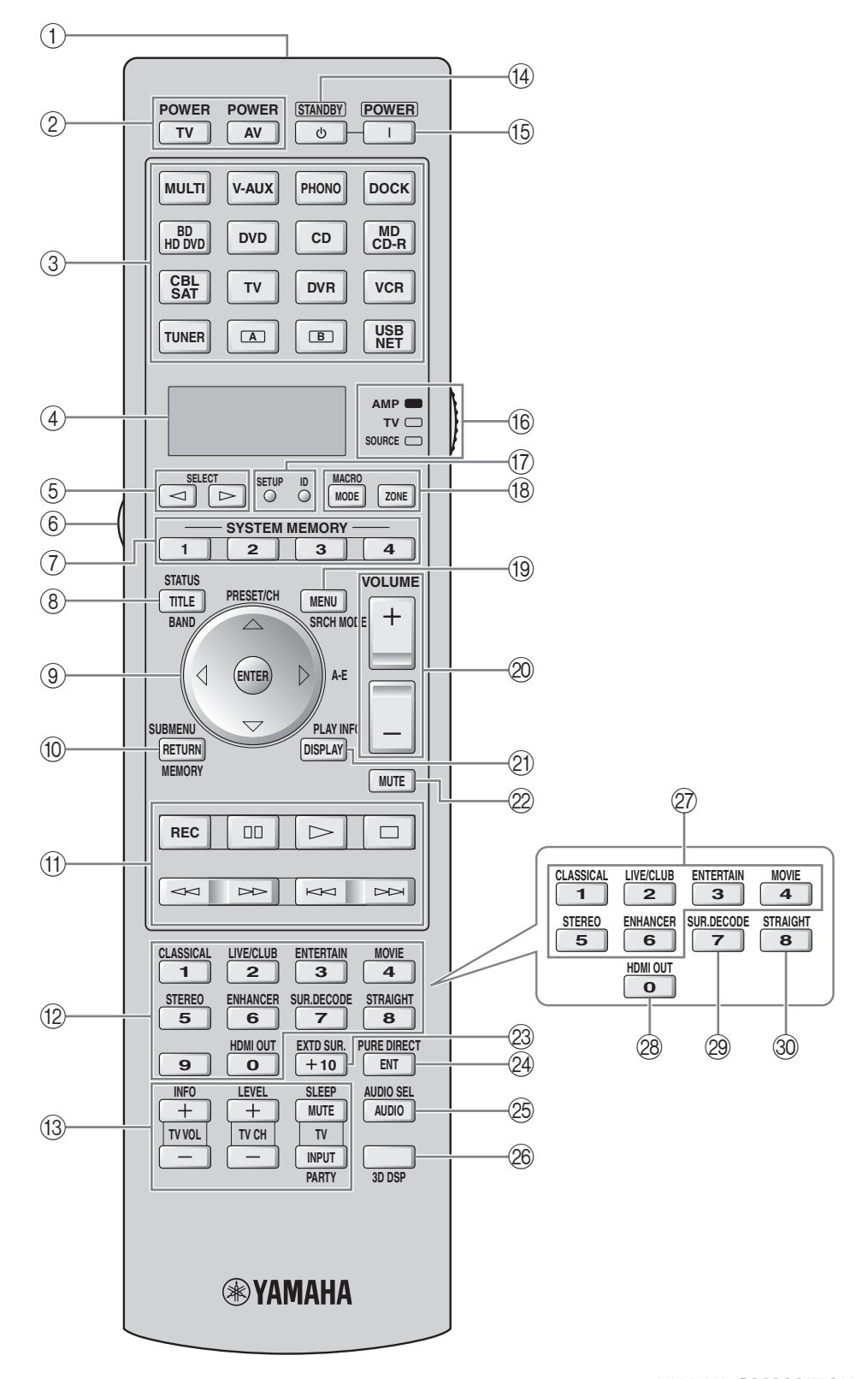